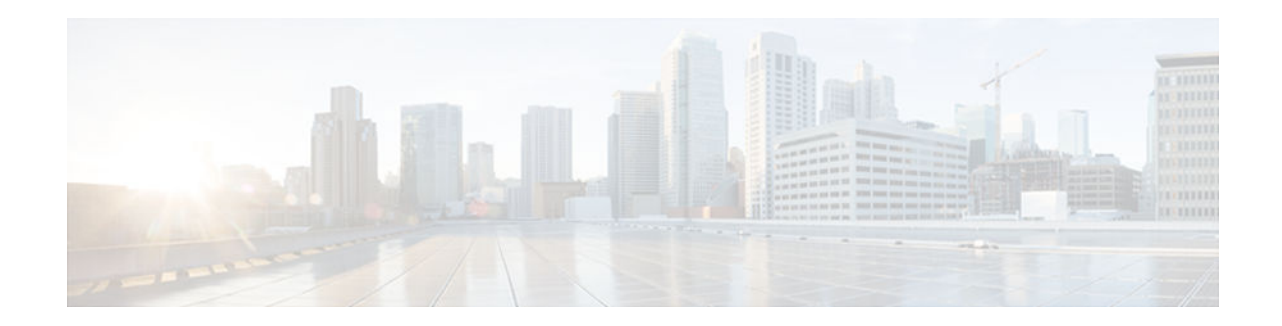

# **mask (IPv4) through top**

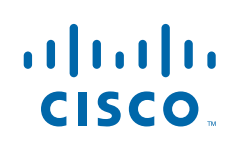

# **mask (IPv4)**

To specify the source or destination prefix mask for a NetFlow accounting prefix aggregation cache, use the **mask**command in aggregation cache configuration mode. To disable the source or destination mask, use the **no** form of this command.

**mask** [**destination** | **source**] **minimum** *value*

**no mask** [**destination** | **source**] **minimum** *value*

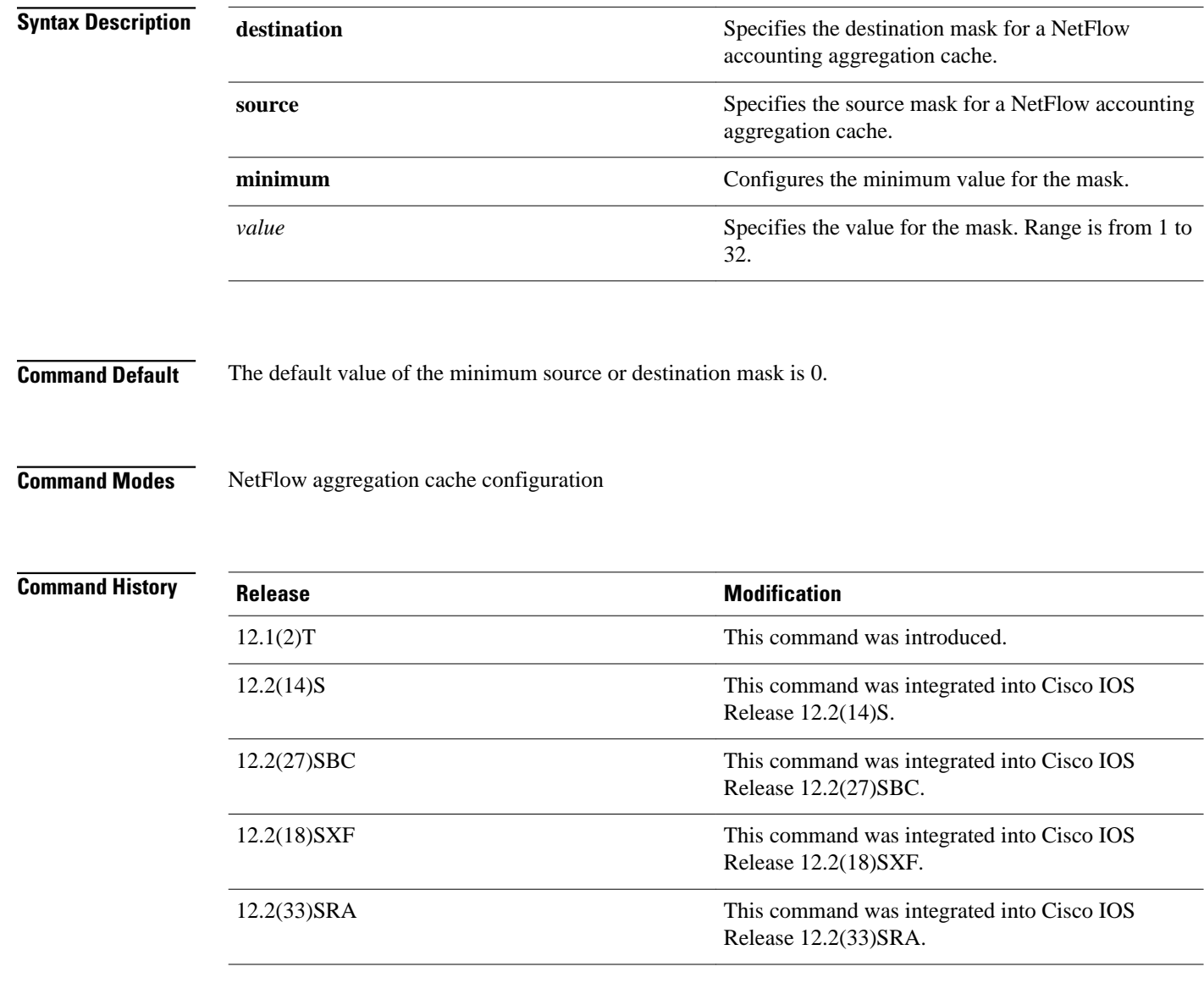

### **Usage Guidelines**

You must have NetFlow accounting configured on your router before you can use this command.

The NetFlow accounting minimum prefix mask allows you to set a minimum mask size for the traffic that will be added to the NetFlow aggregation cache. The source or destination IP address (depending on the type of aggregation cache that you are configuring) is ANDed with the larger of the two masks (the mask that you enter with the **mask** command and the mask in the IP routing table) to determine if the traffic should be added to the aggregation cache that you are configuring.

To enable the minimum prefix mask for a particular aggregation cache, configure the desired minimum mask value using the NetFlow aggregation cache commands. The minimum mask value in the range of 1-32 is used by the router defines the granularity of the NetFlow data that is collected:

- For coarse NetFlow collection granularity, select a low minimum mask value.
- For fine NetFlow collection granularity, select a high minimum mask value.

Specifying the minimum value for the source or destination mask of a NetFlow accounting aggregation cache is permitted only for the following NetFlow aggregation cache types:

- Destination prefix aggregation (destination mask only)
- Destination prefix TOS aggregation (destination mask only)
- Prefix aggregation (source and destination mask)
- Prefix-port aggregation (source and destination mask)
- Prefix-TOS aggregation (source and destination mask)
- Source prefix aggregation (source mask only)
- Source prefix TOS aggregation (source mask only)

### **Examples**

### **mask source**

The following example shows how to configure the source-prefix aggregation cache:

Router(config)# **ip flow-aggregation cache source-prefix** Router(config-flow-cache)# **enable**

The following output from the **show ip cache flow aggregation source-prefix** command shows that, with no minimum mask configured, nine flows are included in the NetFlow source prefix aggregation cache:

```
Router# show ip cache flow aggregation source-prefix
IP Flow Switching Cache, 278544 bytes
   9 active, 4087 inactive, 18 added
   950 ager polls, 0 flow alloc failures
   Active flows timeout in 30 minutes
   Inactive flows timeout in 15 seconds
IP Sub Flow Cache, 21640 bytes
   9 active, 1015 inactive, 18 added, 18 added to flow
   0 alloc failures, 0 force free
1 chunk, 1 chunk added<br>Src If Src Prefix
Src If Src Prefix Msk AS Flows Pkts B/Pk Active<br>Et0/0.1 10.10.10.0 /24 0 4 668 762 179.9
Et0/0.1 10.10.10.10.0 /24 0 4 668 762 179.9<br>Et0/0.1 10.10.10.10.0 /24 0 4 668 762 180.8
Et0/0.1 10.10.10.0 /24 0 4 668 762 180.8<br>Et0/0.1 10.10.11.0 /24 0 4 668 1115 180.9
Et0/0.1 10.10.11.0 /24 0 4 668 1115 180.9<br>Et0/0.1 10.10.11.0 /24 0 4 668 1115 181.9
Et0/0.1 10.10.11.0 /24 0 4 668 1115 181.9<br>Et0/0.1 10.1.0.0 /16 0 4 668 1140 179.9
Et0/0.1 10.1.0.0 /16 0 4 668 1140 179.9
Et0/0.1 10.1.0.0 /16 0 4 668 1140 179.9
Et0/0.1 172.16.6.0 /24 0 1 6 52 138.4<br>Et0/0.1 172.16.1.0 /24 0 8 1338 1140 182.1
Et0/0.1 172.16.1.0 /24 0 8 1338 1140 182.1<br>Et0/0.1 172.16.1.0 /24 0 8 1339 1140 181.0
                 172.16.1.0
Router#
```
The following example shows how to configure the source-prefix aggregation cache using a minimum source mask of 8:

Router(config)# **ip flow-aggregation cache source-prefix** Router(config-flow-cache)# **mask source minimum 8** Router(config-flow-cache)# **enable**

The following output from the **show ip cache flow aggregation source-prefix** command shows that with a minimum mask of 8 configured, only five flows from the same traffic used in the previous example are included in the NetFlow source prefix aggregation cache:

```
Router# show ip cache flow aggregation source-prefix
IP Flow Switching Cache, 278544 bytes
   5 active, 4091 inactive, 41 added
   3021 ager polls, 0 flow alloc failures
   Active flows timeout in 30 minutes
   Inactive flows timeout in 15 seconds
IP Sub Flow Cache, 21640 bytes
   5 active, 1019 inactive, 59 added, 59 added to flow
   0 alloc failures, 0 force free
   1 chunk, 7 chunks added
Minimum source mask is configured to /8
Src If Src Prefix Msk AS Flows Pkts B/Pk Active<br>Et0/0.1 10.0.0.0 /8 0 12 681 1007 64.8
               10.0.0.0Et0/0.1 172.16.6.0 /24 0 1 3 52 56.1<br>Et0/0.1 10.0.0.0 /8 0 12 683 1006 64.8
Et0/0.1 10.0.0.0 /8 0 12 683 1006 64.8<br>Et0/0.1 172.16.1.0 /24 0 8 450 1140 61.8
               172.16.1.0Et0/0.1 172.16.1.0 /24 0 8 448 1140 61.5
Router#
```
### **mask destination**

The following example shows how to configure the destination-prefix aggregation cache:

```
Router(config)# ip flow-aggregation cache destination-prefix
Router(config-flow-cache)# enable
```
The following output from the **show ip cache flow aggregation destination-prefix** command shows that, with no minimum mask configured, only two flows are included in the NetFlow source prefix aggregation cache:

```
Router# show ip cache flow aggregation destination-prefix
IP Flow Switching Cache, 278544 bytes
   3 active, 4093 inactive, 3 added
   4841 ager polls, 0 flow alloc failures
   Active flows timeout in 30 minutes
   Inactive flows timeout in 15 seconds
IP Sub Flow Cache, 21640 bytes
   3 active, 1021 inactive, 9 added, 9 added to flow
   0 alloc failures, 0 force free
 1 chunk, 1 chunk added
                                   Msk AS Flows Pkts B/Pk Active<br>
\begin{array}{ccc} 1.20 & 6737 & 1059 & 371.0 \end{array}Et1/0.1 172.16.10.0 /24 0 120 6737 1059 371.0<br>Et1/0.1 172.16.10.0 /24 0 120 6739 1059 370.9
Et1/0.1 172.16.10.0 /24 0 120 6739 1059
```
The following example shows how to configure the destination-prefix aggregation cache using a minimum source mask of 32:

```
Router(config)# ip flow-aggregation cache destination-prefix
Router(config-flow-cache)# mask source minimum 32
Router(config-flow-cache)# enable
```
The following output from the **show ip cache flow aggregation destination-prefix** command shows that, with a minimum mask of 32 configured, 20 flows from the same traffic used in the previous example are included in the NetFlow source prefix aggregation cache:

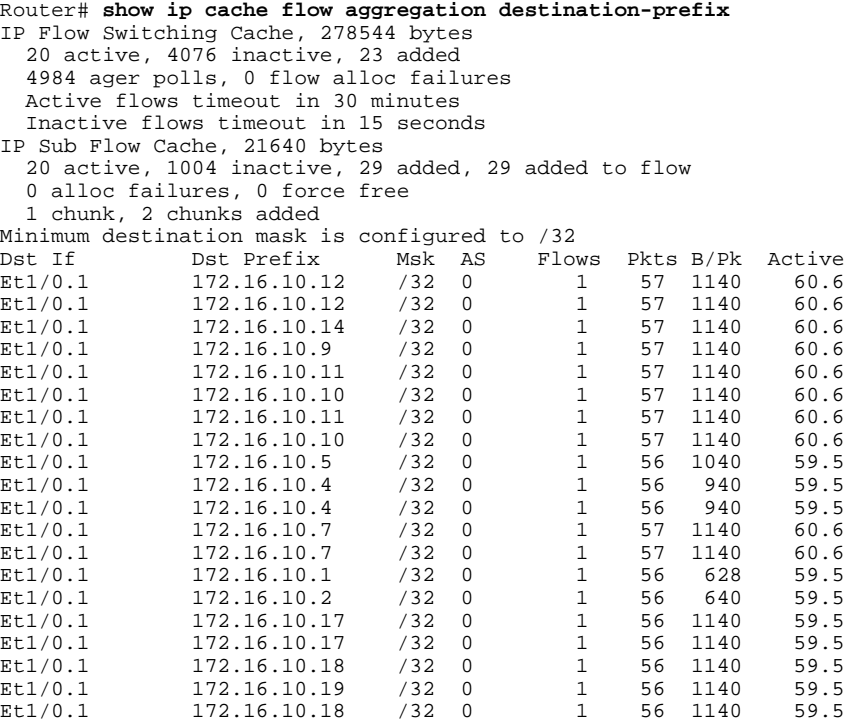

## **Related Commands**

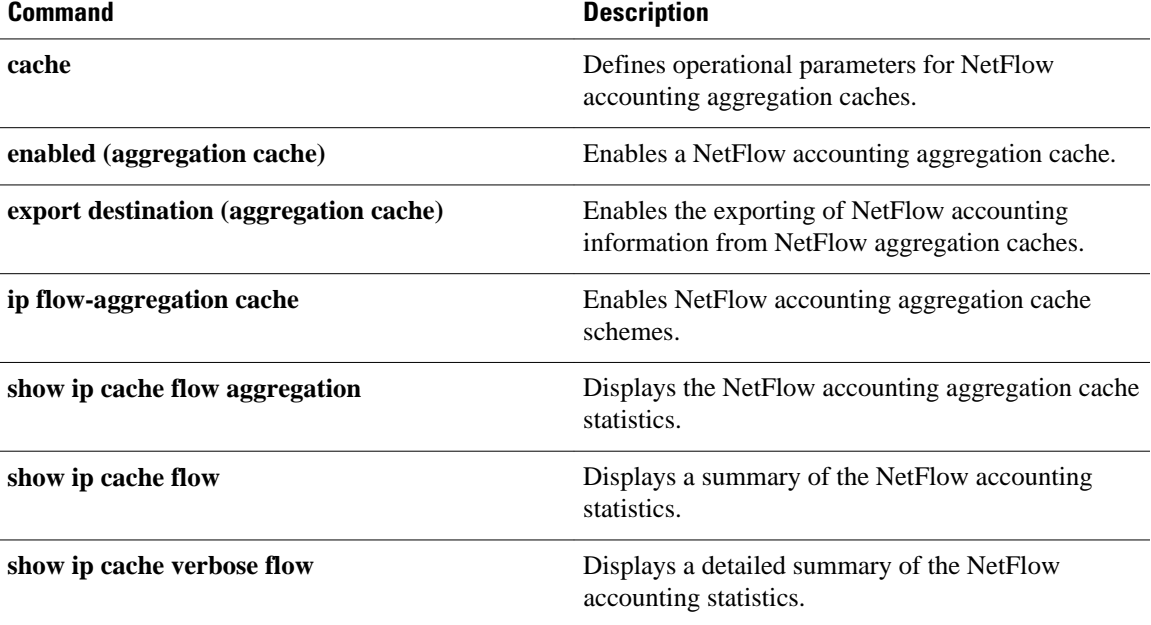

 $\mathbf l$ 

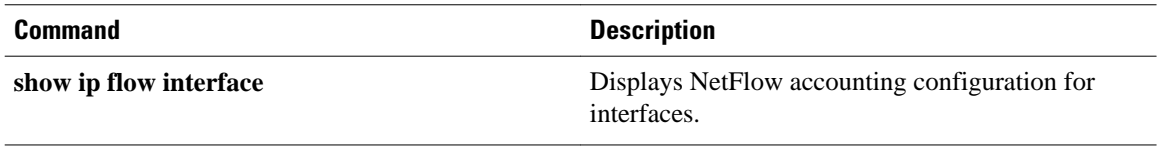

## **mask**

To specify the destination or source mask, use the **mask**command in aggregation cache configuration mode. To disable the destination mask, use the **no** form of this command.

**mask** {**destination** | **source**} **minimum** *value* **no mask destination minimum** *value*

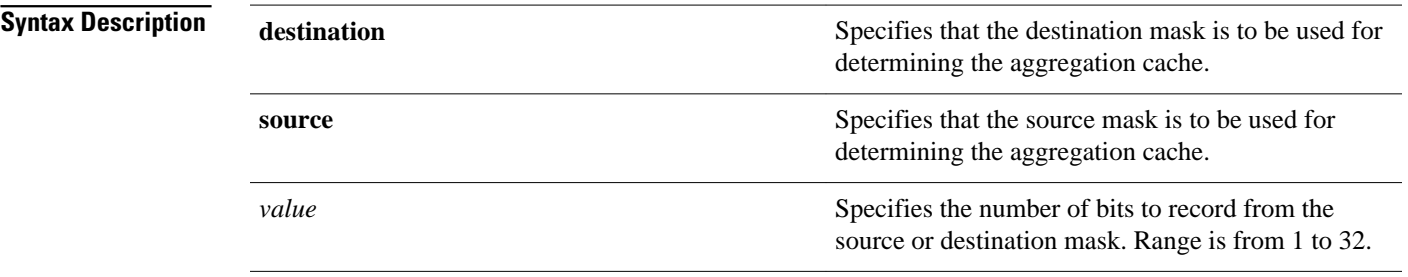

The default value of the minimum mask is zero. **Command Default**

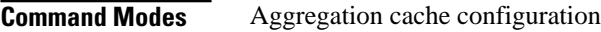

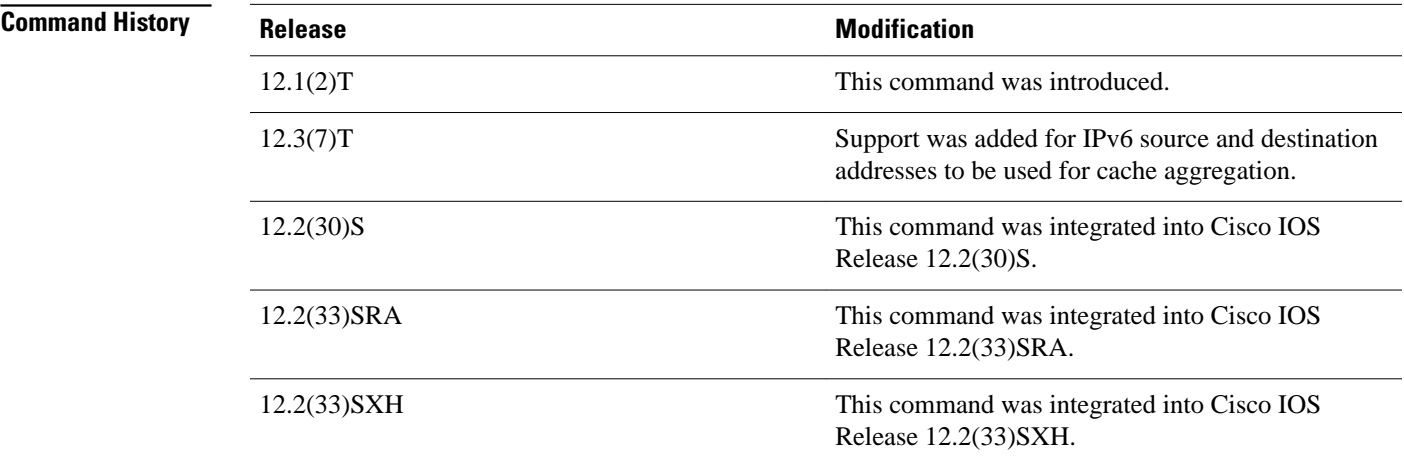

## **Usage Guidelines**

This command is only available with router-based aggregation. Minimum masking capability is not available if router-based aggregation is not enabled.

## **Examples**

The following example shows how to configure the mask to use the destination-prefix as the aggregation cache scheme with a minimum mask value of 32:

Router(config)# **ipv6 flow-aggregation cache destination-prefix** Router(config-flow-cache)# **mask destination minimum 32**

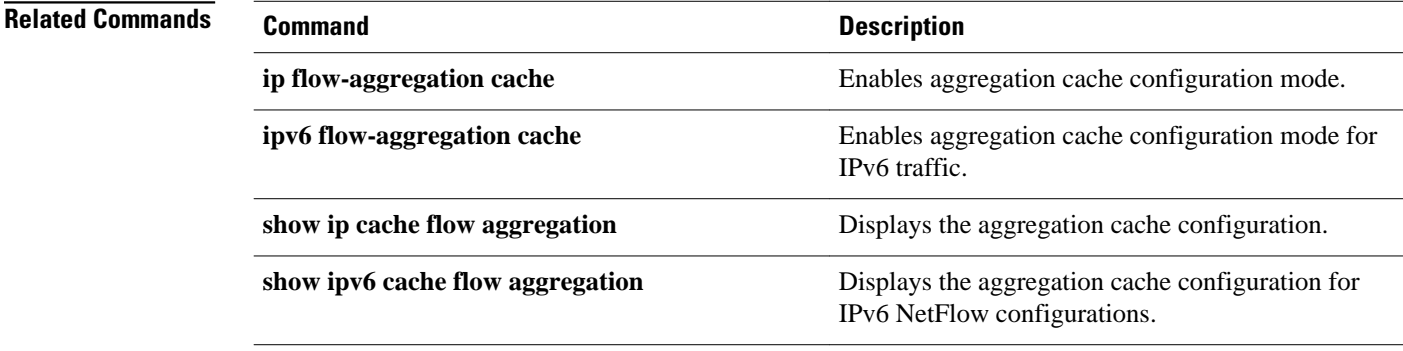

# **match (NetFlow)**

To specify match criteria for the NetFlow top talkers (unaggregated top flows), use the **match** command in NetFlow top talkers configuration mode. To remove match criteria for NetFlow top talkers, use the **no** form of this command.

**match** {**byte-range** [*max-byte-number min-byte-number* | **max** *max-byte-number* | **min** *min-bytenumber*] | **class-map** *map-name* | **destination** [**address** *ip-address* [*mask* | **slash** *nn*]] | **as** *as-number* | **port** [*max-port-number min-port-number* | **max** *max-port-number* | **min** *min-port-number*] | **direction** [**ingress** | **egress**] | **flow-sampler** *flow-sampler-name* | **input-interface** *interface-type interface-number* | **nexthop-address** *ip-address* [*mask* | **slash** *nn*] | **output-interface** *interface-type interface-number* | **packet-range** [*max-packets min-packets* | **max** *max-packets* | **min** *min-packets*] | **protocol** [*protocol-number* | **udp** | **tcp**] | **source** [**address** *ip-address* [*mask* | **slash** *nn*]] | **as** *asnumber* | **port** [*max-port-number min-port-number* | **max** *max-port-number* | **min** *min-port-number*] | **tos** [*tos-byte* | **dscp** *dscp* | **precedence** *precedence*]}

**no match** {**byte-range** | **class-map** | **destination** [**address** | **as** | **port**] | **direction** | **flow-sampler** | **input-interface** | **nexthop-address** | **output-interface** | **packet-range** | **protocol** | **source** [**address** | **as** | **port**] | **tos**}

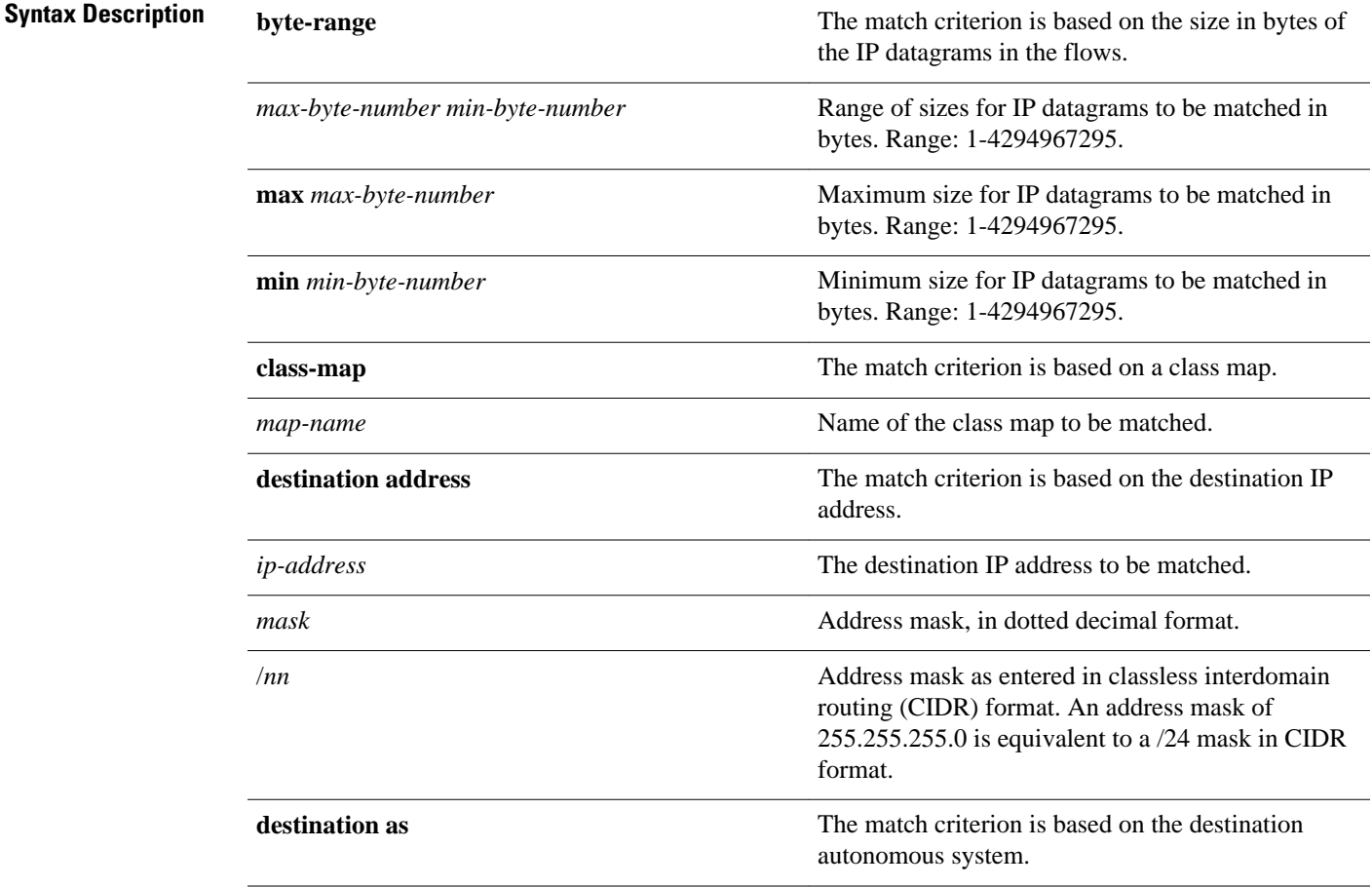

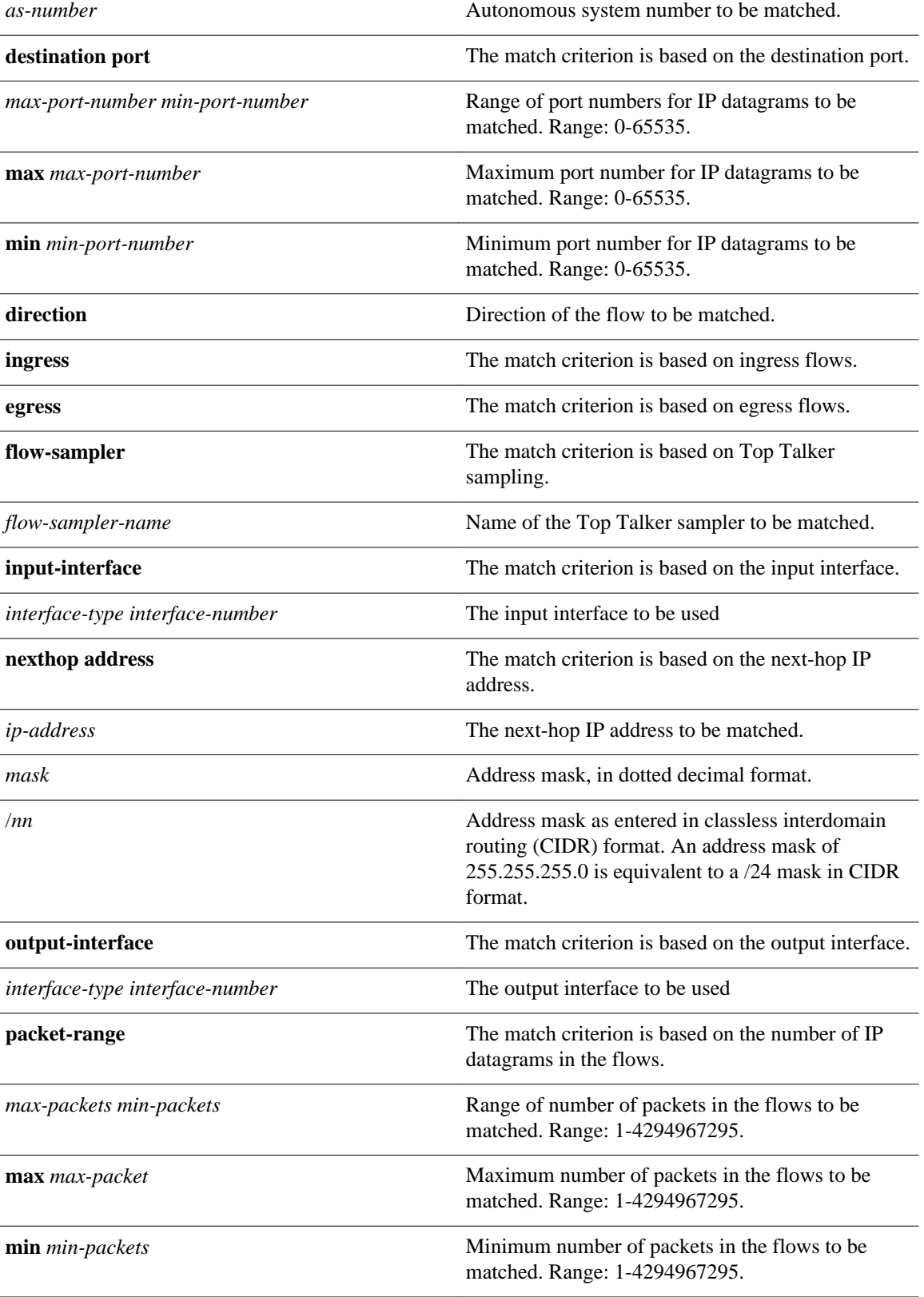

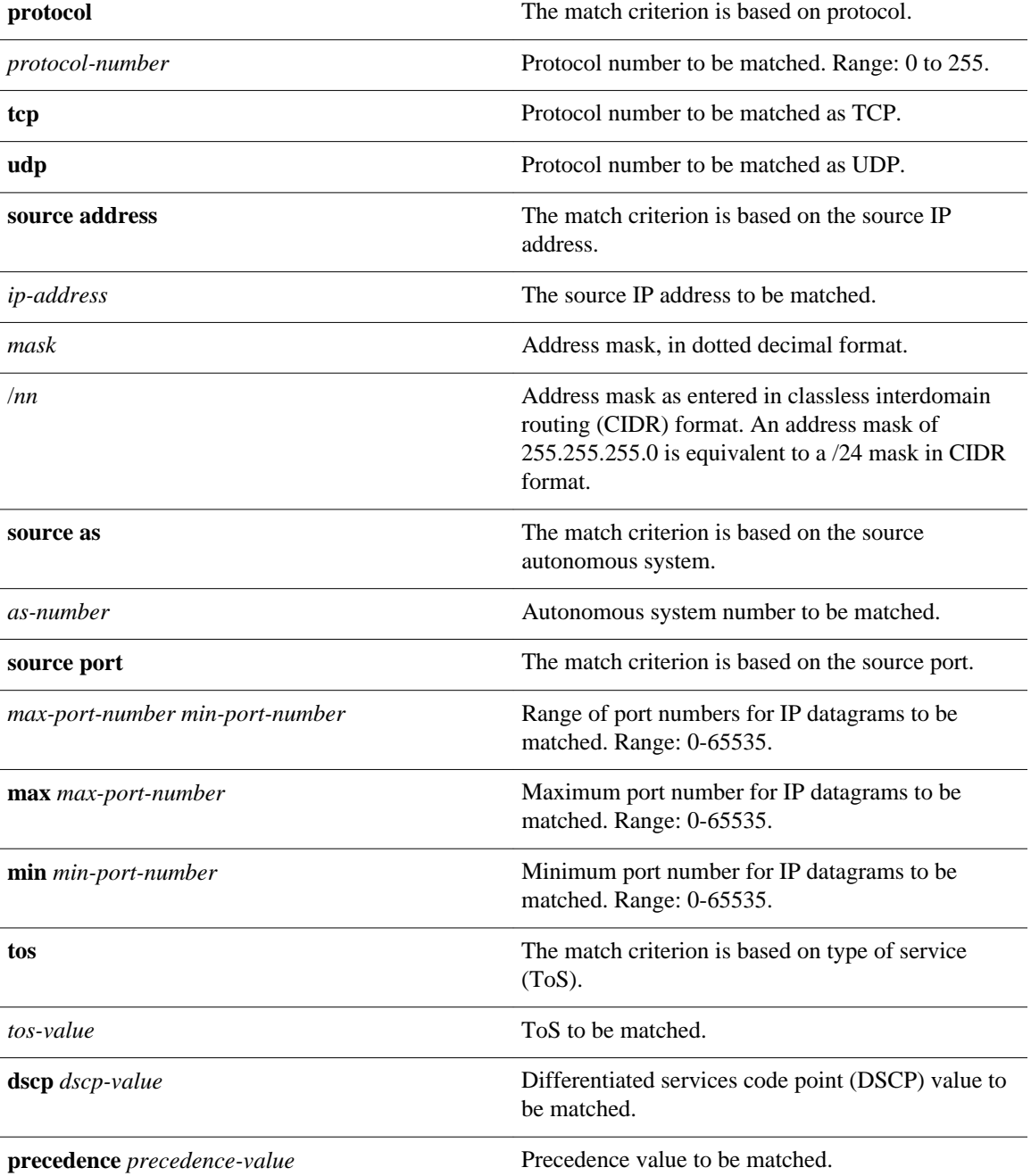

## **Command Default**

No matching criteria are specified by default. All top talkers are displayed.

**Command Modes**

NetFlow top talkers configuration

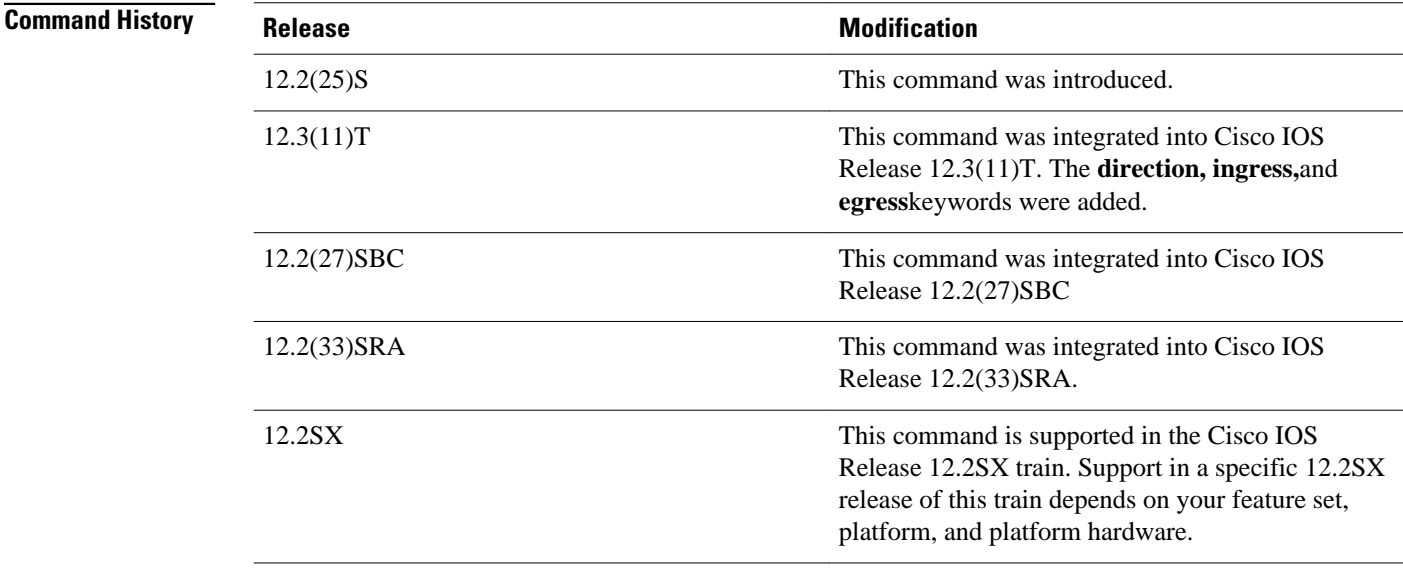

#### **Configuring NetFlow Top Talkers Usage Guidelines**

You must enable NetFlow on at least one interface in the router; and configure NetFlow top talkers before you can use the **show ip flow top-talkers** command to display the traffic statistics for the unaggregated top flows in the network. NetFlow top talkers also requires that you configure the **sort-by** and **top** commands.

### **Specifying Match Criteria**

Use this command to specify match criteria for NetFlow top talkers. Using matching criteria is useful to restrict the list of top talkers.

If you are using a MIB and using simple network management protocol (SNMP) commands to configure this feature, refer to the table below for a mapping of the command-line interface (CLI) commands to the MIB SNMP commands:

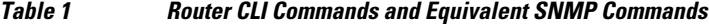

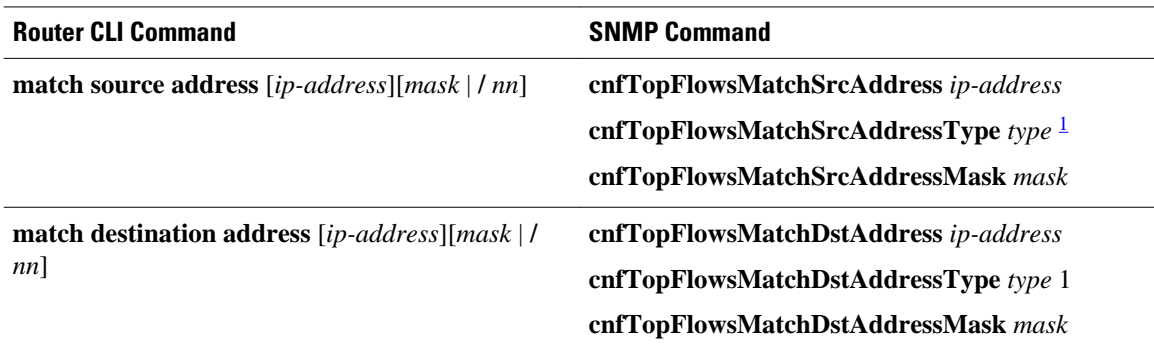

<sup>1</sup> The only IP version type that is currently supported is IPv4 (type 1).

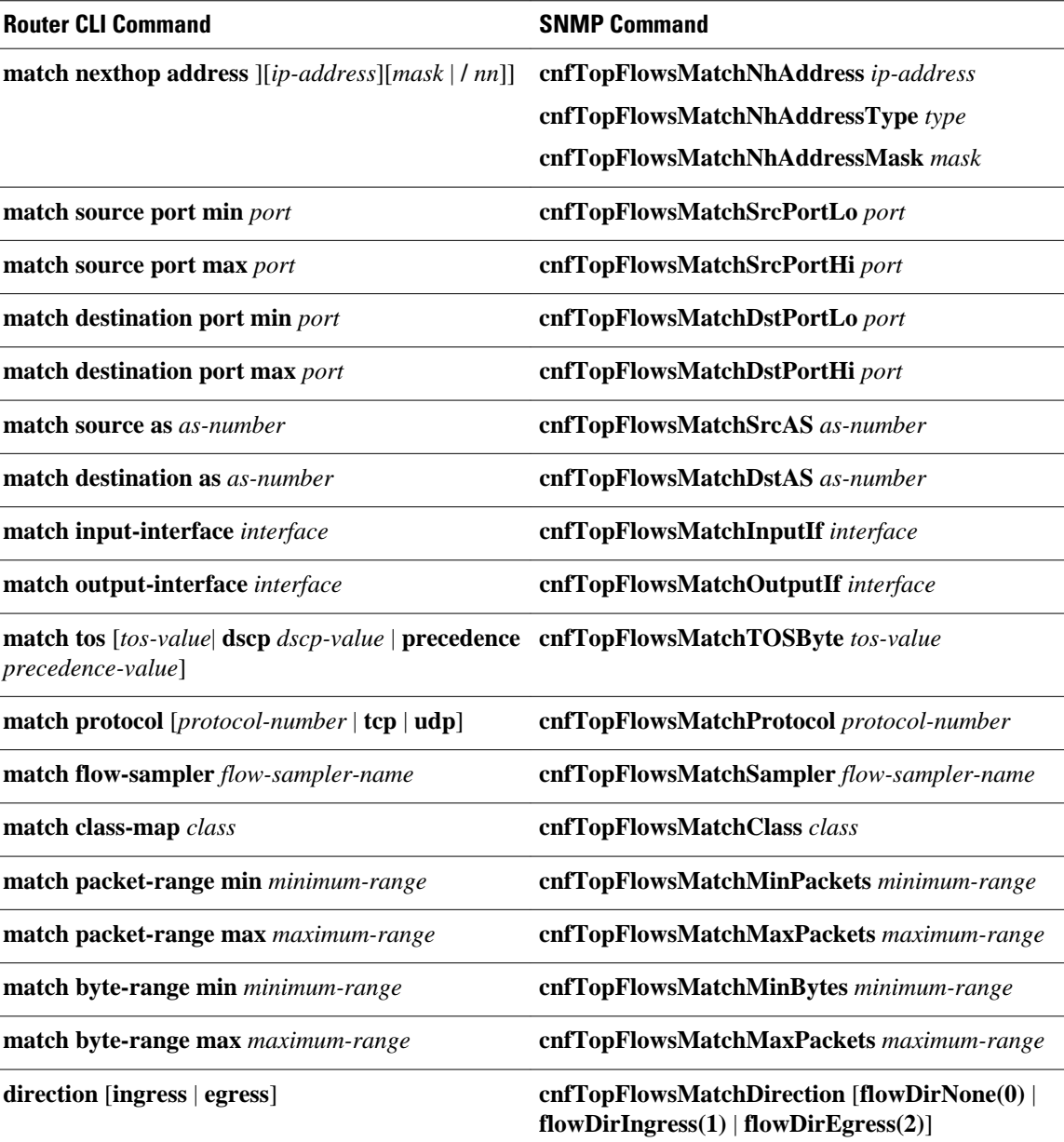

### **Examples**

The following example shows how you enter NetFlow top talkers configuration mode and specify that the top talkers are to contain the following characteristics:

• The list of top talkers will have a source IP address that begins with 10.10.0.0 and subnet a mask of 255.255.0.0 (/16).

```
Router(config)# ip flow-top-talkers
Router(config-flow-top-talkers)# match source address 10.10.0.0/16
Router(config-flow-top-talkers)# top 4
Router(config-flow-top-talkers)# sort-by bytes
```
The following example shows the output of the **show ip flow top talkers** command when the configuration from the previous example is used:

Router# **show ip flow top-talkers**

SrcIf SrcIPaddress DstIf DstIPaddress Pr SrcP DstP Bytes<br>Et2/0 10.10.11.3 Et1/0.1 172.16.10.7 06 0041 0041 30K  $E12/0$  10.10.11.3  $E1/0.1$  172.16.10.7 06 0041 0041 30K<br> $E10/0.1$  10.10.11.4  $E1/0.1$  172.16.10.8 06 0041 0041 30K Et0/0.1 10.10.11.4 Et1/0.1 172.16.10.8 06 0041 0041 30K<br>Et3/0 10.10.11.2 Et1/0.1 172.16.10.6 06 0041 0041 29K Et3/0 10.10.11.2 Et1/0.1 172.16.10.6 06 0041 0041 29K<br>Et3/0 10.10.18.1 Null 172.16.11.5 11 00A1 00A1 28K Et3/0 10.10.18.1 Null 172.16.11.5 11 00A1 00A1 28K 4 of 4 top talkers shown. 10 of 27 flows matched

The following example shows how you enter NetFlow top talkers configuration mode and specify that the top talkers are to contain the following characteristics:

- The list of top talkers will have a source IP address that begins with 10.10.0.0 and subnet mask of 255.255.0.0 (/16).
- The list of top talkers will have a destination IP address that begins with 172.16.11.0 and a subnet mask of 255.255.255.0 (/24)

Router(config)# **ip flow-top-talkers** Router(config-flow-top-talkers)# **match source address 10.10.0.0/16** Router(config-flow-top-talkers)# **match destination address 172.16.11.0/24** Router(config-flow-top-talkers)# **top 4** Router(config-flow-top-talkers)# **sort-by bytes**

The following example shows the output of the **show ip flow top talkers** command when the configuration from the previous example is used:

Router# **show ip flow top-talkers**

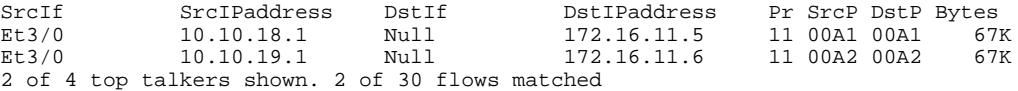

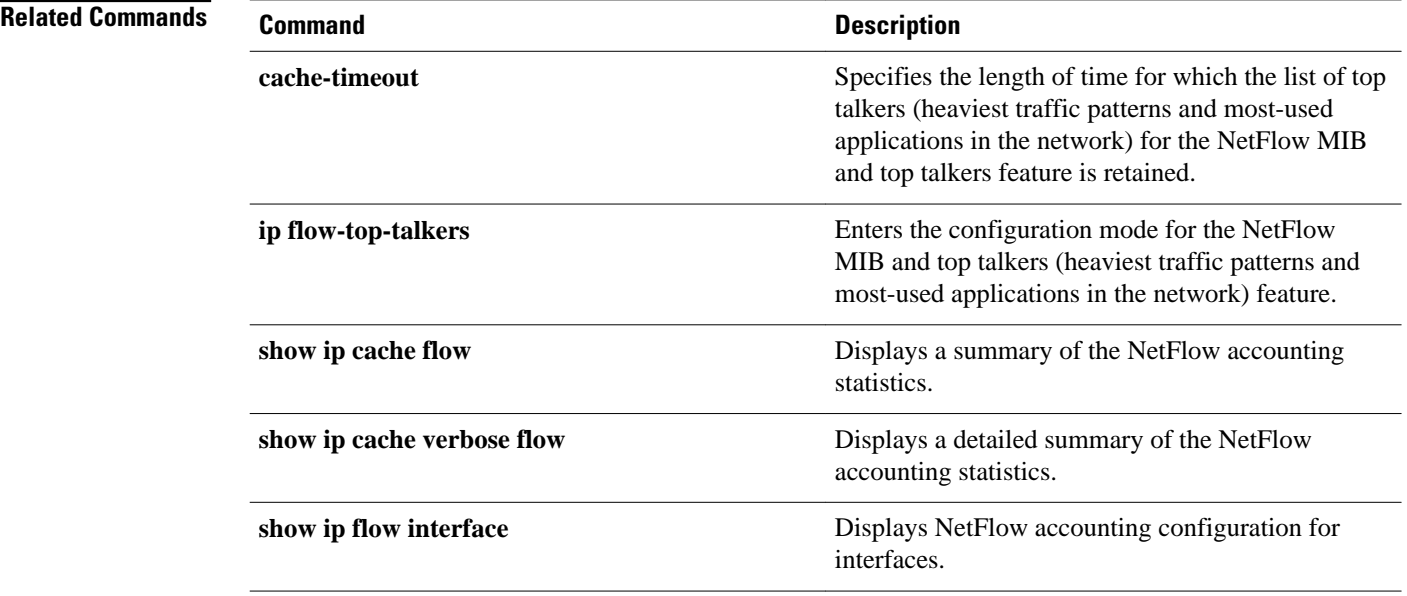

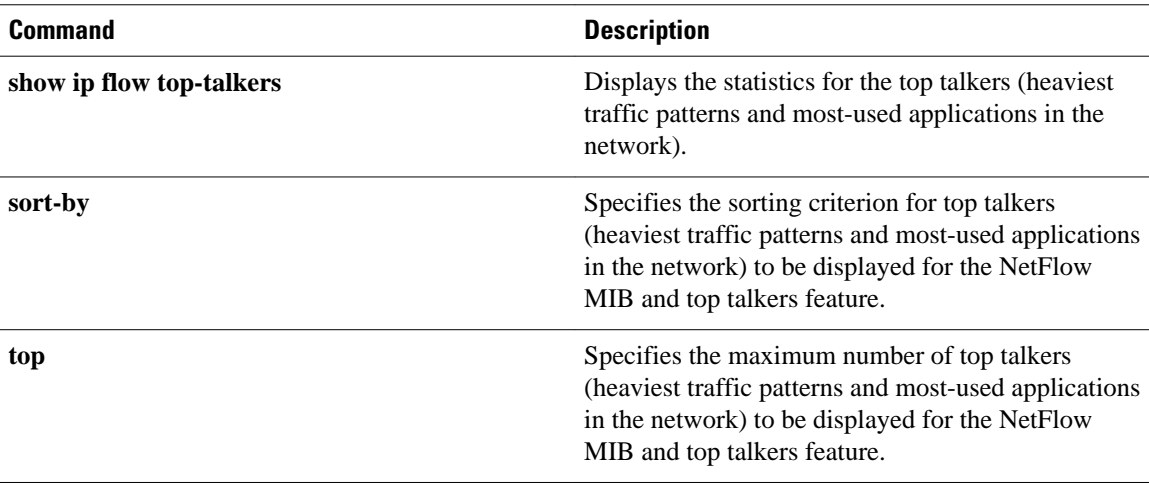

# **mls aging fast**

To configure the fast-aging time for unicast entries in the Layer 3 table, use the **mls aging fast**command in global configuration mode. To restore the MLS fast-aging time to the default settings, use the **no** form of this command.

**mls aging fast** [**threshold** *packet-count* [**time** *seconds*]] **mls aging fast** [**time** *seconds* [**threshold** *packet-count*]] **no mls aging fast**

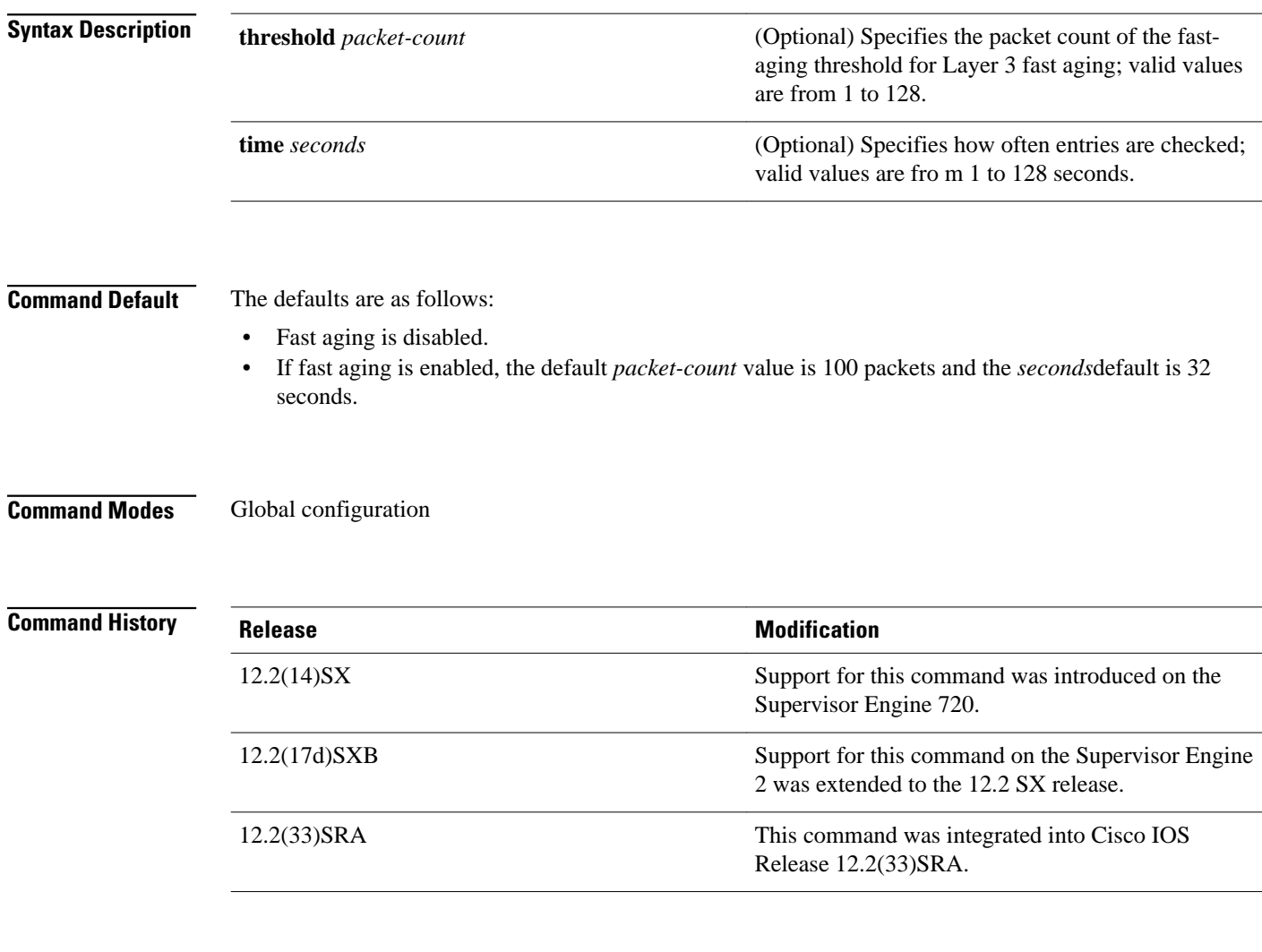

## **Usage Guidelines**

This command has no effect when you configure sampled NetFlow. You must disable sampled NetFlow to allow this command to take effect.

#### This example shows how to configure the MLS fast-aging threshold: **Examples**

Router(config)# **mls aging fast threshold 50** Router(config)#

## **Related Commands**

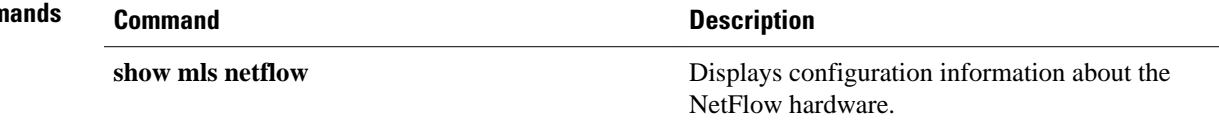

# **mls aging long**

To configure the long-aging time for unicast entries in the Layer 3 table, use the **mls aging long**command in global configuration mode. To restore the MLS long-aging time to the default settings, use the **no** form of this command.

**mls aging long** *seconds*

**no mls aging long**

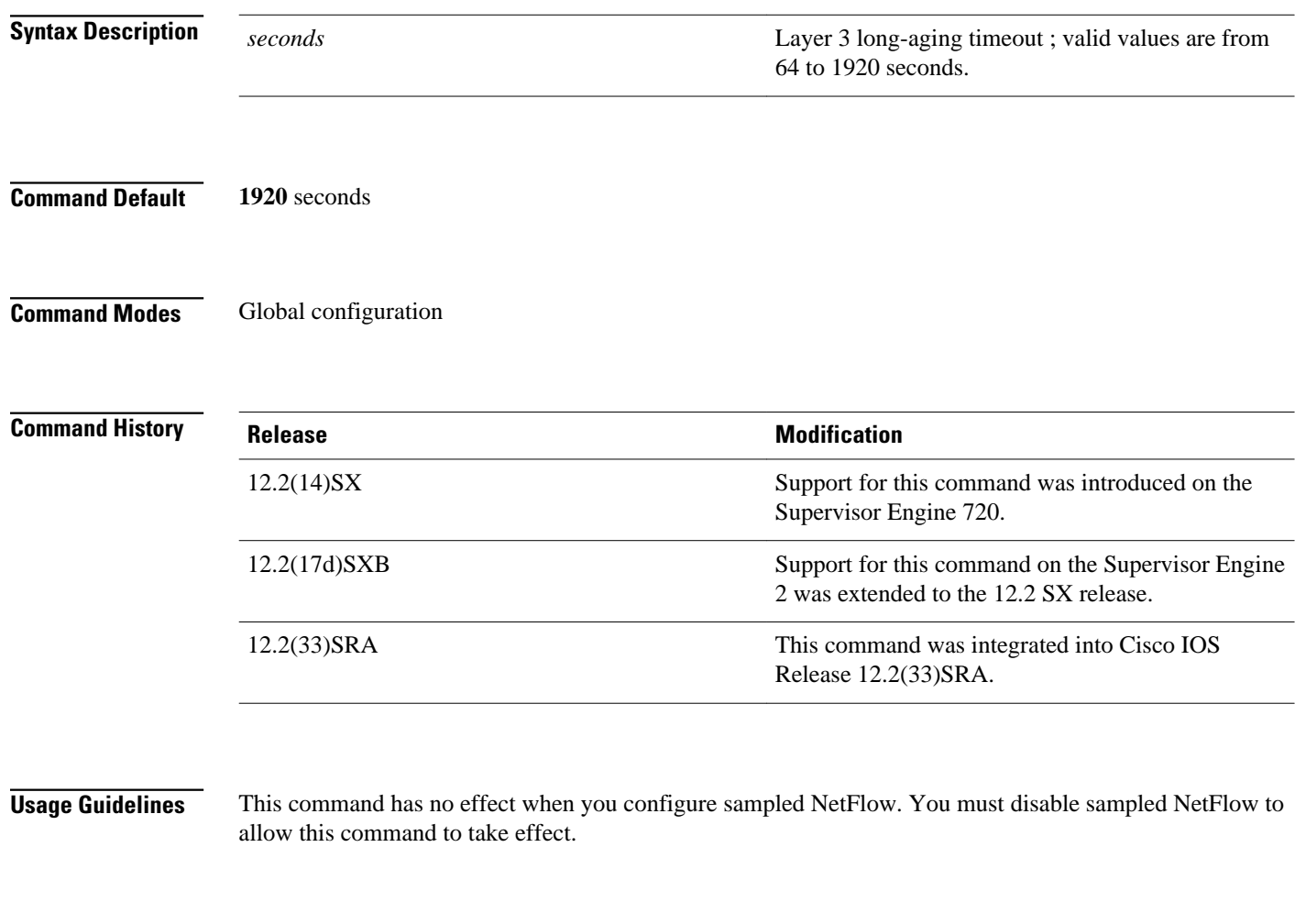

**Examples**

This example shows how to configure the MLS long-aging threshold:

Router(config)# **mls aging long 800** Router(config)#

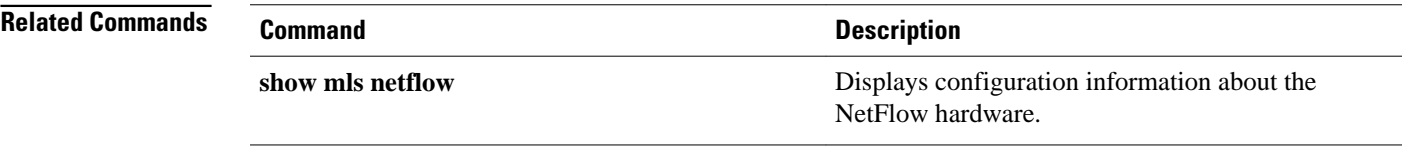

# **mls aging normal**

To configure the normal-aging time for unicast entries in the Layer 3 table, use the **mls aging normal**command in global configuration mode. To restore the MLS normal-aging time to the default settings, use the **no** form of this command.

**mls aging normal** *seconds*

**no mls aging normal**

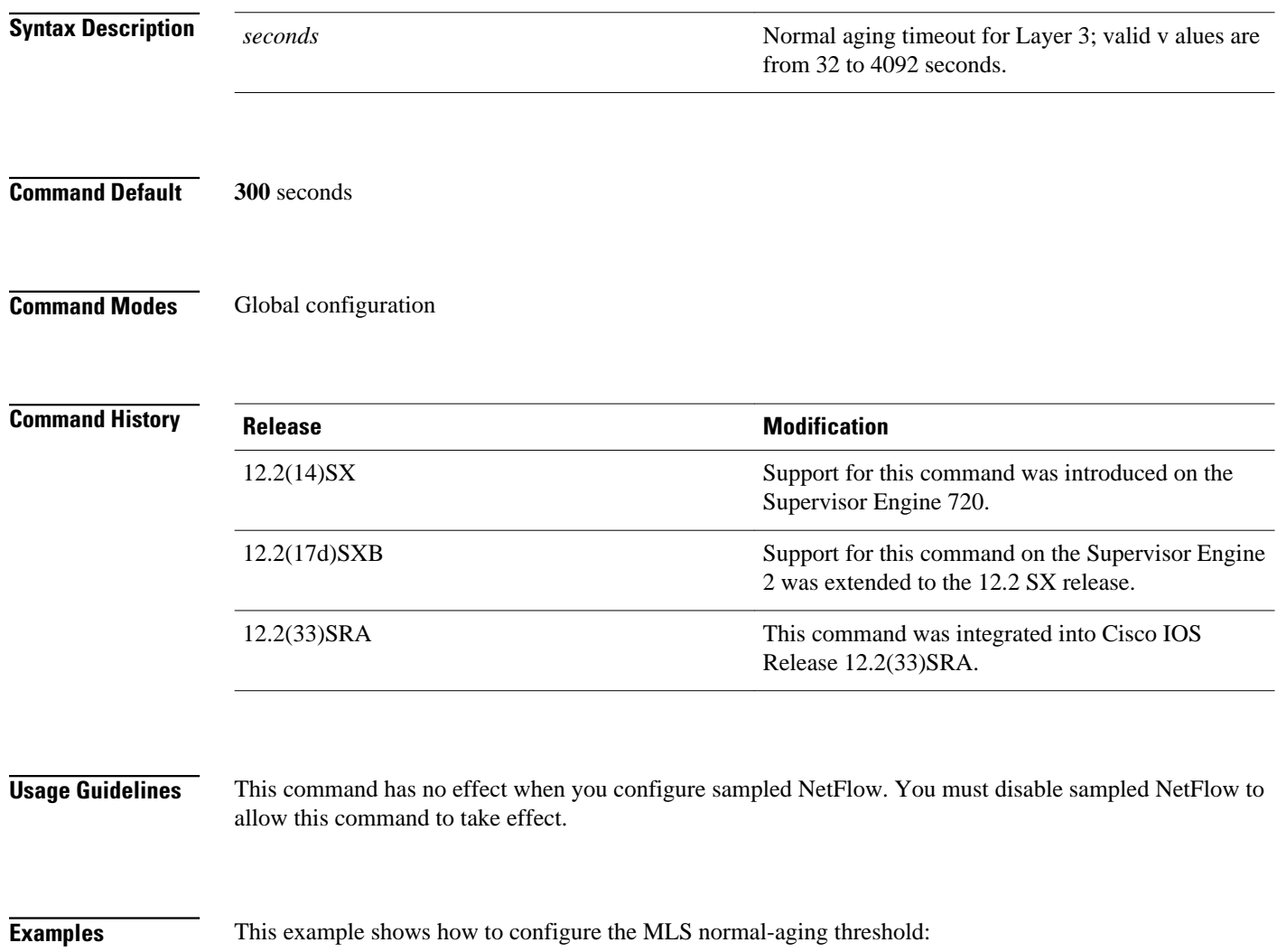

Router(config)# **mls aging normal 200** Router(config)#

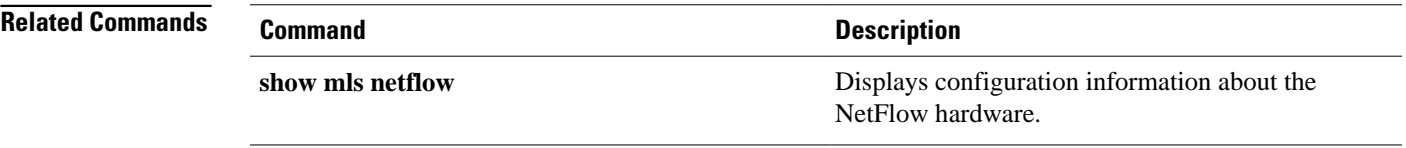

# **mls exclude acl-deny**

To disable the creation of NetFlow entries for ingress ACL denied flows, use the **mls exclude acldeny**command in global configuration mode. To disable the creation of NetFlow entries for ACL denied flows, use the **no** form of this command.

### **mls exclude acl-deny**

**no mls exclude acl-deny**

#### This command has no arguments or keywords. **Syntax Description**

By default, the creation of NetFlow entries for ACL denied flows is enabled. **Command Default**

#### Global configuration **Command Modes**

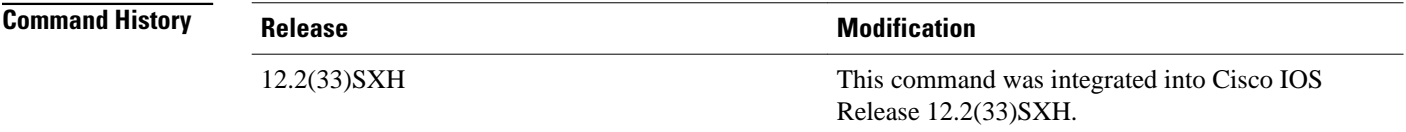

**Examples**

This example shows how to disable the creation of NetFlow entries for ACL denied flows:

Router(config)# **mls exclude acl-deny** Router(config)#

## **Command Description show mls netflow ip** Displays NetFlow IP entries. **show mls netflow usage Displays NetFlow table usage. Related Commands**

# **mls flow**

To configure the flow mask for NDE, use the **mls flow** command in global configuration mode. To specify a null flow mask, use the **no** form of this command. To restore the default flow mask, use the **default** form of this command.

**mls flow** {**ip** | **ipv6**} {**destination** | **destination-source** | **full** | **interface-destination-source** | **interface-full** | **source**} **no mls flow** {**ip** | **ipv6**} **default mls flow** {**ip** | **ipv6**}

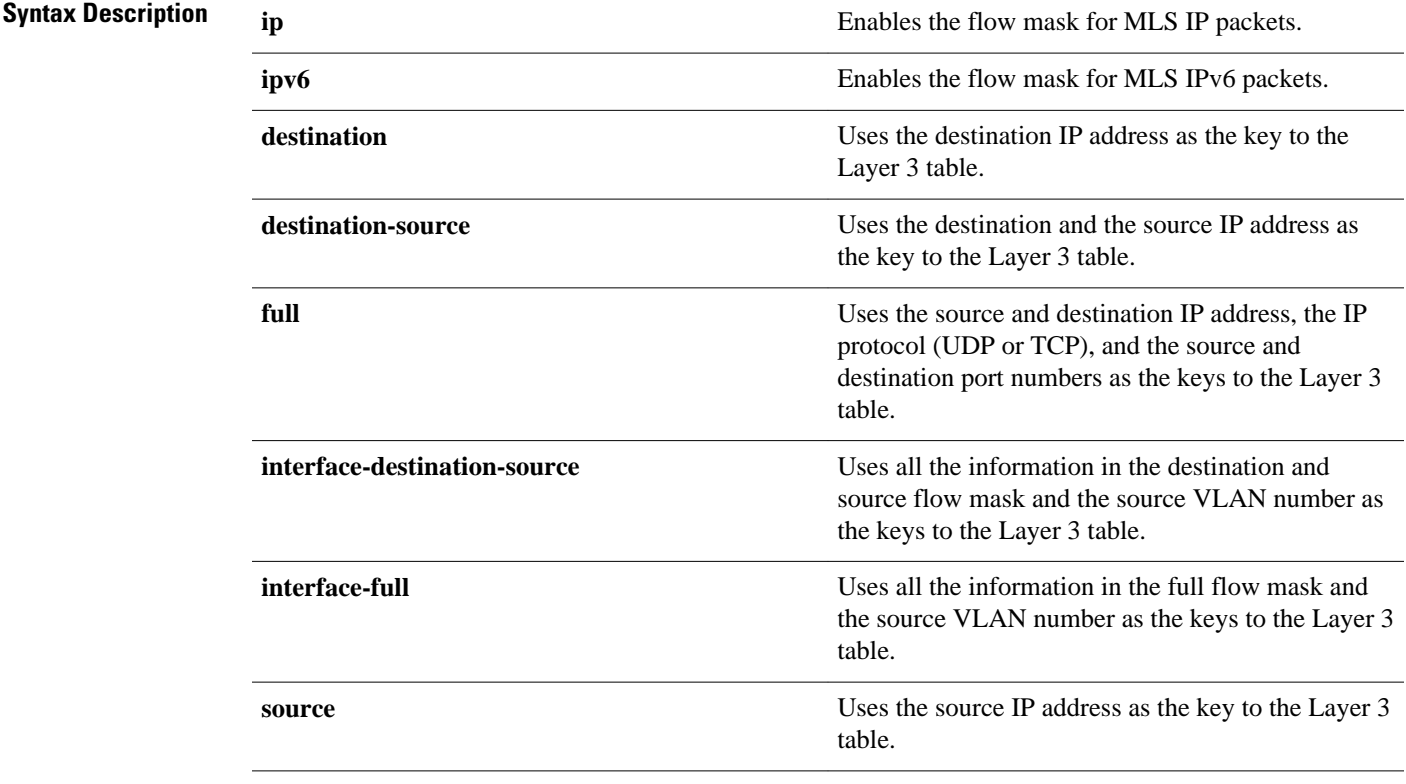

#### The defaults are as follows: **Command Default**

- For Cisco 7600 series routers that are configured with a Supervisor Engine 2, the default flow mask is **destination**.
- For Cisco 7600 series routers that are configured with a Supervisor Engine 720, the default flow mask is null.
- For IPv4, the default flow mask is null.
- For IPv6, the default flow mask is null.

#### Global configuration **Command Modes**

### **Command History**

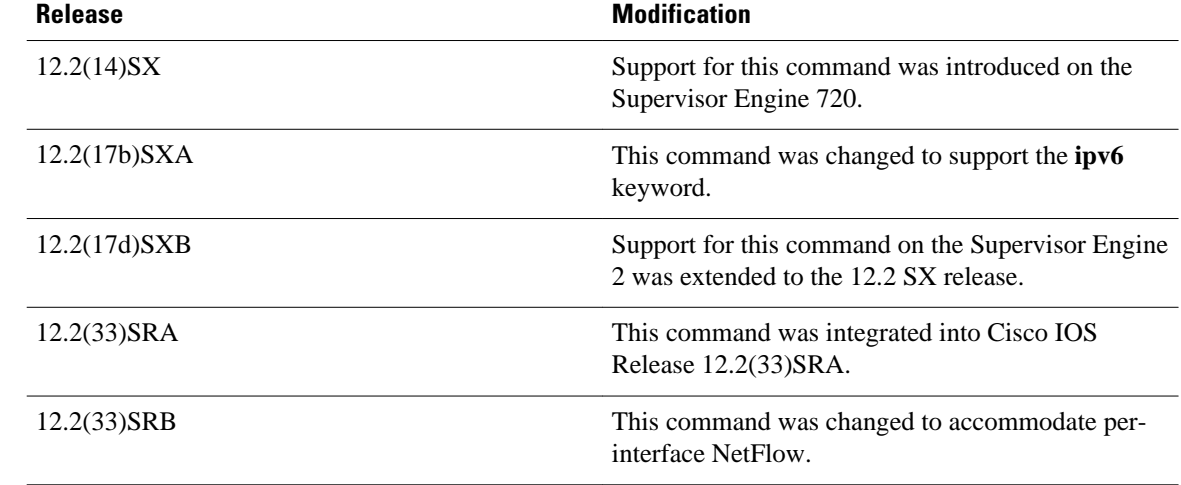

### **Usage Guidelines**

This command collects statistics for the supervisor engine.

In Cisco IOS Release 12.2(33)SRB and later, the interface-destination-source and interface-full flow masks are the only masks supported for IPv4 traffic. This change was made to accommodate the per-interface NetFlow feature. If other flow mask values are used, the router upgrades them as follows:

- Source, destination, and destination-source flow masks are treated as interface-destination-source.
- Full flow masks are treated as interface-full.

**Note** To ensure that the Optimized Edge Routing passive-monitoring feature can use NetFlow, you must change the IPv4 flow mask to interface-full.

**Examples**

This example shows how to set the desired flow mask used to populate the hardware cache for IPv4 NetFlow Data Export:

Router(config)# **mls flow ip full**

Router(config)#

### **Related Commands**

### **Command Description**

**show mls netflow** Displays configuration information about the NetFlow hardware.

# **mls ip nat netflow-frag-l4-zero**

To zero out the Layer 4 information in the NetFlow lookup table for fragmented packets, use the mls ip nat netflow-frag-l4-zero command in global configuration mode. To restore the default settings, use the **no** form of this command.

**mls ip nat netflow-frag-l4-zero no mls ip nat netflow-frag-l4-zero**

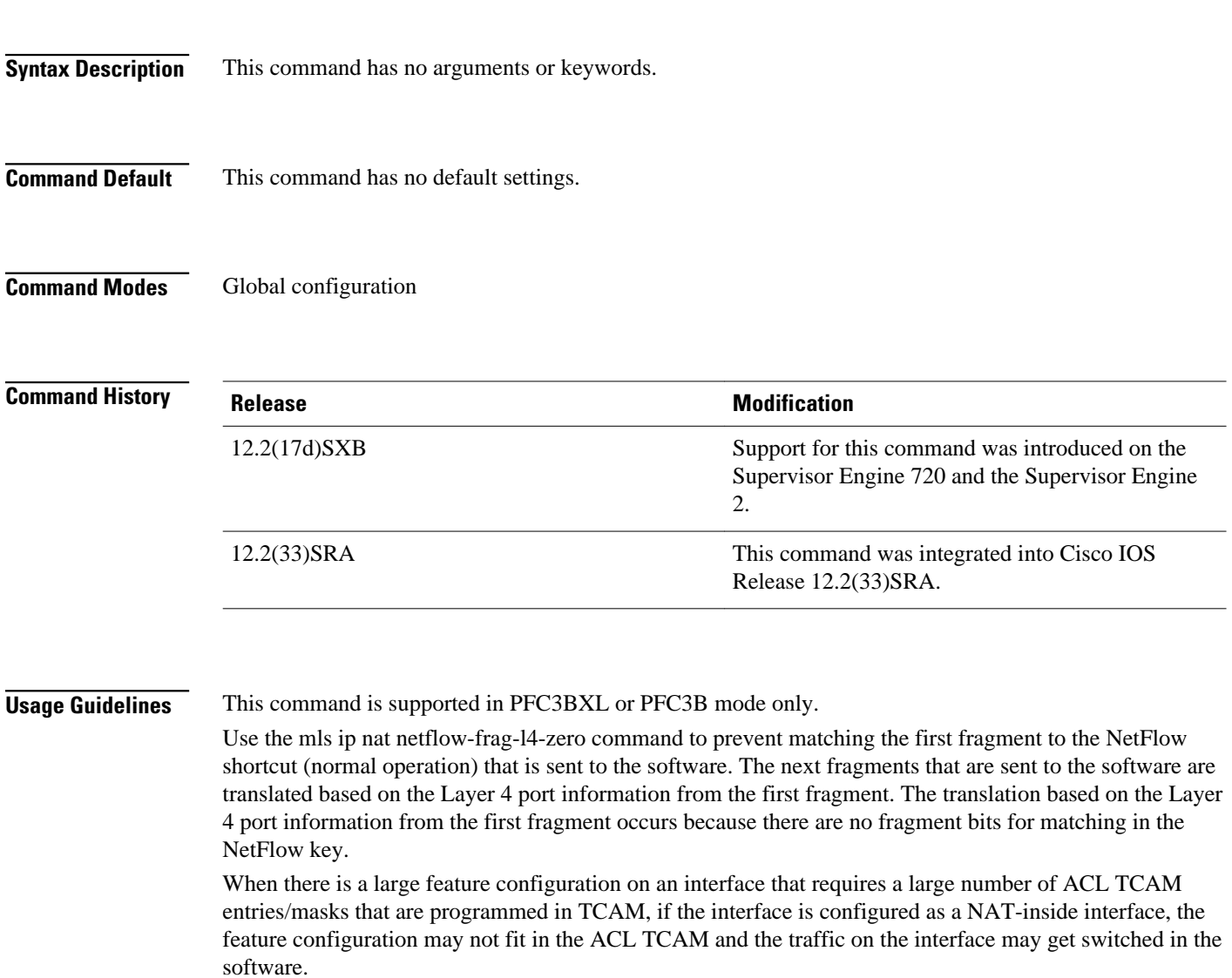

### **Examples**

This example shows how to zero out the Layer 4 information in the NetFlow lookup table for fragmented packets:

Router (config)#

**mls ip nat netflow-frag-l4-zero** Router (config)#

## **mls nde flow**

To specify the filter options for NDE, use the **mls nde flow**command in global configuration mode. To clear the NDE flow filter and reset the filter to the default settings, use the **no** form of this command.

**mls nde flow** {**include** | **exclude**} {**dest-port** *port-num* | **destination** *ip-addr ip-mask* | **protocol** {**tcp** | **udp**} | **source** *ip-addr ip-mask* | **src-port** *port-num*}

**no mls nde flow** {**include** | **exclude**}

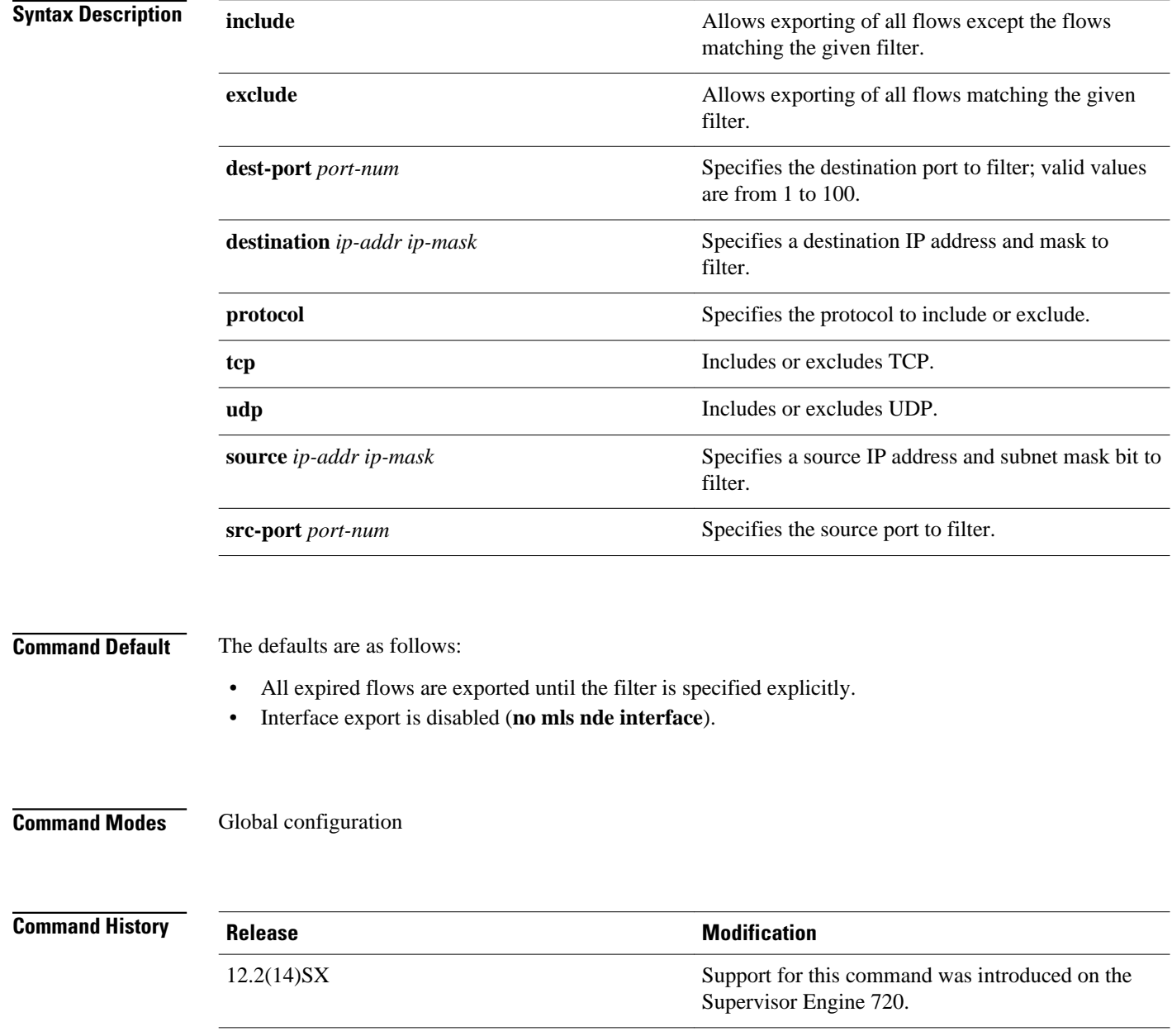

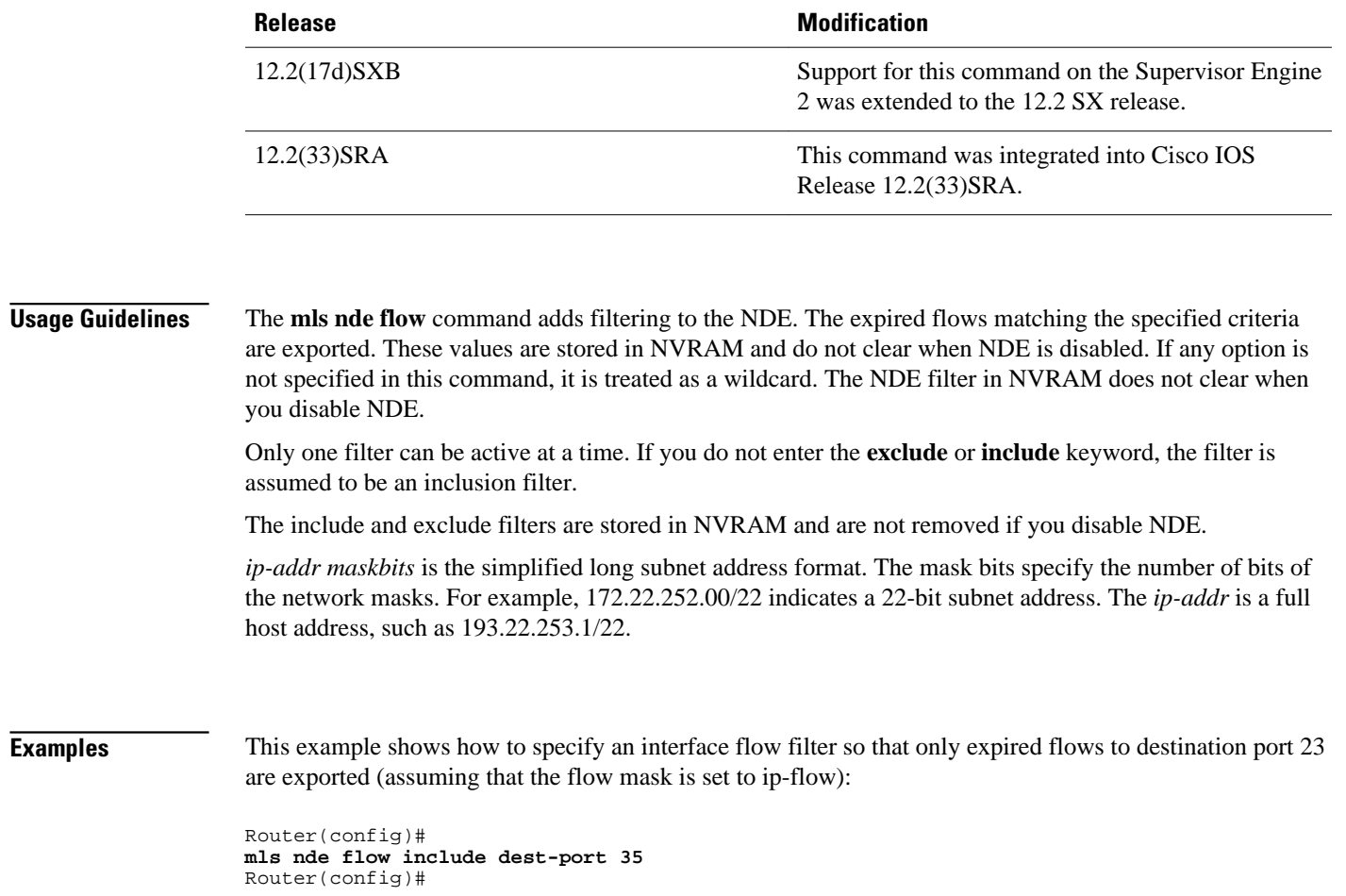

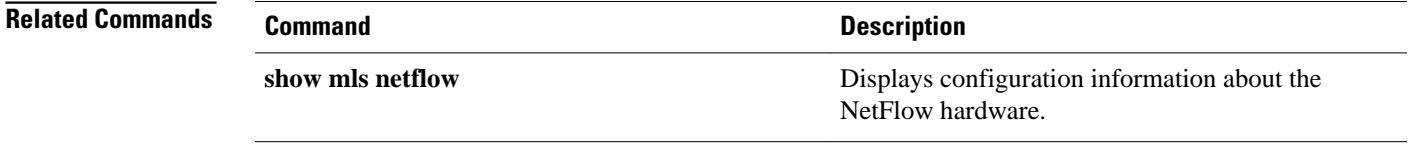

# **mls nde interface**

To populate the additional fields in the NDE packets, use the **mls nde interface** command in interface configuration mode. To disable the population of the additional fields, use the **no** form of this command.

**mls nde interface no mls nde interface**

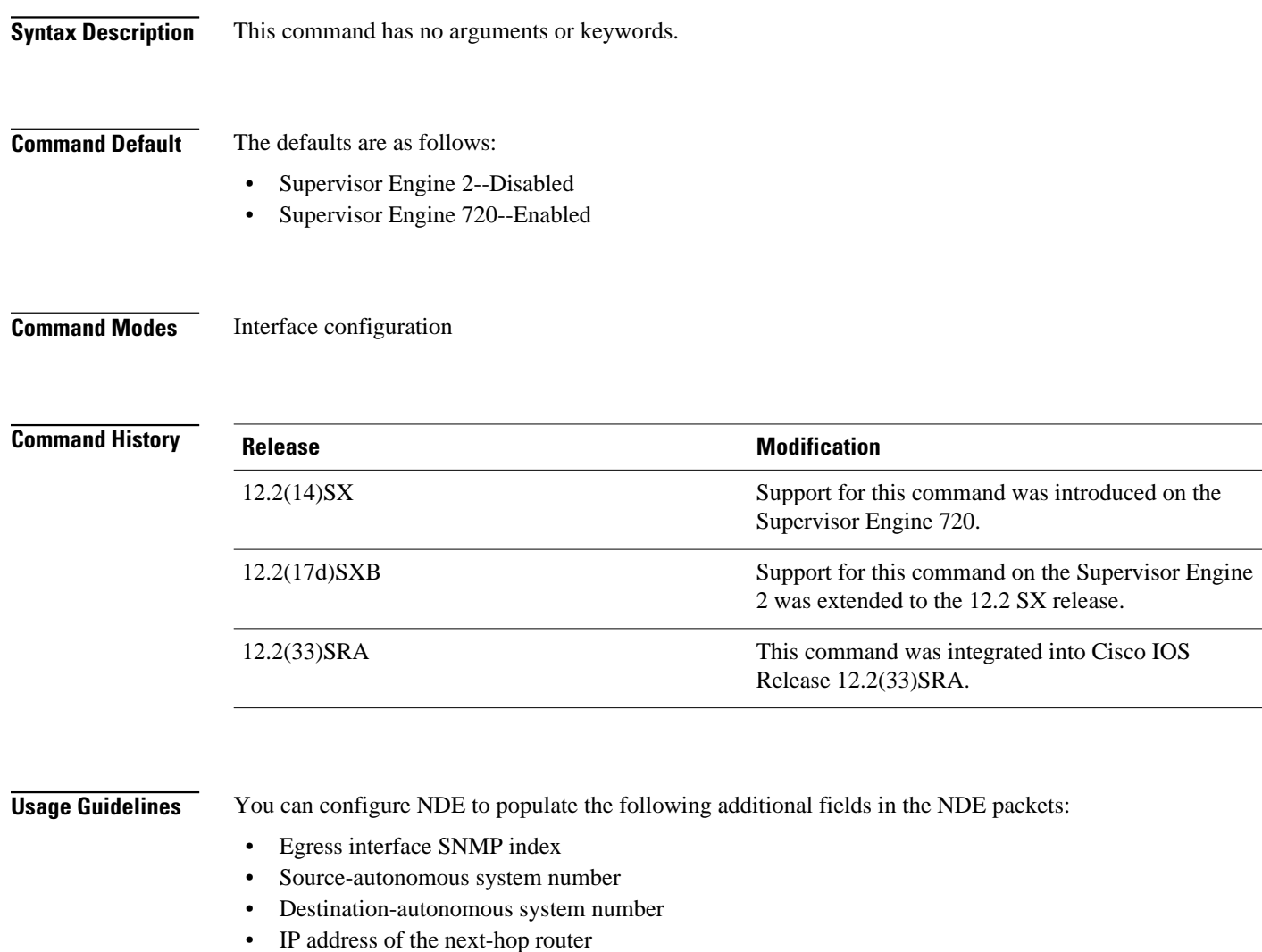

The ingress-interface SNMP index is always populated if the flow mask is interface-full or interface-srcdst.

For detailed information, refer to the " Configuring NDE " chapter of the Cisco 7600 Series Router Cisco IOS Software Configuration Guide .

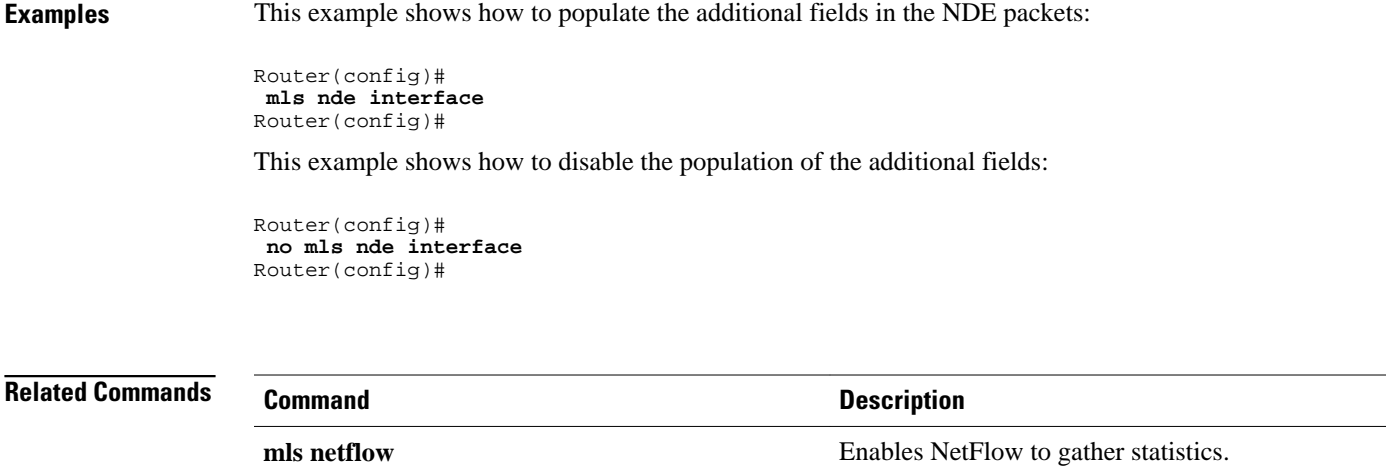

**mls netflow sampling** Enables the sampled NetFlow on an interface.

# **mls nde sender**

To enable MLS NDE export, use the **mls nde sender** command in global configuration mode. To disable MLS NDE export, use the **no** form of this command.

**mls nde sender** [**version** *version*]

**no mls nde sender**

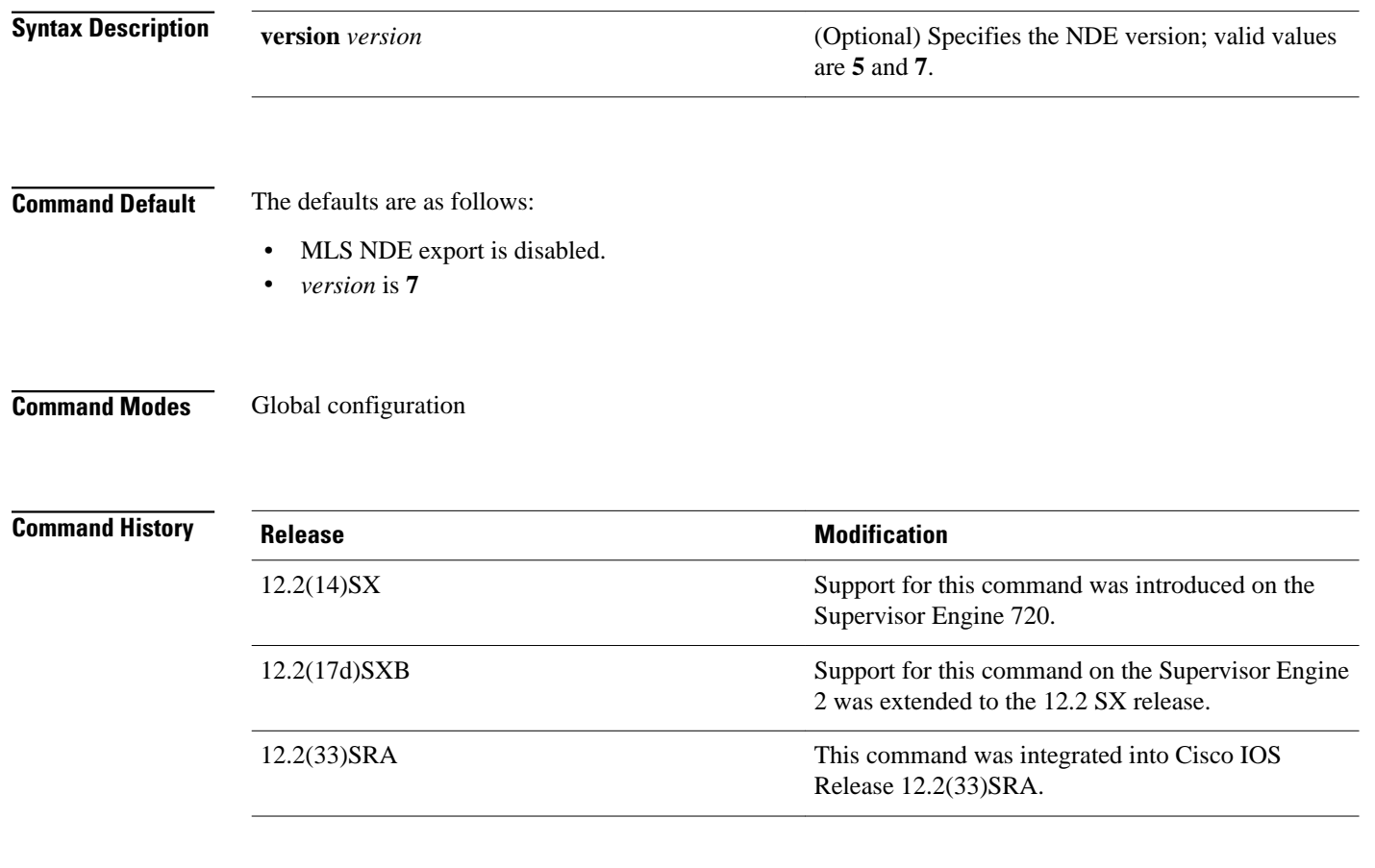

## $\frac{\partial}{\partial \rho}$ **Usage Guidelines**

**Note** If MLS NDE export is enabled, do not use version 7.

### **Examples**

This example shows how to enable MLS NDE export:

Router(config)#  **mls nde sender** Router(config)#

This example shows how to disable MLS NDE export:

Router(config)#  **no mls nde sender** Router(config)#

## **Related Commands**

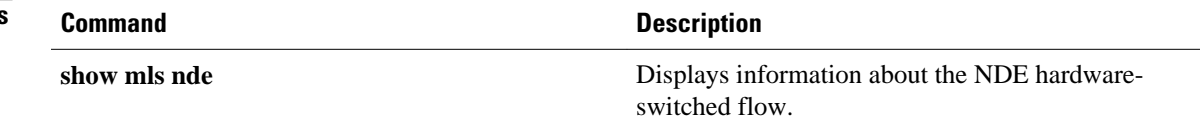

# **mls netflow**

To enable NetFlow to gather statistics, use the **mls netflow** command in global configuration mode. To disable NetFlow from gathering statistics, use the **no** form of this command.

**mls netflow** [**interface** | **cache** | **usage notify** [*threshold seconds*]]

**no mls netflow** [**interface** | **cache** | **usage notify**]

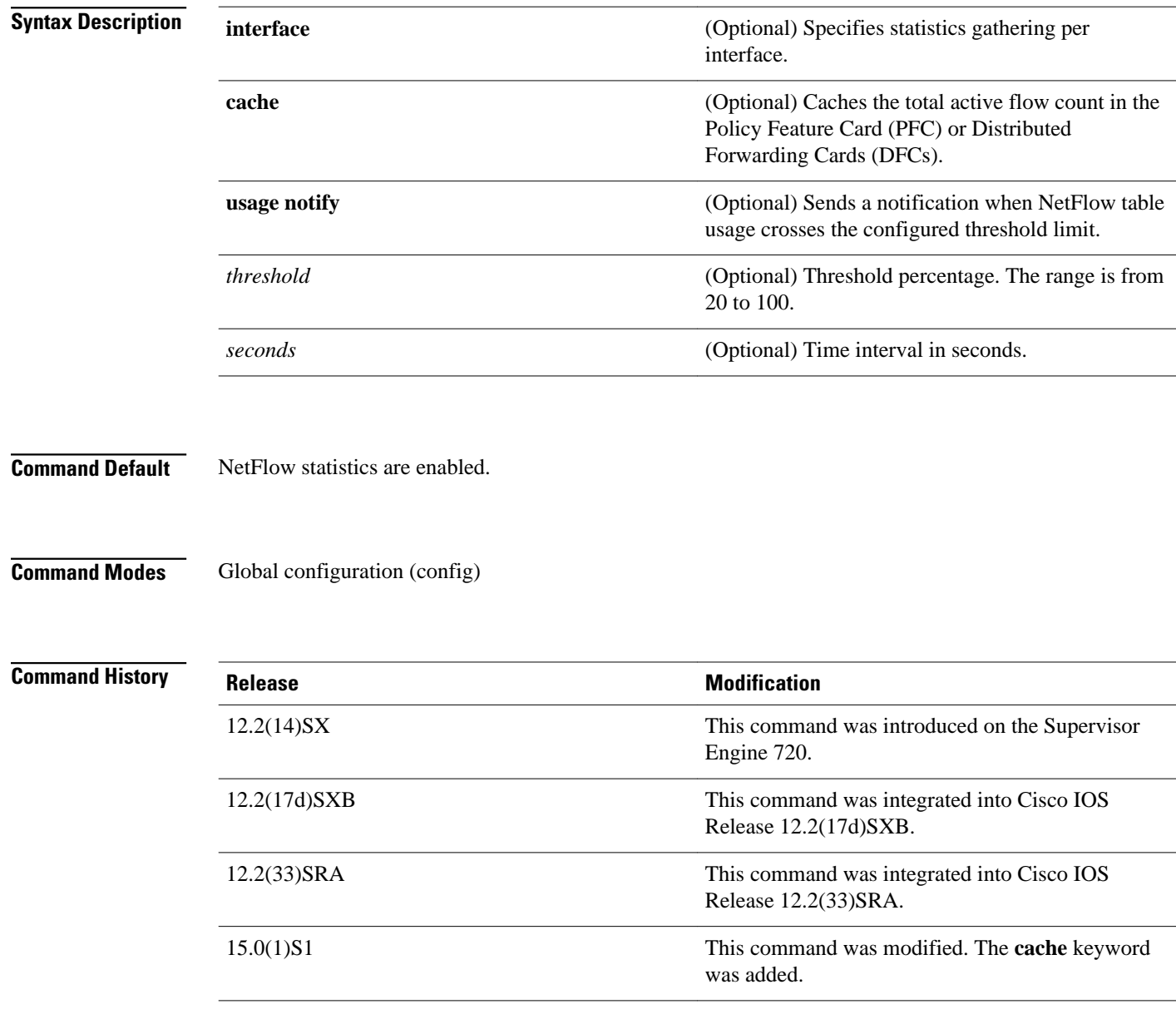

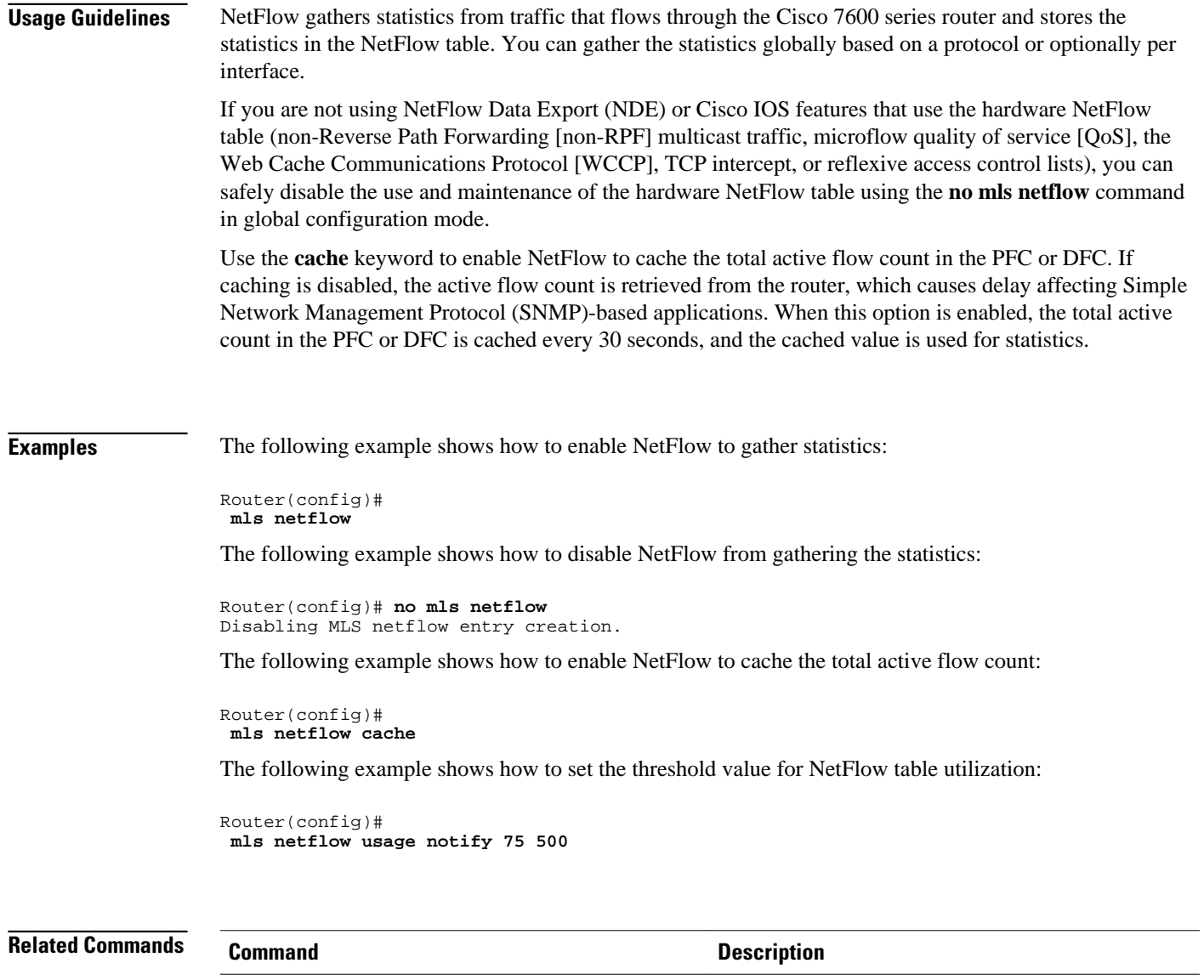

**show mls netflow** Displays configuration information about the

NetFlow hardware.

# **mls netflow interface**

To enable the creation of NetFlow entries on a per-VLAN basis, use the **mls netflow interface** command in global configuration mode. To disable the creation of NetFlow entries, use the **no** form of this command.

**mls netflow interface**

**no mls netflow interface**

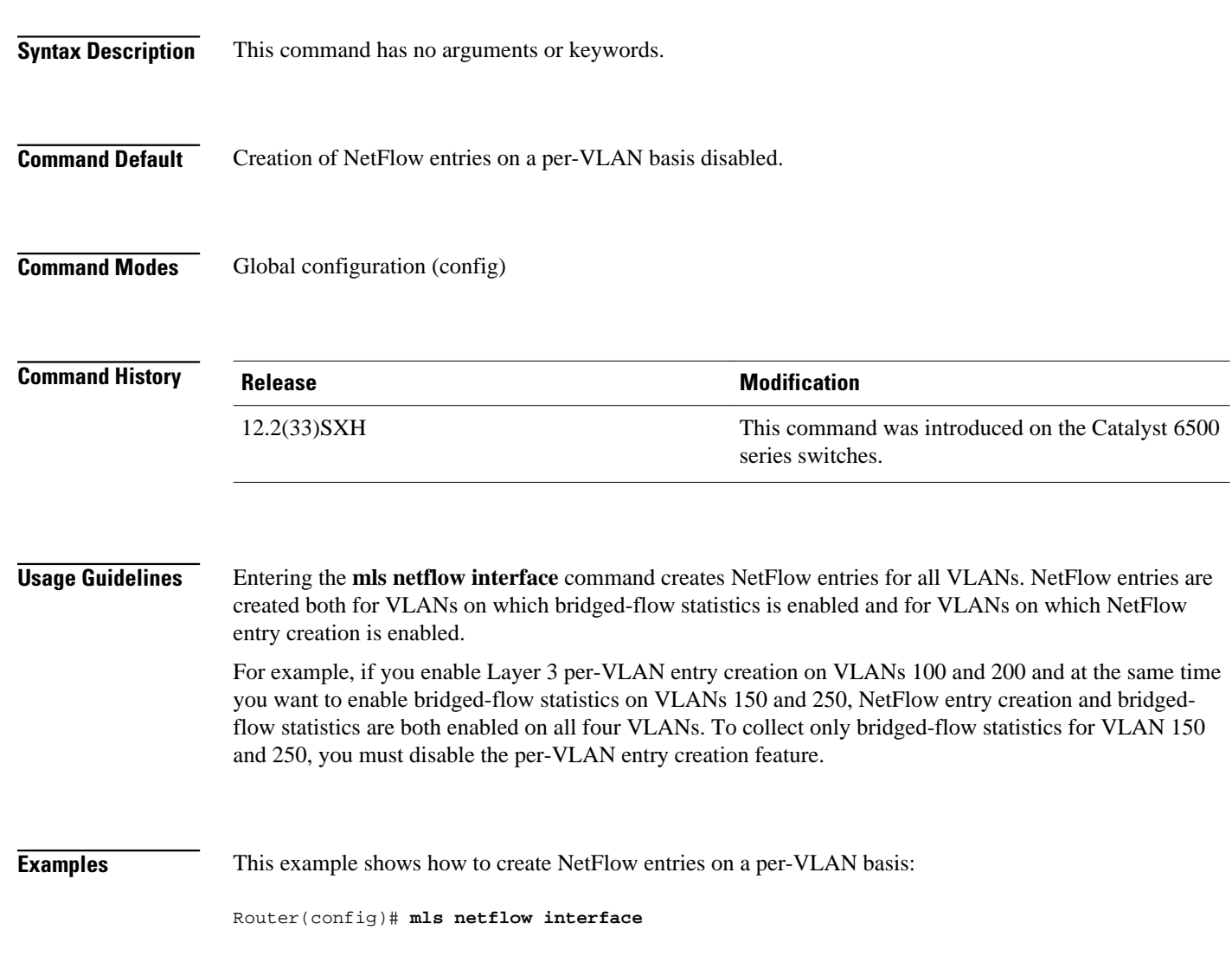
# **mls netflow maximum-flows**

To configure the maximum flow allocation in the NetFlow table, use the **mls netflow maximumflows**command in global configuration mode. To return to the default settings, use the **no** form of this command.

**mls netflow maximum-flows** [*maximum-flows*]

**no mls netflow maximum-flows**

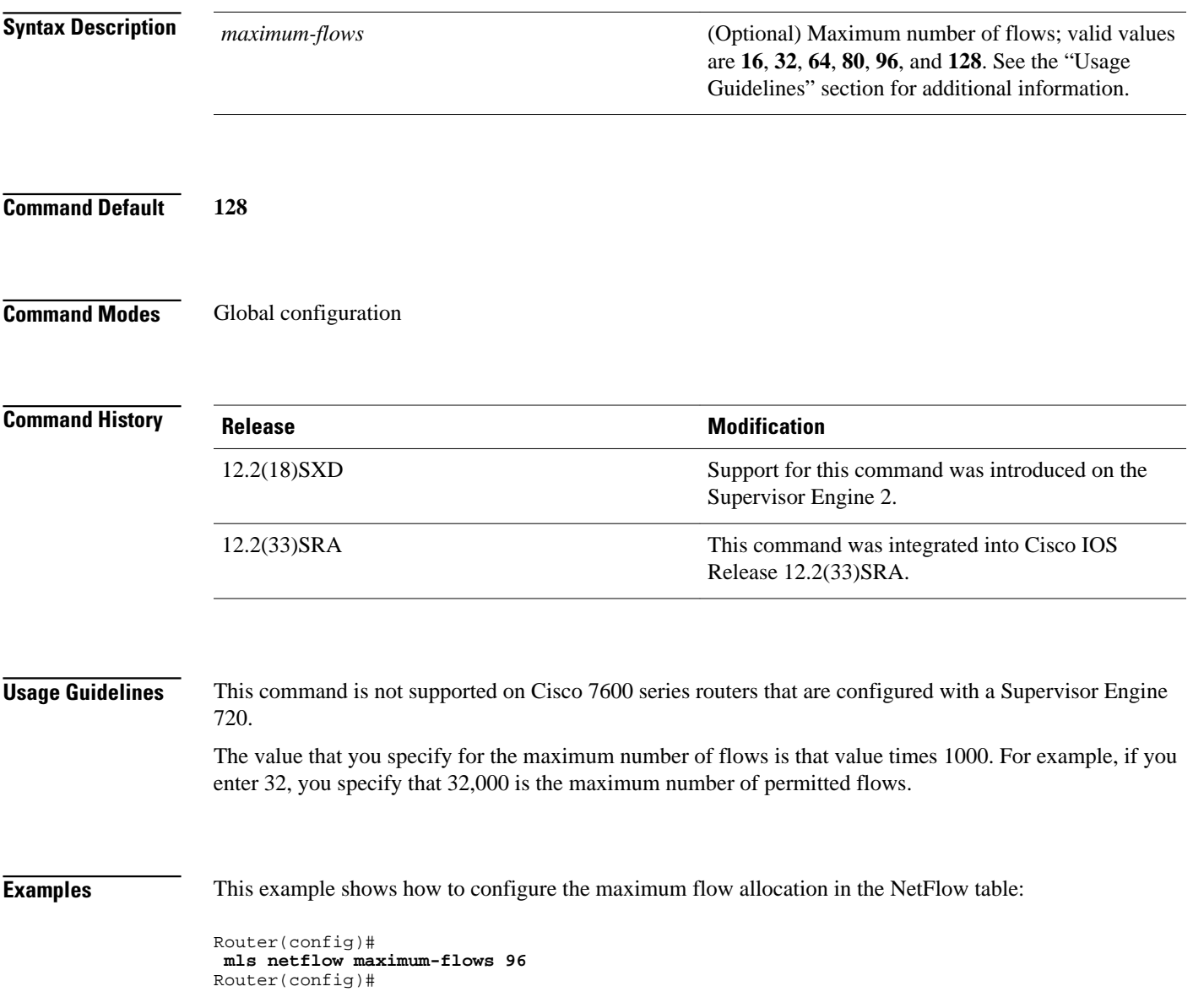

This example shows how to return to the default setting:

Router(config)# **no mls netflow maximum-flows** Router(config)#

### **Related Commands**

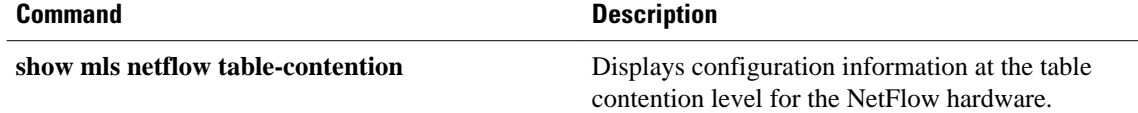

# **mls netflow sampling**

To enable sampled NetFlow on an interface, use the **mls netflow sampling** command in interface configuration mode. To disable sampled NetFlow on an interface, use the **no** form of this command.

#### **mls netflow sampling**

**no mls netflow sampling**

This command has no arguments or keywords. **Syntax Description**

Disabled **Command Default**

Interface configuration **Command Modes**

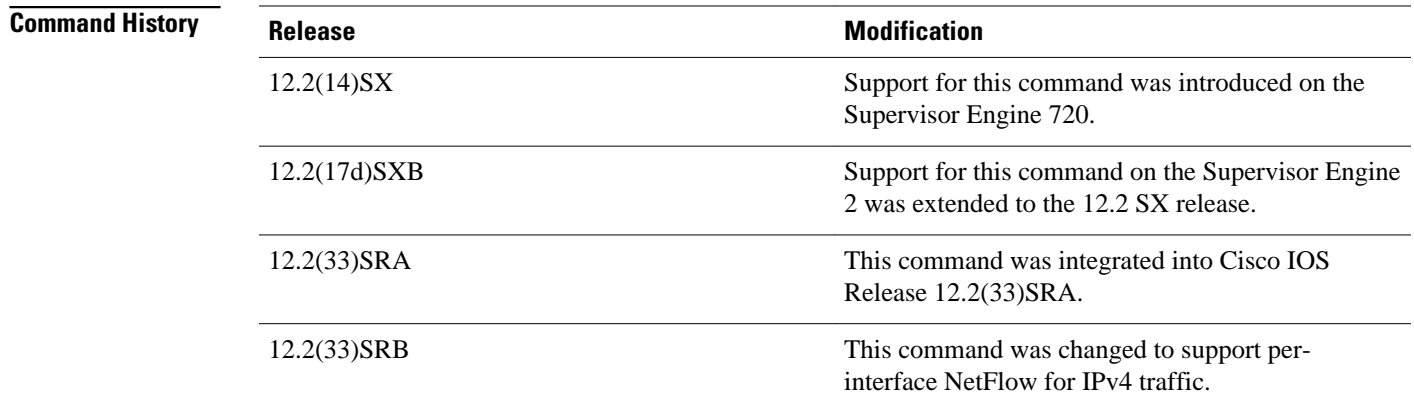

### **Usage Guidelines**

In Cisco IOS Release 12.2SRA and earlier, the sampled NetFlow can be global or per interface, depending on the current flow mask. For interface-full and interface-destination-source flow masks, sampled NetFlow is enabled on a per-interface basis. For all the other flow masks, sampled NetFlow is always global and is turned on or off for all interfaces.

Enter the **mls sampling** command to enable sampled NetFlow globally.

Cisco IOS Release 12.2(33)SRB and later support per-interface NetFlow for IPv4 traffic. Per-interface NetFlow has the following configuration requirements:

- In addition to issuing the **mls sampling** command (to globally enable NetFlow on the router), you must also issue the **ip flow ingress** and **mls netflow sampling** commands on individual interfaces to enable sampled NetFlow on the interface.
- The only flow masks allowed for IPv4 traffic are interface-destination-source and interface-full. If other flow mask values are used, the router upgrades them as follows:

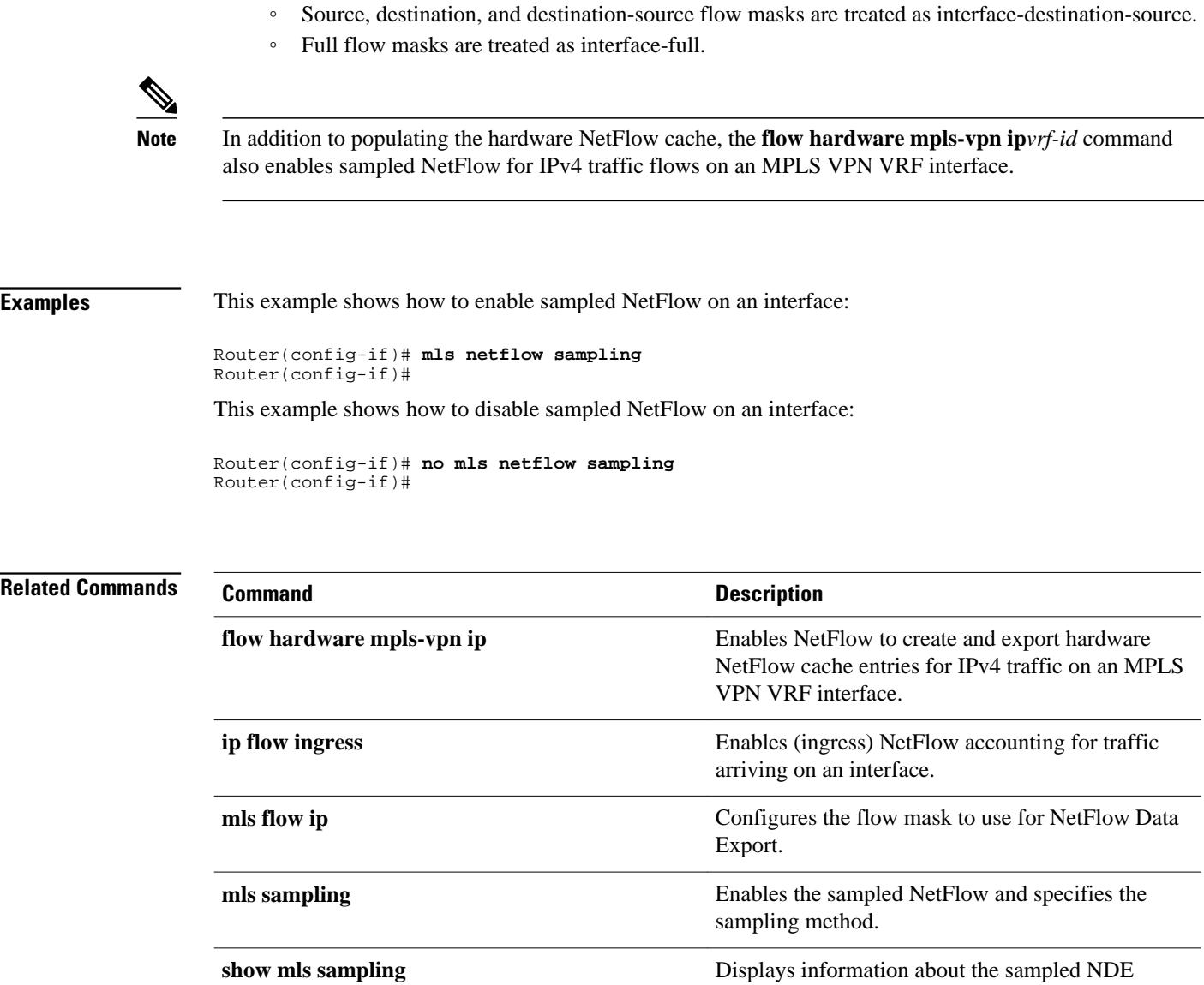

status.

# **mls netflow usage notify**

To monitor the NetFlow table usage on the switch processor and the DFCs, use the **mls netflow usage notify**command in global configuration mode. To return to the default settings, use the **no** form of this command.

**mls netflow usage notify** *threshold interval*

**no mls netflow usage notify**

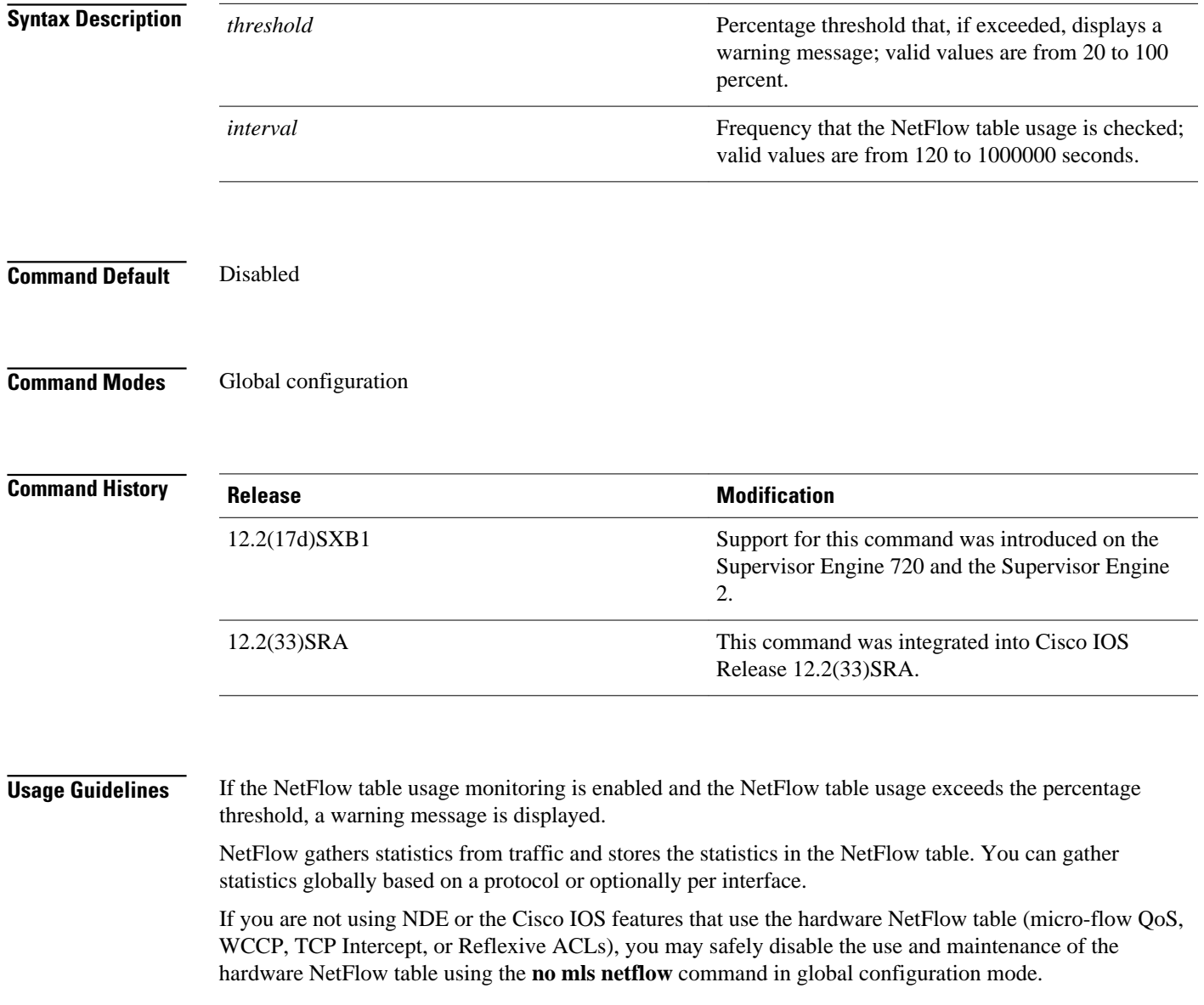

### **Examples**

This example shows how to configure the monitoring of the NetFlow table usage on the switch processor and the DFCs:

Router(config)# **mls netflow usage notify 80 300** Router(config)#

## **Related Commands**

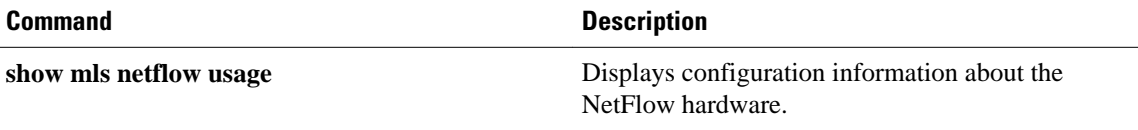

# **mls sampling**

To enable the sampled NetFlow and specify the sampling method, use the **mls sampling** command in global configuration mode. To disable the sampled NetFlow, use the **no** form of this command.

**mls sampling** {**time-based** *rate* | **packet-based** *rate* [*interval*]}

**no mls sampling**

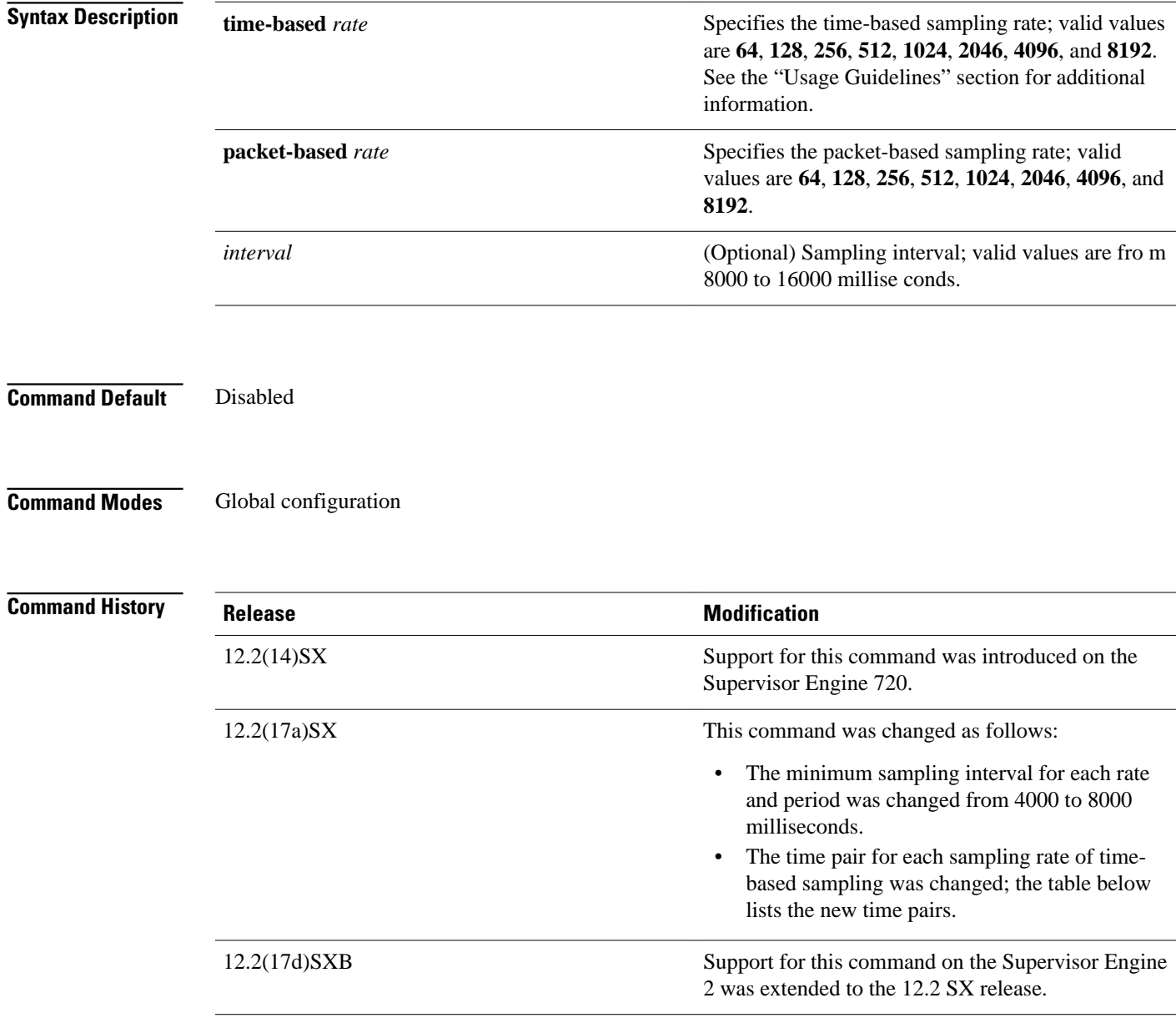

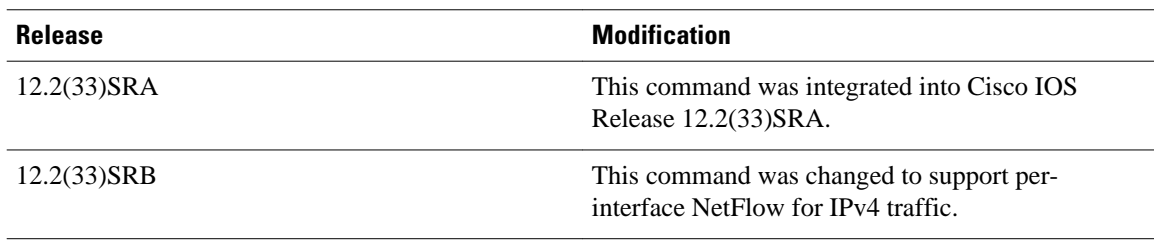

### **Usage Guidelines**

The sampled NetFlow is supported on Layer 3 interfaces only.

You can enable the sampled NetFlow even if NDE is disabled, but no flows are exported.

With packet-based sampling, a flow with a packet cou nt of *n* is sampled *nm* times, where *m* is the sampling rate.

Cisco IOS Release 12.2(33)SRB and later support per-interface NetFlow for IPv4 traffic. Per-interface NetFlow has the following configuration requirements:

- In addition to issuing the **mls sampling** command (to globally enable NetFlow on the router), you must also issue the **ip flow ingress** and **mls netflow sampling** commands on individual interfaces to enable sampled NetFlow on the interface.
- The **flow hardware mpls-vpn ip***vrf-id* command enables sampled NetFlow for IPv4 traffic flows on an MPLS VPN VRF interface.
- The only flow masks allowed for IPv4 traffic are interface-destination-source and interface-full. If other flow mask values are used, the router upgrades them as follows:
	- Source, destination, and destination-source flow masks are treated as interface-destination-source.
	- Full flow masks are treated as interface-full.

The time-based sampling is based on a preset interval for each sampling rate.

The table below lists the sample intervals for each rate and period.

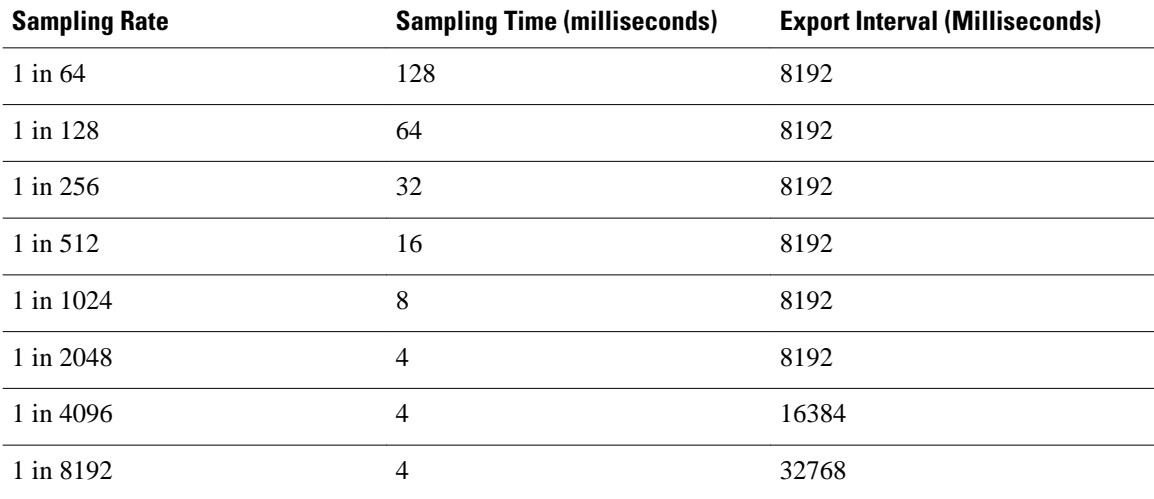

#### *Table 2 Time-Based Sampling Intervals*

### **Examples**

This example shows how to enable the time-based NetFlow sampling and set the sampling rate:

Router(config )# **mls sampling time-based 1024** Router(config)#

This example shows how to enable the packet-based NetFlow sampling and set the sampling rate and interval:

Router(config )# **mls sampling packet-based 1024 8192** Router(config)#

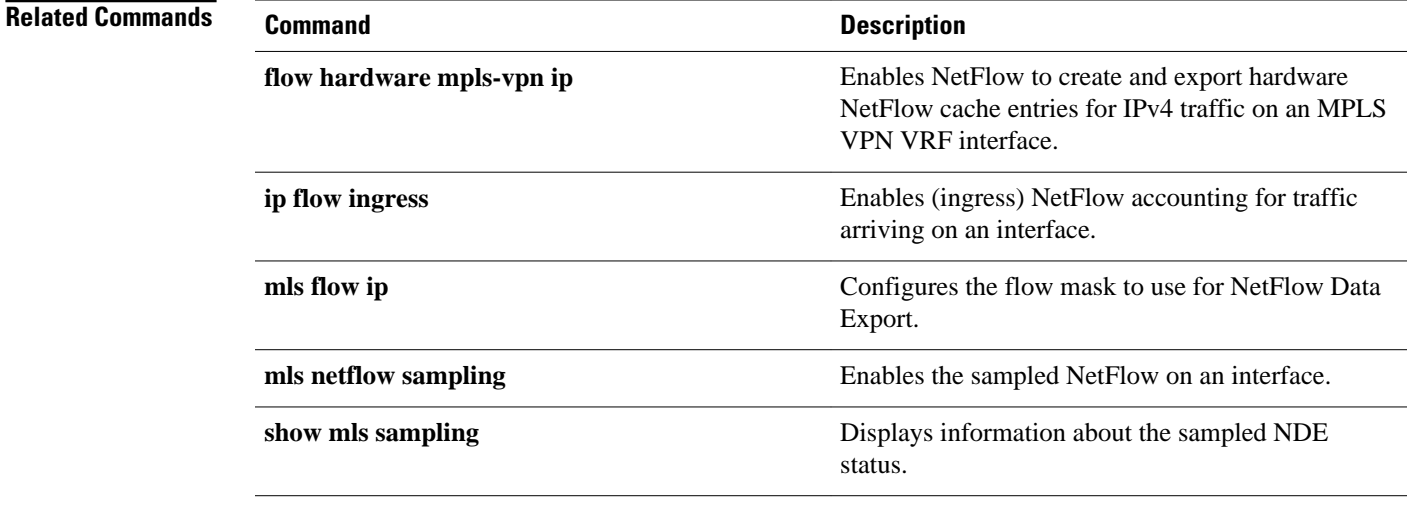

# **mode (flow sampler configuration)**

To specify a packet interval for random sampled NetFlow accounting and enable the flow sampler map, use the **mode**command in NetFlow flow sampler configuration mode.

**mode random one-out-of** *packet-interval*

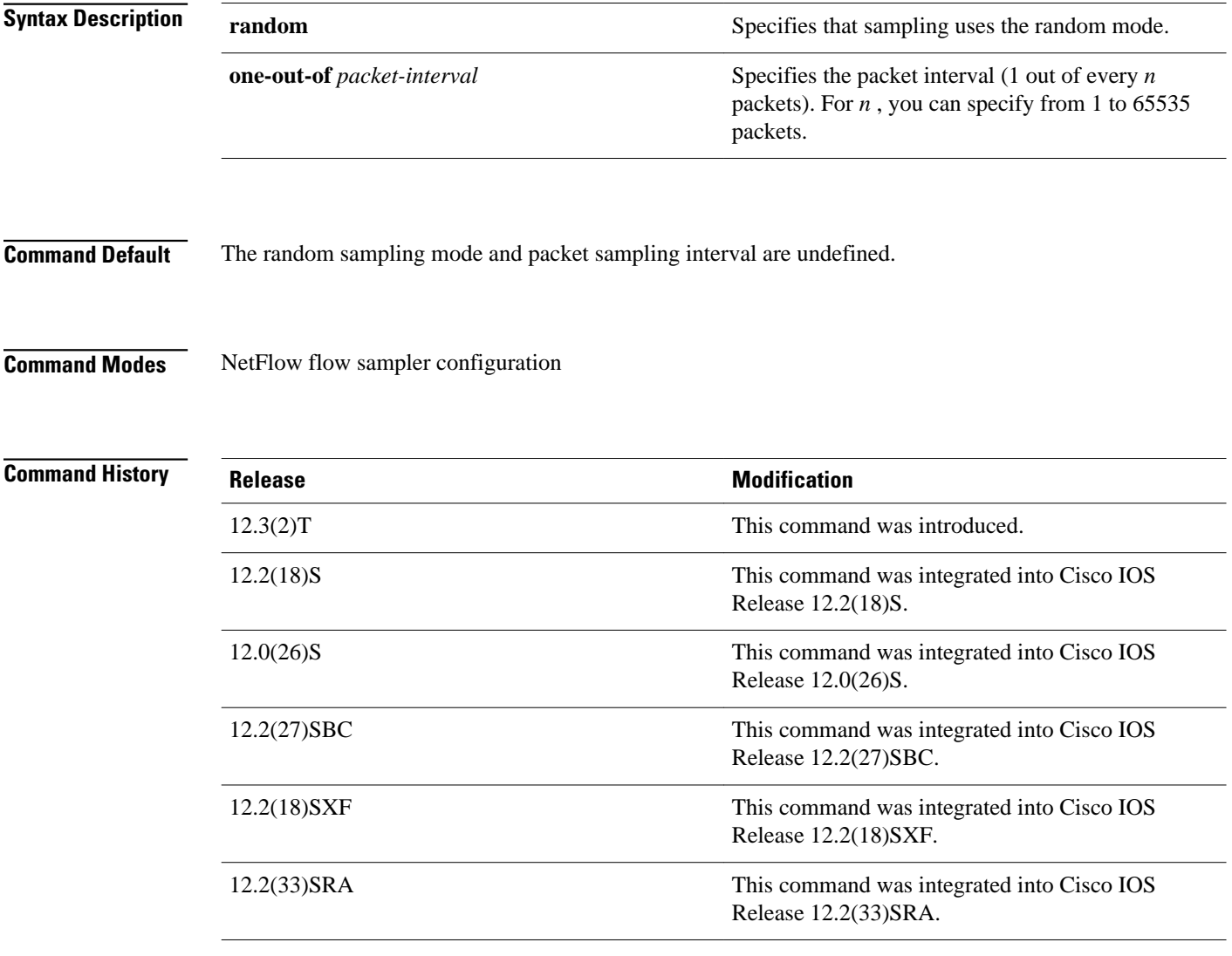

### **Usage Guidelines**

The **mode random one-out-of** command does not have a **no** format to remove it from the configuration. To disable NetFlow random sampling and packet interval you must remove the flow sampler map that you enabled with the **mode random one-out-of**command.

If you want to change the value that you entered for the *packet-interval* argument repeat the **mode random one-out-of** *packet-interval* command using the new value for *packet-interval*.

Random sampled NetFlow accounting cannot be run concurrently with (ingress) NetFlow accounting, egress NetFlow accounting, or NetFlow accounting with input filter sampling on the same interface, or subinterface. In order to run random sampled NetFlow accounting, you must first disable (ingress) NetFlow accounting, egress NetFlow accounting, or NetFlow accounting with input filter sampling. You must enable either Cisco Express Forwarding (CEF) or distributed CEF (dCEF) before using this command.

## $\boldsymbol{\mathcal{L}}$

**Tip** If you disable dCEF globally using the **no ip cef [distributed]** command, the **flow-sampler** *sampler-mapname* command is removed from any interfaces that you previously configured for random sampled NetFlow accounting. You must reenter the **flow-sampler** *sampler-map-name* command after you reenable CEF or dCEF to reactivate random sampled NetFlow accounting.

## $\boldsymbol{\mathcal{L}}$

**Tip** If your router is running Cisco IOS release 12.2(14)S or a later release, or Cisco IOS Release 12.2(15)T or a later release, NetFlow accounting might be enabled through the use of the **ip flow ingress** command instead of the **ip route-cache flow** command. If your router has NetFlow accounting enabled through the use of **ip flow ingress** command you must disable NetFlow accounting, using the **no** form of this command, before you apply a random sampler map for random sampled NetFlow accounting on an interface otherwise the full, un-sampled traffic will continue to be seen.

### **Examples**

The following example shows how to create and enable a random sampler map for random sampled (ingress) NetFlow accounting with CEF switching on Ethernet interface 0/0:

```
Router(config)# ip cef
Router(config)# flow-sampler-map my-map
Router(config-sampler)# mode random one-out-of 100
Router(config-sampler)# interface ethernet 0/0
Router(config-if)# no ip route-cache flow
Router(config-if)# ip
 route-cache cef
Router(config-if)# flow-sampler my-map
```
The following example shows how to create and enable a random sampler map for random sampled egress NetFlow accounting with CEF switching on Ethernet interface 1/0:

```
Router(config)# ip cef
Router(config)# flow-sampler-map my-map
Router(config-sampler)# mode random one-out-of 100
Router(config-sampler)# interface ethernet 1/0
Router(config-if)# no
 ip flow egress
Router(config-if)# ip
route-cache cef
Router(config-if)# flow-sampler my-map egress
```
The following output from the **show flow-sampler** command verifies that random sampled NetFlow accounting is active:

```
Router# show flow-sampler
```

```
 Sampler : my-map, id : 1, packets matched : 7, mode : random sampling mode
 sampling interval is : 100
```
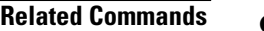

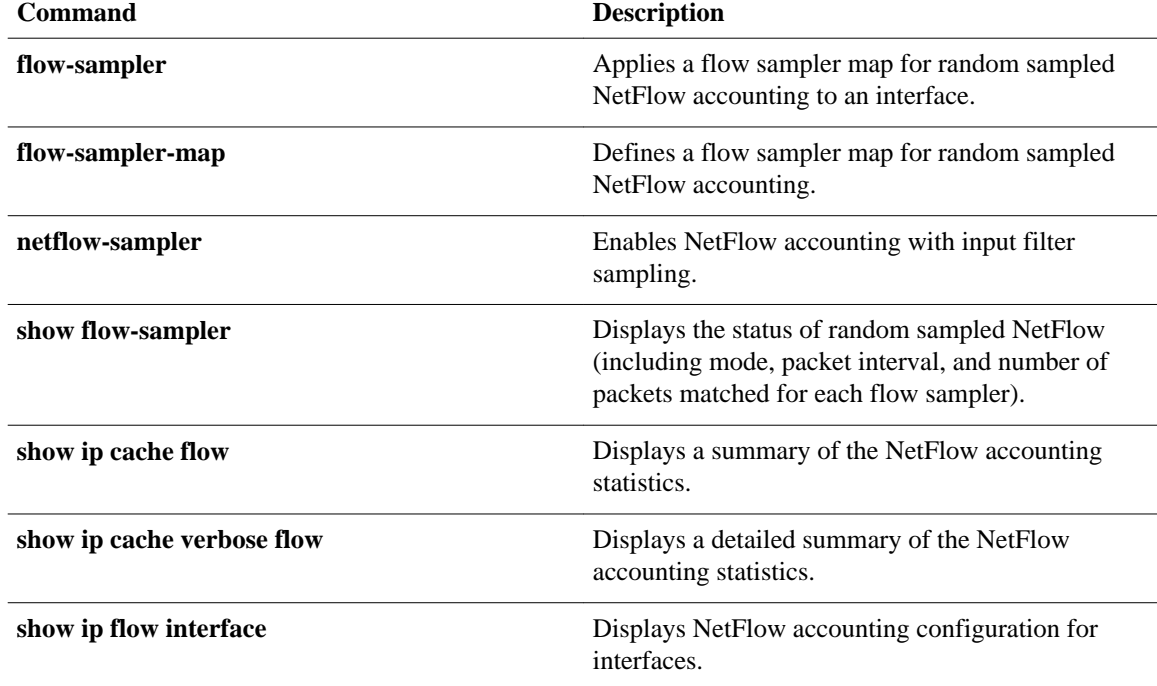

# **mpls netflow egress**

To enable Multiprotocol Label Switching (MPLS) egress NetFlow accounting on an interface, use the **mpls netflow egress** command in interface configuration mode. To disable MPLS egress NetFlow accounting, use the **no** form of this command.

**mpls netflow egress**

**no mpls netflow egress**

- This command has no arguments or keywords. **Syntax Description**
- This command is disabled. **Command Default**
- Interface configuration (config-if) **Command Modes**

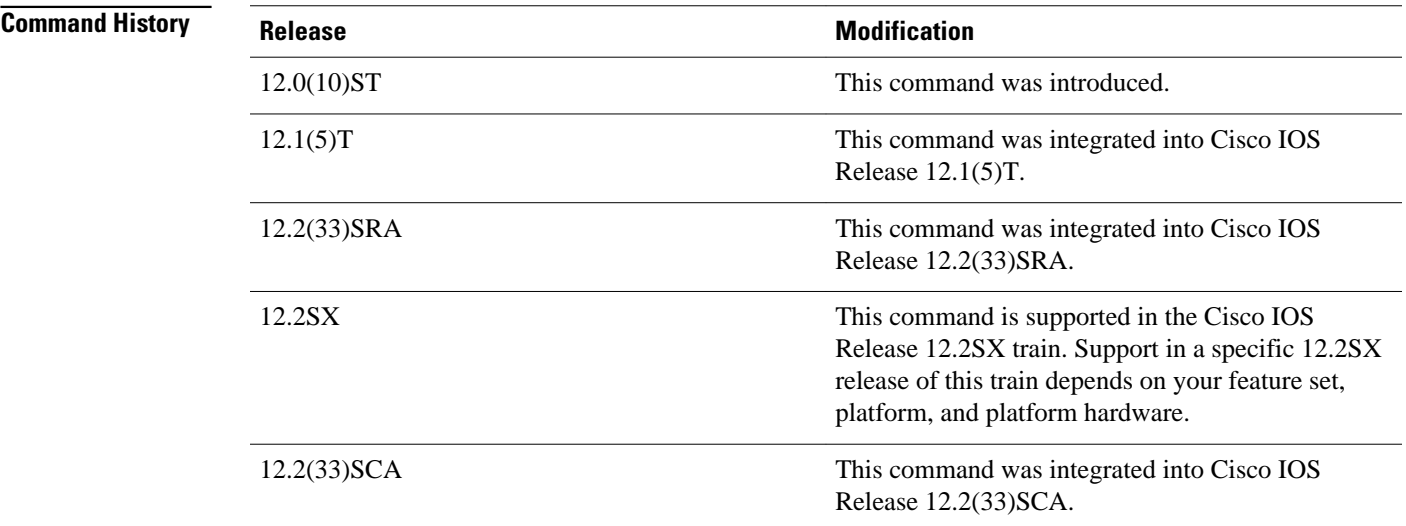

Use this command to configure the provider edge (PE) to customer edge (CE) interface of a PE router. **Usage Guidelines**

The following example shows how to enable MPLS egress NetFlow accounting on the egress PE interface that connects to the CE interface at the destination Virtual Private Network (VPN) site: **Examples**

Router(config-if)# **mpls netflow egress**

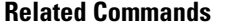

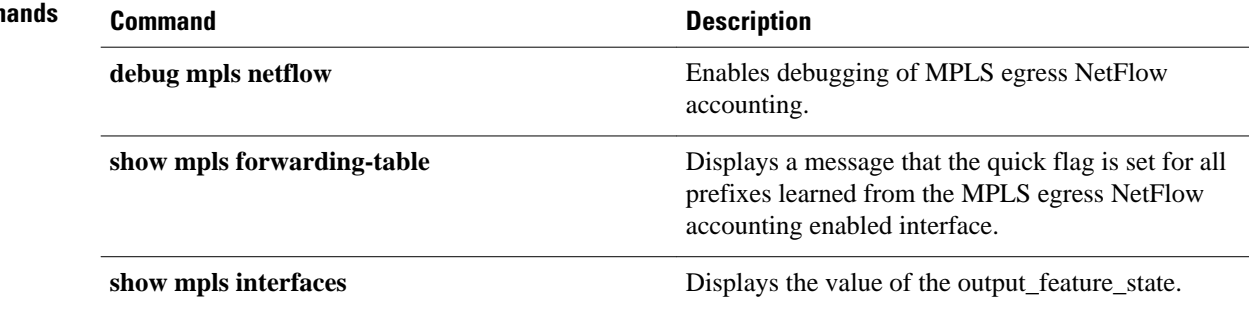

# **netflow-sampler**

To enable NetFlow accounting with input filter sampling, use the **netflow-sampler**command in QoS policy-map class configuration mode. To disable NetFlow accounting with input filter sampling, use the **no** form of this command.

**netflow-sampler** *sampler-map-name*

**no netflow-sampler** *sampler-map-name*

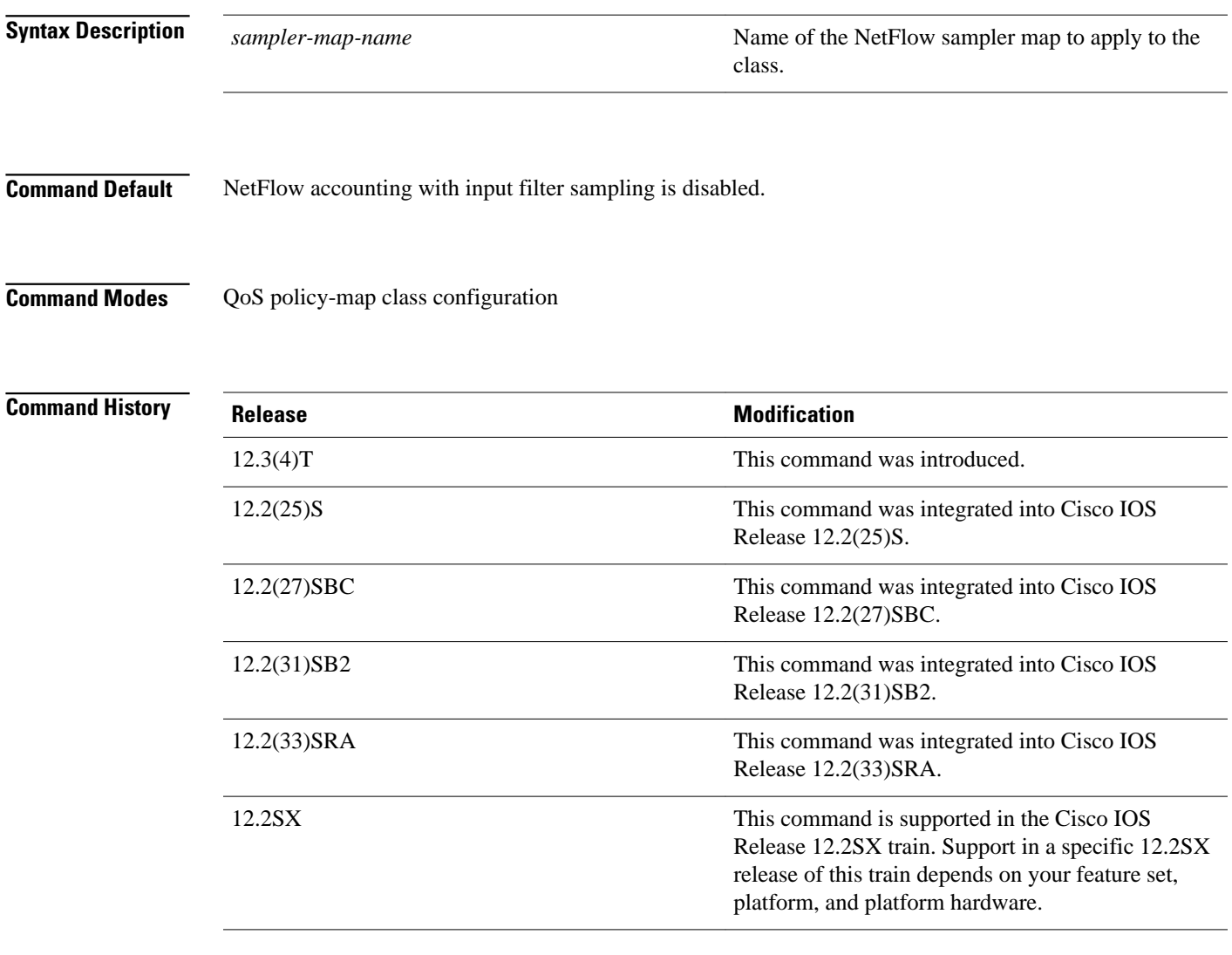

### **Usage Guidelines**

NetFlow accounting with input filter sampling cannot be run concurrently with (ingress) NetFlow accounting, egress NetFlow accounting, or random sampled NetFlow on the same interface, or subinterface. In order to run NetFlow accounting with input filter sampling, you must first disable (ingress) NetFlow accounting, egress NetFlow accounting, or random sampled NetFlow.

You can assign only one NetFlow input filter sampler to a class. Assigning another NetFlow input filter sampler to a class overwrites the previous one.

Samplers, also known as filters, are based on classes, but they are enabled on interfaces. You assign a NetFlow input filters sampler to a class by using the **netflow-sampler**command in QoS policy-map class configuration. You the use the **service-policy**command to attach the policy map you defined to one or more interfaces.

**Tip** If your router is running Cisco IOS release 12.2(14)S or a later release, or Cisco IOS Release 12.2(15)T or a later release, NetFlow accounting might be enabled through the use of the **ip flow ingress** command instead of the **ip route-cache flow** command. If your router has NetFlow accounting enabled through the use of **ip flow ingress** command you must disable NetFlow accounting, using the **no** form of this command, before you apply a random sampler map for random sampled NetFlow accounting on an interface otherwise the full, un-sampled traffic will continue to be seen.

You must enable either Cisco Express Forwarding (CEF) or distributed CEF (dCEF) before using this command.

#### **Examples**

The following example shows how to enable NetFlow accounting with input filter sampling for one class of traffic (traffic with 10 as the first octet of the IP source address):

```
Router(config)# ip cef
Router(config)# flow-sampler-map network-10
Router(config-sampler)# mode random one-out-of 100
Router(config-sampler)# exit
Router(config)# class-map match-any network-10
Router(config-cmap)# match access-group 100
Router(config-cmap)# exit
Router(config)# policy-map network-10
Router(config-pmap)# class network-10
Router(config-pmap-c)# netflow-sampler network-10
Router(config-pmap-c)# exit
Router(config-pmap)# exit
Router(config)# interface Ethernet0/0
Router(config-if)# no ip route-cache flow
Router(config-if)# ip route-cache cef
Router(config-if)# interface ethernet 0/0.1
Router(config-if)# service-policy input network-10
Router(config-if)# exit
Router(config)# access-list 100 permit ip 10.0.0.0 0.255.255.255 any
```
The following output from the **show flow-sampler** command verifies that the NetFlow accounting with input filter sampling is active:

#### Router# **show flow-sampler**

 Sampler : network-10, id : 1, packets matched : 546, mode : random sampling mode sampling interval is : 100

The following output from the **show ip cache verbose flow** command shows that combination of the **access-list 100 permit ip** *10.0.0.0 0.255.255.255* **any** command and the **match access-group** *100* command has filtered out any traffic in which the source IP address does not have 10 as the first octet:

```
Router# show ip cache verbose flow
IP packet size distribution (116 total packets):
   1-32 64 96 128 160 192 224 256 288 320 352 384 416 448 480
    .000 .155 .000 .000 .000 .000 .000 .000 .000 .000 .000 .000 .000 .000 .000
    512 544 576 1024 1536 2048 2560 3072 3584 4096 4608
    .000 .000 .000 .258 .586 .000 .000 .000 .000 .000 .000
```
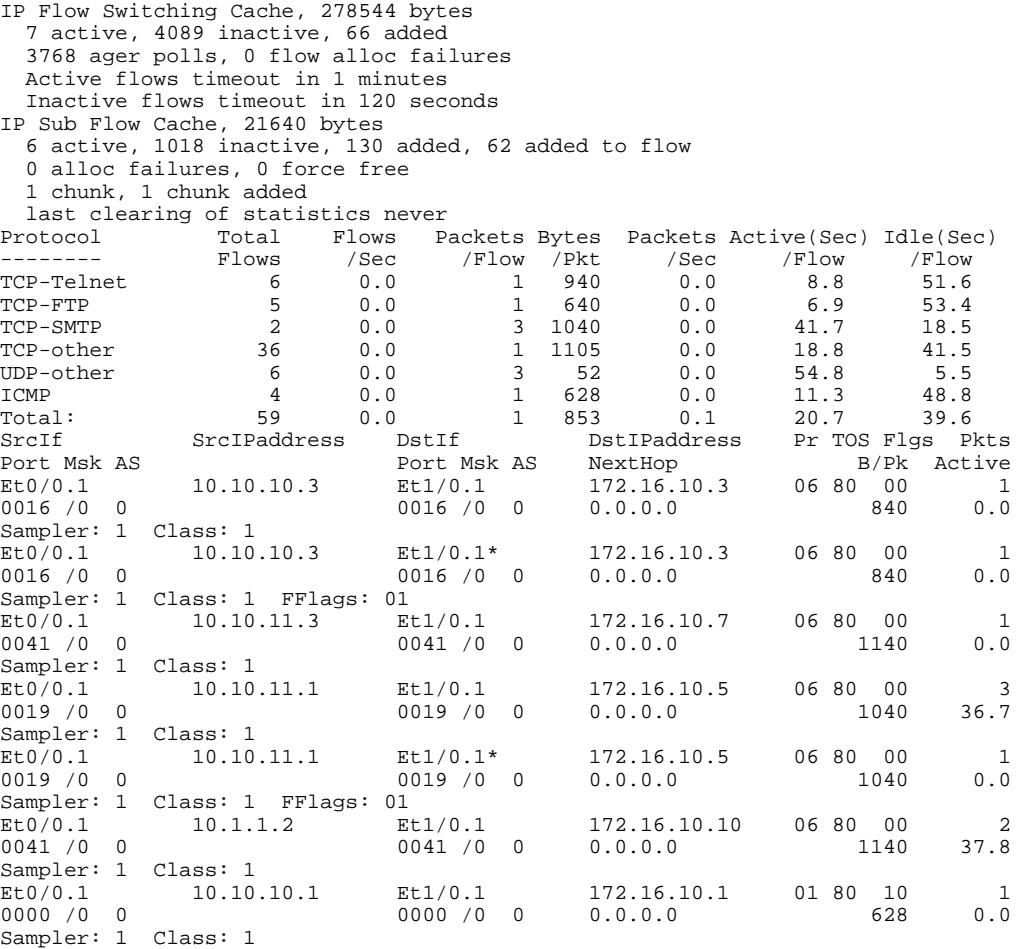

### **Related Commands**

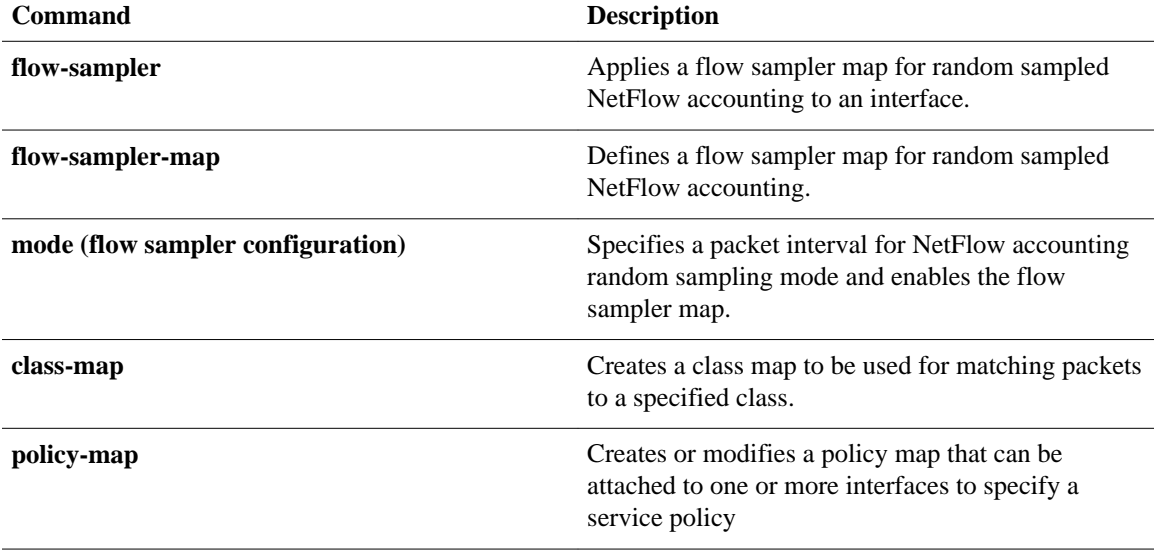

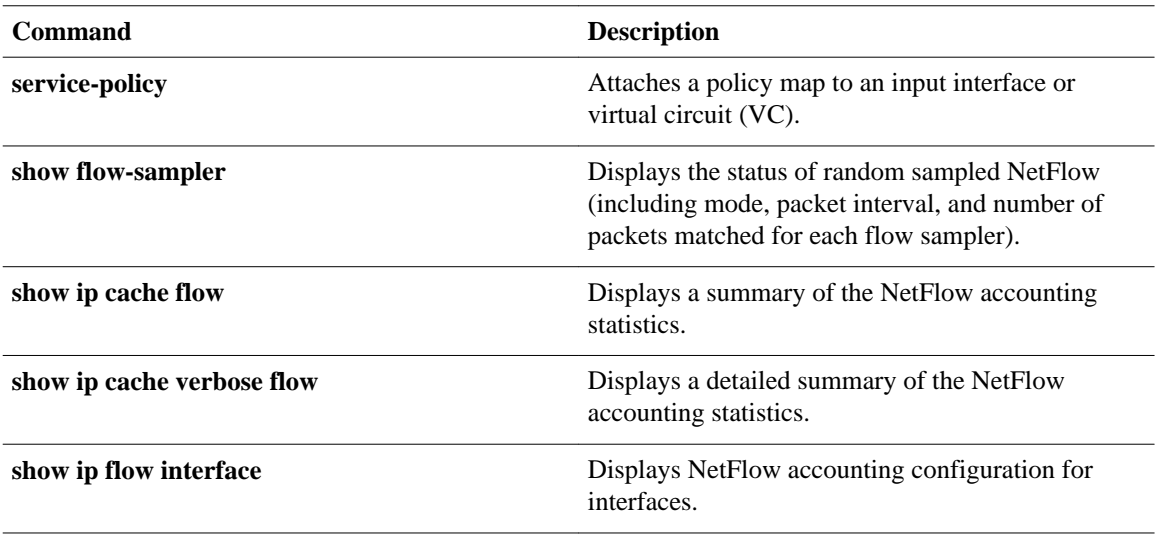

# **platform netflow rp sampling scale**

To enable applying of sampling scale equivalent to the configured platform sampling ratio on the softwareswitched flows exported by the NetFlow software, use the **platform netflow rp sampling scale**command in global configuration mode. To disable sampling of software-switched flows by the NetFlow software, use the **no** form of this command.

**platform netflow rp sampling scale**

**no platform netflow rp sampling scale**

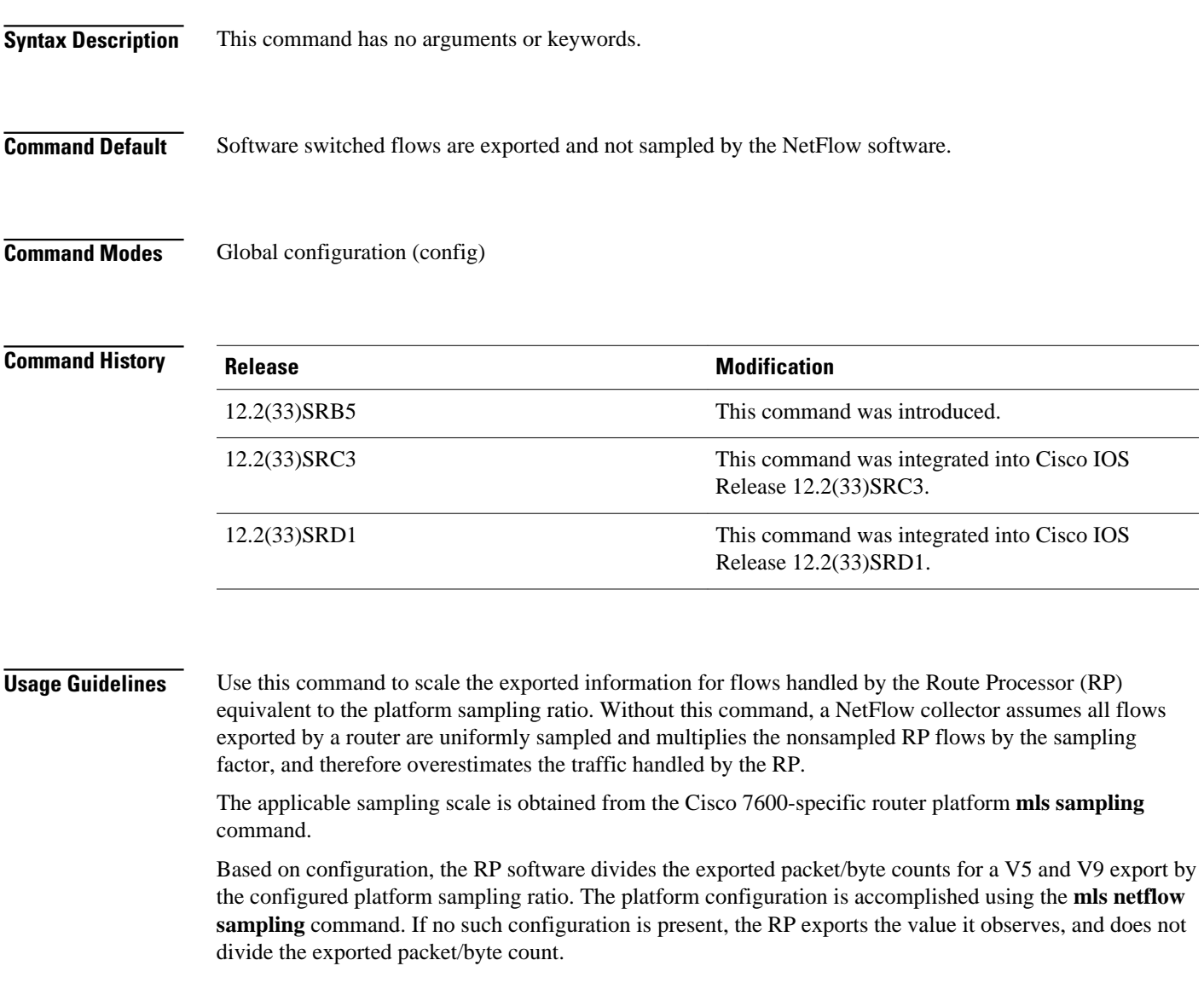

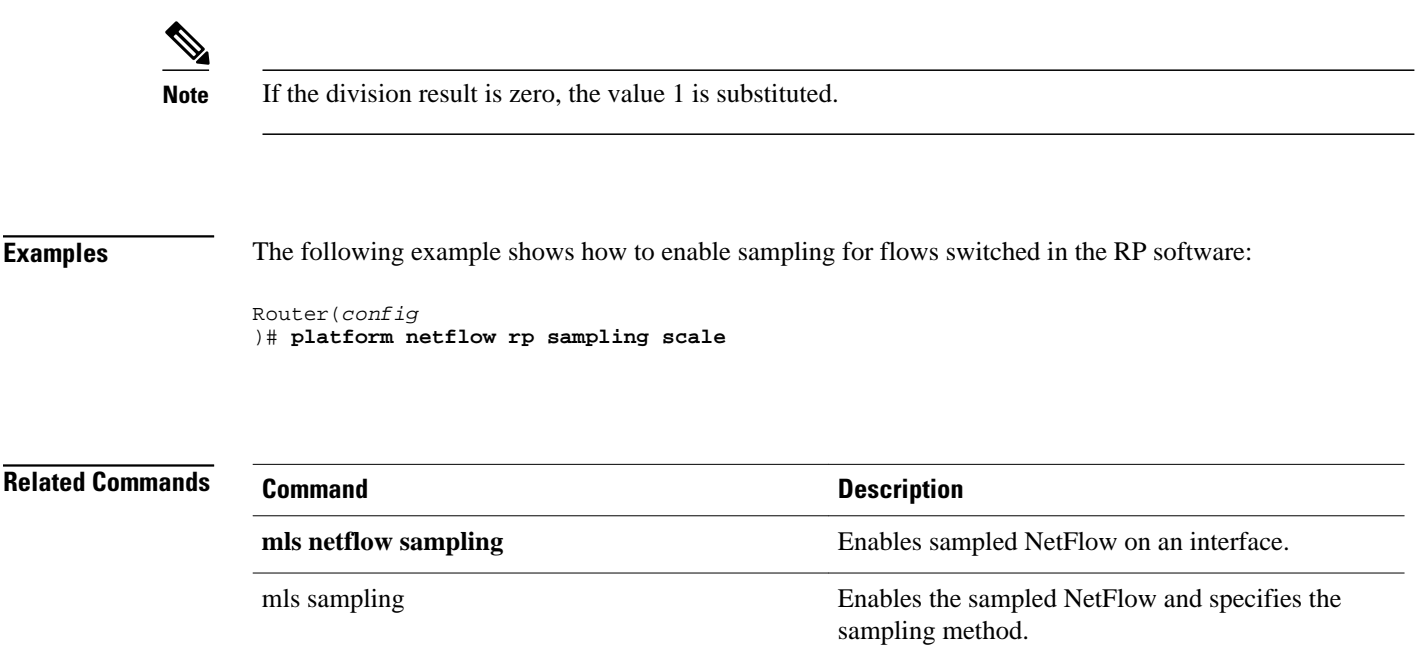

# **reliability (NetFlow SCTP)**

To specify the level of reliability for the reliable export of NetFlow accounting information in NetFlow cache entries, use the **reliability**command in NetFlow ip flow export stream control transmission protocol (SCTP) configuration mode. To return to the default behavior, use the noform of this command*.*

**reliability** {**full** | **none** | **partial buffer-limit**}

**no reliability** {**full** | **none** | **partial buffer-limit** *limit*}

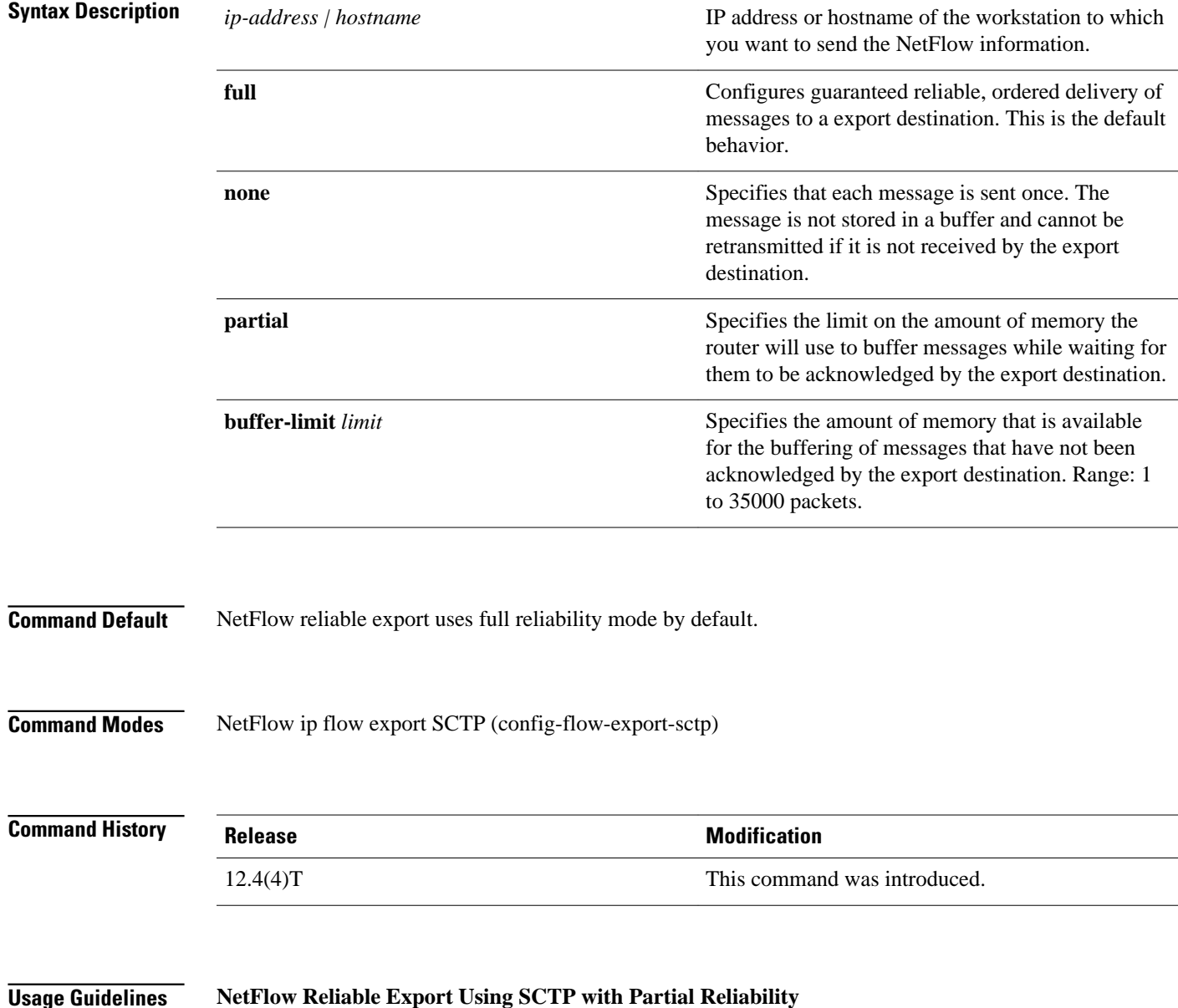

If a stream is specified as unreliable, the packet is simply sent once and not buffered on the exporter at all. If the packet is lost en route to the receiver, the exporter is not notified and cannot re-transmit it

When a stream is specified as partially reliable, a limit can be placed on how much memory should be dedicated to storing un-acknowledged packets. The limit is configurable. If the limit is exceeded and the router attempts to buffer another packet, the oldest un-acknowledged packet is discarded. When SCTP discards the oldest unacknowledged packet a message called a forward-tsn (transmit sequence number) is sent to the export destination to indicate that this packet will not be received. This prevents NetFlow from consuming all the free memory on a router when a situation has arisen which requires a large number of packets to be buffered, for example when you are experiencing long response times from an SCTP peer connection.

When SCTP is operating in partially-reliable mode, the limit on how much memory should be dedicated to storing un-acknowledged packets should initially be set as high as possible. The limit on how much memory should be dedicated to storing unacknowledged packets can be reduced if other processes on the router begin to run out of memory. Deciding on the best value for the limit on how much memory should be dedicated to storing un-acknowledged packets involves a trade off between avoiding starving other processes of the memory that they require to operate, and dropping SCTP messages that have not been acknowledged by the export destination.

#### **NetFlow Reliable Export Using SCTP with Reliability Disabled**

When an SCTP connection is specified as unreliable, exported messages are sent once only and are not buffered. If the message is lost en route to the export destination, it cannot be retransmitted. Unreliable SCTP can be used when the export destination that you are using doesn't support UDP as a transport protocol for receiving NetFlow export datagrams, and you do not want to allocate the resources on your router required to provide reliable, or partially reliable, SCTP connections.

The following example shows how to configure the networking device to use full SCTP reliability:

Router(config)# **ip flow-export destination 172.16.10.2 78 sctp** Router(config-flow-export-sctp)# **reliability full**

The following example shows how to configure the networking device to use partial SCTP reliability, with a maximum value for the buffer limit of 35000 export packets:

Router(config)# **ip flow-export destination 172.16.10.2 78 sctp** Router(config-flow-export-sctp)# **reliability partial buffer-limit 35000**

The following example shows how to configure the networking device to use SCTP with no reliability:

Router(config)# **ip flow-export destination 172.16.10.2 78 sctp** Router(config-flow-export-sctp)# **reliability none**

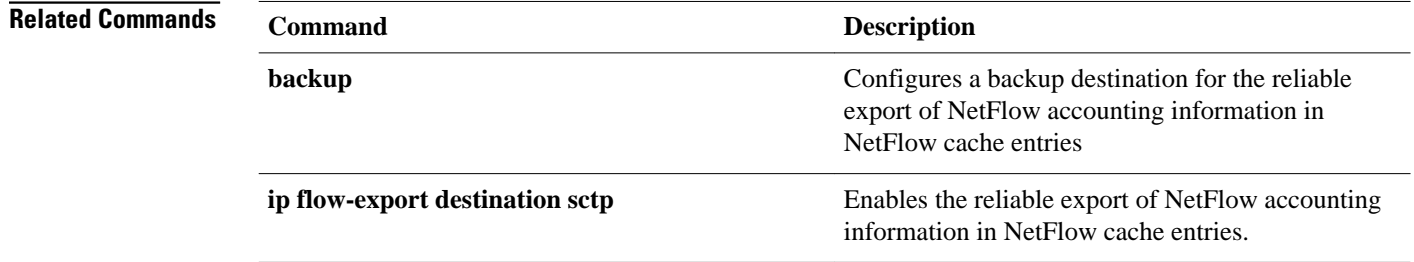

**Examples**

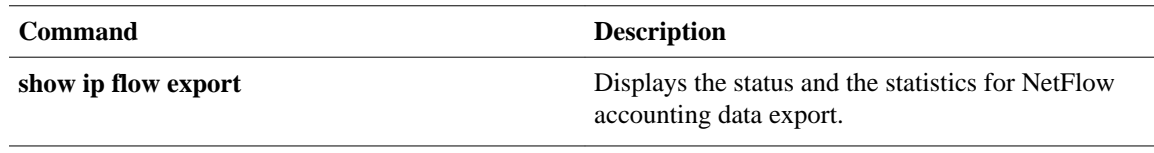

# **show flow-sampler**

To display the status and statistics for random sampled NetFlow (including mode, packet interval, and number of packets matched for each flow sampler), use the show flow-sampler command in user EXEC or privileged EXEC mode.

**show flow-sampler** [*sampler-map-name*]

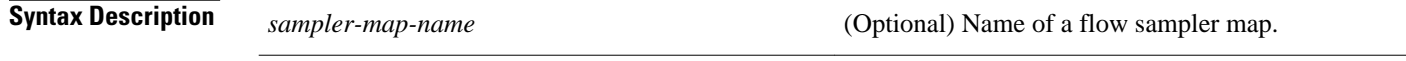

User EXEC Privileged EXEC **Command Modes**

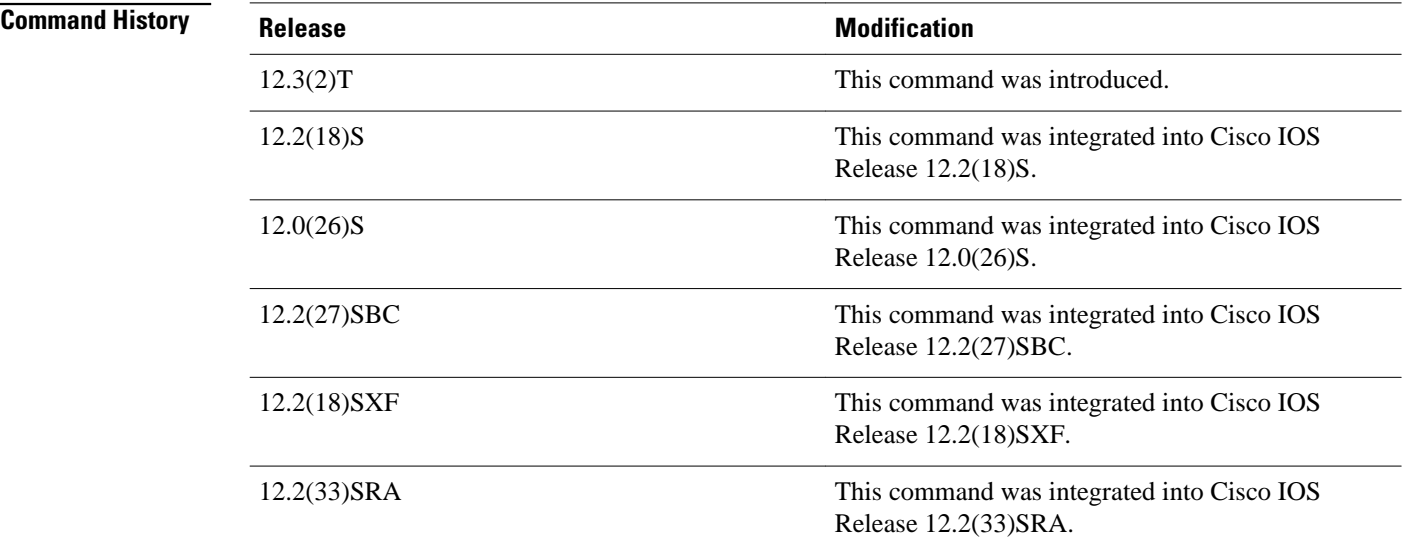

### **Examples**

The following is sample output from the show flow-sampler command for all flow samplers:

```
Router> show flow-sampler
Sampler : mysampler1, id : 1, packets matched : 10, mode : random sampling mode
  sampling interval is : 100
  Sampler : myflowsampler2, id : 2, packets matched : 5, mode : random sampling mode 
   sampling interval is : 200
```
The following is sample output from the show flow-sampler command for a flow sampler named mysampler1:

```
Router> show flow-sampler mysampler1
Sampler : mysampler1, id : 1, packets matched : 0, mode : random sampling mode
   sampling interval is : 100
```
The table below describes the fields shown in the displays.

## *Table 3 show flow-sampler Field Descriptions*

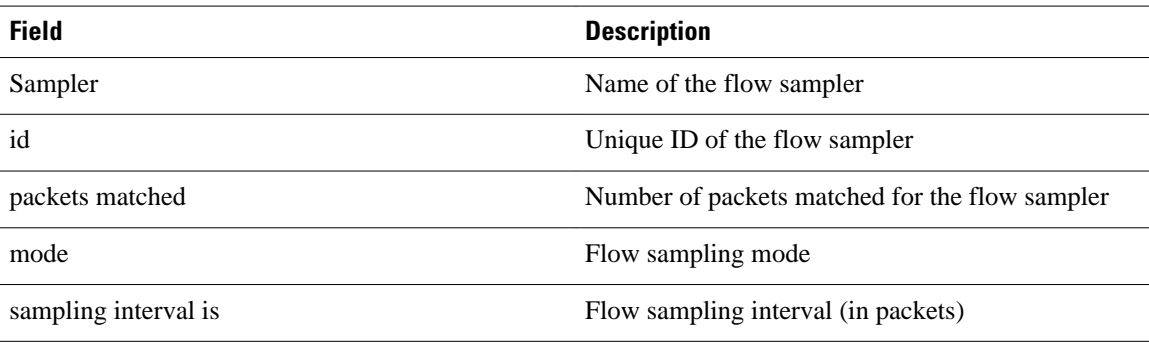

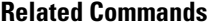

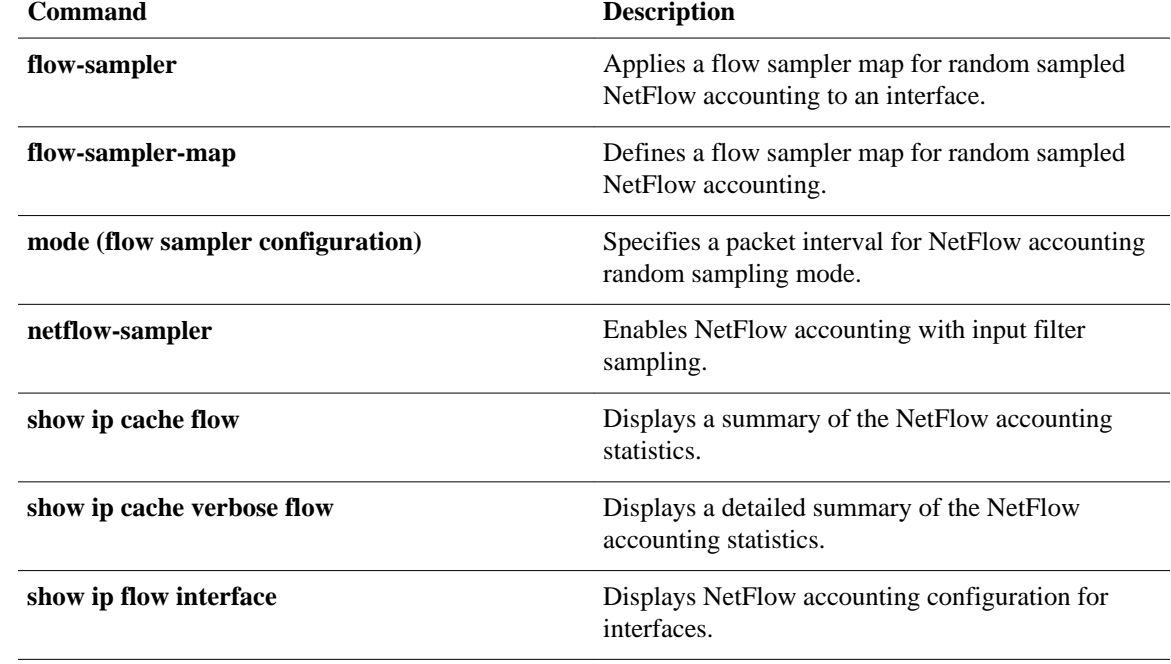

## **show fm nat netflow data**

To display the information about the NAT-related NetFlow data, use the **show fm nat netflow data** command in user EXEC or privileged EXEC mode.

#### **show fm nat netflow data**

- This command has no arguments or keywords. **Syntax Description**
- This command has no default settings. **Command Default**
- User EXEC Privileged EXEC **Command Modes**

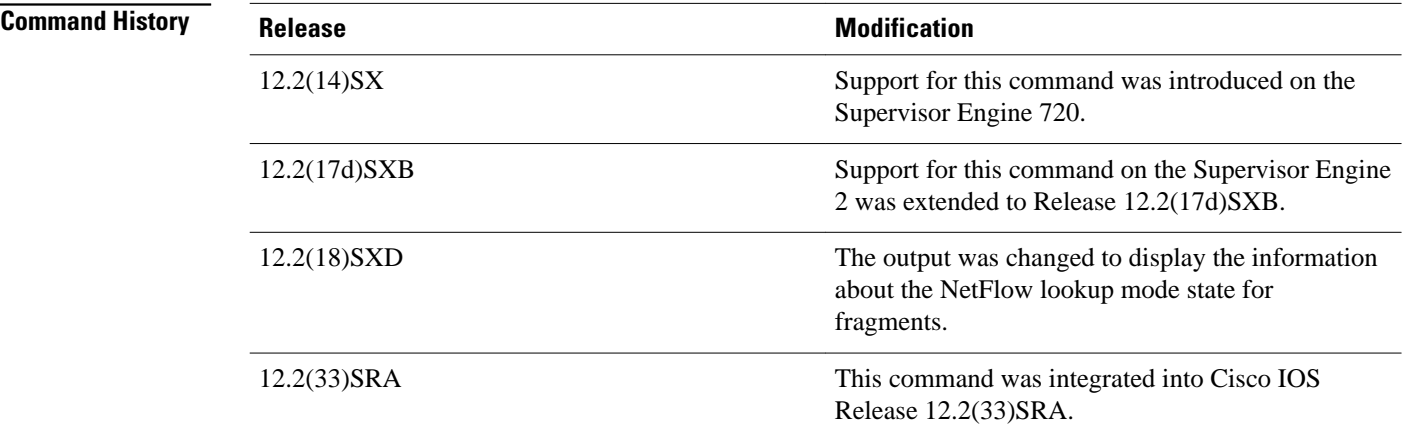

### **Examples**

This example shows how to display the information about the NAT-related NetFlow data:

Router> **show fm nat netflow data**  FM Pattern with stat push disabled: 1 Default/TCP/UDP Timeouts: Def s/w timeout: 86400 h/w timeout: 300 Pattern(ingress): 4 Pattern(egress): 4 Push interval: 1333 TCP s/w timeout: 86400 h/w timeout: 300 Pattern(ingress): 4 Pattern(egress): 4 Push interval: 1333 UDP s/w timeout: 300 h/w timeout: 300 Pattern(ingress): 3 Pattern(egress): 3 Push interval: 100 Port Timeouts: Idle timeout :3600 secs Fin/Rst timeout :10 secs Fin/Rst Inband packets sent per timeout :10000 Netflow mode to Zero-out Layer4 information for fragment packet lookup : Enabled Router>

**Related Commands**

**Command Description**

**show fm summary** Displays a summary of FM Information.

# **show fm netflow**

To display the feature manager (FM) Netflow information, use the **show fm netflow** command in User EXEC or privileged EXEC mode.

**show fm netflow** {**counters** | **pattern** | **slotinfo**}

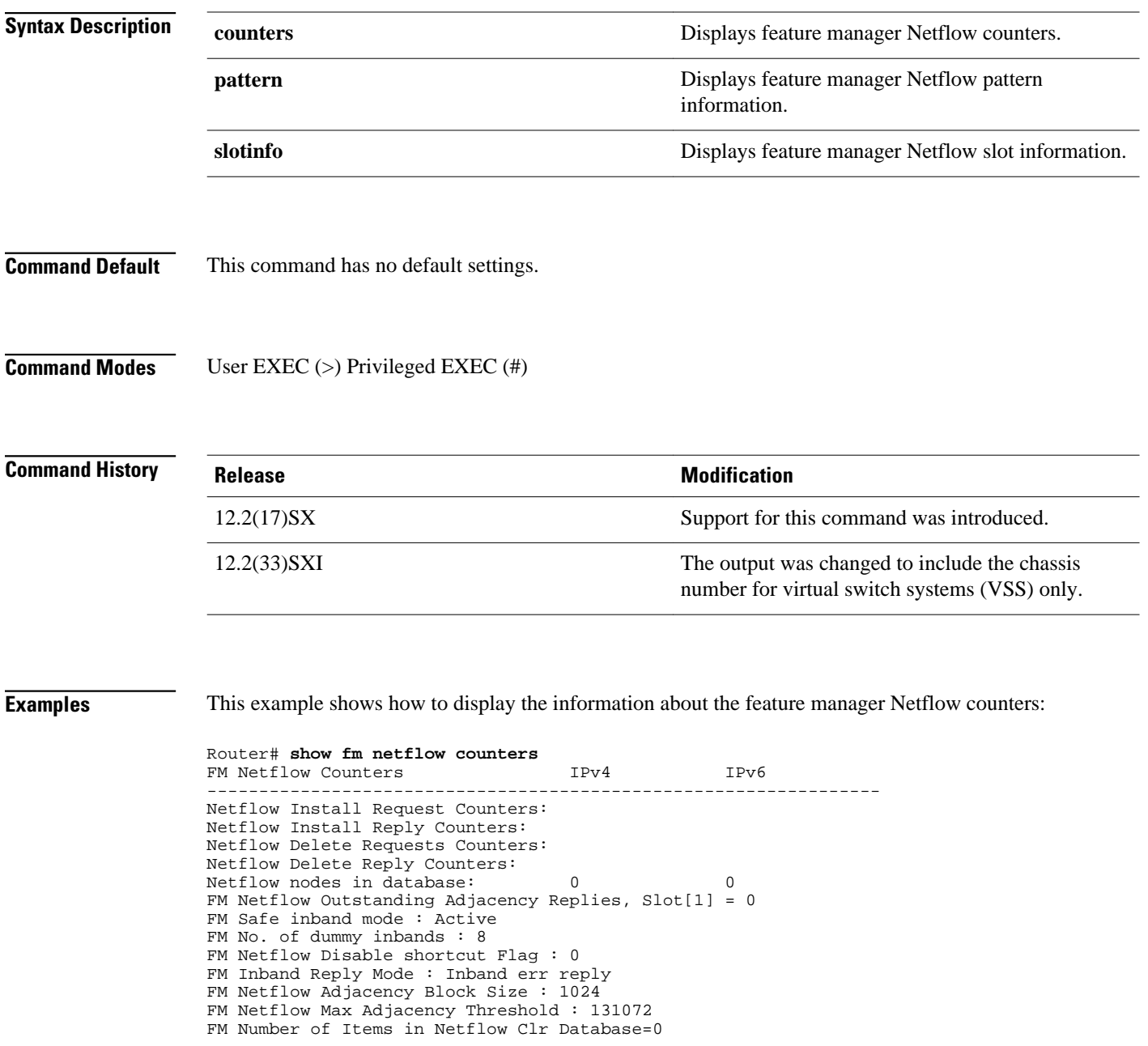

This example shows how to display the information about the feature manager Netflow patterns:

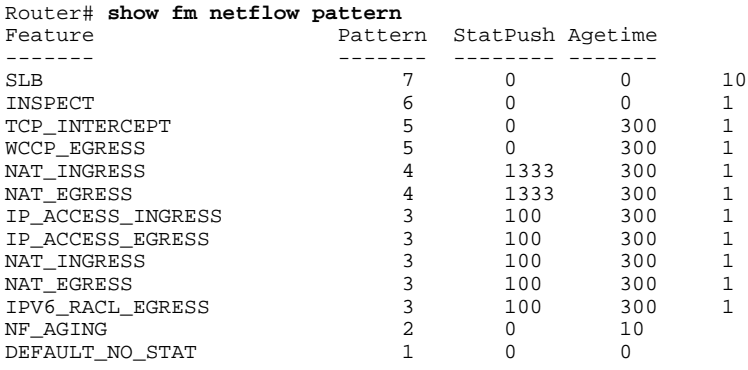

This example shows how to display the slot information about the feature manager Netflow:

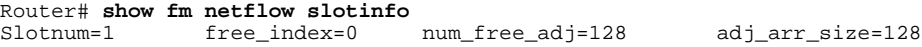

### **VSS Output**

This example shows how to display the information about the feature manager Netflow counters on a VSS:

```
Router# show fm netflow counters
FM Netflow Counters IPv4 IPv6
-----------------------------------------------------------------
Netflow Install Request Counters:
Netflow Install Reply Counters:
Netflow Delete Requests Counters:
Netflow Delete Reply Counters:
Netflow nodes in database: 0 0
FM Netflow Outstanding Adjacency Replies, Slot[1/1] = 0FM Netflow Outstanding Adjacency Replies, Slot[1/2] = 0
FM Safe inband mode : Active
FM No. of dummy inbands : 8
FM Netflow Disable shortcut Flag : 0
FM Inband Reply Mode : Inband err reply
FM Netflow Adjacency Block Size : 1024
FM Netflow Max Adjacency Threshold : 131072
FM Number of Items in Netflow Clr Database=0
```
This example shows how to display the slot information about the feature manager Netflow on a VSS:

#### Router# **show fm netflow slotinfo**

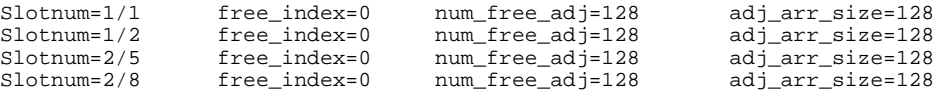

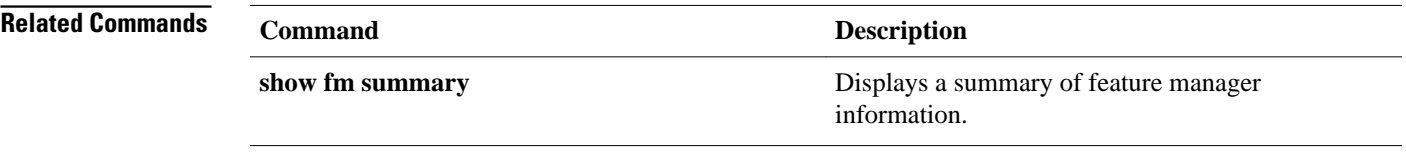

# <span id="page-65-0"></span>**show ip cache flow**

To display a summary of the NetFlow accounting statistics, use the **show ip cache flow** command in user EXEC or privileged EXEC mode.

**show ip cache** [*prefix mask*] [*type number*] **flow**

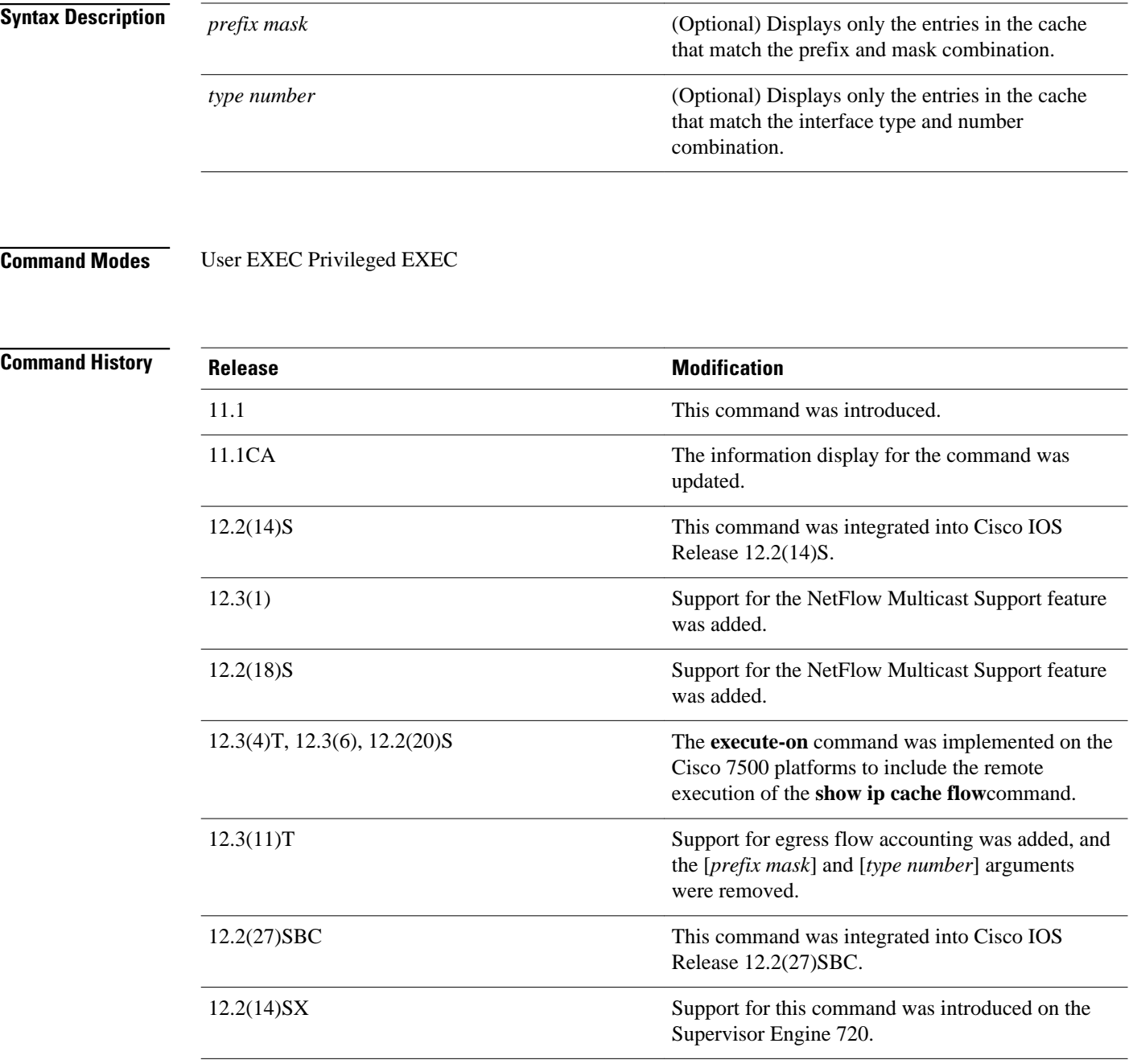

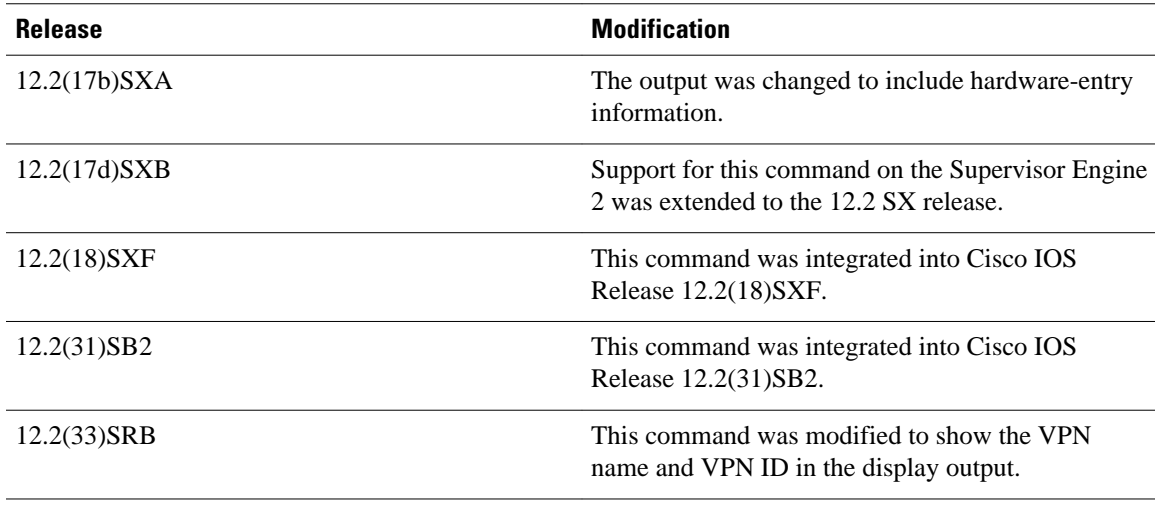

### **Usage Guidelines**

Some of the content in the display of the **show ip cache flow**command uses multiline headings and multiline data fields. [show ip cache flow](#page-65-0), page 66 uses an example of the output from the **show ip cache verbose flow**to show how to associate the headings with the correct data fields when there are two or more lines of headings and two or more lines of data fields. The first line of the headings is associated with the first line of data fields. The second line of the headings is associated with the second line of data fields, and so on.

When other features such as IP Multicast are configured, the number of lines in the headings and data fields increases. The method for associating the headings with the correct data fields remains the same.

```
Router# show ip cache verbose flow
IP packet size distribution (25229 total packets):
   1 - 3264
               96 128 160 192 224 256 288 320 352 384 416 448 480
   000. 000. 000. 000. 000. 000. 000. 000. 000. 000. 000. 000. 000. 000. 000.
    512 544 576 1024 1536 2048 2560 3072 3584 4096 4608
   000. 000. 000. 000. 000. 000. 000. 793. 000. 000. 000. 000.
IP Flow Switching Cache, 278544 bytes
  6 active, 4090 inactive, 17 added
  505 ager polls, 0 flow alloc failures
  Active flows timeout in 1 minutes
  Inactive flows timeout in 10 seconds
IP Sub Flow Cache, 25736 bytes
  12 active, 1012 inactive, 39 added, 17 added to flow
  0 alloc failures, 0 force free
  1 chunk, 1 chunk added
  last clearing of statistics never
                  Total
                            Flows
                                                    Packets Active(Sec) Idle(Sec)
Protocol
                                    Packets Bytes
                                                                            /Flow
--------
                  Flows
                            /Sec
                                      /Flow /Pkt
                                                       /Sec
                                                                 /Flow
TCP-Telnet
                              0.00.0\mathbf{1}362
                                               940
                                                        2.760.2
                              0.0362
                                                        2.760.2
                                                                              0.0TCP-FTP
                      \mathbf{1}840
                                                                  60.1TCP-FTPD
                              0.0362
                                               840
                                                        2.70.1\mathbf{1}TCP-SMTP
                              0.01040
                                                        2.760.0
                                                                              0.1\mathbf{1}361
                      5
                                                                             10.6
UDP-other
                              0.0\mathbf{1}66
                                                        0.01.0ICMP
                      \mathbf{z}0.08829
                                             1378
                                                      135.8
                                                                  60.7
                                                                              0.0147.0
Total:
                     11
                              0.01737 1343
                                                                  33.4
                                                                              4.8SrcIf
                                                                  Pr | TOS | F1gs |SrcIPaddress
                                 DstIf
                                                 Dst IPaddress
                                                                               Pkts
                                 Port Msk AS
Port Msk AS
                                                 NextHop
                                                                       B/PkActive
Rt0/0.110.251.138.2
                                 Et1/0.1172.16.10.2
                                                                  06
                                                                     80
                                                                         00
                                                                                  65
0015 / 0\overline{0}0015 / 0\circ0.0.0.0840
                                                                                10.8
MAC: (VLAN id) assa.bbbb.cc03
                                 (005)aaaa.bbbb.cc06
                                                                  (006)Min plen:
                840
                                                 Max plen:
                                                                  840
                                                                                    127034
Min TTL:
                 59
                                                 Max TTL:
                                                                   59
IP id:
                  0
```
### **Displaying Detailed NetFlow Cache Information on Platforms Running Distributed Cisco Express Forwarding**

On platforms running distributed Cisco Express Forwarding (dCEF), NetFlow cache information is maintained on each line card or Versatile Interface Processor. To display this information on a distributed platform by use of the **show ip cache flow** command, you must enter the command at a line card prompt.

#### **Cisco 7600 Series Platforms**

The **module** *num* keyword and argument are supported on DFC-equipped modules only.

The VPN name and ID are shown in the display output in the format VPN:vpn-id.

#### **Cisco 7500 Series Platform**

The Cisco 7500 series platforms are not supported by Cisco IOS Release 12.4T and later. Cisco IOS Release 12.4 is the last Cisco IOS release to support the Cisco 7500 series platforms.

To display NetFlow cache information using the **show ip cache flow** command on a Cisco 7500 series router that is running dCEF, enter the following sequence of commands:

Router# **if-con**

slot-number LC-

slot-number # **show ip cache flow**

For Cisco IOS Releases 12.3(4)T, 12.3(6), and 12.2(20)S and later, enter the following command to display NetFlow cache information:

Router# **execute-on**  slot-number **show ip cache flow**

#### **Cisco 12000 Series Platform**

To display NetFlow cache information using the **show ip cache flow** command on a Cisco 12000 Series Internet Router, enter the following sequence of commands:

Router# **attach**

slot-number  $\mathtt{LC}$ slot-number # **show ip cache flow**

For Cisco IOS Releases 12.3(4)T, 12.3(6), and 12.2(20)S and later, enter the following command to display NetFlow cache information:

Router# **execute-on**  slot-number **show ip cache flow**

### **Examples**

The following is a sample display of a main cache using the **show ip cache flow** command:

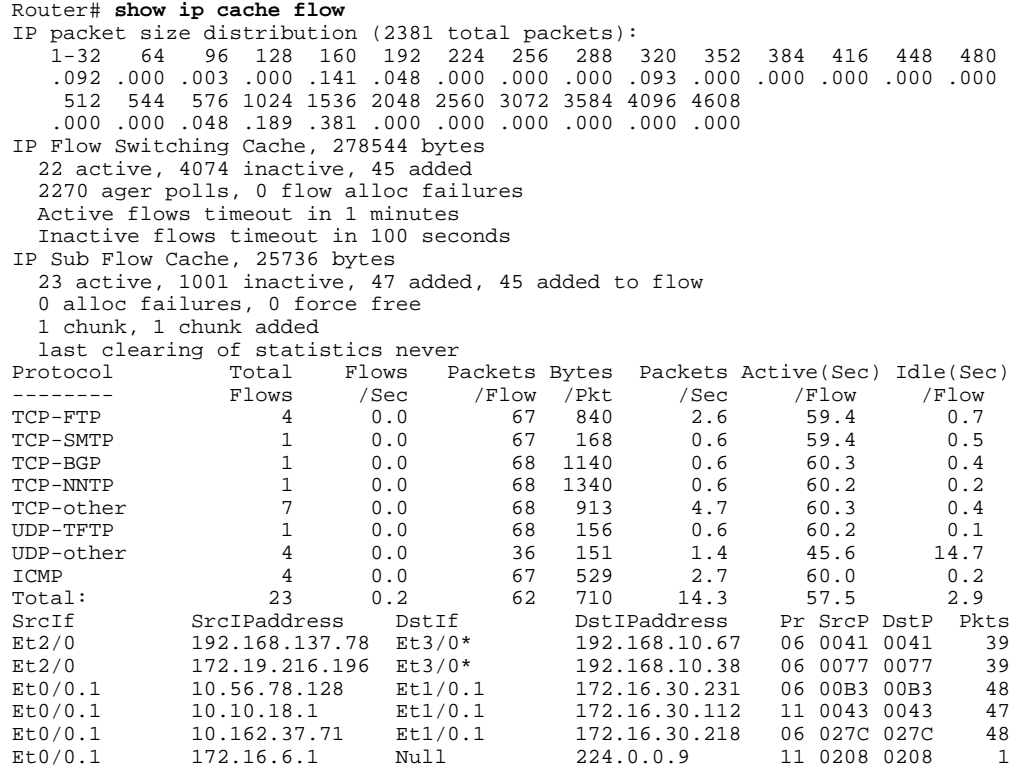

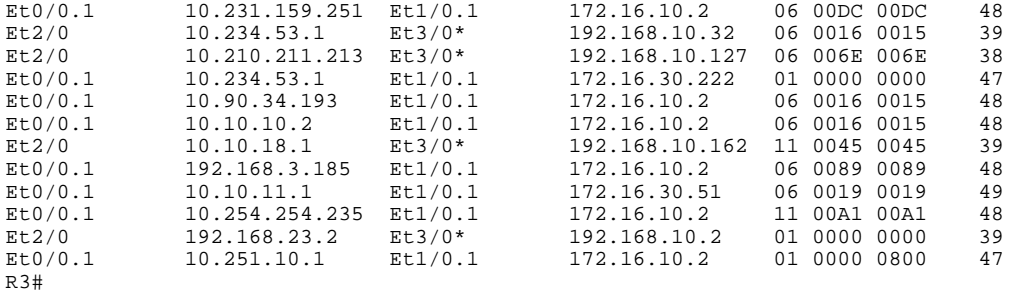

**Note** The asterisk (\*) immediately following the "DstIf" field indicates that the flow being shown is an egress flow.

The following output of the **show ip cache flow** command on a Cisco 7600 series router shows the source interface some of the traffic in the NetFlow hardware cache on the PFC is VPN Red.

```
PE1# show ip cache flow
```
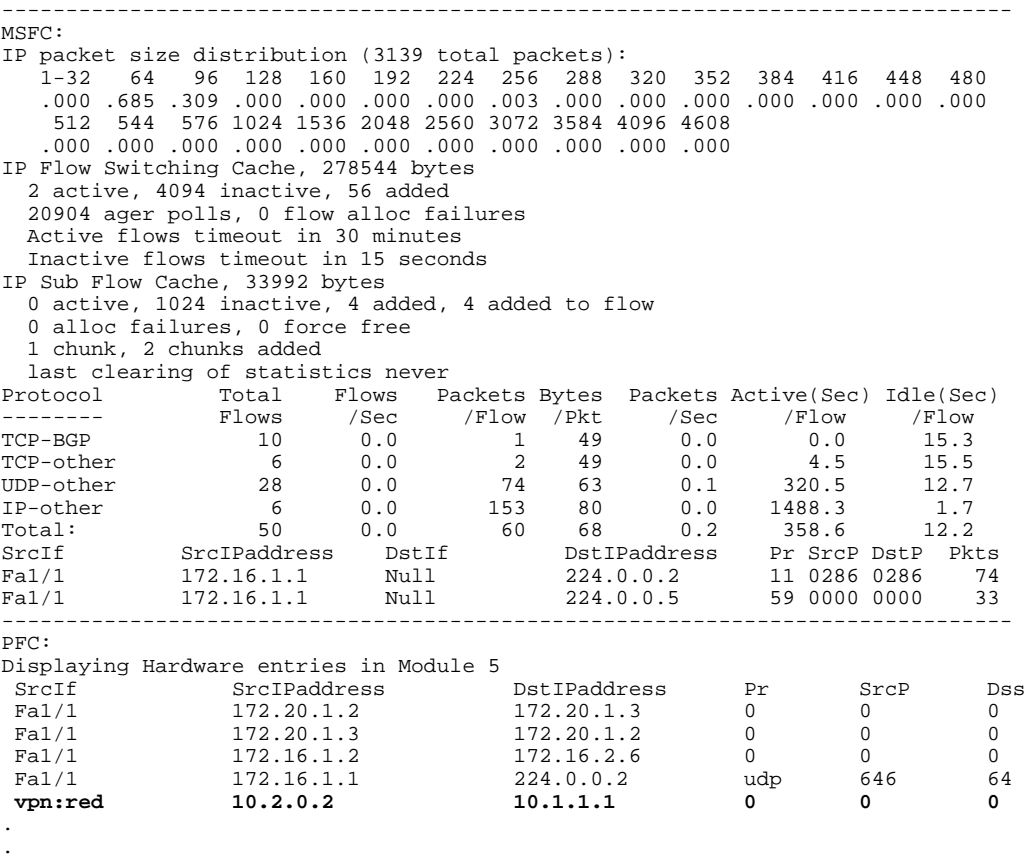

### PE1#

.

The table below describes the significant fields shown in the flow switching cache lines of the display.

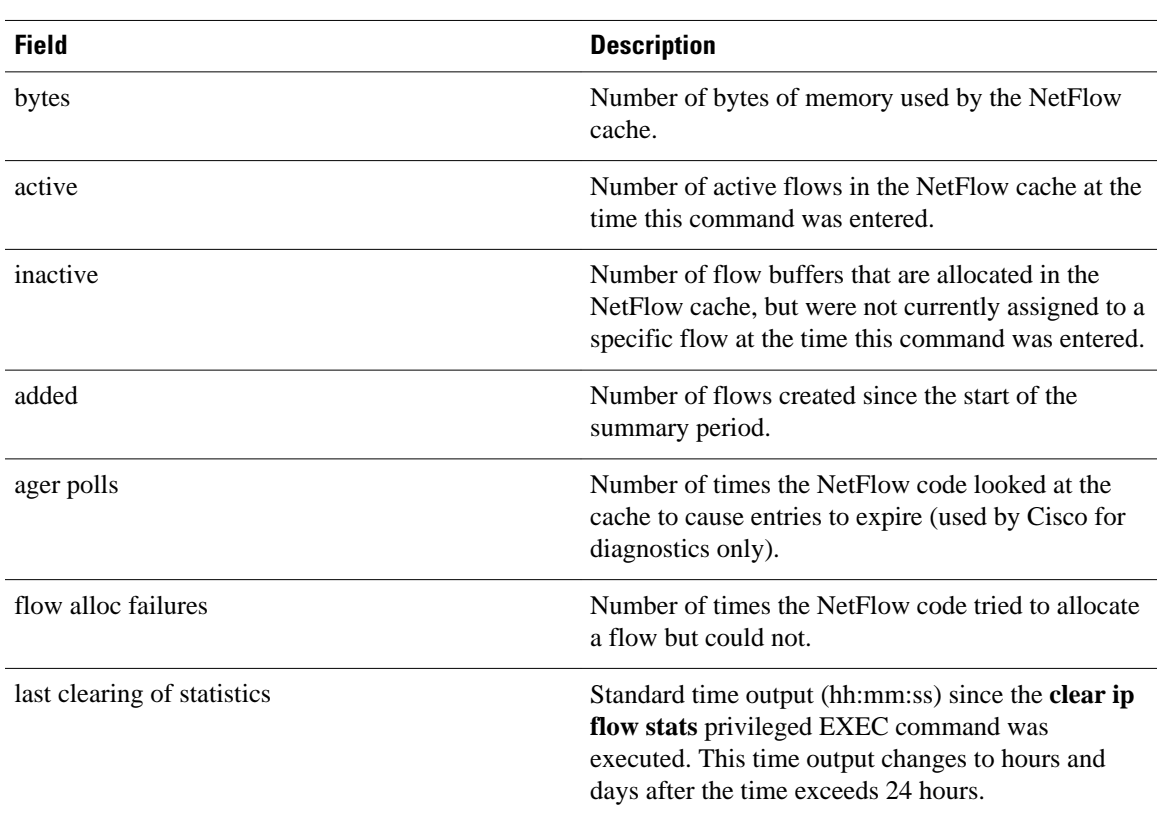

### *Table 4 show ip cache flow Field Descriptions in Flow Switching Cache Display*

The table below describes the significant fields shown in the activity by protocol lines of the display.

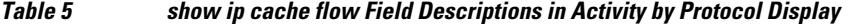

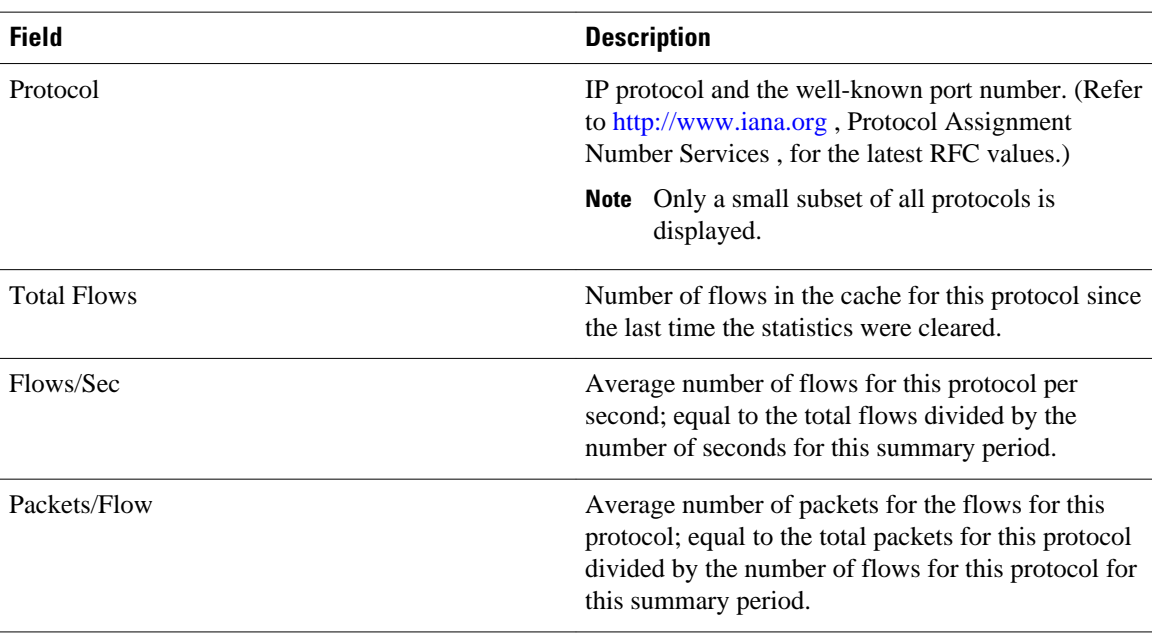

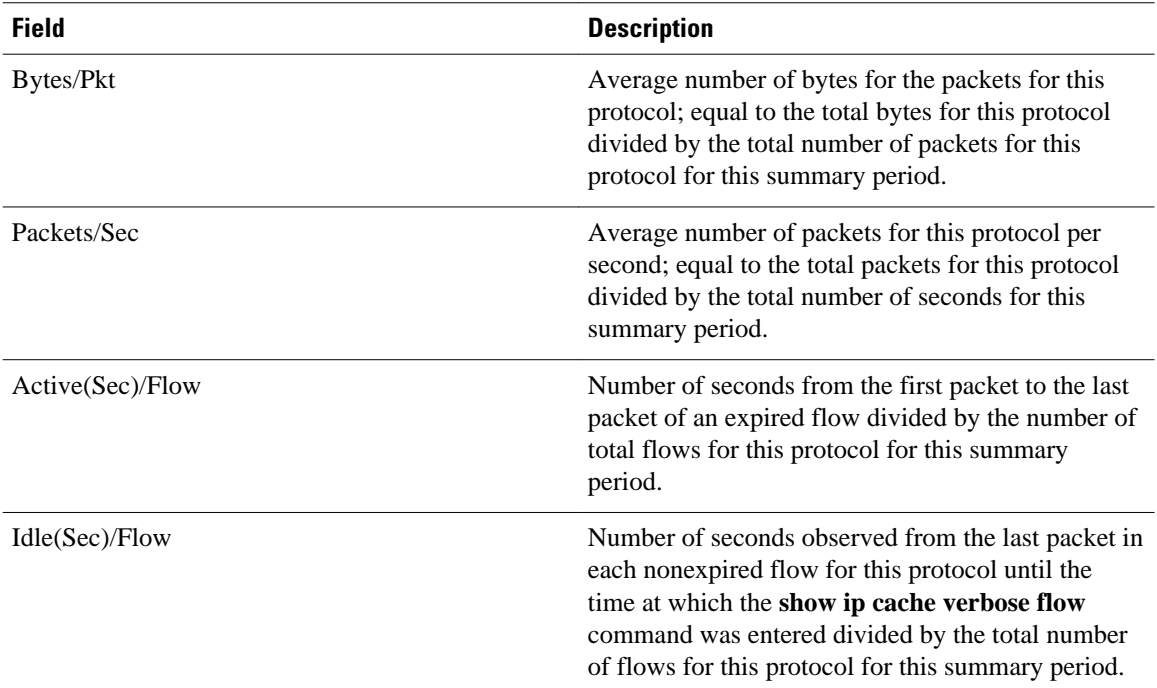

The table below describes the significant fields in the NetFlow record lines of the display.

*Table 6 show ip cache flow Field Descriptions in NetFlow Record Display*

| <b>Field</b>        | <b>Description</b>                                                                                                    |
|---------------------|----------------------------------------------------------------------------------------------------|
| SrcIf               | Interface on which the packet was received.                                                                                                    |
| <b>SrcIPaddress</b> | IP address of the device that transmitted the packet.                                                                                                    |
| DstIf               | Interface from which the packet was transmitted.                                                                                                    |
|                     | <b>Note</b> If an asterisk $(*)$ immediately follows the<br>DstIf field, the flow being shown is an<br>egress flow.                                                              |
| <b>DstIPaddress</b> | IP address of the destination device.                                                                                                    |
| Pr                  | IP protocol "well-known" port number, displayed<br>in hexadecimal format. (Refer to http://<br>www.iana.org, Protocol Assignment Number<br>Services, for the latest RFC values.) |
| SrcP                | The source protocol port number in hexadecimal.                                                                                                    |
| <b>DstP</b>         | The destination protocol port number in<br>hexadecimal.                                                                                                    |
| <b>Pkts</b>         | Number of packets switched through this flow.                                                                                                    |
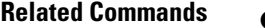

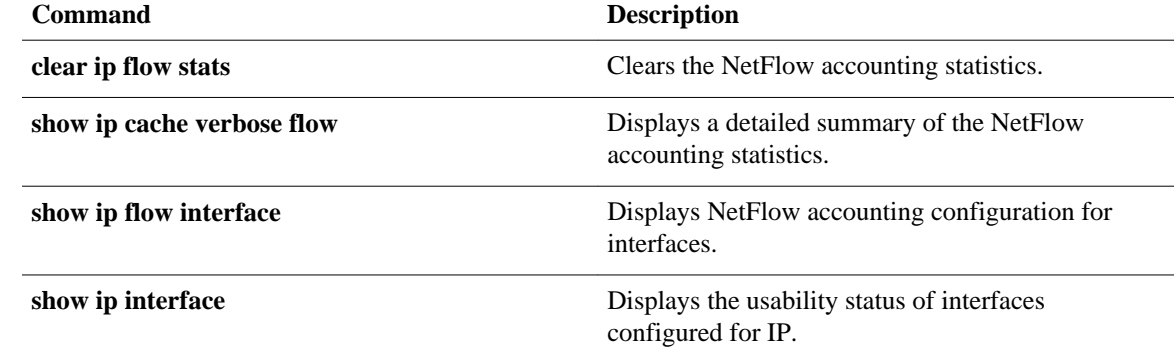

## <span id="page-73-0"></span>**show ip cache flow aggregation**

To display the NetFlow accounting aggregation cache statistics, use the show ip cache flow aggregation command in user EXEC or privileged EXEC mode.

**show ip cache** [*prefix mask*] [*interface-type interface-number*] [**verbose**] **flow aggregation** {**as** | **astos** | **bgp-nexthop-tos** | **destination-prefix** | **destination-prefix-tos** | **prefix** | **prefix-port** | **prefix-tos** | **protocol-port** | **protocol-port-tos** | **source-prefix** | **source-prefix-tos**}

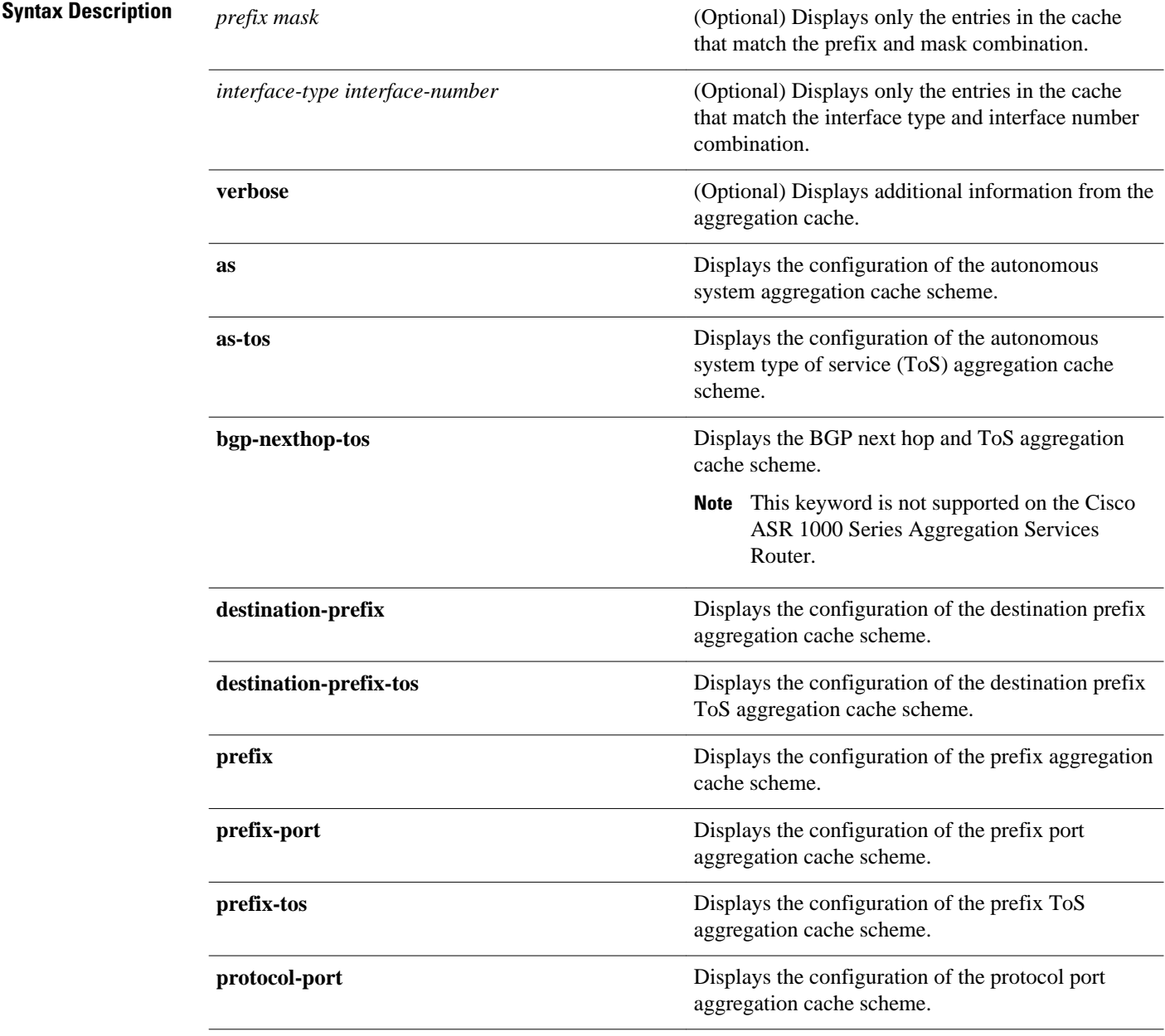

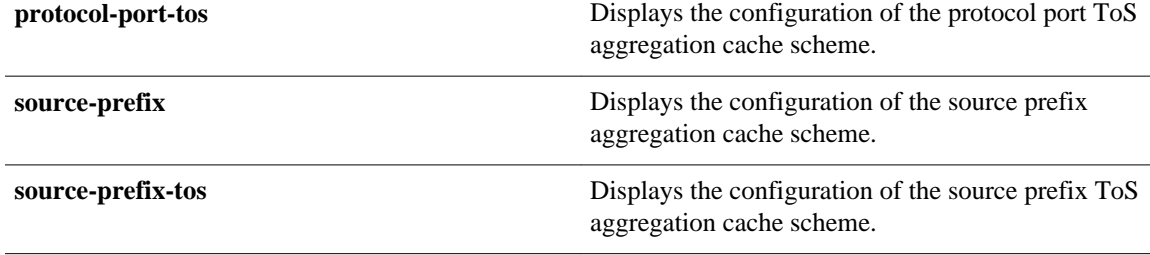

#### User EXEC Privileged EXEC **Command Modes**

**Command History**

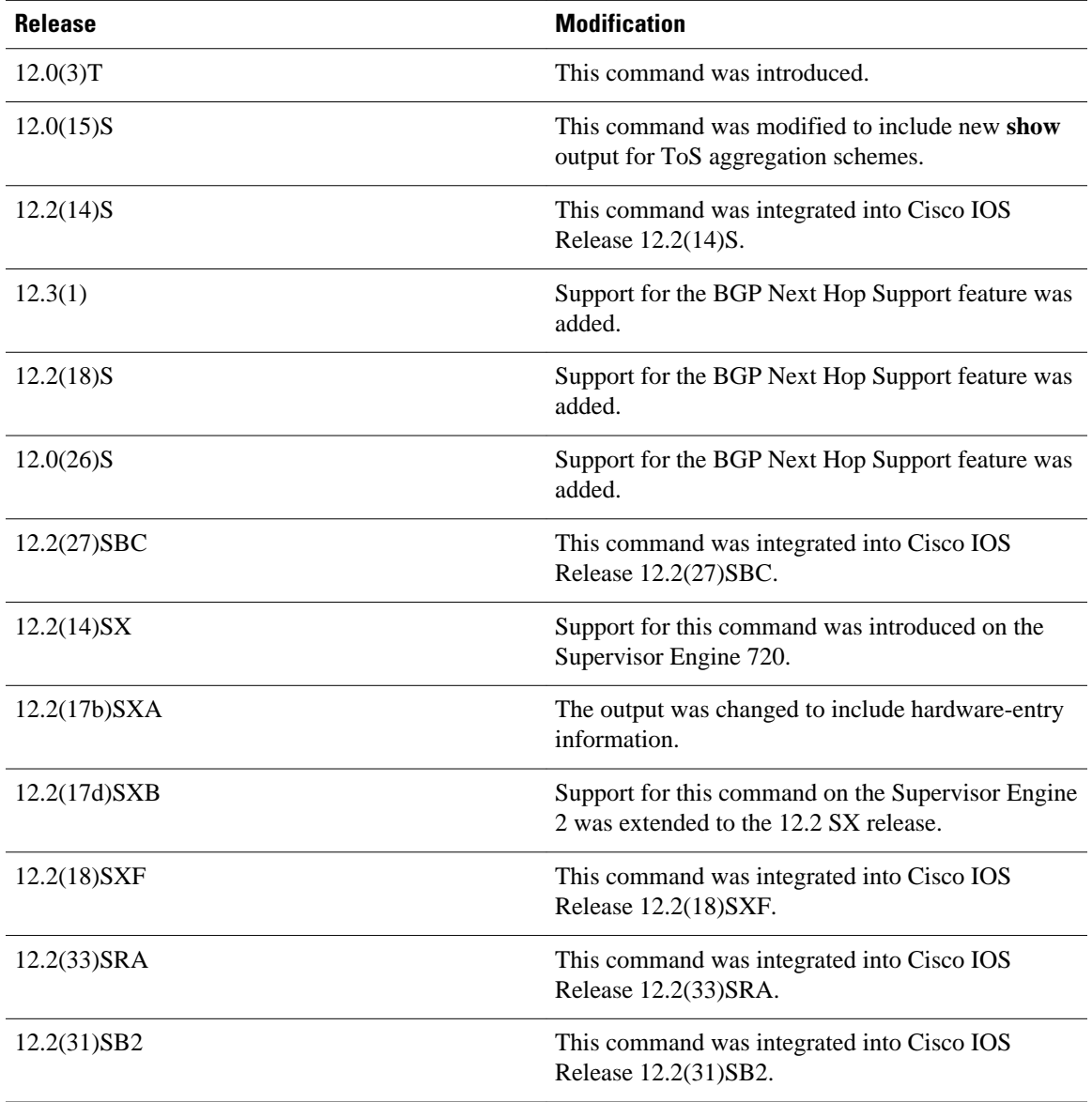

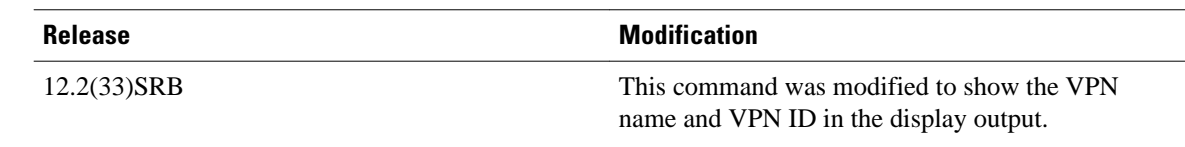

## **Usage Guidelines**

Some of the content in the display of the **show ip cache flow aggregation**command uses multiline headings and multiline data fields. [show ip cache flow aggregation,](#page-73-0) page 74 uses an example of the output from the **show ip cache verbose flow**to show how to associate the headings with the correct data fields when there are two or more lines of headings and two or more lines of data fields. The first line of the headings is associated with the first line of data fields. The second line of the headings is associated with the second line of data fields, and so on.

When other features such as IP Multicast are configured, the number of lines in the headings and data fields increases. The method for associating the headings with the correct data fields remains the same.

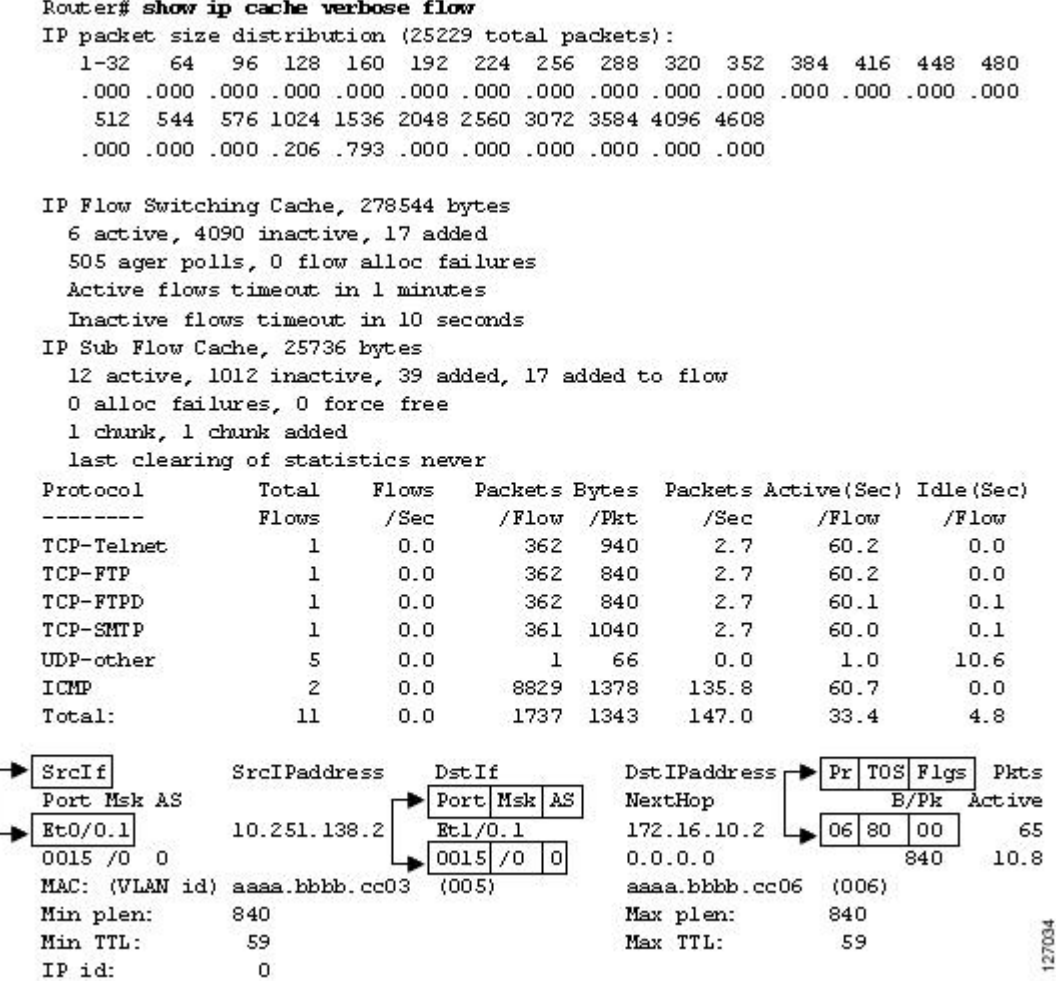

## **Cisco 7600 Series Platforms**

If you enter the **show ip cache flow aggregation** command without the **module** *num*, the softwareswitched aggregation cache on the RP is displayed.

The **module** *num* keyword and argument are supported on DFC-equipped modules only.

The VPN name and ID are shown in the display output in the format VPN:vpn-id.

## **Displaying Detailed NetFlow Cache Information on Platforms Running Distributed Cisco Express Forwarding**

On platforms running Distributed Cisco Express Forwarding (dCEF), NetFlow cache information is maintained on each line card or Versatile Interface Processor. To display this information on a distributed platform by use of the **show ip cache flow** command, you must enter the command at a line card prompt.

#### **Cisco 7500 Series Platform**

The Cisco 7500 series platforms are not supported by Cisco IOS Release 12.4T and later. Cisco IOS Release 12.4 is the last Cisco IOS release to support the Cisco 7500 series platforms.

To display NetFlow cache information using the **show ip cache flow** command on a Cisco 7500 series router that is running dCEF, enter the following sequence of commands:

Router# **if-con** slot-number  $_{\rm LC-}$ slot-number

# **show ip cache flow**

For Cisco IOS Releases 12.3(4)T, 12.3(6), and 12.2(20)S and later, enter the following command to display NetFlow cache information:

Router# **execute-on**  slot-number **show ip cache flow**

### **Cisco 12000 Series Platform**

To display NetFlow cache information using the **show ip cache flow** command on a Cisco 12000 Series Internet Router, enter the following sequence of commands:

Router# **attach**

slot-number LCslot-number # **show ip cache flow**

For Cisco IOS Releases 12.3(4)T, 12.3(6), and 12.2(20)S and later, enter the following command to display NetFlow cache information:

Router# **execute-on**  slot-number **show ip cache flow**

## **Examples**

The following is a sample display of an autonomous system aggregation cache with the **show ip cache flow aggregation as** command:

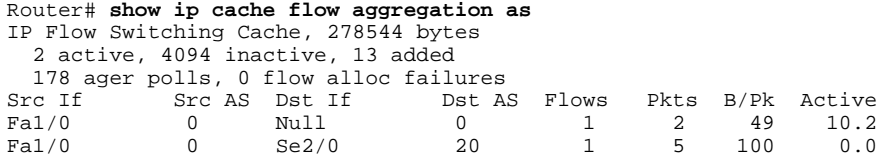

The following is a sample display of an autonomous system aggregation cache for the prefix mask 10.0.0.0 255.0.0.0 with the **show ip cache flow aggregation as**command:

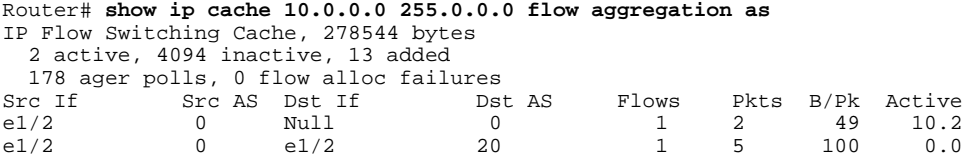

The following is a sample display of an destination prefix TOS cache with the **show ip cache flow aggregation destination-prefix-tos** command:

```
Router# show ip cache flow aggregation destination-prefix-tos
IP Flow Switching Cache, 278544 bytes
   7 active, 4089 inactive, 21 added
   5970 ager polls, 0 flow alloc failures
   Active flows timeout in 5 minutes
   Inactive flows timeout in 15 seconds
IP Sub Flow Cache, 25736 bytes
   7 active, 1017 inactive, 21 added, 21 added to flow
   0 alloc failures, 0 force free
 1 chunk, 1 chunk added
                                      Msk AS TOS Flows Pkts B/Pk Active
Null 224.0.0.0 /24 0 C0 2 6 72 132.1<br>Et1/0.1 172.16.30.0 /24 0 00 2 134 28 121.1
Et1/0.1 172.16.30.0 /24 0 00 2 134 28 121.1<br>Et1/0.1 172.16.30.0 /24 0 80 12 804 780 124.6
Et1/0.1 172.16.30.0 /24 0 80 12 804 780 124.6<br>Et1/0.1 172.16.10.0 /24 0 00 4 268 1027 121.1
                  \begin{array}{cccccccc} 172.16.10.0 & & /24 & 0 & & 00 & & 4 & 268 \\ 172.16.10.0 & & /24 & 0 & & 80 & & 12 & 804 \end{array}Et1/0.1 172.16.10.0 /24 0 80 12 804 735 123.6<br>Et3/0 192.168.10.0 /24 0 80 10 669 755 121.8
Et3/0 192.168.10.0 /24 0 80 10 669 755 121.8<br>Et3/0 192.168.10.0 /24 0 00 2 134 28 121.2
                  192.168.10.0
Router#
```
The following is a sample display of an prefix port aggregation cache with the **show ip cache flow aggregation prefix-port**command:

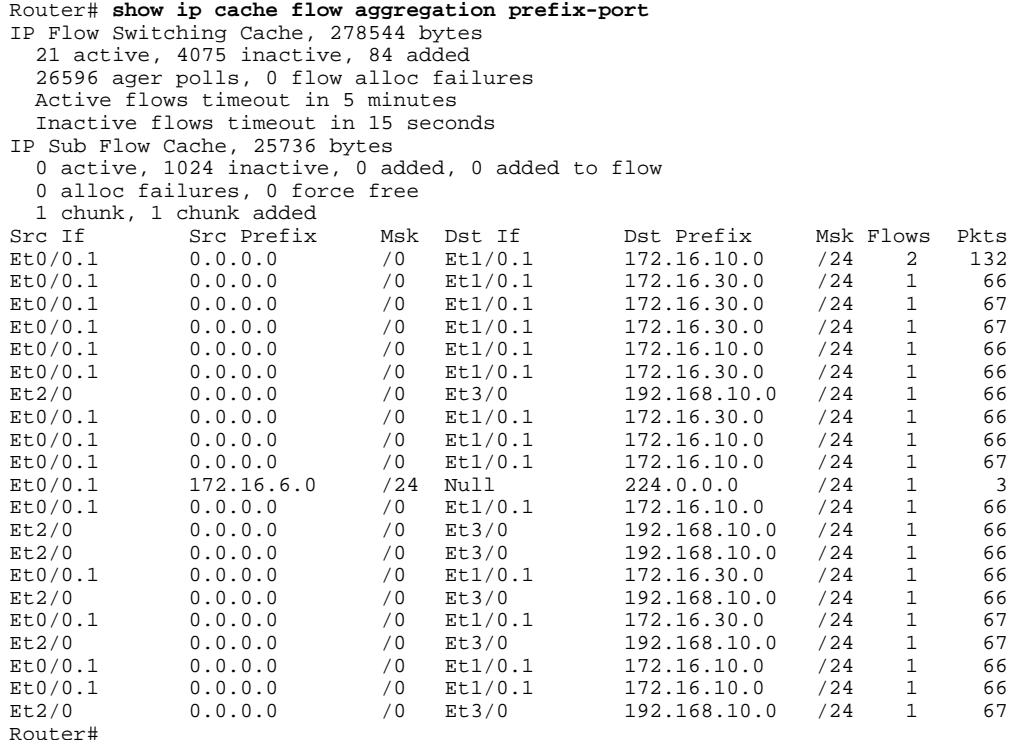

The following is a sample display of an prefix port aggregation cache for the prefix mask 172.16.0.0 255.255.0.0 with the **show ip cache 172.16.0.0 255.255.0.0 flow aggregation prefix-port** command:

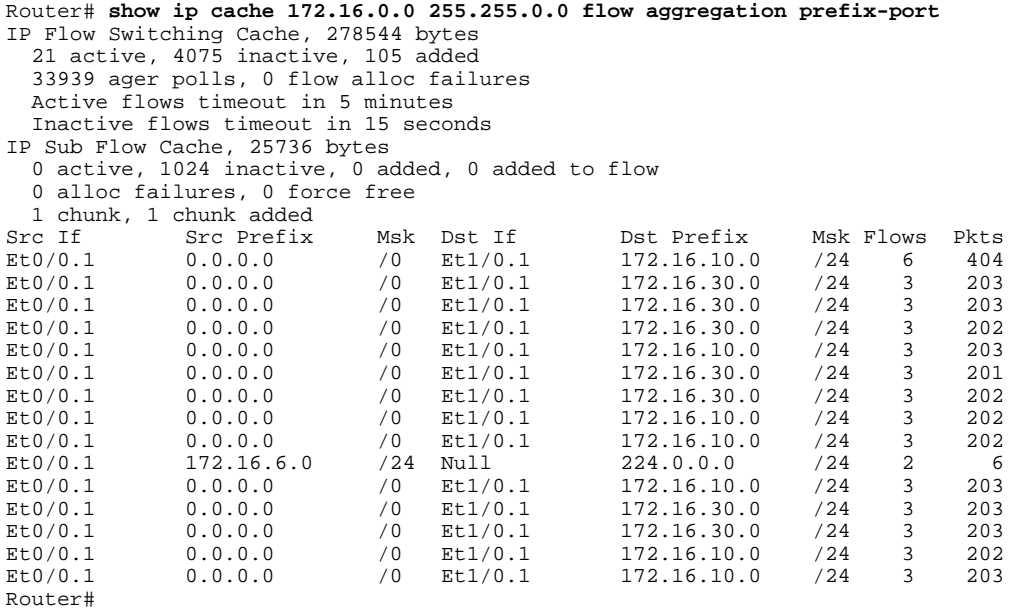

The following is a sample display of an protocol port aggregation cache with the **show ip cache flow aggregation protocol-port** command:

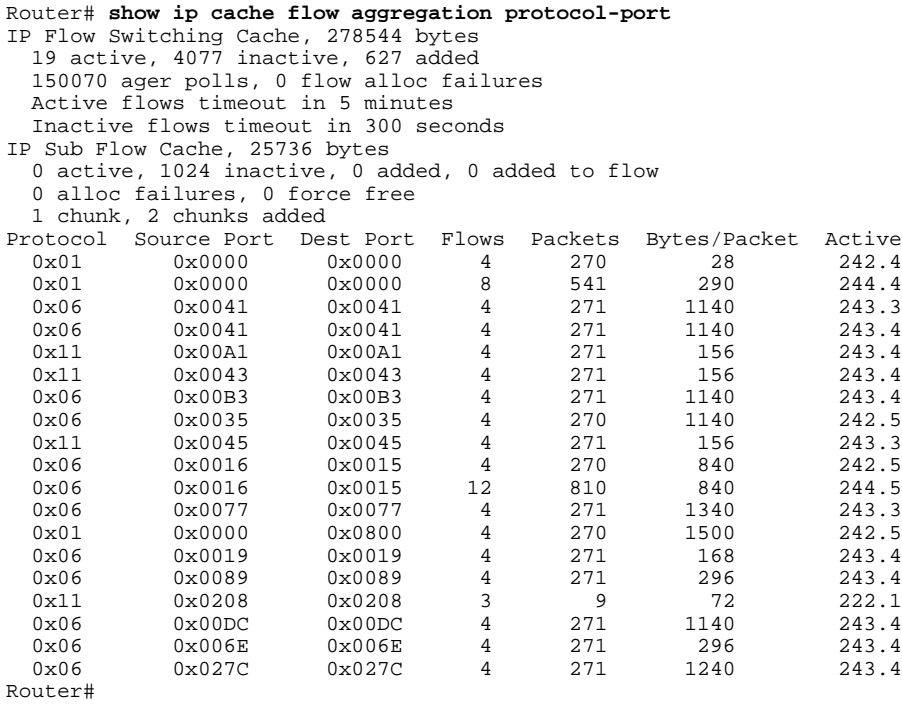

The table below describes the significant fields shown in the output of the **show ip cache flow aggregation** command.

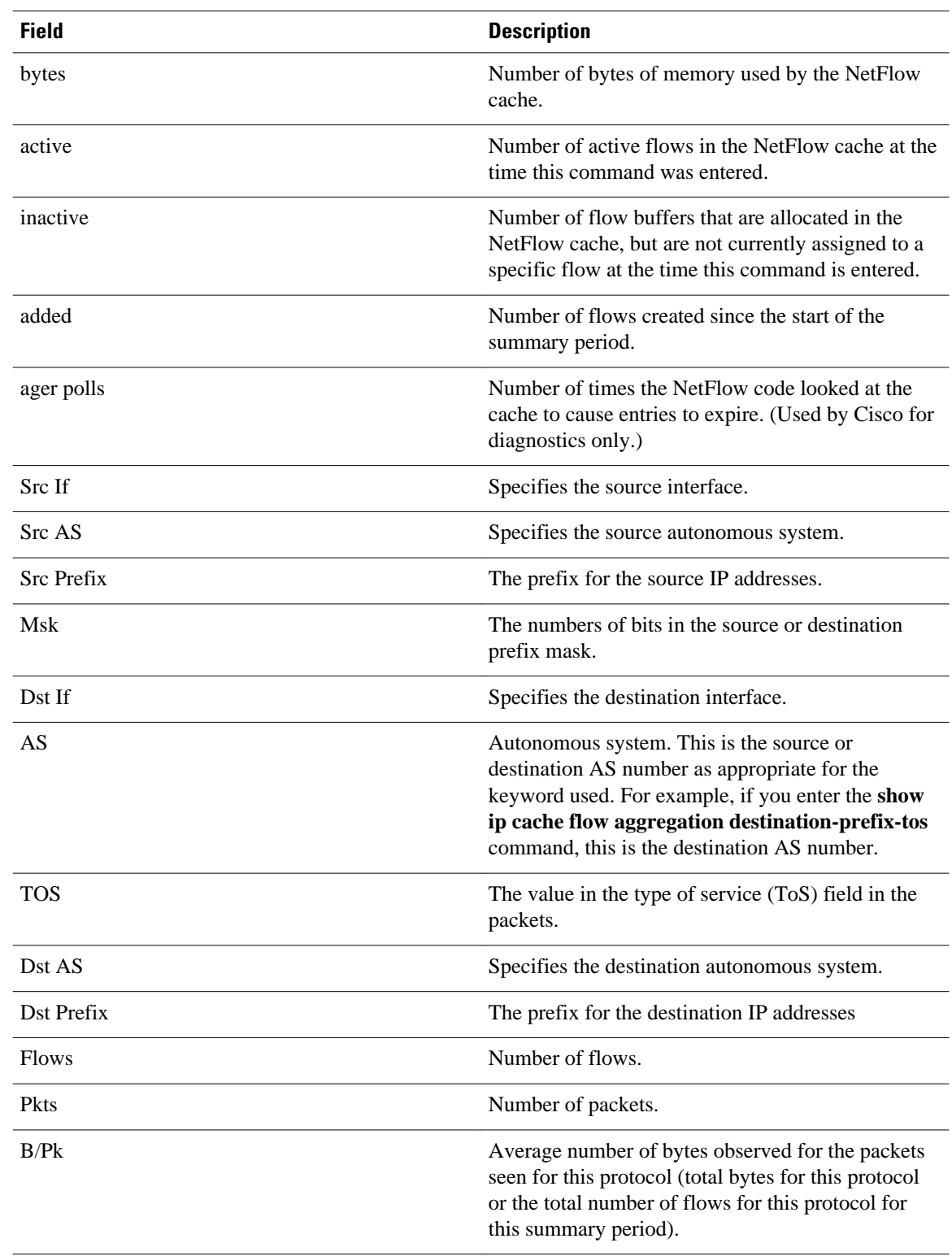

## *Table 7 Field Descriptions for the show ip cache flow aggregation command*

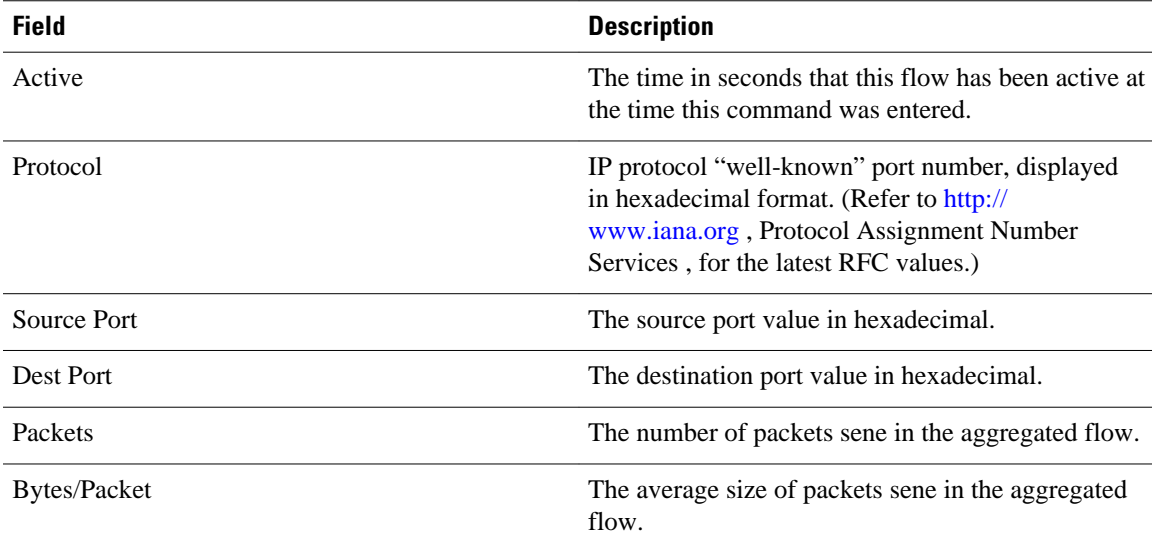

## **Related Commands**

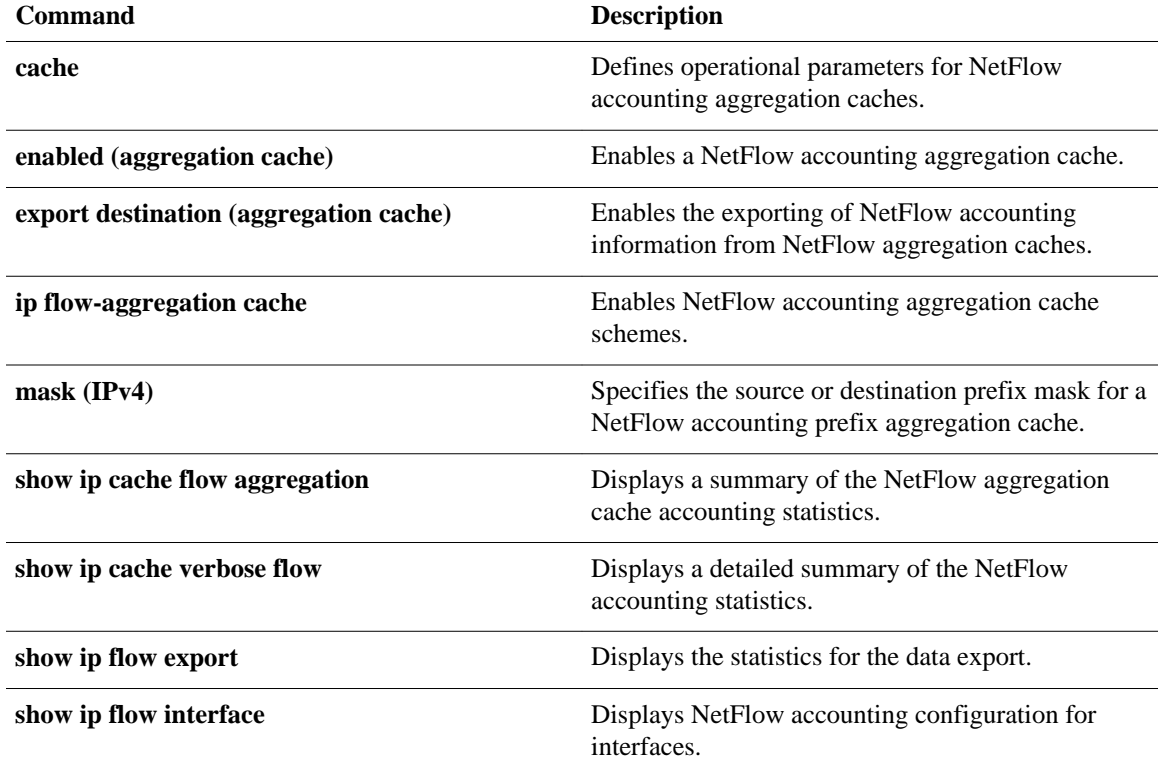

# **show ip cache verbose flow**

To display a detailed summary of the NetFlow accounting statistics, use the **show ip cache verbose flow** command in user EXEC or privileged EXEC mode.

**show ip cache** [*prefix mask*] [*type number*] **verbose flow**

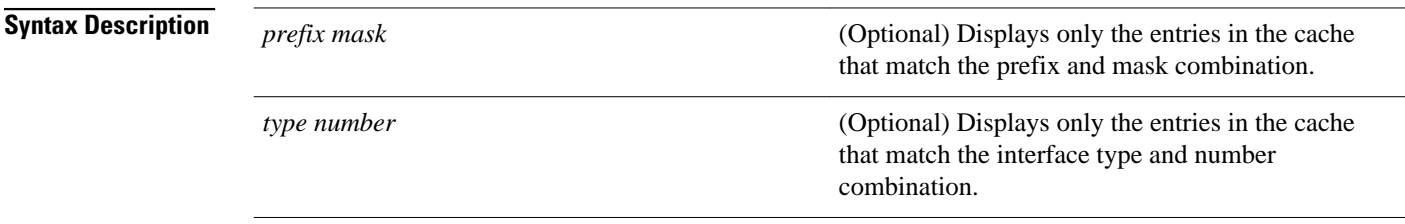

#### User EXEC (>) Privileged EXEC (#) **Command Modes**

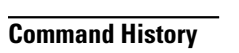

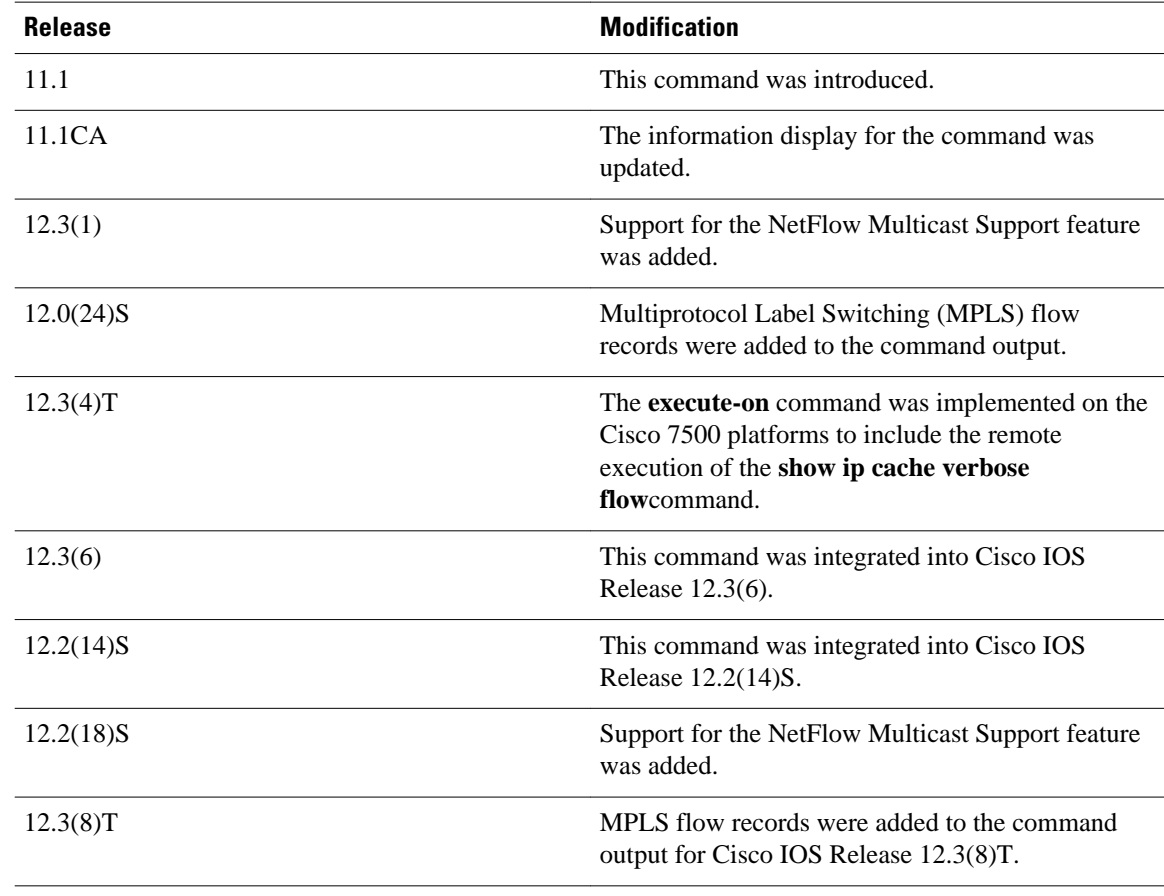

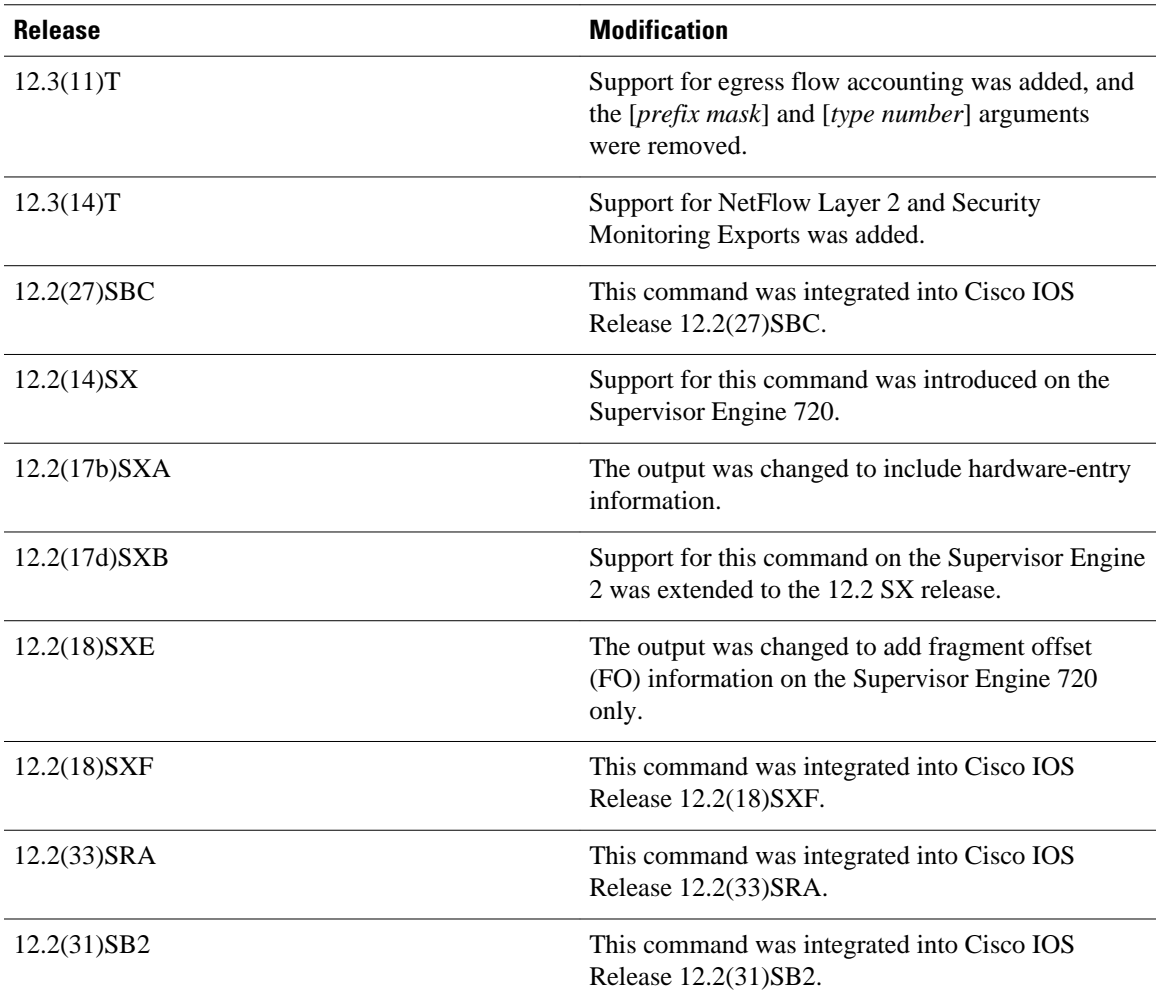

## **Usage Guidelines**

Use the **show ip cache verbose flow**command to display flow record fields in the NetFlow cache in addition to the fields that are displayed with the **show ip cache flow**command. The values in the additional fields that are shown depend on the NetFlow features that are enabled and the flags that are set in the flow.

**Note** The flags, and therefore the fields, might vary from flow to flow.

Some of the content in the display of the **show ip cache verbose flow**command uses multiline headings and multiline data fields. The figure below uses an example of the output from the **show ip cache verbose flow**to show how to associate the headings with the correct data fields when there are two or more lines of headings and two or more lines of data fields. The first line of the headings is associated with the first line of data fields. The second line of the headings is associated with the second line of data fields, and so on.

When other features such as IP Multicast are configured, the number of lines in the headings and data fields increases. The method for associating the headings with the correct data fields remains the same.

```
Router# show ip cache verbose flow
IP packet size distribution (25229 total packets):
   1 - 3264
               96 128 160 192 224 256 288 320 352 384 416 448
                                                                              480
   000. 000. 000. 000. 000. 000. 000. 000. 000. 000. 000. 000. 000. 000. 000. 000.
    512 544 576 1024 1536 2048 2560 3072 3584 4096 4608
   000. 000. 000. 000. 000. 000. 000. 793. 000. 000. 000. 000.
IP Flow Switching Cache, 278544 bytes
  6 active, 4090 inactive, 17 added
  505 ager polls, 0 flow alloc failures
  Active flows timeout in 1 minutes
  Inactive flows timeout in 10 seconds
IP Sub Flow Cache, 25736 bytes
  12 active, 1012 inactive, 39 added, 17 added to flow
  0 alloc failures, 0 force free
  1 chunk, 1 chunk added
  last clearing of statistics never
                  Total
                            Flows
                                                    Packets Active(Sec) Idle(Sec)
Protocol
                                    Packets Bytes
                                                                           /Flow
--------
                  Flows
                            /Sec
                                      /Flow /Pkt
                                                       /Sec
                                                                 /Flow
TCP-Telnet
                              0.00.0\mathbf{1}362
                                              940
                                                        2.760.2
                              0.0362
                                                        2.760.20.0TCP-FTP
                      \mathbf{1}840
TCP-FTPD
                              0.0362
                                               840
                                                        2.760.10.1\mathbf{1}TCP-SMTP
                              0, 01040
                                                        2.760.00.1\mathbf{1}361
                      5
                                                                            10.6UDP-other
                              0.0ı
                                                66
                                                        0.01.0ICMP
                      \mathbf{z}0.08829
                                             1378
                                                      135.8
                                                                  60.7
                                                                             0.0Total:
                     11
                              0.01737
                                             1343
                                                      147.0
                                                                  33.4
                                                                              4.8SrcIf
                                                                  Pr | TOS | F1gsSrcIPaddress
                                 DstIf
                                                DstIPaddress
                                                                               Pkts
                                 Port Msk AS
Port Msk AS
                                                NextHop
                                                                       B/PkActive
Rt0/0.110.251.138.2
                                 Et1/0.1172.16.10.2
                                                                     80
                                                                         00
                                                                                  65
                                                                  06
0015 / 0\circ0015
                                      /0\circ0.0.0.0840
                                                                               10.8
MAC: (VLAN id) assa.bbbb.cc03
                                 (005)aaaa.bbbb.cc06
                                                                  (006)Min plen:
                840
                                                 Max plen:
                                                                  840
                                                                                    127034
Min TTL:
                 59
                                                Max TTL:
                                                                   59
IP id:
                  0
```
#### **NetFlow Multicast Support**

When the NetFlow Multicast Support feature is enabled, the **show ip cache verbose flow** command displays the number of replicated packets and the packet byte count for NetFlow multicast accounting. When you configure the NetFlow Version 9 Export Format feature, this command displays additional NetFlow fields in the header.

## **MPLS-aware NetFlow**

When you configure the MPLS-aware NetFlow feature, you can use the **show ip cache verbose flow** command to display both the IP and MPLS portions of MPLS flows in the NetFlow cache on a router line card. To display the IP portion of the flow record in the NetFlow cache when MPLS-aware NetFlow is configured, use the **show ip cache flow** command. NetFlow accounts for locally destined MPLS to IP VPN packets and displays the destination interface as Null instead of Local for these packets.

### **NetFlow BGP Nexthop**

The NetFlow **bgp-nexthop** command can be configured when either the Version 5 export format or the Version 9 export format is configured. The following caveats apply to the **bgp-nexthop** command:

• The values for the BGP nexthop IP address are exported to a NetFlow collector only when the Version 9 export format is configured.

• In order for the BGP information to be populated in the main cache you must either have a NetFlow export destination configured or NetFlow aggregation configured.

## **Displaying Detailed NetFlow Cache Information on Platforms Running Distributed Cisco Express Forwarding**

On platforms running distributed Cisco Express Forwarding, NetFlow cache information is maintained on each line card or Versatile Interface Processor. If you want to use the **show ip cache verbose flow** command to display this information on a distributed platform, you must enter the command at a line card prompt.

## **Cisco 7600 Series Platforms**

The **module** *number* keyword and argument are supported on Distributed Forwarding Card-equipped (DFC) modules only.

#### **Cisco 7500 Series Platform**

The Cisco 7500 series platforms are not supported by Cisco IOS Release 12.4T and later. Cisco IOS Release 12.4 is the last Cisco IOS release to support the Cisco 7500 series platforms.

To display detailed NetFlow cache information on a Cisco 7500 series router that is running distributed Cisco Express Forwarding, enter the following sequence of commands:

```
Router# if-con
```

```
slot-number
LC-
slot-number
# show ip cache verbose
 flow
```
For Cisco IOS Releases 12.3(4)T, 12.3(6), and 12.2(20)S and later, enter the following command to display detailed NetFlow cache information:

```
Router# execute-on 
slot-number 
show ip cache verbose
 flow
```
#### **Gigabit Switch Router (GSR)**

To display detailed NetFlow cache information on a Gigabit Switch Router, enter the following sequence of commands:

Router# **attach**

```
slot-number
LC-
slot-number
# show ip cache verbose
 flow
```
For Cisco IOS Releases 12.3(4)T, 12.3(6), and 12.2(20)S and later, enter the following command to display detailed NetFlow cache information:

Router# **execute-on**  slot-number **show ip cache verbose flow**

#### **Examples**

The following is sample output from the **show ip cache verbose flow** command:

### Router# **show ip cache verbose flow**

IP packet size distribution (25229 total packets): 1-32 64 96 128 160 192 224 256 288 320 352 384 416 448 480 .000 .000 .000 .000 .000 .000 .000 .000 .000 .000 .000 .000 .000 .000 .000 512 544 576 1024 1536 2048 2560 3072 3584 4096 4608 .000 .000 .000 .206 .793 .000 .000 .000 .000 .000 .000

The preceding output shows the percentage distribution of packets by size. In this display, 20.6 percent of the packets fall in the 1024-byte size range and 79.3 percent fall in the 1536-byte range.

The next section of the output can be divided into three sections. The section and the table corresponding to each are as follows:

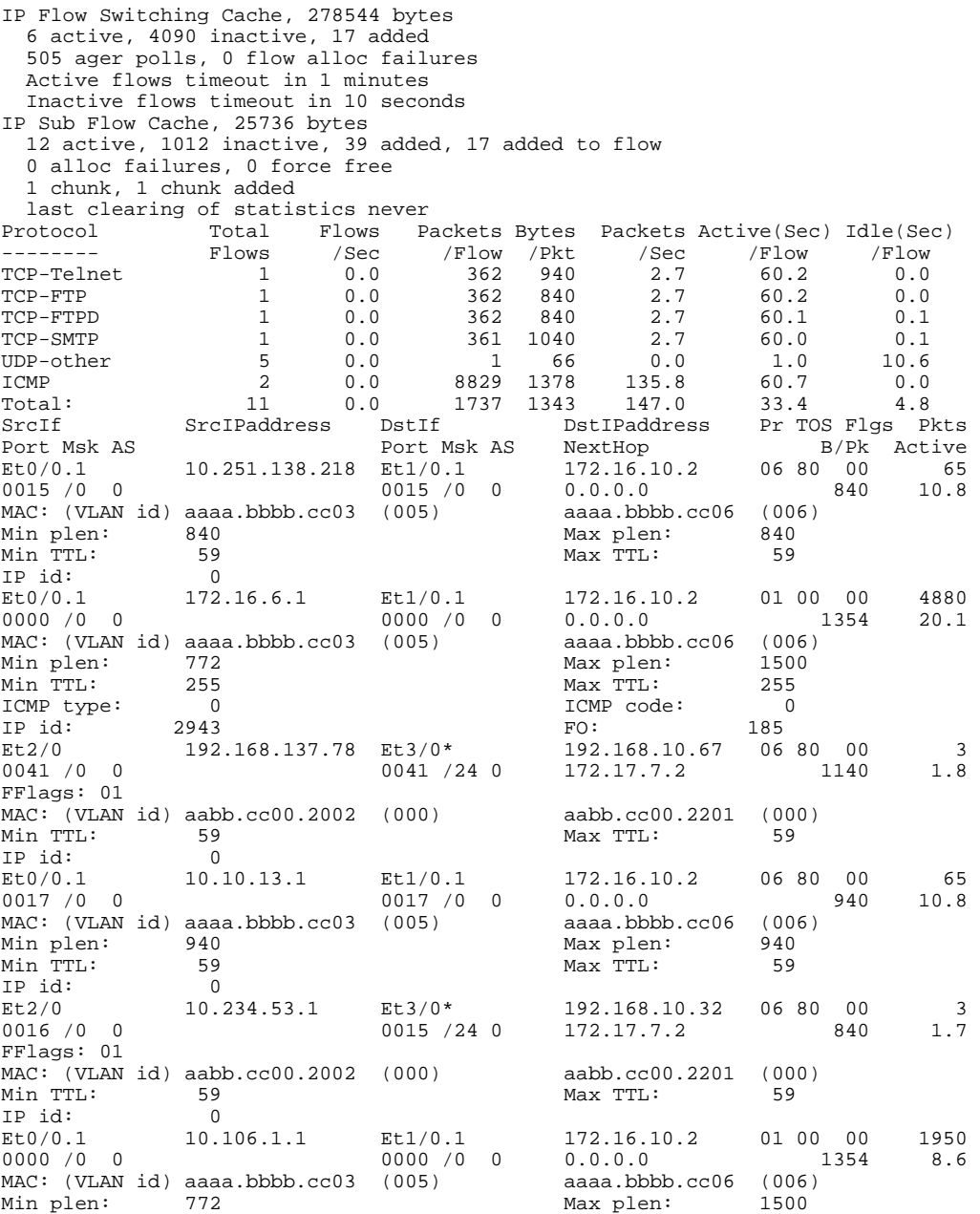

```
Min TTL: 59 Max TTL: 59<br>
ICMP type: 0 0 1CMP code: 0
ICMP type: 0 0 ICMP code: 0<br>
IP id: 13499 FO: 185
IP id: 13499 FO: 185
Et2/0 10.10.18.1 Et3/0* 192.168.10.162 11 80 10 4 
0045 /0 0 0045 /24 0 172.17.7.2 156 2.7
FFlags: 01 
MAC: (VLAN id) aabb.cc00.2002 (000) aabb.cc00.2201 (000)<br>Min TTL: 59 Max TTL: 59
Min TTL: 59<br>TP id: 0
IP id: 0
```
**Note** The asterisk (\*) immediately following the "DstIf" field indicates that the flow being shown is an egress flow.

The table below describes the significant fields shown in the NetFlow cache section of the output.

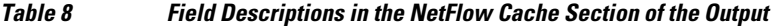

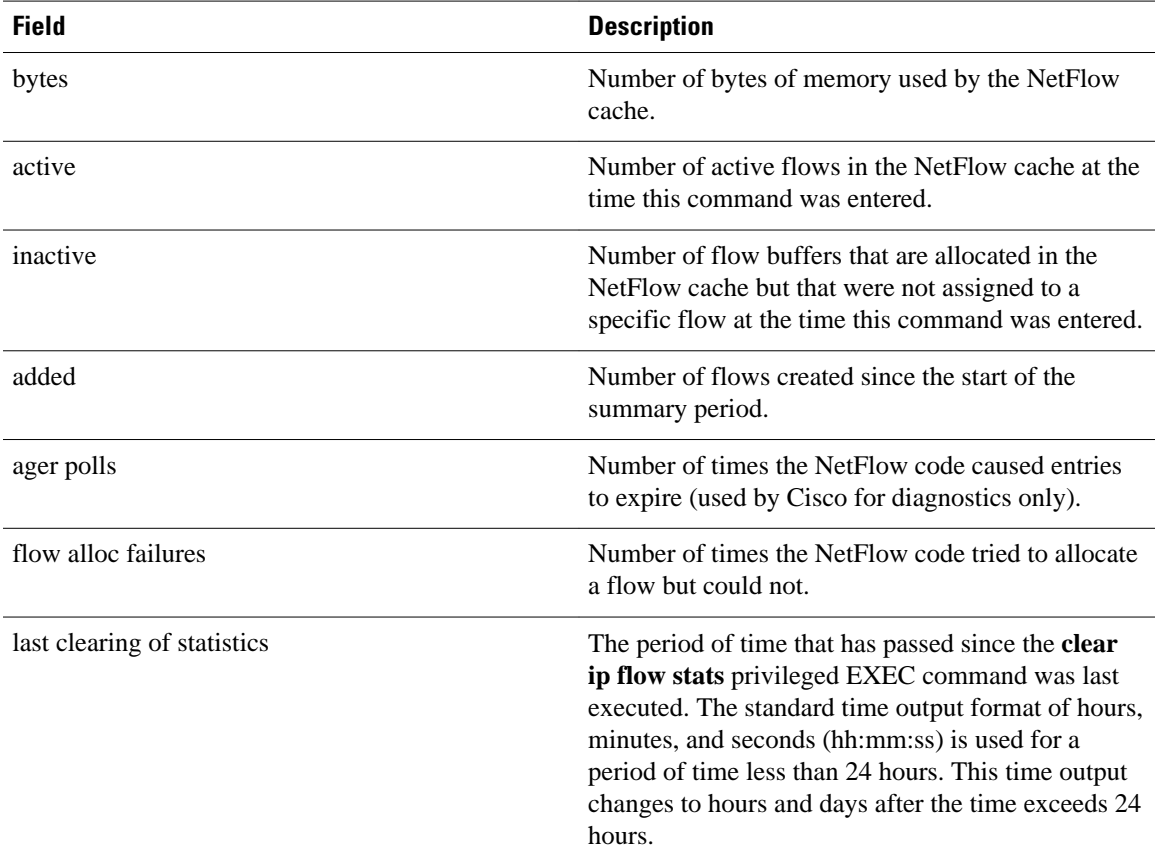

The table below describes the significant fields shown in the activity by protocol section of the output.

*Table 9 Field Descriptions in the Activity by Protocol Section of the Output*

| <b>Field</b> | <b>Description</b>                               |
|--------------|--------------------------------------------------|
| Protocol     | The types of IP protocols that are in the flows. |

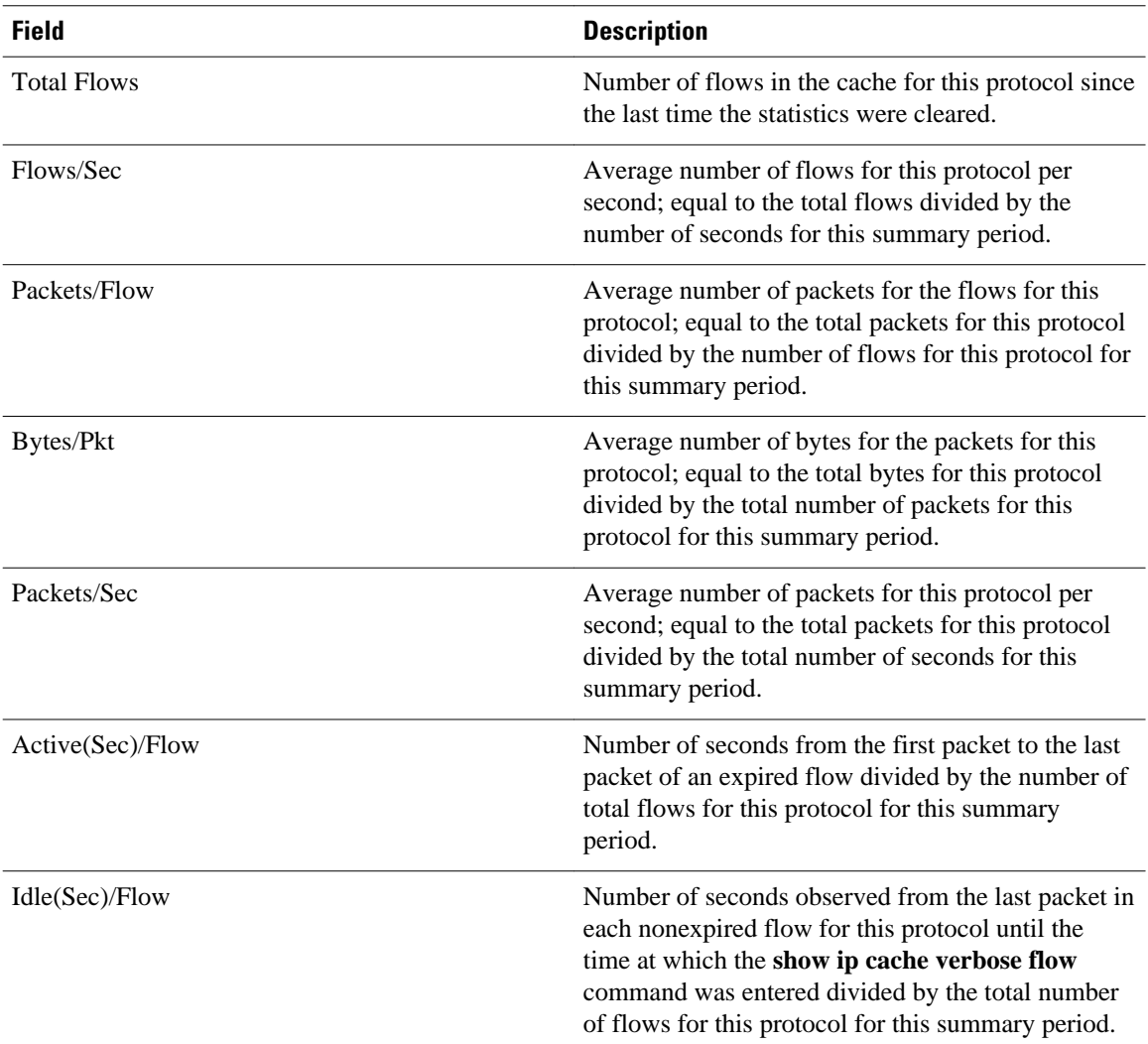

The table below describes the significant fields in the NetFlow record section of the output.

## *Table 10 Field Descriptions for the NetFlow Record Section of the Output*

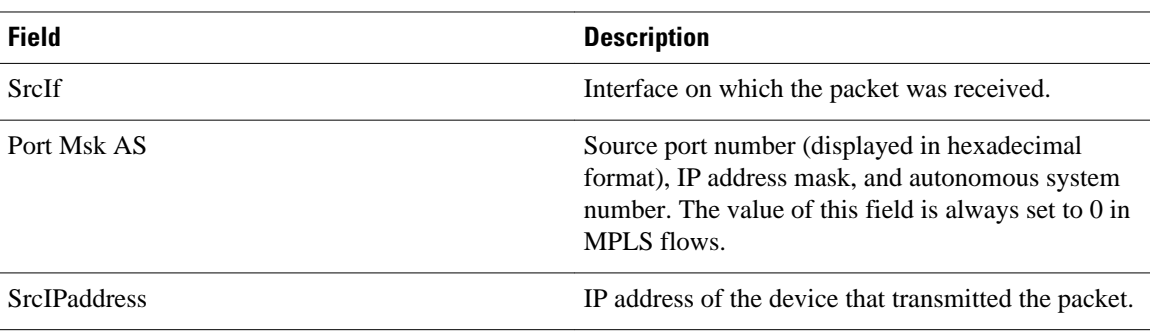

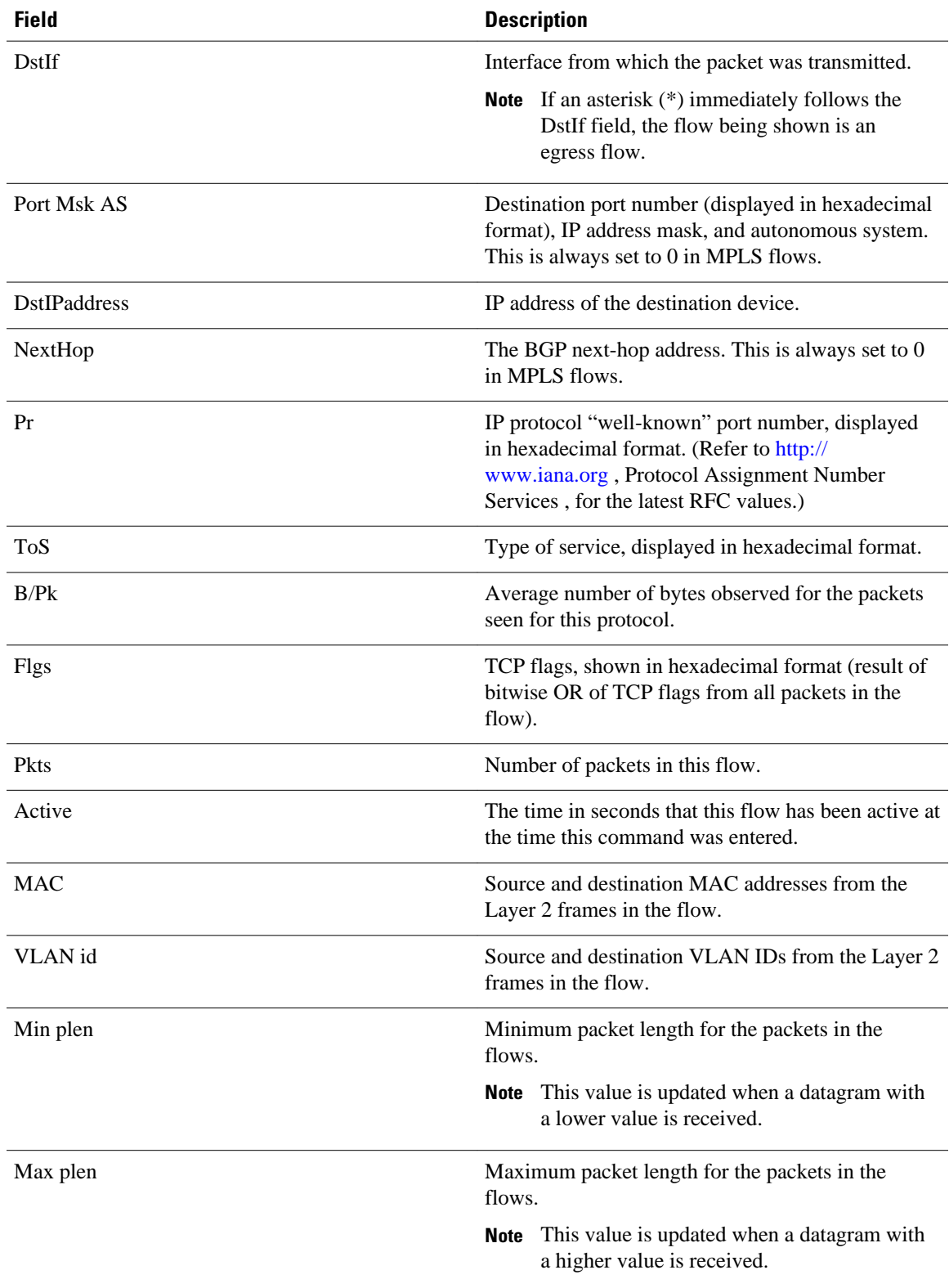

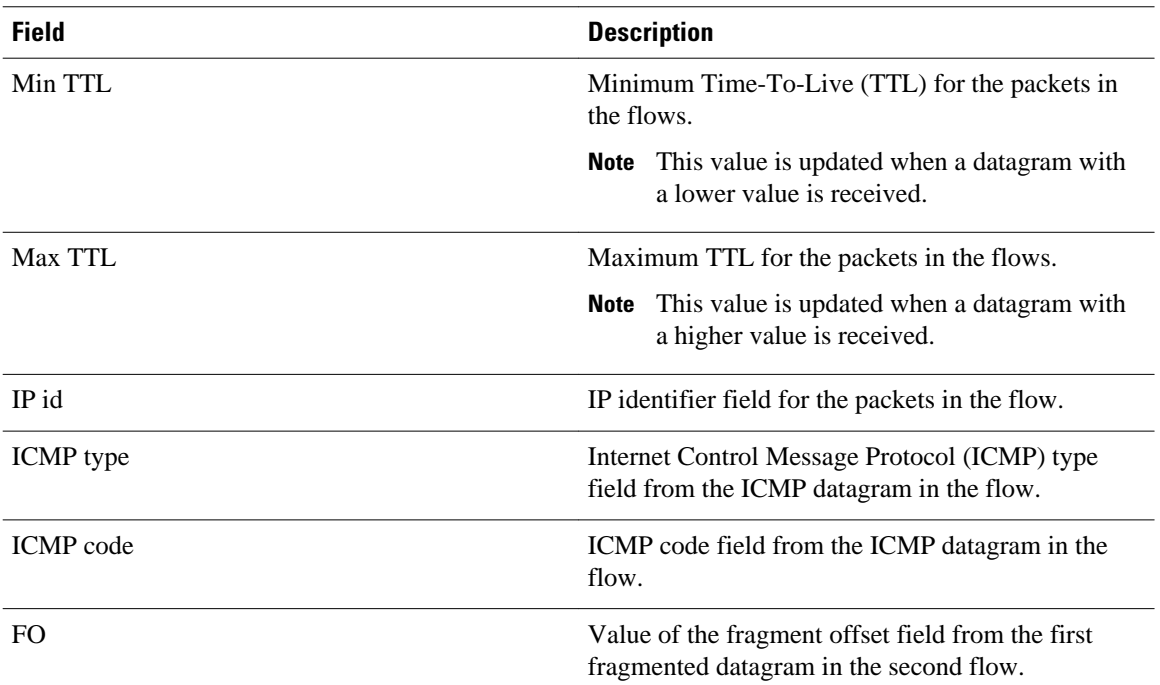

The following example shows the NetFlow output from the **show ip cache verbose flow** command in which the sampler, class ID, and general flags are set. What is displayed for a flow depends on what flags are set in the flow. If the flow was captured by a sampler, the output shows the sampler ID. If the flow was marked by Modular QoS CLI (MQC), the display includes the class ID. If any general flags are set, the output includes the flags.

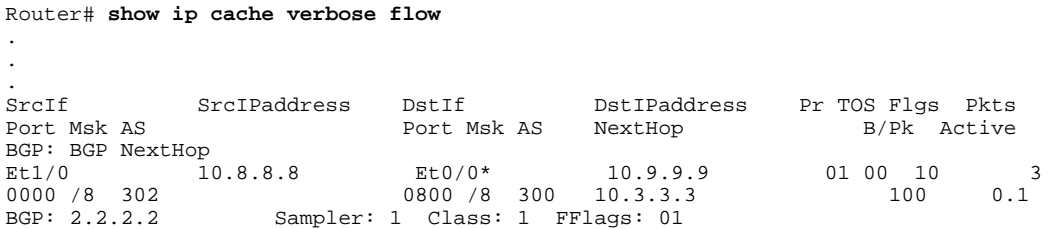

The table below describes the significant fields shown in the NetFlow output for a sampler, for an MQC policy class, and for general flags.

## *Table 11 show ip cache verbose flow Field Descriptions for a NetFlow Sampler, an MCQ Policy Class, and General Flags*

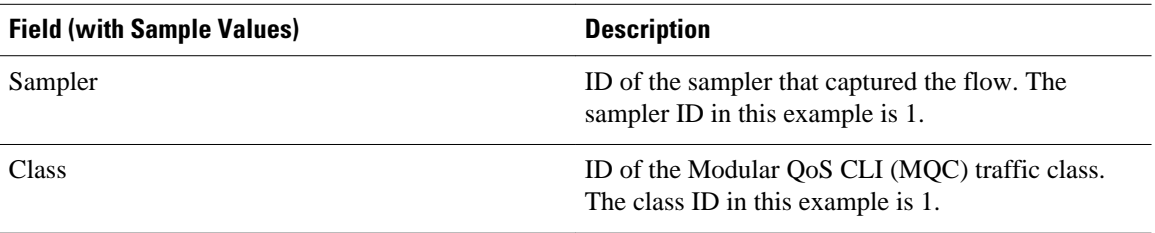

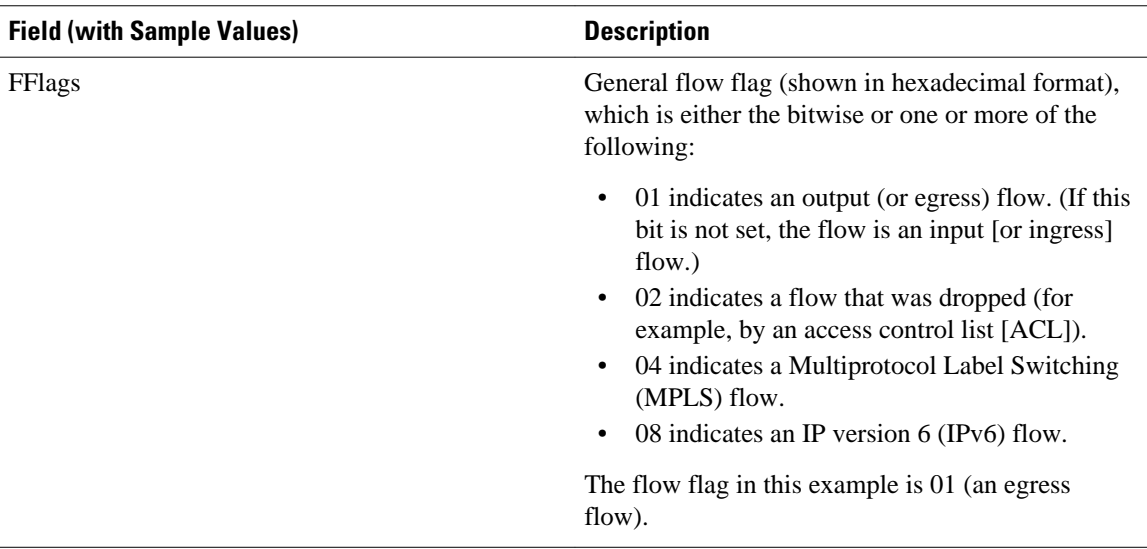

The following example shows the NetFlow output from the **show ip cache verbose flow**command when NetFlow BGP next-hop accounting is enabled:

Router# **show ip cache verbose flow**

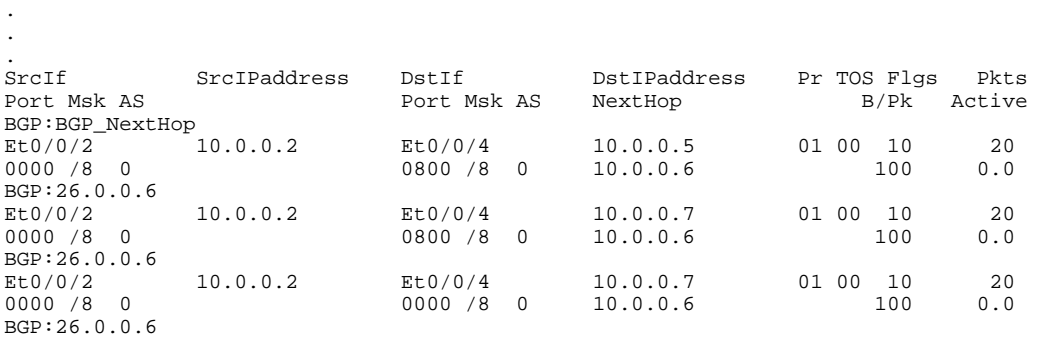

The table below describes the significant fields shown in the NetFlow BGP next-hop accounting lines of the output.

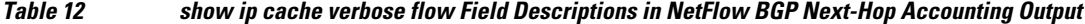

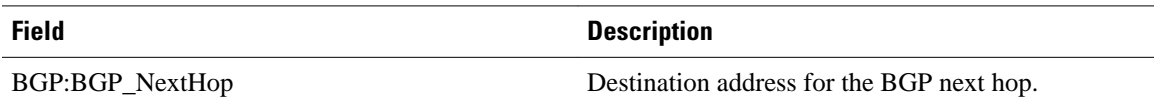

The following example shows the NetFlow output from the **show ip cache verbose flow**command when NetFlow multicast accounting is configured:

Router# **show ip cache verbose flow**

.

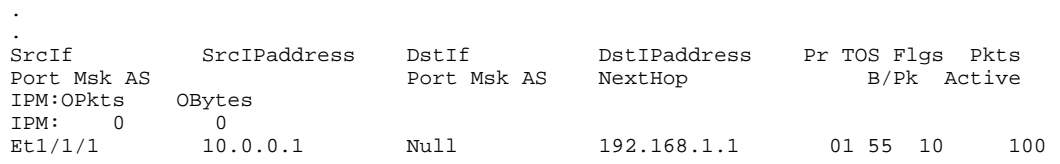

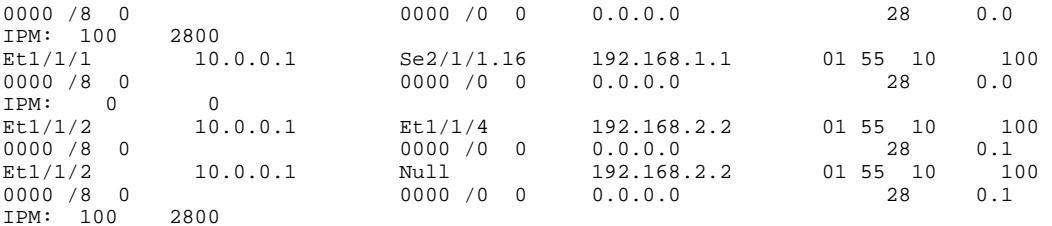

The table below describes the significant fields shown in the NetFlow multicast accounting lines of the output.

*Table 13 show ip cache verbose flow Field Descriptions in NetFlow Multicast Accounting Output*

| <b>Field</b>         | <b>Description</b>                                 |
|----------------------|----------------------------------------------------|
| <b>OP</b> kts        | Number of IP multicast (IPM) output packets.       |
| <b>OBytes</b>        | Number of IPM output bytes.                        |
| <b>D</b> stIPaddress | Destination IP address for the IPM output packets. |

The following example shows the output for both the IP and MPLS sections of the flow record in the NetFlow cache when MPLS-aware NetFlow is enabled:

```
Router# show ip cache verbose flow
```
.

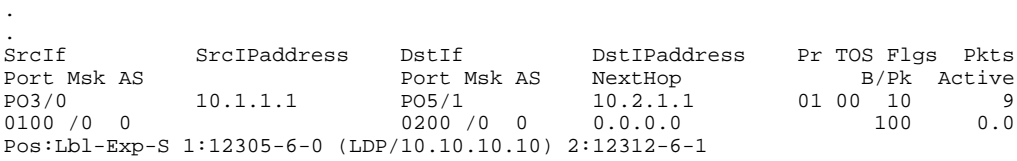

The table below describes the significant fields for the IP and MPLS sections of the flow record in the output.

*Table 14 show ip cache verbose flow Field Descriptions for the IP and MPLS Sections of the Flow Record in the Output*

| <b>Description</b>                                                                                           |
|----------------------------------------------------------------------------------------------------|
| Position of the MPLS label in the label stack,<br>starting with 1 as the top label.                          |
| Value given to the MPLS label by the router.                                                                 |
| Value of the experimental bit.                                                                               |
| Value of the end-of-stack bit. Set to 1 for the oldest<br>entry in the stack and to 0 for all other entries. |
| Type of MPLS label and associated IP address for<br>the top label in the MPLS label stack.                   |
|                                                                                                    |

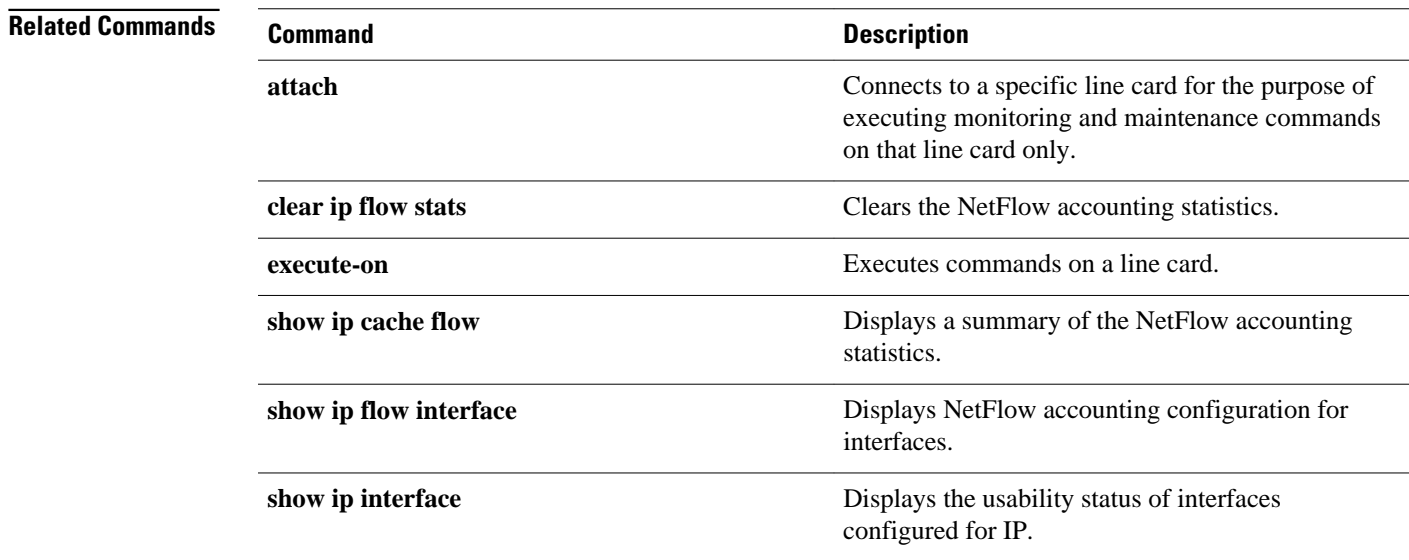

## <span id="page-93-0"></span>**show ip cache verbose flow aggregation**

To display the aggregation cache configuration, use the show ip cache verbose flow aggregation command in user EXEC and privileged EXEC mode.

**show ip cache** [*prefix mask*] [*interface-type interface-number*] [**verbose**] **flow aggregation** {**as** | **astos** | **bgp-nexthop-tos** | **destination-prefix** | **destination-prefix-tos** | **prefix** | **prefix-port** | **prefix-tos** | **protocol-port** | **protocol-port-tos** | **source-prefix** | **source-prefix-tos** | **exp-bgp-prefix**}

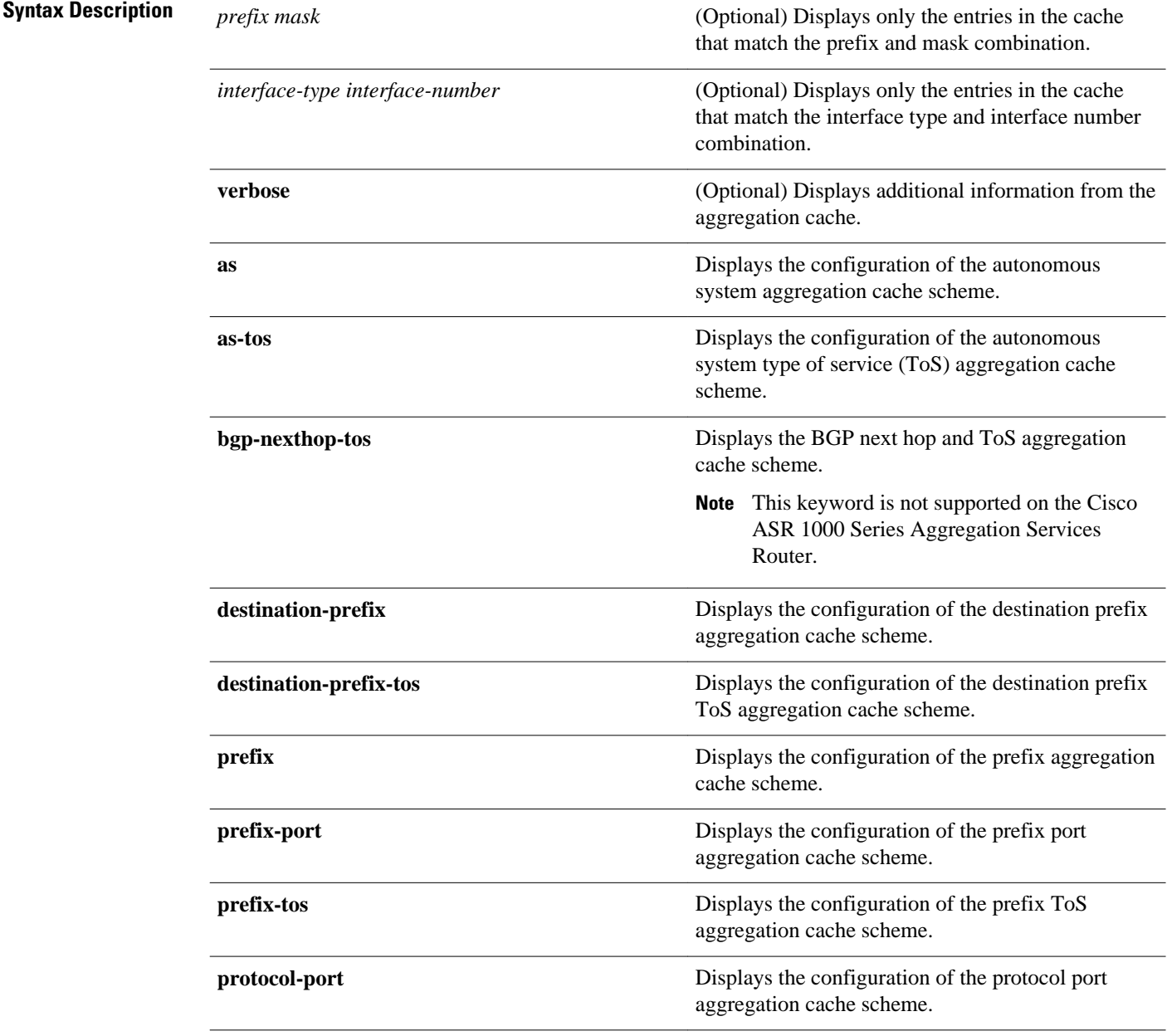

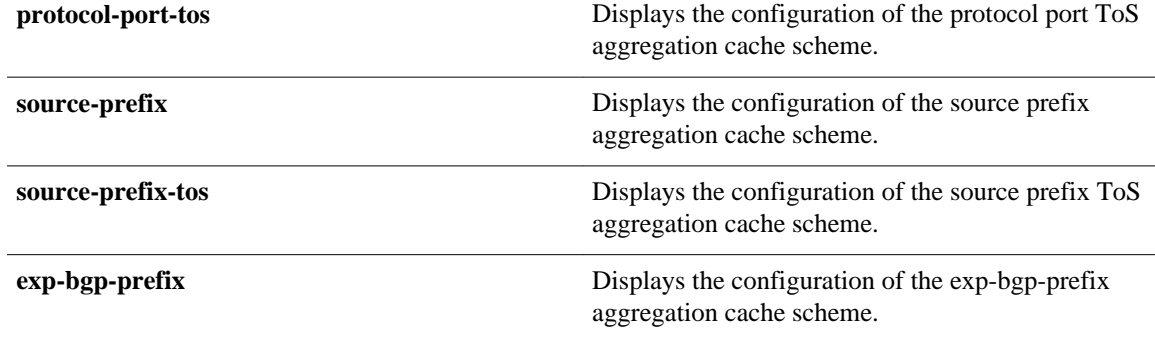

User EXEC Privileged EXEC **Command Modes**

## **Command History**

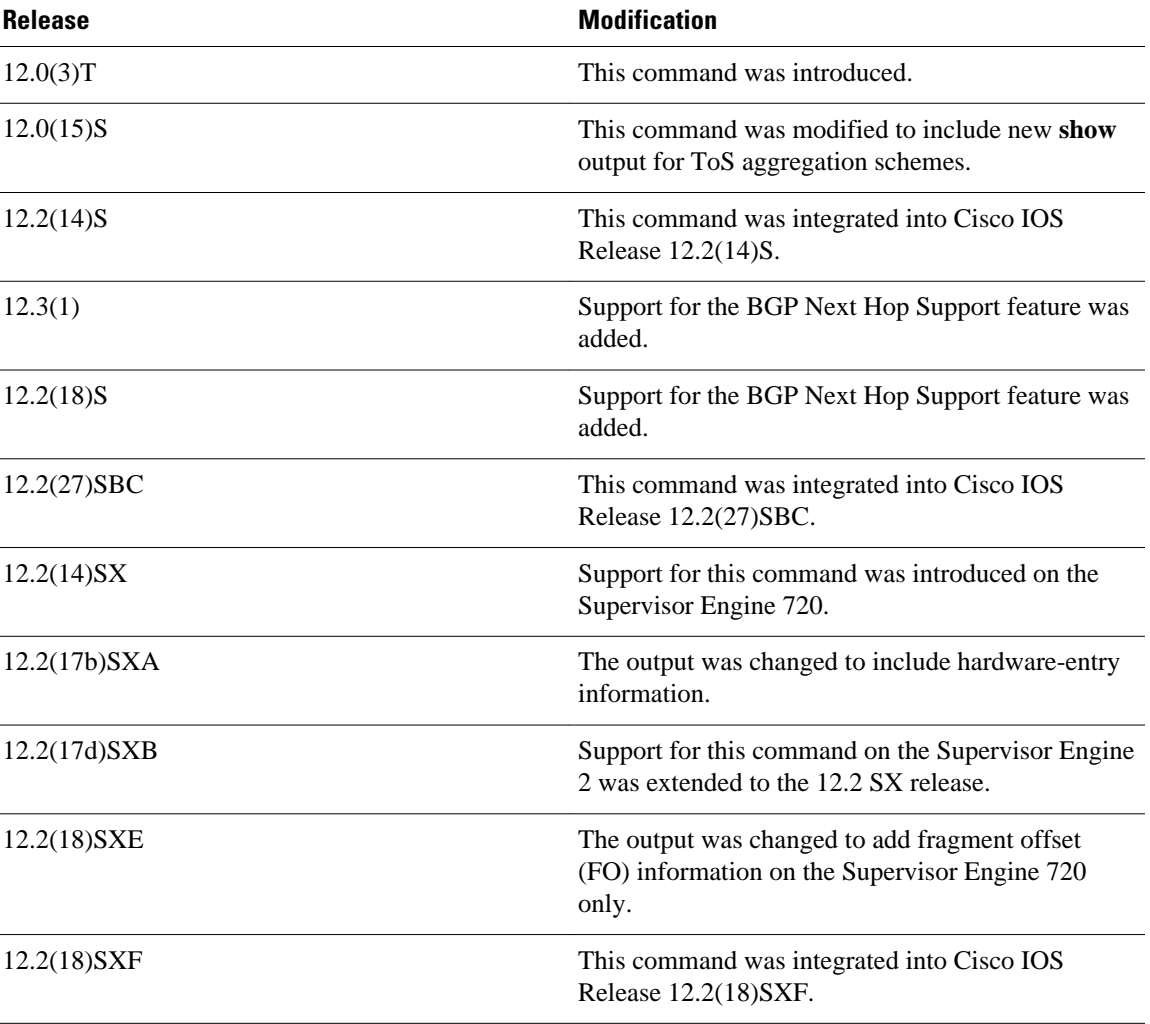

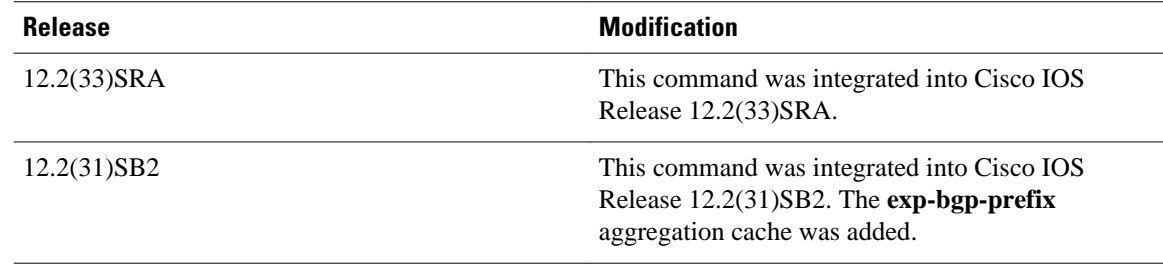

## **Usage Guidelines**

Use the **show ip cache verbose flow aggregation**command to display flow record fields in the NetFlow aggregation cache in addition to the fields that are displayed with the **show ip cache flow aggregation**command. The values in the additional fields that are shown depend on the NetFlow features that are enabled and the flags that are set in the flow.

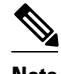

**Note** The flags, and therefore the fields, might vary from flow to flow.

Some of the content in the display of the **show ip cache verbose flow aggregation**command uses multiline headings and multiline data fields. [show ip cache verbose flow aggregation](#page-93-0), page 94 uses an example of the output from the **show ip cache verbose flow**to show how to associate the headings with the correct data fields when there are two or more lines of headings and two or more lines of data fields. The first line of the headings is associated with the first line of data fields. The second line of the headings is associated with the second line of data fields, and so on.

When other features such as IP Multicast are configured, the number of lines in the headings and data fields increases. The method for associating the headings with the correct data fields remains the same

```
Router# show ip cache verbose flow
IP packet size distribution (25229 total packets):
   1 - 3264
                96 128 160 192 224 256 288 320
                                                         352 384 416
                                                                          448
                                                                               480
   000. 000. 000. 000. 000. 000. 000. 000. 000. 000. 000. 000. 000. 000. 000.
    512
        544
               576 1024 1536 2048 2560 3072 3584 4096 4608
   .000000. 000. 000. 000. 000. 000. 0793. 0793. 000. 000.
IP Flow Switching Cache, 278544 bytes
  6 active, 4090 inactive, 17 added
  505 ager polls, 0 flow alloc failures
  Active flows timeout in 1 minutes
  Inactive flows timeout in 10 seconds
IP Sub Flow Cache, 25736 bytes
  12 active, 1012 inactive, 39 added, 17 added to flow
  0 alloc failures, 0 force free
  1 chunk, 1 chunk added
  last clearing of statistics never
Protocol
                  Total
                            Flows
                                                     Packets Active(Sec) Idle(Sec)
                                    Packets Bytes
                                                                            /Flow
--------
                  Flows
                             /Sec
                                       /Flow
                                              /Pkt
                                                        /Sec
                                                                 /Flow
TCP-Telnet
                              0.060.20.0\mathbf{1}362
                                               940
                                                         2.7\mathbf{1}0.0362
                                                         2.760.20.0TCP-FTP
                                               840
TCP-FTPD
                      \mathbf{1}0.0362
                                                         2.760.1
                                                                              0.1840
TCP-SMTP
                      \mathbf{1}0.01040
                                                         2.760.0
                                                                              0.1361
                      5
                              0.010.6UDP-other
                                           1
                                                66
                                                         0.01.0ICMP
                      \boldsymbol{2}0.08829
                                              1378
                                                       135.8
                                                                  60.7
                                                                              0.0147.0
Total:
                     11
                              0.01737
                                              1343
                                                                  33.4
                                                                              4.8SrcIf
                                                                  Pr | TOS | F1gsSrcIPaddress
                                 DstIf
                                                 Dst IPaddress
                                                                                Pkts
Port Msk AS
                                 Port Msk AS
                                                 NextHop
                                                                        B/PkActive
Rt0/0.110.251.138.2
                                 Et1/0.1172.16.10.2
                                                                      80
                                                                          0065
                                                                   06
0015 / 0\circ0015
                                      /0\, 0
                                                 0.0.0.0840
                                                                                10.8
MAC: (VLAN id)
                aaaa.bbbb.cc03
                                 (005)aaaa.bbbb.cc06
                                                                   (006)Min plen:
                840
                                                 Max plen:
                                                                  840
                                                                                    127034
Min TTL:
                 59
                                                 Max TTL:
                                                                   59
IP id:
                  0
```
## **NetFlow Multicast Support**

When the NetFlow Multicast Support feature is enabled, the **show ip cache verbose flow** command displays the number of replicated packets and the packet byte count for NetFlow multicast accounting. When you configure the NetFlow Version 9 Export Format feature, this command displays additional NetFlow fields in the header.

#### **MPLS-aware NetFlow**

When you configure the MPLS-aware NetFlow feature, you can use the **show ip cache verbose flow**command to display both the IP and MPLS portions of MPLS flows in the NetFlow cache on a router line card. To display only the IP portion of the flow record in the NetFlow cache when MPLS-aware NetFlow is configured, use the **show ip cache flow**command.

#### **NetFlow BGP Nexthop**

The NetFlow **bgp-nexthop** command can be configured when either the Version 5 export format or the Version 9 export format is configured. The following caveats apply to the **bgp-nexthop** command:

- The values for the BGP nexthop IP address are exported to a NetFlow collector only when the Version 9 export format is configured.
- In order for the BGP information to be populated in the main cache you must either have a NetFlow export destination configured or NetFlow aggregation configured.

## **Displaying Detailed NetFlow Cache Information on Platforms Running Distributed Cisco Express Forwarding**

On platforms running distributed Cisco Express Forwarding, NetFlow cache information is maintained on each line card or Versatile Interface Processor. If you want to use the **show ip cache verbose flow** command to display this information on a distributed platform, you must enter the command at a line card prompt.

## **Cisco 7600 Series Platforms**

The **module** *num* keyword and argument are supported on DFC-equipped modules only.

## **Cisco 7500 Series Platform**

The Cisco 7500 series platforms are not supported by Cisco IOS Release 12.4T and later. Cisco IOS Release 12.4 is the last Cisco IOS release to support the Cisco 7500 series platforms.

To display detailed NetFlow cache information on a Cisco 7500 series router that is running distributed Cisco Express Forwarding, enter the following sequence of commands:

```
Router# if-con
slot-number
LC-
slot-number
# show ip cache verbose
```
**flow**

For Cisco IOS Releases 12.3(4)T, 12.3(6), and 12.2(20)S and later, enter the following command to display detailed NetFlow cache information:

```
Router# execute-on 
slot-number 
show ip cache verbose
 flow
```
### **Cisco 12000 Series Platform**

To display detailed NetFlow cache information on a Cisco 12000 Series Internet Router, enter the following sequence of commands:

Router# **attach**

slot-number  $LC$ slot-number # **show ip cache verbose flow**

For Cisco IOS Releases 12.3(4)T, 12.3(6), and 12.2(20)S and later, enter the following command to display detailed NetFlow cache information:

Router# **execute-on**  slot-number **show ip cache verbose flow**

## **Examples**

The following is a sample display of an prefix port aggregation cache with the **show ip cache verbose flow aggregation prefix-port**command:

Router# **show ip cache verbose flow aggregation prefix-port** IP Flow Switching Cache, 278544 bytes

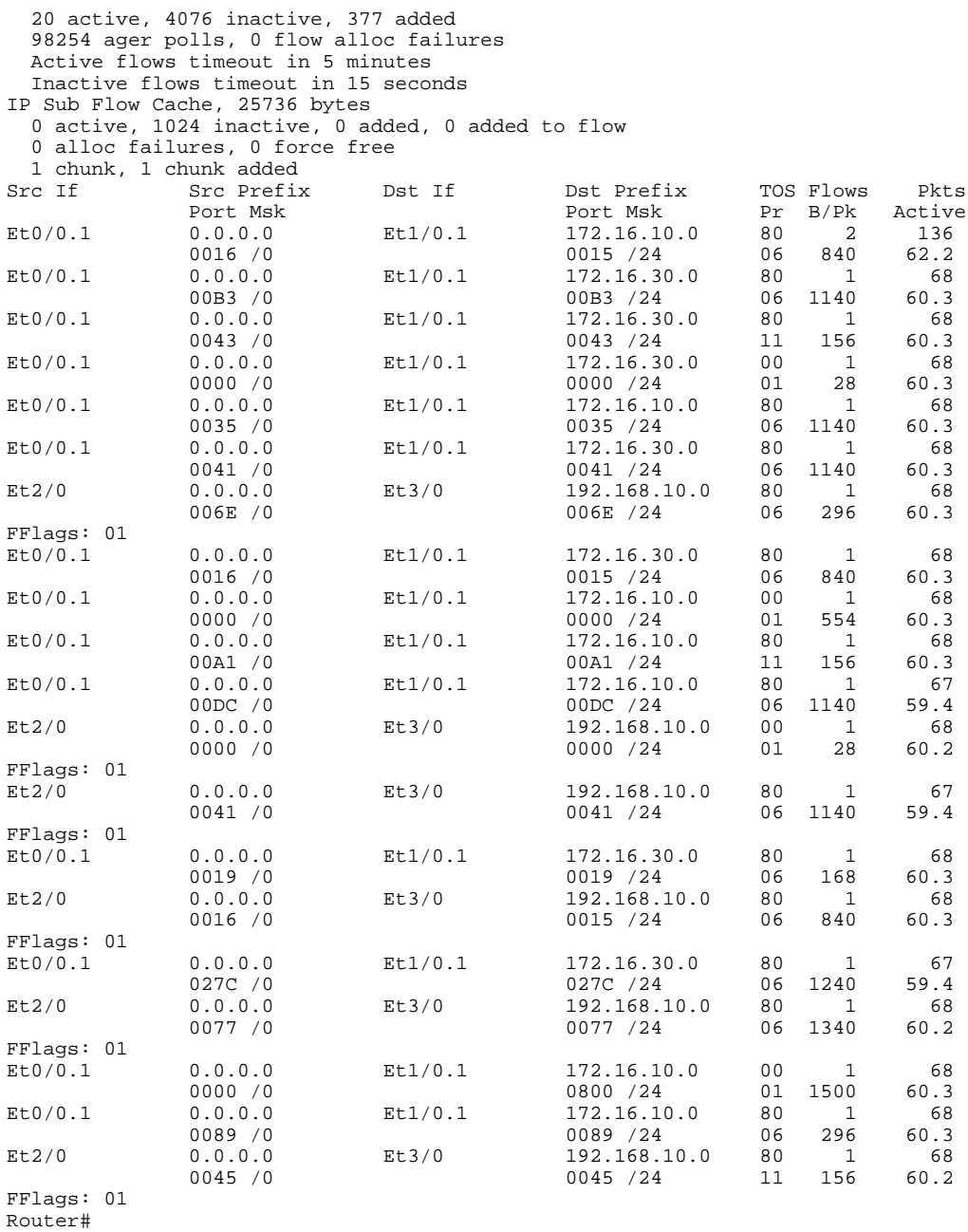

The table below describes the significant fields shown in the output of the **show ip cache verbose flow aggregation prefix-port** command.

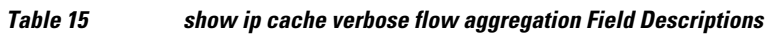

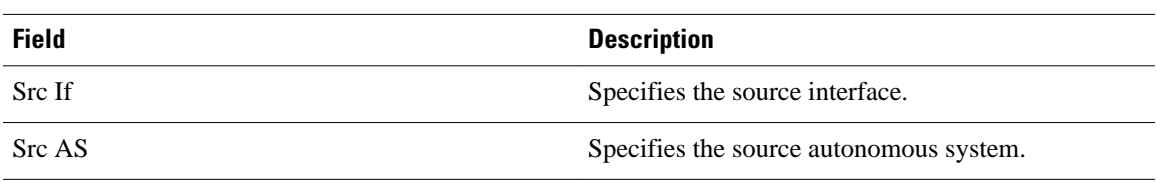

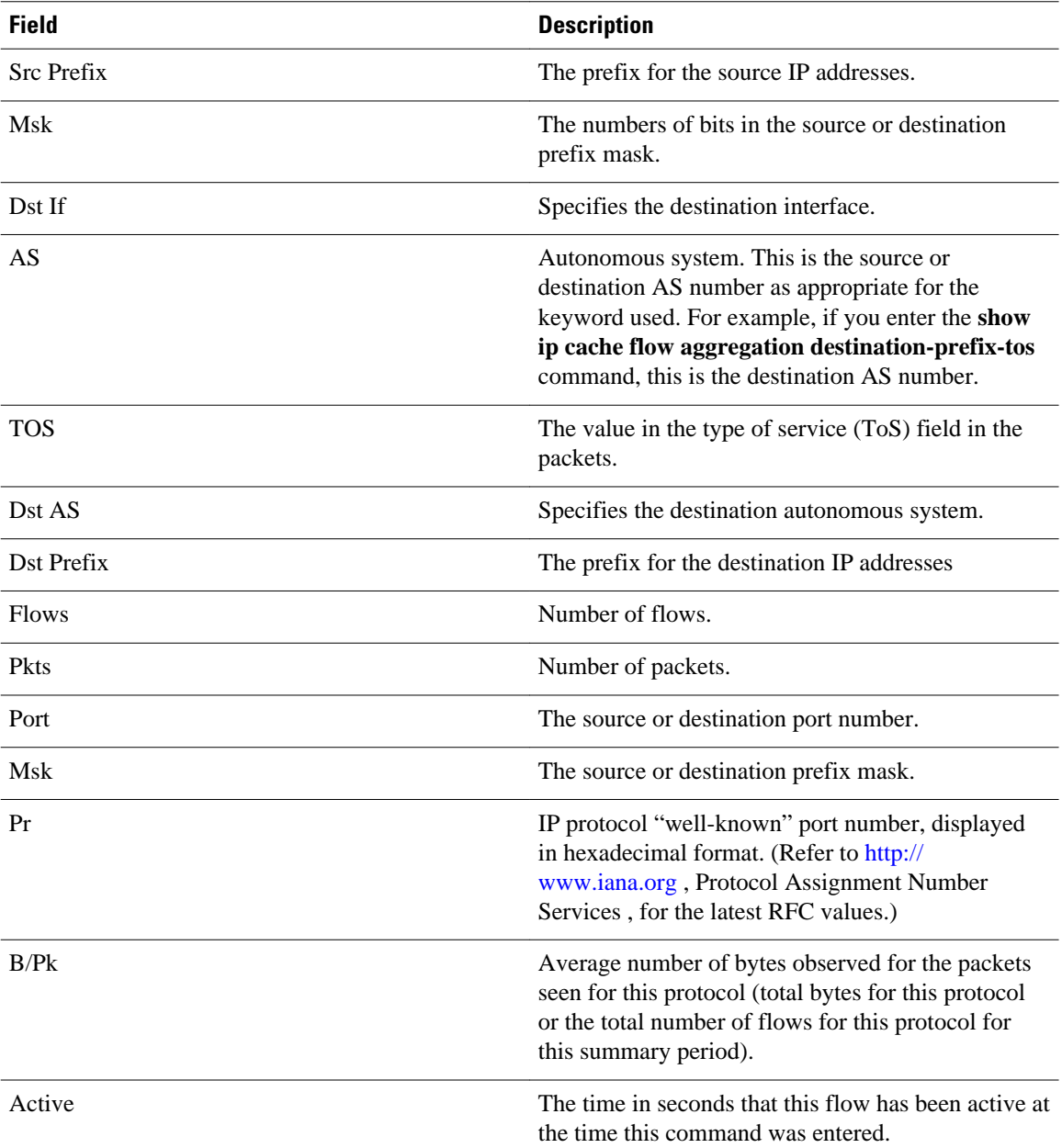

The following is a sample display of an exp-bgp-prefix aggregation cache with the **show ip cache verbose flow aggregation exp-bgp-prefix** command:

Router# **show ip cache verbose flow aggregation exp-bgp-prefix** IP Flow Switching Cache, 278544 bytes 1 active, 4095 inactive, 4 added 97 ager polls, 0 flow alloc failures Active flows timeout in 30 minutes Inactive flows timeout in 15 seconds IP Sub Flow Cache, 17032 bytes 1 active, 1023 inactive, 4 added, 4 added to flow 0 alloc failures, 0 force free 1 chunk, 1 chunk added Src If BGP Nexthop Label MPLS EXP Flows Pkts B/Pk Active 10.40.40.40

The table below describes the significant fields shown in the output of the **show ip cache verbose flow aggregation exp-bgp-prefix** command.

| <b>Field</b>       | <b>Description</b>                                                                                                    |
|--------------------|----------------------------------------------------------------------------------------------------|
| Src If             | Specifies the source interface.                                                                                                    |
| <b>Flows</b>       | Number of flows.                                                                                                    |
| <b>Pkts</b>        | Number of packets.                                                                                                    |
| B/Pk               | Average number of bytes observed for the packets<br>seen for this protocol (total bytes for this protocol<br>or the total number of flows for this protocol for<br>this summary period). |
| Active             | Number of active flows in the NetFlow cache at the<br>time this command was entered.                                                                                                    |
| <b>BGP</b> Nexthop | The exit point from the MPLS cloud.                                                                                                    |
| Label              | The MPLS label value.                                                                                                    |
|                    | This value is set to zero on the Cisco 10000.<br><b>Note</b>                                                                                                    |
| <b>MPLS EXP</b>    | The 3-bit value of the MPLS labels EXP field.                                                                                                    |

*Table 16 show ip cache verbose flow aggregation Field Descriptions*

## **Related Commands**

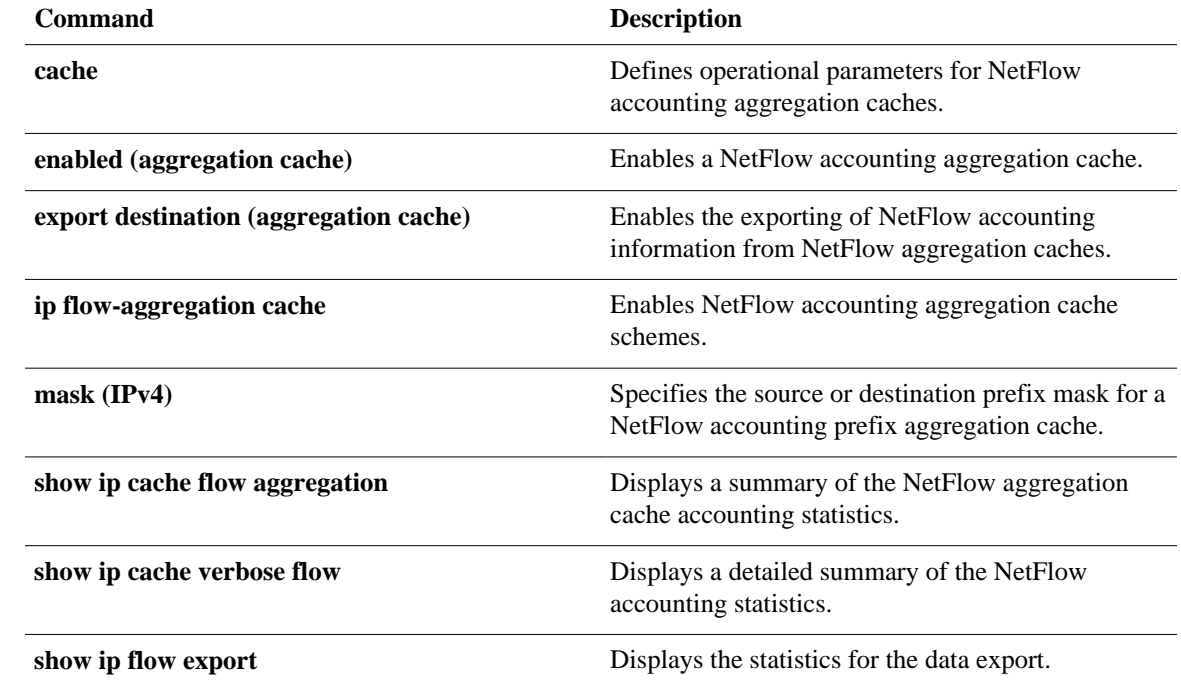

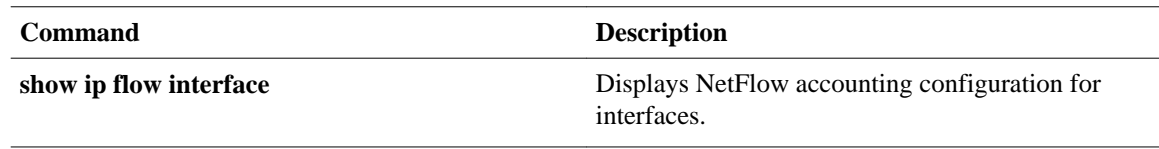

# **show ip flow export**

To display the status and the statistics for NetFlow accounting data export, including the main cache and all other enabled caches, use the show ip flow export command in user EXEC or privileged EXEC mode.

**show ip flow export** [**sctp**] [**verbose**] [**template** | **nbar**]

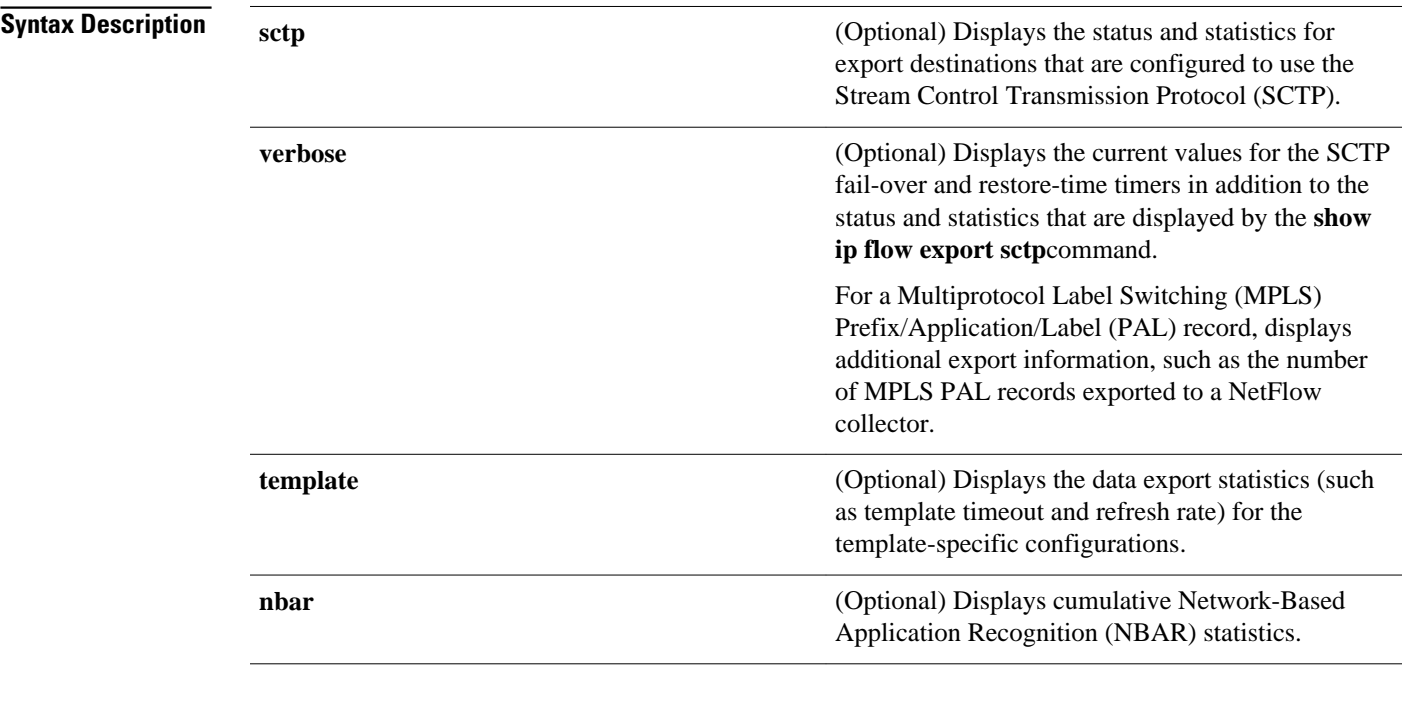

**Command Modes**

User EXEC (>) Privileged EXEC (#)

## **Command History**

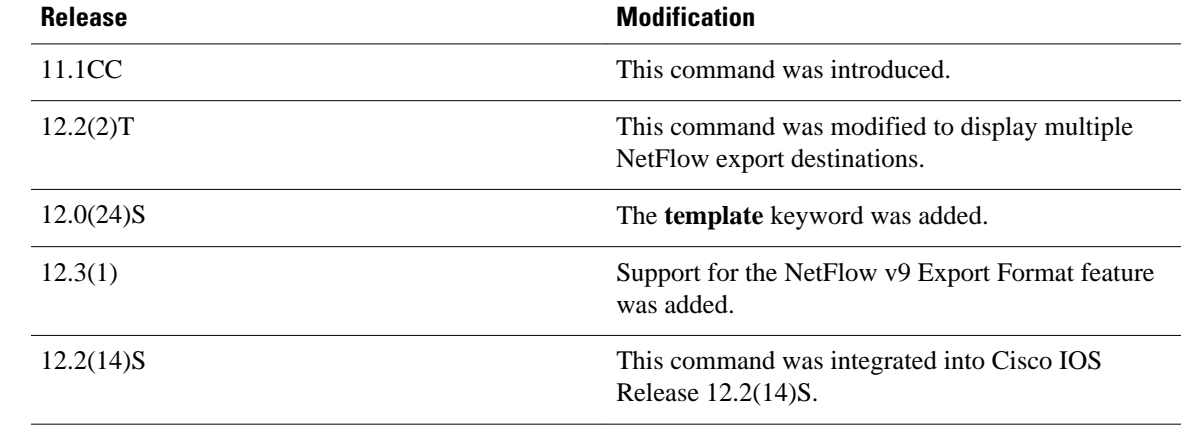

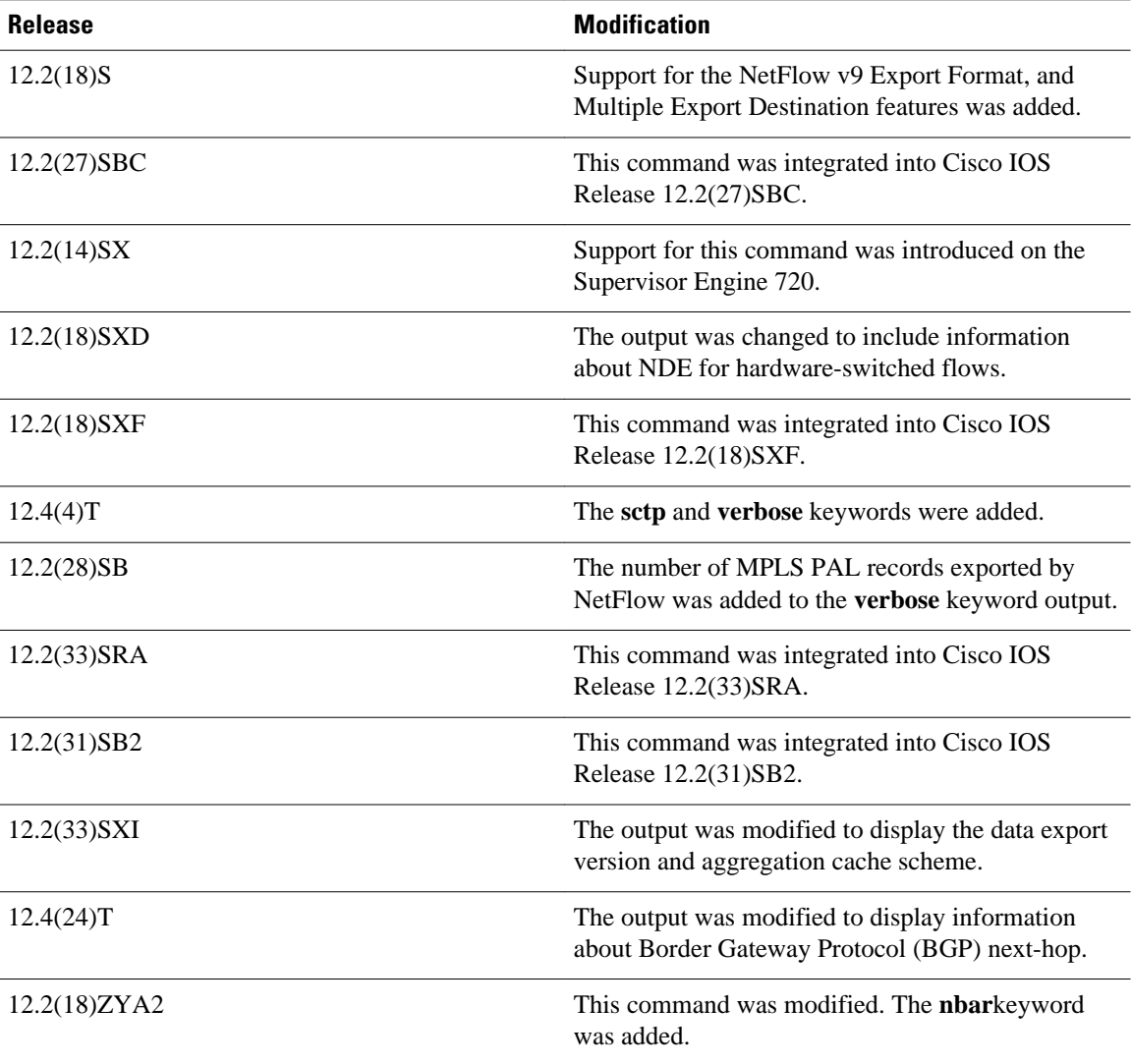

## **Examples**

The following is sample output from the **show ip flow export** command with NetFlow export over User Datagram Protocol (UDP) (the default NetFlow export transport protocol) configured on the networking device:

**Note** No NetFlow export over SCTP destinations are configured.

```
Router# show ip flow export
Flow export v9 is enabled for main cache
   Exporting flows to 172.17.10.2 (100) 
   Exporting using source interface Loopback0
   Version 9 flow records, origin-as bgp-nexthop
 Cache for as aggregation v9
 62 flows exported in 17 udp datagrams
   0 flows failed due to lack of export packet
   8 export packets were sent up to process level
   0 export packets were dropped due to no fib
```
 0 export packets were dropped due to adjacency issues 0 export packets were dropped due to fragmentation failures 0 export packets were dropped due to encapsulation fixup failures 0 export packets were dropped enqueuing for the RP 0 export packets were dropped due to IPC rate limiting 0 export packets were dropped due to output drops

The following is sample output from the **show ip flow export** command with NetFlow export over UDP and NetFlow SCTP export destinations configured:

Router# **show ip flow export**

Flow export v9 is enabled for main cache Exporting flows to 172.17.10.2 (100) Exporting flows to 172.16.45.57 (100) via SCTP Exporting using source interface Loopback0 Version 9 flow records, origin-as bgp-nexthop Cache for as aggregation v9 Exporting flows to 192.168.247.198 (200) via SCTP Exporting using source IP address 172.16.254.254 479 flows exported in 318 udp datagrams 467 flows exported in 315 sctp messages 0 flows failed due to lack of export packet 159 export packets were sent up to process level 0 export packets were dropped due to no fib 0 export packets were dropped due to adjacency issues 0 export packets were dropped due to fragmentation failures 0 export packets were dropped due to encapsulation fixup failures

The table below describes the significant fields shown in the display of the **show ip flow export** command.

| <b>Field</b>                                                             | <b>Description</b>                                                                                                    |  |
|--------------------------------------------------------------------------|----------------------------------------------------------------------------------------------------|--|
| Exporting flows to                                                       | Indicates the export destinations and ports. The<br>ports are in parentheses.                                                                                                    |  |
|                                                                          | When the export destination is configured<br><b>Note</b><br>with the NetFlow Reliable Transport Using<br>SCTP feature the port number is followed by<br>the text "via SCTP" in the display output. |  |
| Exporting using source IP address or Exporting<br>using source interface | Indicates the source IP address or source interface.                                                                                                    |  |
|                                                                          | The source interface is used when you have<br><b>Note</b><br>configured the ip flow-export<br>sourceinterface-type interface-number<br>command.                                                    |  |
| Version flow records                                                     | Displays the version of the flow records.                                                                                                    |  |
| Cache for destination-prefix aggregation                                 | Indicates the type of NetFlow aggregation caches<br>that are configured.                                                                                                    |  |
|                                                                          | The indented lines below the name of the<br><b>Note</b><br>NetFlow aggregation cache indicate the<br>export parameters that are configured for<br>this cache.                                      |  |

*Table 17 show ip flow export Field Descriptions*

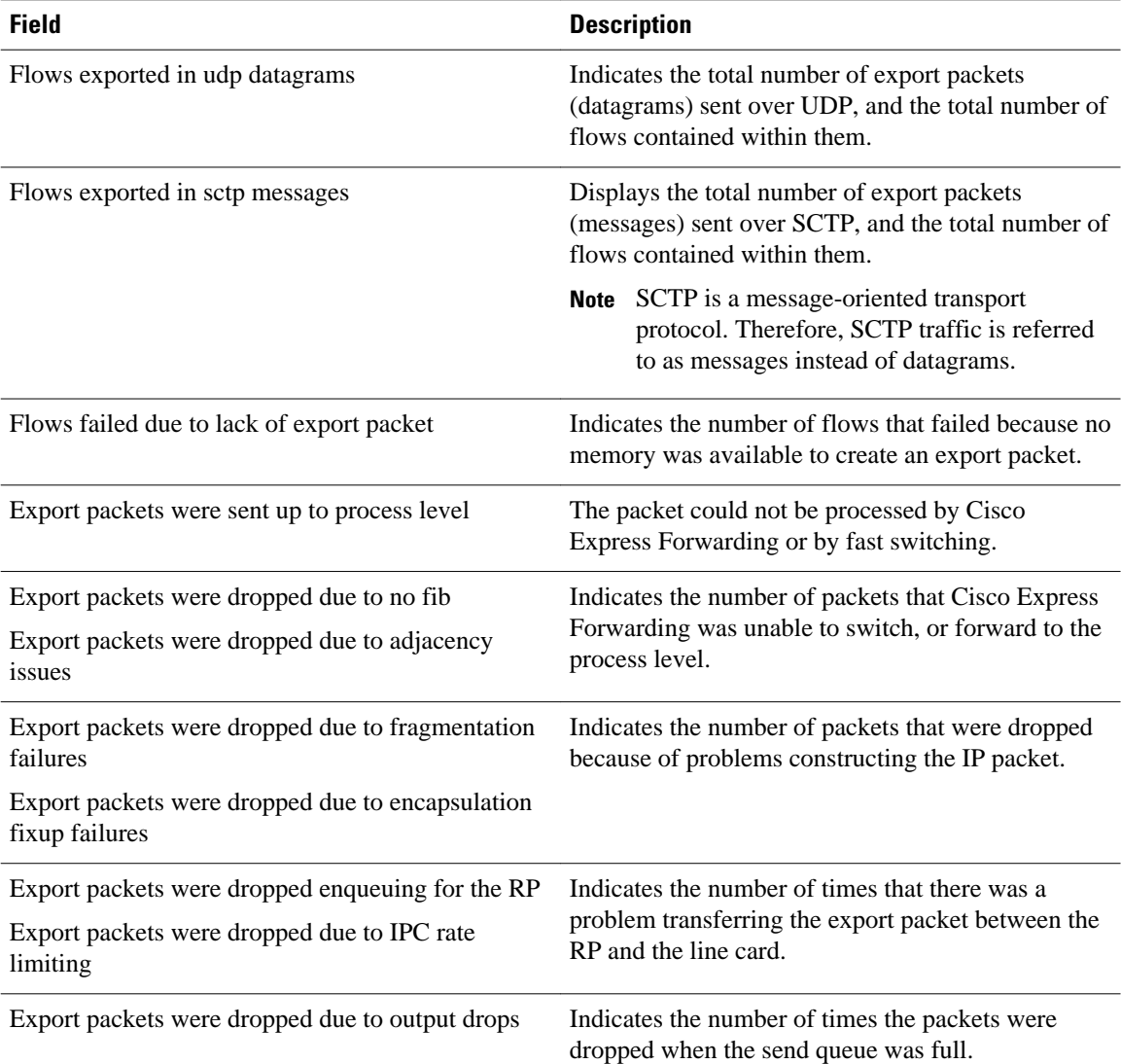

The following is sample output from the **show ip flow export sctp** command with NetFlow SCTP export primary and backup SCTP export destinations configured for the NetFlow main cache and the NetFlow destination-prefix aggregation cache. The primary SCTP export destinations are active:

#### Router# **show ip flow export sctp**

```
IPv4 main cache exporting to 172.16.45.57, port 100, none
status: connected
backup mode: fail-over
912 flows exported in 619 sctp messages.
0 packets dropped due to lack of SCTP resources
fail-over time: 25 milli-seconds<br>restore time: 25 seconds
restore time:
backup: 192.168.247.198, port 200
    status: not connected
    fail-overs: 2
    9 flows exported in 3 sctp messages.
    0 packets dropped due to lack of SCTP resources
destination-prefix cache exporting to 172.16.12.200, port 100, full
status: connected
backup mode: redundant
682 flows exported in 611 sctp messages.
```

```
0 packets dropped due to lack of SCTP resources
fail-over time: 25 milli-seconds<br>restore time: 25 seconds
restore time:
backup: 192.168.247.198, port 200
    status: connected
    fail-overs: 8
    2 flows exported in 2 sctp messages.
    0 packets dropped due to lack of SCTP resources
```
The following is sample output from the **show ip flow export sctp** command with NetFlow SCTP export primary and backup SCTP export destinations configured for the NetFlow main cache and the NetFlow destination-prefix aggregation cache. The backup SCTP export destinations are active because the primary SCTP export destinations are unavailable.

#### Router# **show ip flow export sctp**

```
IPv4 main cache exporting to 172.16.45.57, port 100, none
status: fail-over
backup mode: fail-over
922 flows exported in 625 sctp messages.
0 packets dropped due to lack of SCTP resources
fail-over time: 25 milli-seconds
restore time: 25 seconds
backup: 192.168.247.198, port 200
    status: connected, active for 00:00:24
    fail-overs: 3
    11 flows exported in 4 sctp messages.
    0 packets dropped due to lack of SCTP resources
destination-prefix cache exporting to 172.16.12.200, port 100, full
status: fail-over
backup mode: redundant
688 flows exported in 617 sctp messages.
0 packets dropped due to lack of SCTP resources
fail-over time: 25 milli-seconds<br>restore time: 25 seconds
restore time:
backup: 192.168.247.198, port 200
    status: connected, active for 00:00:00
    fail-overs: 13
    2 flows exported in 2 sctp messages.
    0 packets dropped due to lack of SCTP resources
Router#
```
The table below describes the significant fields shown in the display of the **show ip flow export sctp** and the **show ip flow export sctp verbose**commands.

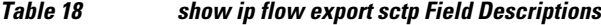

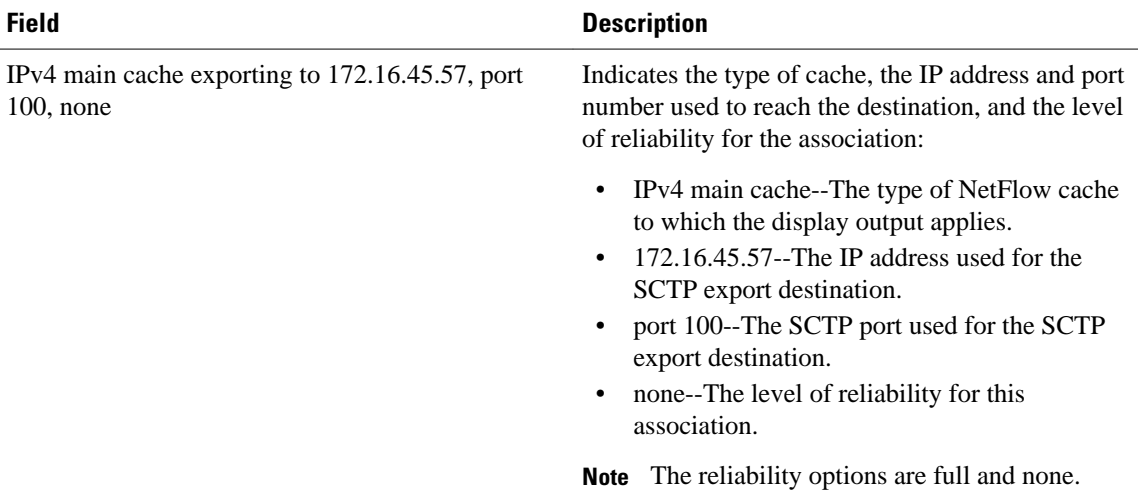

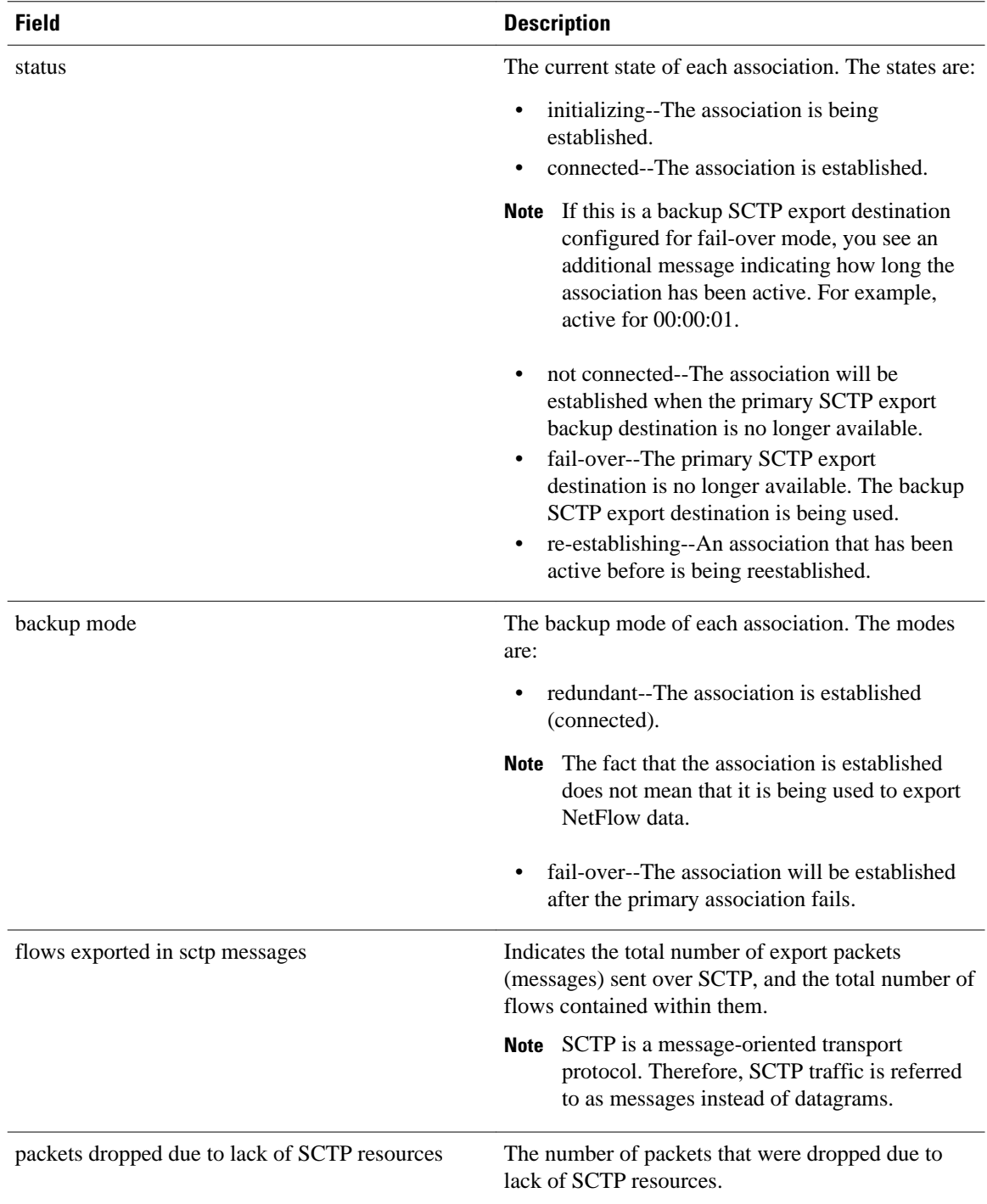
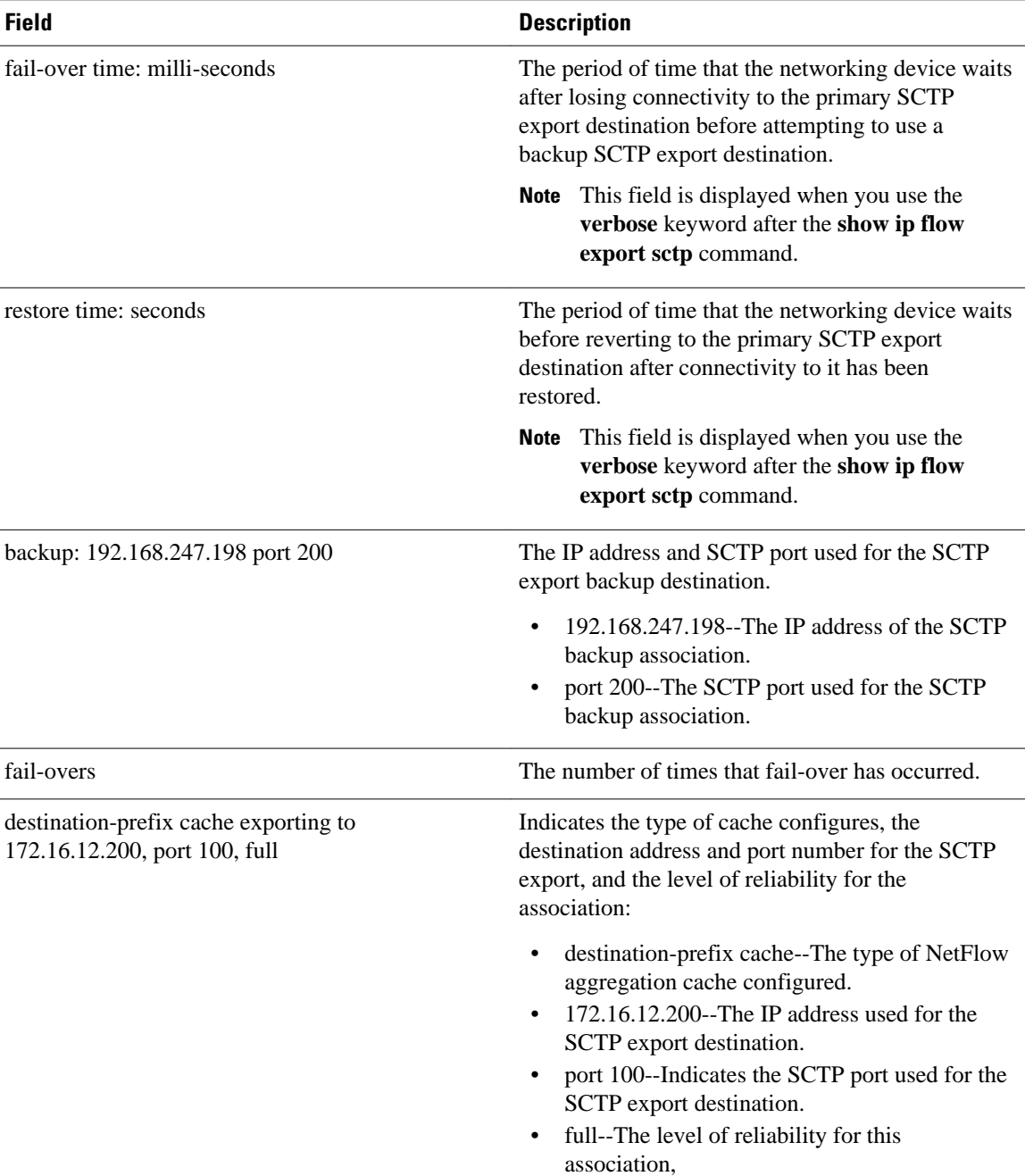

The following is sample output from the **show ip flow export template**command:

```
Router# show ip flow export template 
 Template Options Flag = 1
   Total number of Templates added = 4
   Total active Templates = 4
   Flow Templates active = 3
   Flow Templates added = 3
 Option Templates active = 1
 Option Templates added = 1
   Template ager polls = 2344
   Option Template ager polls = 34
```

```
Main cache version 9 export is enabled
 Template export information
    Template timeout = 30
    Template refresh rate = 20
 Option export information
    Option timeout = 800
    Option refresh rate = 300
Aggregation cache destination-prefix version 9 export is enabled
 Template export information
    Template timeout = 30
    Template refresh rate = 20
 Option export information
    Option timeout = 30
    Option refresh rate = 20
```
The table below describes the significant fields shown in the display of the **show ip flow export template**command.

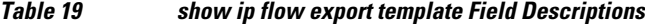

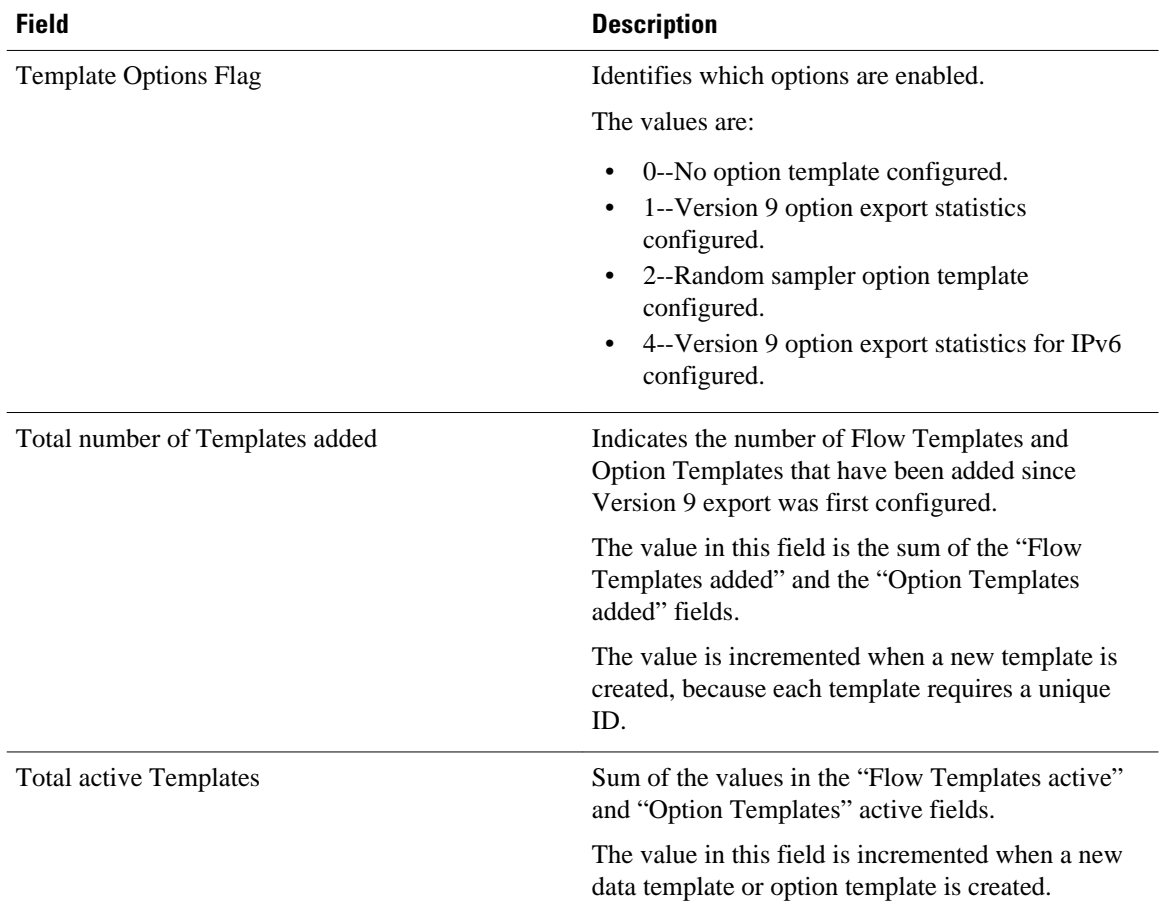

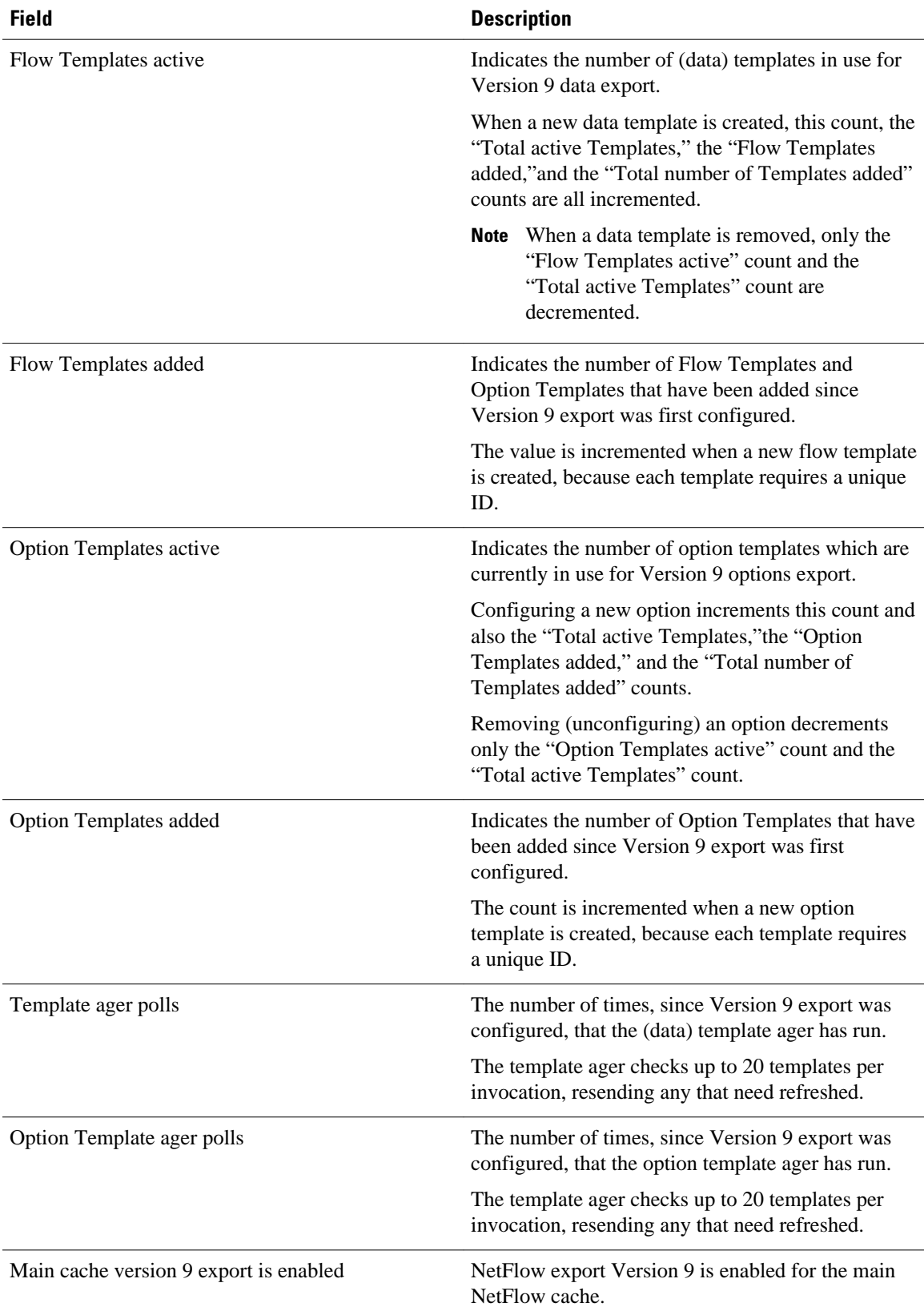

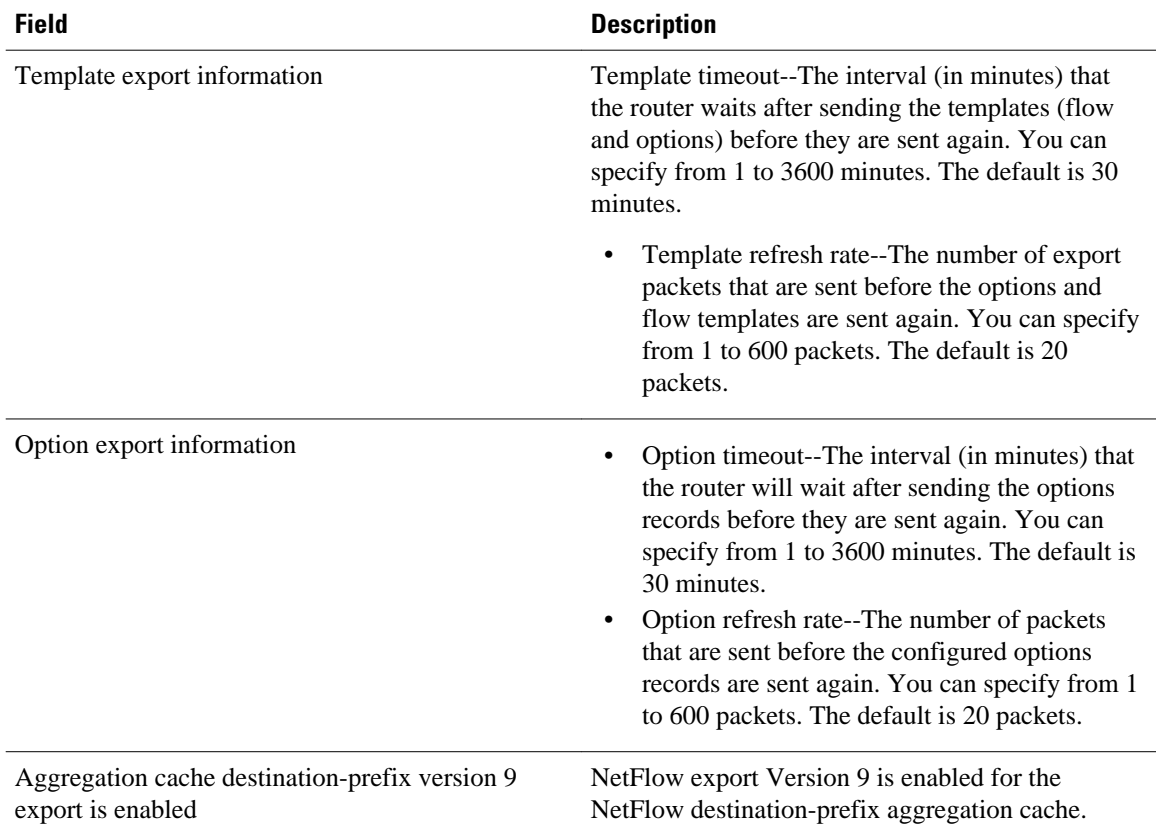

The following example displays the additional line in the **show ip flow export** command output when the **verbose** keyword is specified and MPLS PAL records are being exported to a NetFlow collector:

```
Router# show ip flow export verbose
Flow export v9 is enabled for main cache
   Exporting flows to 10.23.0.5 (4200)
   Exporting using source IP address 10.2.72.35
   Version 9 flow records, origin-as bgp-nexthop
   Cache for destination-prefix aggregation:
     Exporting flows to 10.2.0.1 (4200) 
     Exporting using source IP address 10.2.72.35
     182128 MPLS PAL records exported
   189305 flows exported in 6823 udp datagrams
   0 flows failed due to lack of export packet
   0 export packets were sent up to process level
   0 export packets were dropped due to no fib
   0 export packets were dropped due to adjacency issues
   0 export packets were dropped due to fragmentation failures
   0 export packets were dropped due to encapsulation fixup failures swat72f3#
```
The line of output added for the MPLS PAL records precedes the "*x* flows exported in *y* UDP datagrams" line. In this example, the additional line of output precedes "189305 flows exported in 6823 UDP datagrams."

The following example shows the sample output of the **show ip flow export nbar** command:

```
Router# show ip flow export nbar 
   Nbar netflow is enabled
   10 nbar flows exported 
   0 nbar flows failed to export due to lack of internal buffers
```
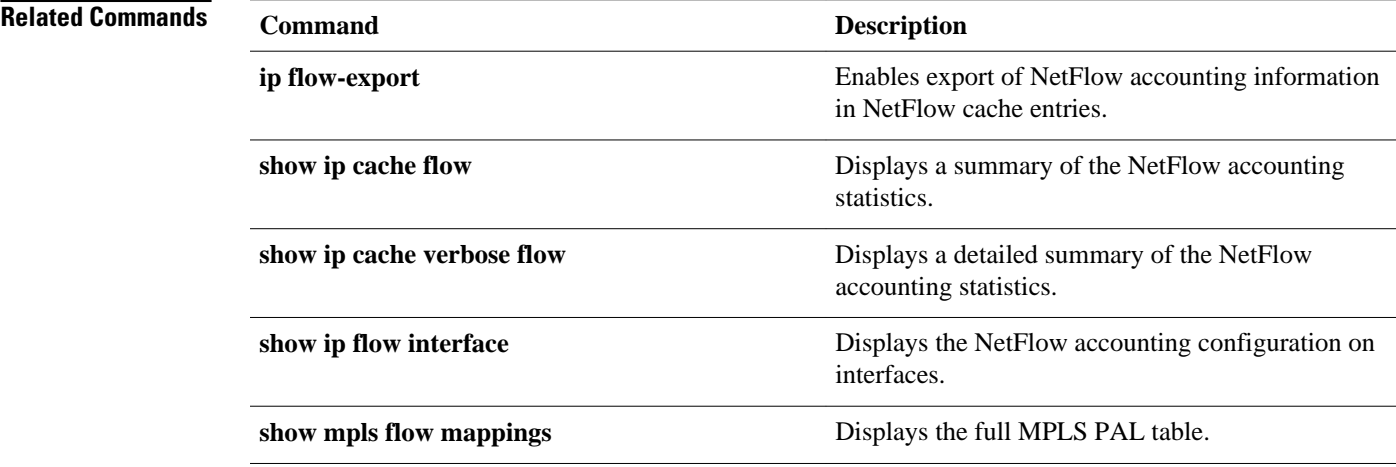

# **show ip flow top**

The documentation for the **show ip flow top** command was merged with the **show ip flow top-talkers** command in Cisco IOS Release 12.4(9)T.

## **show ip flow top-talkers**

To display the statistics for the NetFlow aggregated top talkers or unaggregated top flows, use the **show ip flow top-talkers**command in user EXEC or privileged EXEC mode.

### **Cisco IOS Releases 12.4(9)T and Newer**

{**show ip flow top-talkers** [**verbose**] | [*number* [**from-cache main**] **aggregate aggregate-field** [**sorted-by** {**aggregate** | **bytes** | **flows** | **packets**} [**ascending** | **descending**]] [**match match-field match-value**]]}

### **Cisco IOS Releases 12.4(4)T and 12.4(6)**

**show ip flow top** *number* [**from-cache main**] **aggregate aggregate-field** [**sorted-by** {**aggregate** | **bytes** | **flows** | **packets**} [**ascending** | **descending**]] [**match match-field match-value**] **show ip flow top-talkers** [**verbose**]

### **Cisco IOS Releases Prior to 12.4(4)T**

**show ip flow top-talkers** [**verbose**]

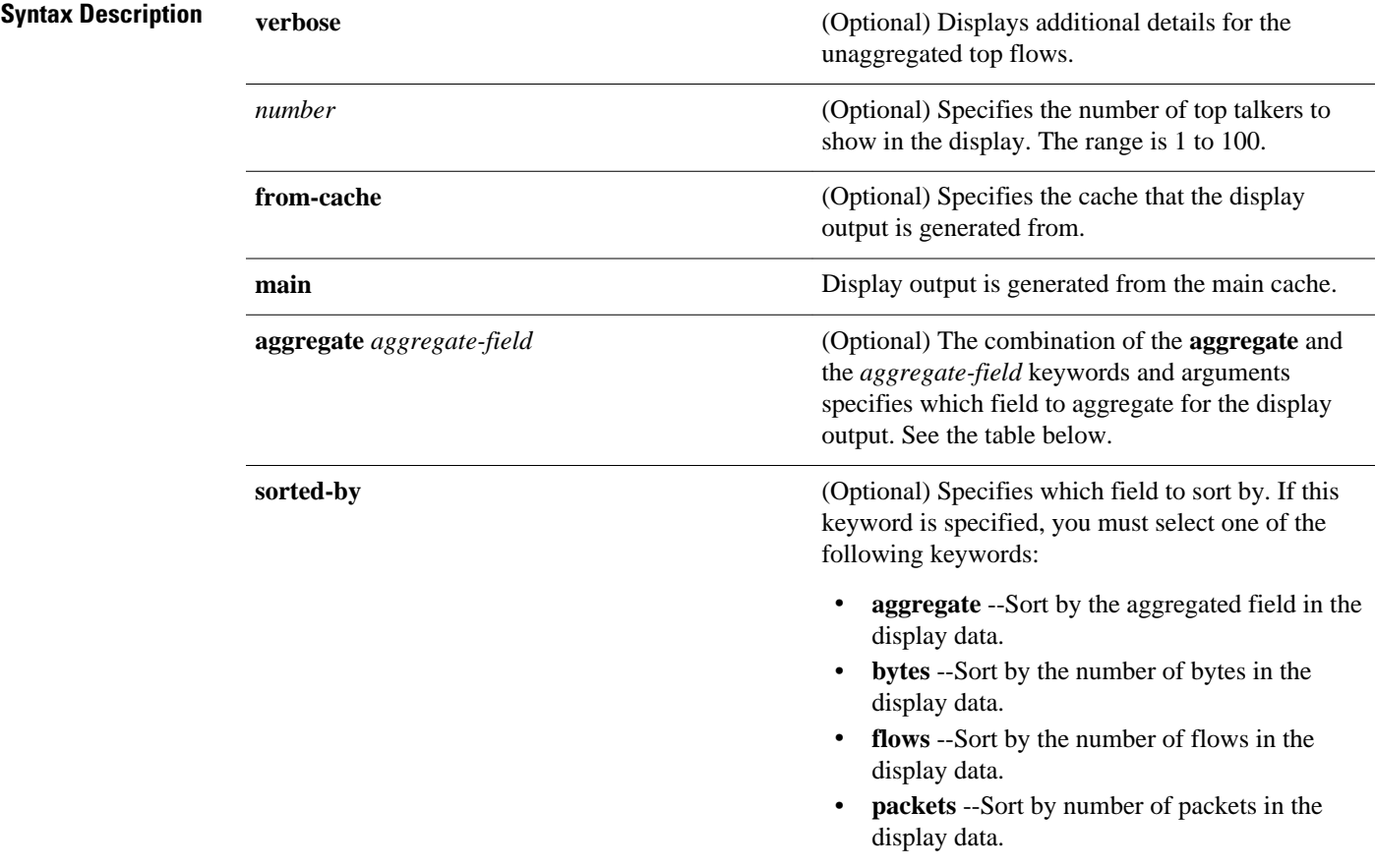

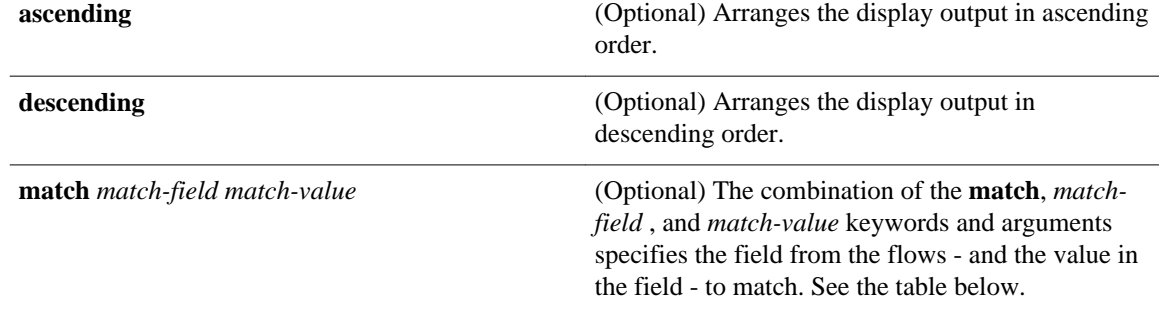

The **show ip flow top-talkers** *number* command string displays output in descending order based on the value in the **sorted-by** field. **Command Default**

The **show ip flow top-talkers** *number* command string displays data from the main NetFlow cache.

User EXEC Privileged EXEC **Command Modes**

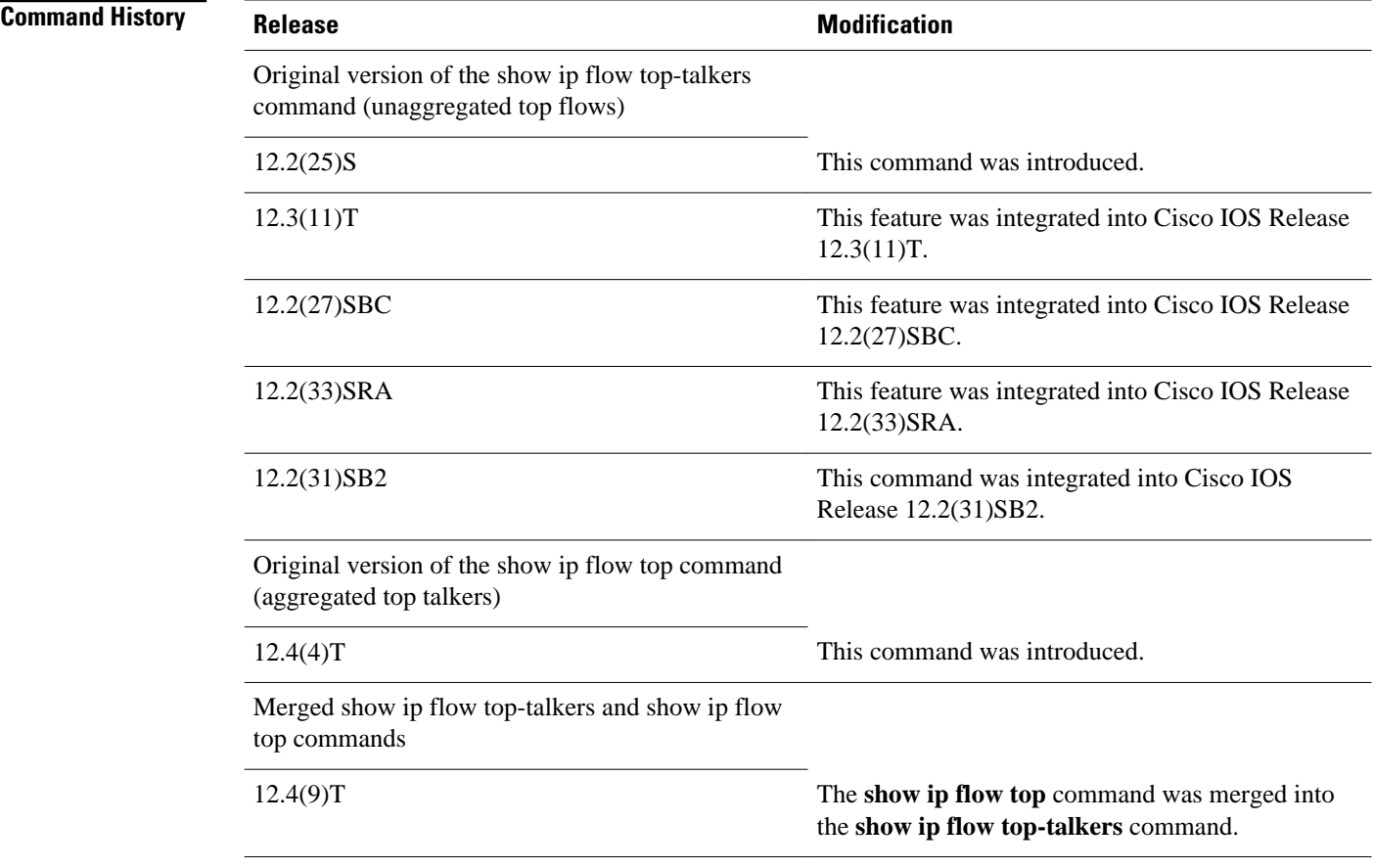

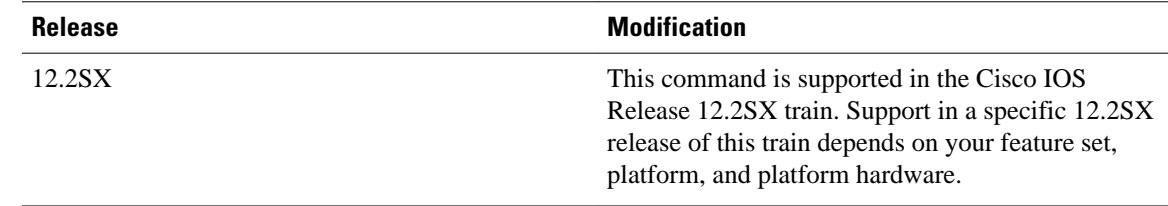

#### **Usage Guidelines**

You must have NetFlow configured before you can use the **show ip flow top-talkers**command.

The **show ip flow top-talkers** command can be used to display statistics for unaggregated top flows or aggregated top talkers. Prior to Cisco IOS release 12.4(9)T the **show ip flow top-talkers** command could only be used to display statistics for unaggregated top flows. In Cisco IOS release 12.4(9)T and newer releases, the **show ip flow top-talkers** command can be used to display statistics for both unaggregated top flows and aggregated top talkers.

Refer to the following sections for more information on using either of these methods:

#### **Unaggregated Top Flows--All Cisco IOS Releases Prior to 12.4(9)T**

When you use the **show ip flow top-talkers** command in releases prior to Cisco IOS release 12.4(9)T, the display output shows only separate (unaggregated) statistics for the number of top flows that you specified with the **top** command.

**Note** The **sort-by** and **top** commands must be configured before you enter the **show ip flow top-talkers** [**verbose**] command. Optionally, the **match** command can be configured to specify additional matching criteria. Refer to the configuration documentation for the " NetFlow MIB and Top Talkers " feature for more information on using the **top**, **sort-by**, and **match** commands.

This method of viewing flow statistics is useful for identifying the unique flows that are responsible for the highest traffic utilization in your network. For example, if you have a centralized WEB server farm and you want to see statistics for the top 50 flows between your servers and your users regardless of the network protocol or application in use, you can configure **top** *50* and use the **show ip flow top-talkers verbose** command to view the statistics from the 50 top flows.

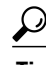

**Tip** If you want to limit the flows that are displayed to specific protocols or IP addresses, you can configure match criteria with the **match** command.

Displaying information on individual top flows will not provide you with a true map of your network utilization when the highest volume application or protocol traffic on your network is being generated by a large number of users who are sending small amounts of traffic. For example, if you configure **top** *10* and there are ten or more users generating more FTP traffic than any other type of traffic in your network, you will see the FTP traffic as the top flows even though there might be 10,000 users using HTTP to access web sites at much lower individual levels of network utilization that account for a much larger aggregated traffic volume. In this situation you need to aggregate the traffic patterns across flows using the **show ip flow toptalkers** [*number*] command string.

The timeout period as specified by the **cache-timeout** command does not start until the **show ip flow toptalkers** command is entered. From that time, the same top talkers are displayed until the timeout period expires. To recalculate a new list of top talkers before the timeout period expires, you can change the

parameters of the **cache-timeout**, **top**, or **sort-by** command prior to entering the **show ip flow top-talkers** command.

A long timeout period for the **cache-timeout** command limits the system resources that are used by the NetFlow MIB and Top Talkers feature. However, the list of top talkers is calculated only once during the timeout period. If a request to display the top talkers is made more than once during the timeout period, the same results are displayed for each request, and the list of top talkers is not recalculated until the timeout period expires.

A short timeout period ensures that the latest list of top talkers is retrieved; however too short a period can have undesired effects:

- The list of top talkers is lost when the timeout period expires. You should configure a timeout period for at least as long as it takes the network management system (NMS) to retrieve all the required NetFlow top talkers.
- The list of top talkers is updated every time the top talkers information is requested, possibly causing unnecessary usage of system resources.

A good method to ensure that the latest information is displayed, while also conserving system resources, is to configure a large value for the timeout period, but cause the list of top talkers to be recalculated by changing the parameters of the **cache-timeout**, **top**, or **sort-by** command prior to entering the **show ip flow top-talkers**command to display the top talkers. Changing the parameters of the **cache-timeout**, **top**, or **sort-by** command causes the list of top talkers to be recalculated upon receipt of the next command line interface (CLI) or MIB request.

#### **Aggregated Top Talkers--Cisco IOS Releases 12.4(9)T and Newer**

The **show ip flow top** command was merged with the **show ip flow top-talkers** command in Cisco IOS release 12.4(9)T. The two commands were merged to make it easier for you to display cache information on either unaggregated top flows, or aggregated top talkers, using the same root command.

The CLI help for the **show ip flow top-talkers** command was modified to help you differentiate between the two command formats.

```
Router# show ip flow top-talkers ?
Display aggregated top talkers:
   <1-100> Number of aggregated top talkers to show
Display unaggregated top flows:
   verbose Display extra information about unaggregated top flows
           Output modifiers
  < crRouter#
```
When you use the **show ip flow top-talkers** [*number*] command the display output will consist of aggregated statistics from the flows (aggregated top talkers) for the number of top talkers that you specified with the *number* argument.

Unlike the **show ip flow top-talkers** [**verbose**] command, the **show ip flow top-talkers** [*number*] command string does not require:

- Any pre-configuration of the router for the **show ip flow top-talkers** [*number*] command string itself. You can use the **show ip flow top-talkers** [*number*] command string immediately after enabling NetFlow on at least one interface in the router.
- Manipulating a cache timeout parameter to force a recalculation of the aggregated top talkers. The information in the display output of the **show ip flow top-talkers** [*number*] command string always contains the latest, most up-to-date information because it is not cached.

The arguments that are available with the **show ip flow top-talkers** [*number*] command enable you to quickly modify the criteria to be used for generating the display output. Refer to the configuration

documentation for the " NetFlow Dynamic Top Talkers CLI " feature which is included in the Cisco IOS Release 12.4(4)T module " Detecting and Analyzing Network Threats With NetFlow ", for additional information using the **show ip flow top-talkers** [*number*] command string.

For additional usage guidelines on displaying statistics for aggregated top talkers using the **show ip flow top-talkers** [*number*] command string, see the following sections:

#### **Top Traffic Flows**

Using the **show ip flow top-talkers**command to display the aggregated statistics from the flows on a router for the highest volume applications and protocols in your network helps you identify, and classify, security problems such as a denial of service (DoS) attacks because DoS attack traffic almost always show up as one of the highest volume protocols in your network when a DoS attack is in progress. Displaying the aggregated statistics from the flows on a router is also useful for traffic engineering, diagnostics and troubleshooting.

#### **Data Displayed by the show ip flow top command**

The data in the display output from the **show ip flow top-talkers** command is not flow centric. You cannot identify individual flows with the **show ip flow top-talkers** command.

For example, when you use the **show ip flow top-talkers 5 aggregate destination-address** command:

- If you do not specify any match criteria, the aggregated statistics for the top five destination IP addresses from the flows on a router are displayed.
- If you specify match criteria, the aggregated statistics for the top five destination IP addresses that meet the match criteria that you specified is displayed.

#### **Top Talkers Display Output With Aggregation Only**

If you do not use any of the optional parameters the **show ip flow top-talkers**command displays the aggregated statistics from the flows on the router for the aggregation field that you enter. For example, to aggregate the flows based on the destination IP addresses, and display the top five destination IP addresses, you use the **show ip flow top-talkers 5 aggregate destination-address** command.

## **Top Talkers Display Output With Aggregation and Match Criteria**

You can limit the display output by adding an optional match criterion. For example, to aggregate the statistics from the flows based on the destination IP addresses, and display the top five destination IP addresses that contain TCP traffic, you use the **show ip flow top-talkers 5 aggregate destination-address match protocol tcp** command.

#### **Top Talkers Display Output in Ascending Order With Aggregation and Match Criteria**

You can change the default sort order of the display output by using the **sorted-by** keyword. For example, to aggregate the statistics from the flows based on the destination IP addresses, and display the top five destination IP addresses that contain TCP traffic sorted on the aggregated field in ascending order, you use the **show ip flow top-talkers 5 aggregate destination-address sorted-by aggregate ascending match protocol tcp** command.

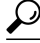

**Tip** This usage of the **show ip flow top-talkers 5 aggregate destination-address sorted-by aggregate ascending match protocol tcp** command string is useful for capacity planning because it shows the smallest flows first. The smallest flows indicate the minimum amount of capacity that you need to provide.

**Aggregate-field and Match-field Match-value Keywords, Arguments, and Descriptions**

The table below shows the keywords and descriptions for the *aggregate-field* argument of the **show ip flow top-talkers** *number* **aggregate***aggregate-field* command. You must enter one of the keywords from this table.

*Table 20 Keywords and Descriptions for aggregate-field Argument*

| <b>Keyword</b>        | <b>Description</b>                                                                      |
|-----------------------|-----------------------------------------------------------------------------------------|
| bgp-nexthop           | Flows that have the same value in the bgp-nexthop<br>field are aggregated.              |
| bytes                 | Flows that have the same number of bytes are<br>aggregated.                             |
| destination-address   | Flows that have the same value in the destination-<br>address field are aggregated.     |
| destination-as        | Flows that have the same value in the destination-as<br>field are aggregated.           |
| destination-interface | Flows that have the same value in the destination-<br>interface field are aggregated.   |
| destination-port      | Flows that have the same value in the destination-<br>port field are aggregated.        |
| destination-vlan      | Flows that have the same value in the destination-<br>vlan field are aggregated.        |
| dscp                  | Flows that have the same value in the dscp field are<br>aggregated.                     |
| fragment-offset       | Flows that have the same value in the fragment-<br>offset field are aggregated.         |
| icmp                  | Flows that have the same value in the icmp-type<br>and icmp code fields are aggregated. |
| icmp-code             | Flows that have the same value in the icmp-code<br>field are aggregated.                |
| icmp-type             | Flows that have the same value in the icmp-type<br>field are aggregated.                |
| incoming-mac          | Flows that have the same value in the incoming-<br>mac address field are aggregated.    |
| ip-id                 | Flows that have the same value in the ip-id field are<br>aggregated.                    |
| ip-nexthop-address    | Flows that have the same value in the ip-nexthop-<br>address field are aggregated.      |
| max-packet-length     | Flows that have the same value in the max-packet-<br>length field are aggregated.       |

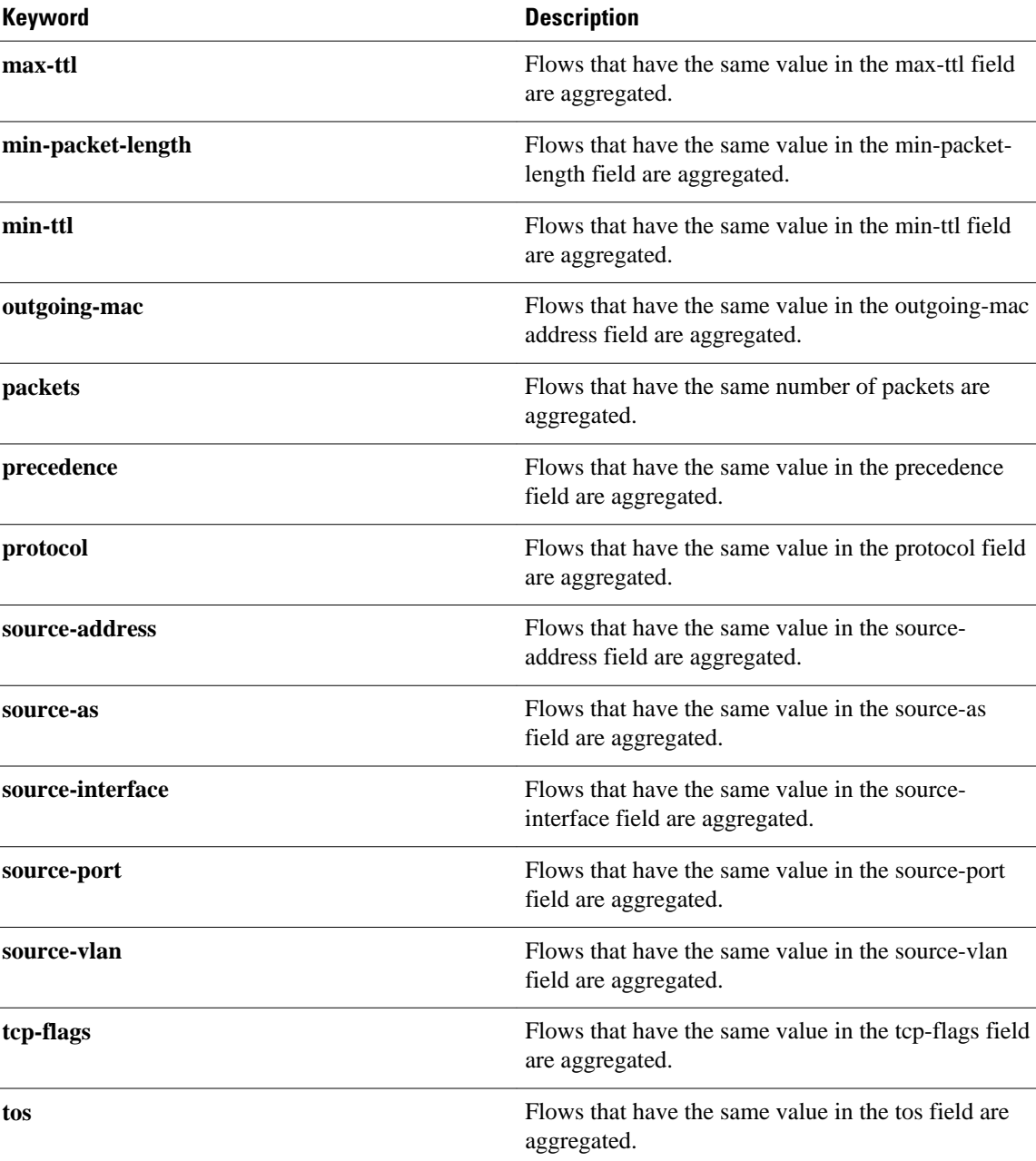

The table below shows the keywords, arguments, and descriptions for the *match-field match-value* arguments for the **show ip flow top-talkers** *number* **aggregate***aggregate-field***match***match-fieldmatchvalue* command. These keywords are all optional.

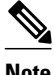

Note In the table below, the match criteria that you select must be available in the cache. For example, if you use the **show ip flow top 20 aggregate destination-address match destination-vlan 1** command, and you have not configured the **ip flow-capture vlan-id** command, the "% VLAN id is not available for this cache" error message is displayed.

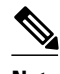

**Note** In the table below, the *match-field* is the keyword in the keyword column and the *match-value* is the argument(s) for the keyword. For example, for the keyword **bgp-nexthop**, **bgp-nexthop** is the *match-field* and [*ip-address* | *hostname*] is the *match-value* .

Many of the values shown in the display output of the **show ip cache verbose flow** command are in hexadecimal. If you want to match these values using the **show ip flow top-talkers** command with the **match** keyword, you must enter the field value that you want to match in hexadecimal. For example, to match on the destination port of 0x00DC in the following excerpt from the **show ip cache verbose flow** command, you would use the **match destination-port***0x00DC* keywords and argument for the **show ip flow top-talkers** command.

```
R3# show ip cache verbose flow
.
.
.
SrcIf SrcIPaddress DstIf
         DstIPaddress Pr TOS Flgs Pkts
Port Msk AS Port
Msk AS NextHop B/Pk Active<br>Et0/0.1 10.10.11.4 Et1/0.1
                                             Et0/0.1 10.10.11.4 Et1/0.1 172.16.10.8 06 00 00 209 
0023
 /0 0 00DC
           /0 0 0.0.0.0 40 281.4
.
.
.
```
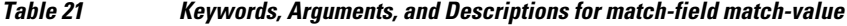

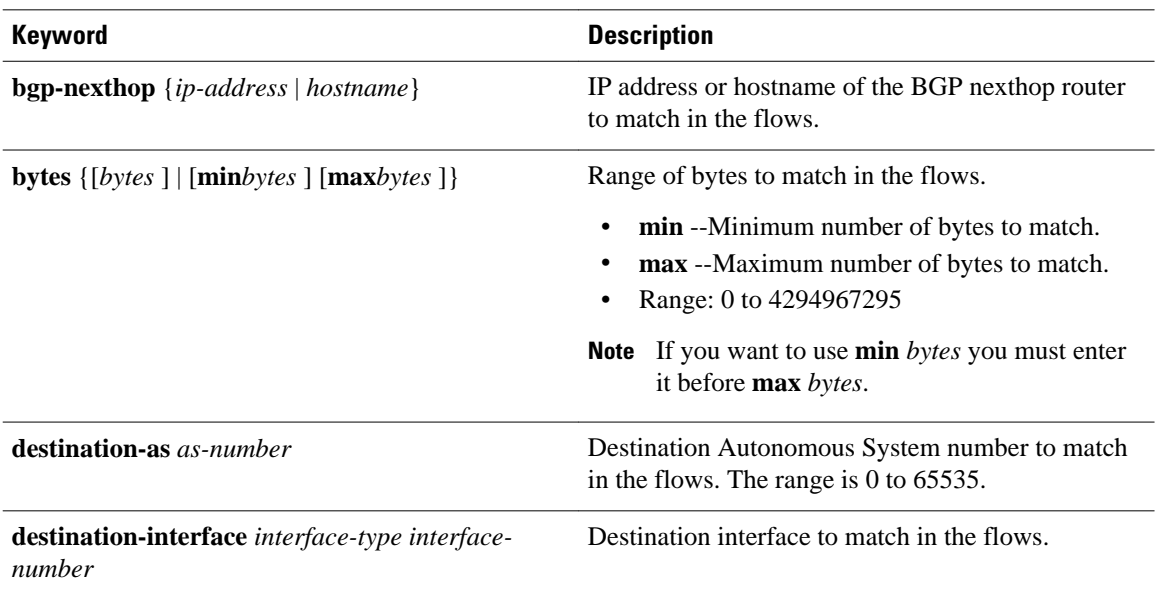

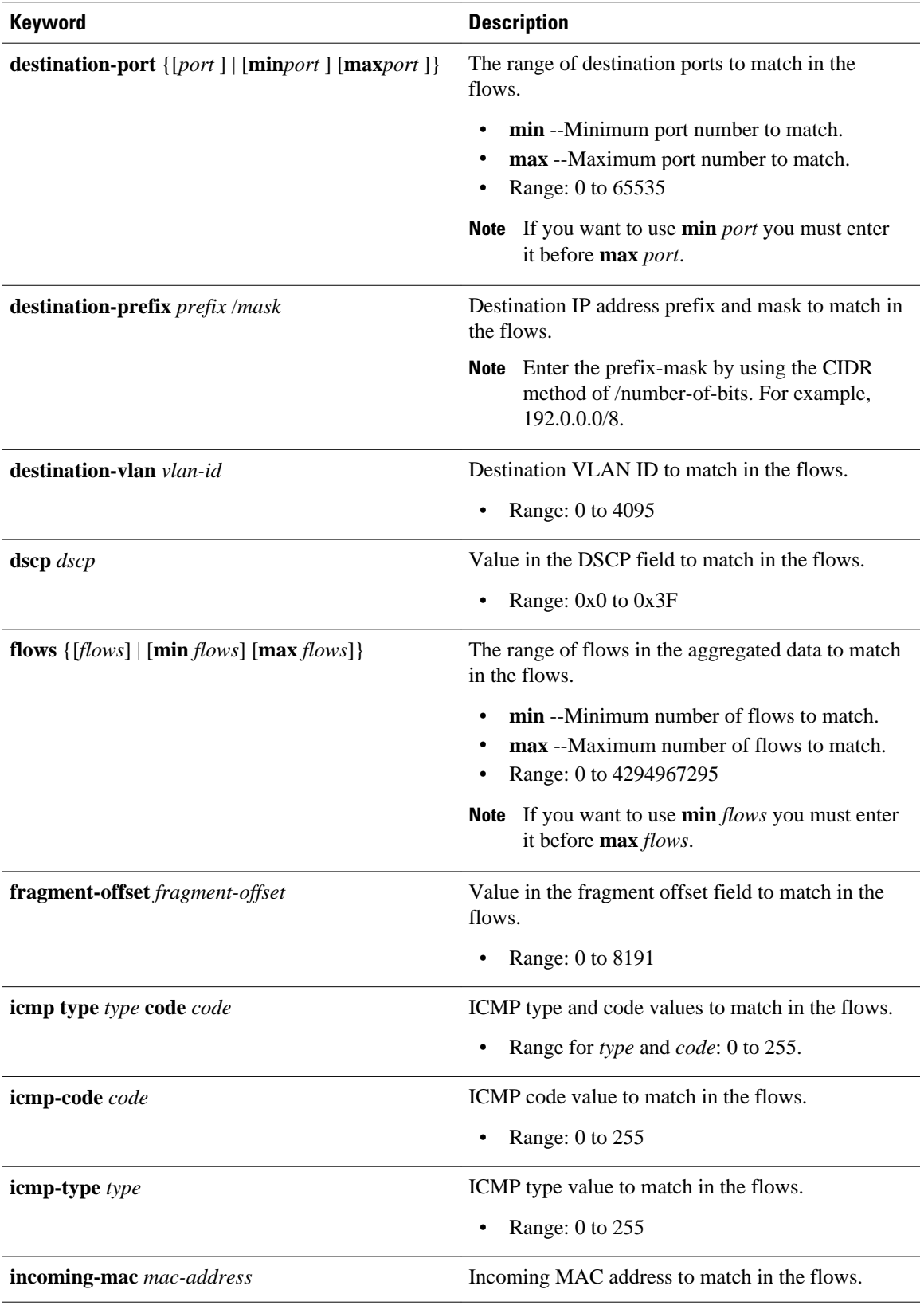

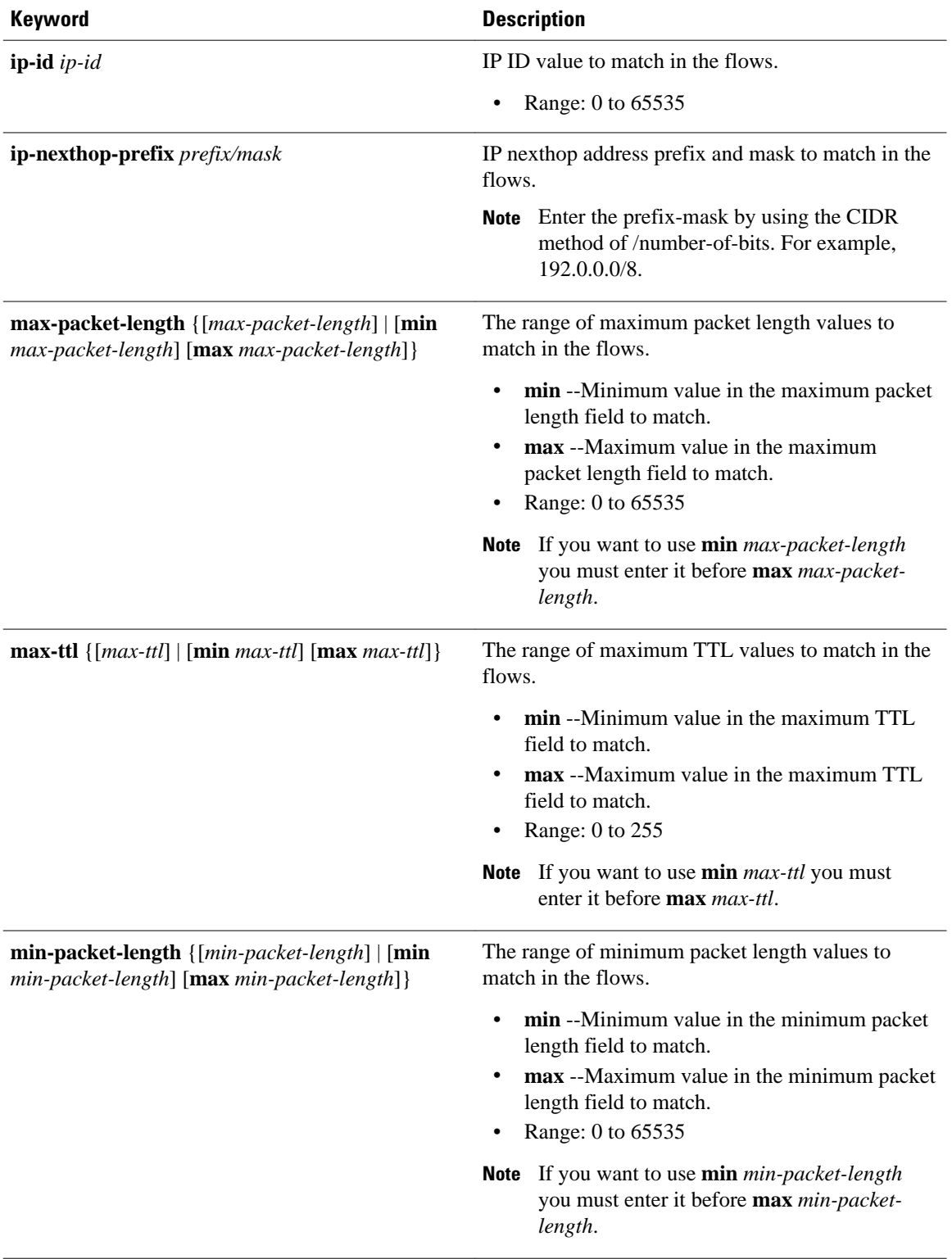

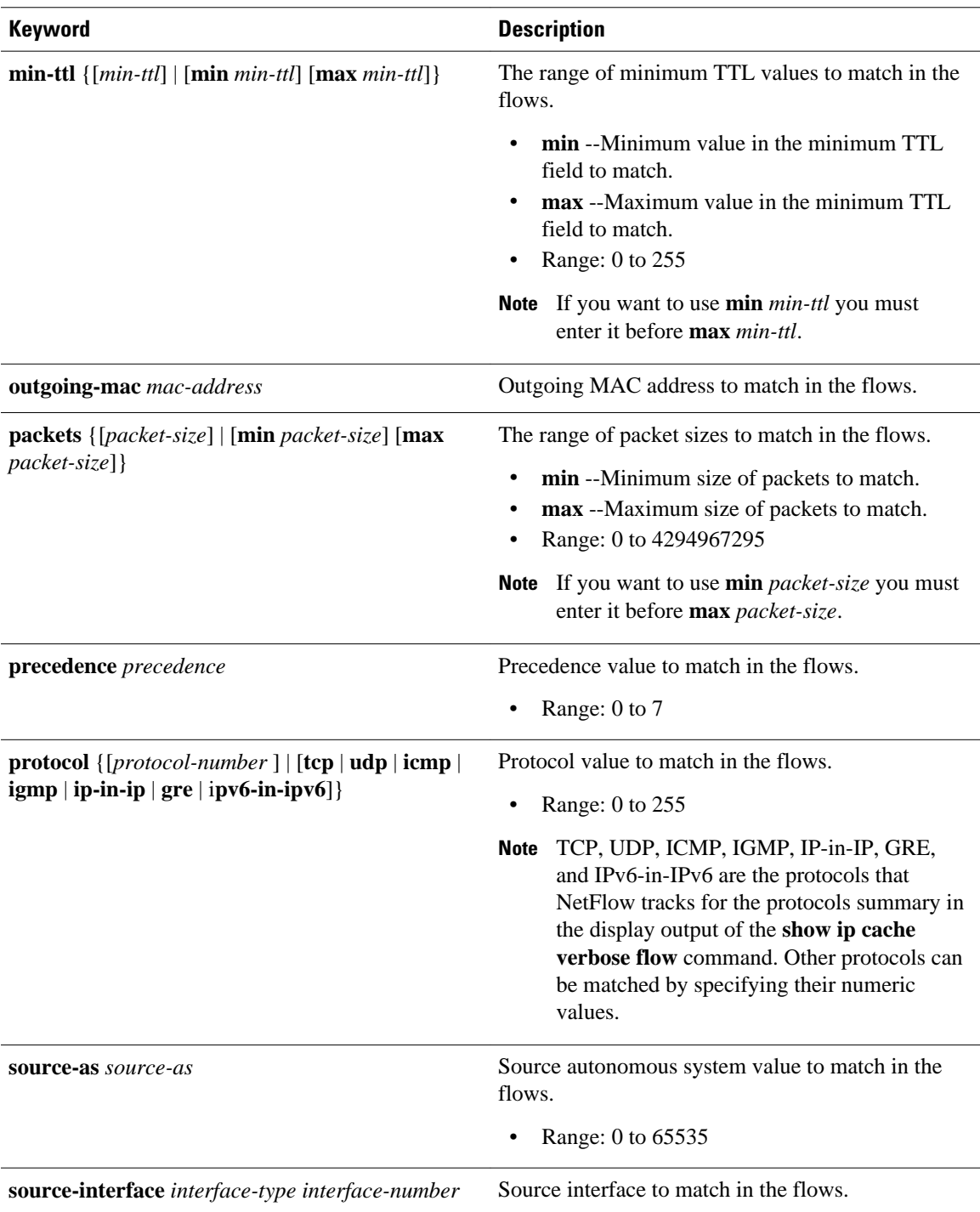

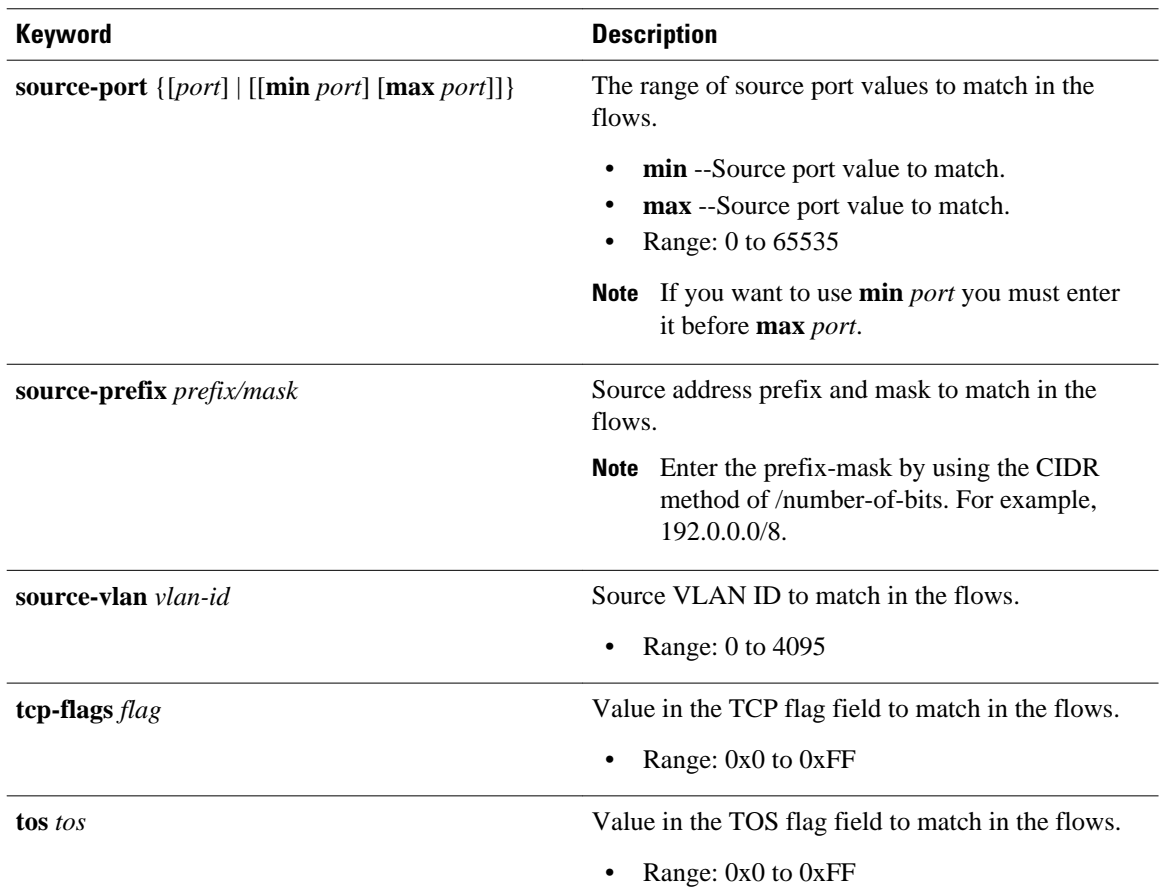

#### **The Order That Aggregation Occurs in**

With the exception of the **flows** keyword in the table above, all matches made with the *match-fieldmatchvalue* arguments are performed prior to aggregation, and only matching flows are aggregated. For example, the **show ip flow top-talkers***5***aggregate destination-address match destination-prefix***172.16.0.0/16* command analyzes all of the available flows looking for any flows that have destination addresses that match the **destination-prefix** value of *172.16.0.0/16* . If it finds any matches it aggregates them, and then displays the number of aggregated **destination-address** flows that is equal to the number of top talkers that were requested in the command-in this case five.

The **flows** keyword matches the number of aggregated flows post-aggregation. For example, the **show ip flow top***2***aggregate destination-address match flows** *6*command aggregates all of the flows on the values in their destination IP address field, and then displays the top talkers that have 6 aggregated flows.

#### **Number of Flows Matched**

If you do not specify match criteria and there are flows in the cache that include the field that you used to aggregate the flows on, all of the flows will match. For example, if your router has 20 flows with IP traffic and you enter the **show ip flow top-talkers 10 aggregate destination-address** command the display will indicate that 20 of 20 flows matched, and the 10 top talkers will be displayed.

If you use the match keyword to limit the flows that are aggregated to the flows with a destination prefix of 224.0.0.0/3, and only one flow matches this criterion the output will indicate that one out of 20 flows matched. For example, if your router has 20 flows with IP traffic, but only one of them has a destination prefix of 224.0.0.0/3, and you enter the **show ip flow top-talkers 10 aggregate destination-address match destination-prefix***224.0.0.0/3* command, the display will indicate that 1 of 20 flows matched.

If the total number of top talkers is less than the number of top talkers that were requested in the command, the available number of top talkers is displayed. For example, if you enter a value of five for the number of top talkers to display and there are only three top talkers that match the criteria that you used, the display will only include three top talkers.

When a match criterion is included with the **show ip flow top-talkers**command, the display output will indicate "N of M flows matched" where N is the number of matched flows, M is the total number of flows seen, and N is less than or equal to M. The numbers of flows seen could potentially be more than the total number of flows in the cache if some of the analyzed flows were expired from the cache and new flows were created, as the top talkers feature scans through the cache. Therefore, M is NOT the total number of flows in the cache, but rather, the number of flows observed in the cache by the top talkers feature.

If you attempt to display the top talkers by aggregating them on a field that is not in the cache you will see the "% aggregation-field is not available for this cache" message. For example, if you use the **show ip flow top***5* **aggregate source-vlan** command, and you have not enabled the capture of VLAN IDs from the flows, you will see the "% VLAN id is not available for this cache" message.

#### **TCP-Flags**

If you want to use the **tcp-flags** *flag* match criteria you must enter the hexadecimal values for the type of TCP flag that you want to match.

The TCP flags as used in the **tcp-flags** *flag* match criteria are provided in the table below.

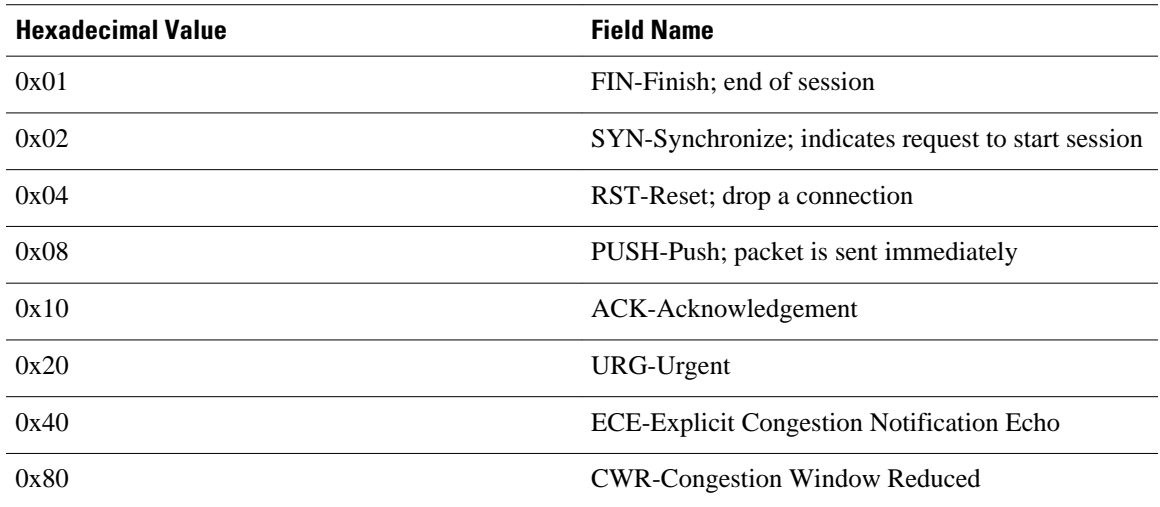

### *Table 22 Values for the tcp-flags flag match criteria*

For more information on TCP and TCP flags, refer to RFC 3168 at the following URL: [http://www.ietf.org/](http://www.ietf.org/rfc/rfc3168.txt?number=3168) [rfc/rfc3168.txt](http://www.ietf.org/rfc/rfc3168.txt?number=3168).

#### **Examples**

The **show ip flow top-talkers** command can be used to display information for unaggregated top flows or aggregated top talkers. Refer to the following sections for examples on using either of these methods:

### **Examples for Unaggregated Top Flows--All Cisco IOS releases that Support the NetFlow MIB and Top Talkers Feature**

The following example shows the output of the **show ip flow top-talkers** command.

In the example, the NetFlow MIB and Top Talkers feature has been configured to allow a maximum of five top talkers to be viewed. The display output is configured to be sorted by the total number of bytes in each top talker, and the list of top talkers is configured to be retained for 2 seconds (2000 milliseconds).

Router(config)# **ip flow-top-talkers** Router(config-flow-top-talkers)# **top 5** Router(config-flow-top-talkers)# **sort-by bytes** Router(config-flow-top-talkers)# **cache-timeout 2000** Router# **show ip flow top-talkers** SrcIf SrcIPaddress DstIf DstIPaddress Pr SrcP DstP Bytes Et0/0.1 10.10.18.1 Et1/0.1 172.16.10.232 11 00A1 00A1 144K<br>Et0/0.1 10.10.19.1 Et1/0.1 172.16.10.2 11 00A2 00A2 144K Et0/0.1 10.10.19.1 Et1/0.1 172.16.10.2 11 00A2 00A2 144K<br>Et0/0.1 172.30.216.196 Et1/0.1 172.16.10.2 06 0077 0077 135K  $E$ t $0/0.1$  172.30.216.196  $E$ t $1/0.1$  172.16.10.2 06 0077 0077  $E$ t $0/0.1$  10.162.37.71  $E$ t $1/0.1$  172.16.10.2 06 0050 0050  $E$ t $0/0.1$  10.162.37.71  $E$ t $1/0.1$  172.16.10.2 06 0050 0050 125K<br> $E$ t $0/0.1$  10.92.231.235  $E$ t $1/0.1$  172.16.10.2 06 0041 0041 115K 10.92.231.235 5 of 5 top talkers shown. 11 flows processed

The table below describes the significant fields shown in the display.

*Table 23 show ip flow top-talkers Field Descriptions*

| <b>Field</b>             | <b>Description</b>                                                                                                    |
|--------------------------|----------------------------------------------------------------------------------------------------|
| SrcIf                    | Source interface                                                                                                    |
| <b>SrcIPaddress</b>      | Source IP address                                                                                                    |
| DstIf                    | Destination interface                                                                                                    |
| <b>DstIPaddress</b>      | <b>Destination IP address</b>                                                                                                    |
| Pr                       | Protocol number                                                                                                    |
| <b>SrcP</b>              | Source port                                                                                                    |
| DstP                     | Destination port                                                                                                    |
| <b>Bytes</b>             | Total number of bytes in each top talker                                                                                                    |
| X of Y top talkers shown | Y-The number of Top Talkers specified by the top<br>command.                                                                                                    |
|                          | X-The number of flows displayed.                                                                                                    |
|                          | The value for "X" is always $\leq$ the value for "Y".<br>For example, if " $Y$ " = 5 and there are 3 Top<br>Talkers, the display will show 3 of 5 top talkers<br>shown. |
| flows processed          | The number of flows observed in the NetFlow<br>cache.                                                                                                    |

The table below shows messages that could be received in response to the **show ip flow top-talkers** command and their explanations.

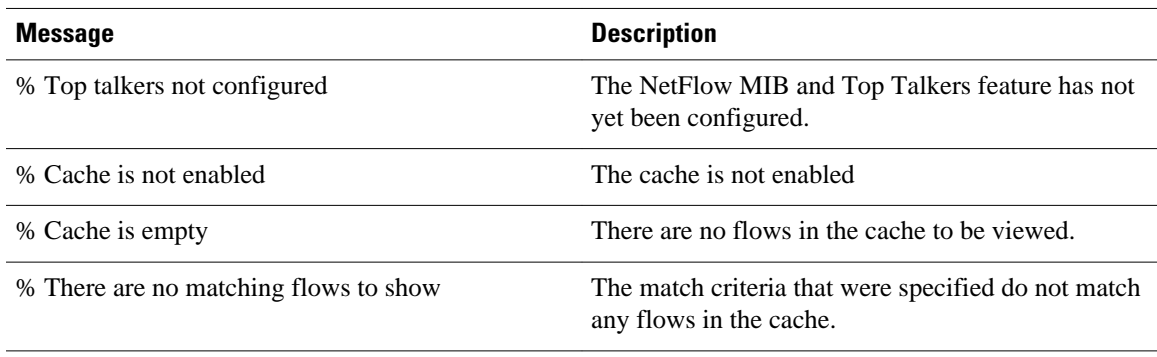

### *Table 24 show ip flow top-talkers Message Descriptions*

## **Examples for Aggregated Top Talkers--All Cisco IOS releases that Support the NetFlow Dynamic Top Talkers CLI Feature**

The following example looks for up to 10 top talkers, aggregates them on the protocol type, sorts them by the number of packets in the flows, and displays the output in descending order:

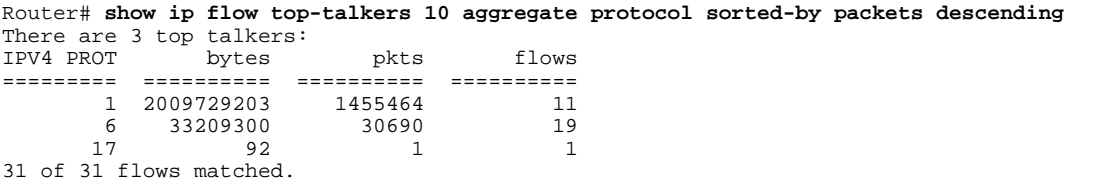

Things to note in this display output:

- All 31 flows in the router are aggregated into three top talkers. In this example all of the flow traffic is top talker traffic.
- The majority of the traffic that is aggregated into the first flow is ICMP traffic (IP protocol type 1). This might indicate an ICMP DoS attack is in progress.

The table below describes the significant fields shown in the display.

#### *Table 25 show ip flow top-talkers 10 aggregate protocol sorted-by packets descending Field Descriptions*

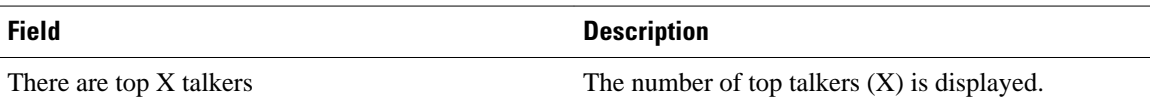

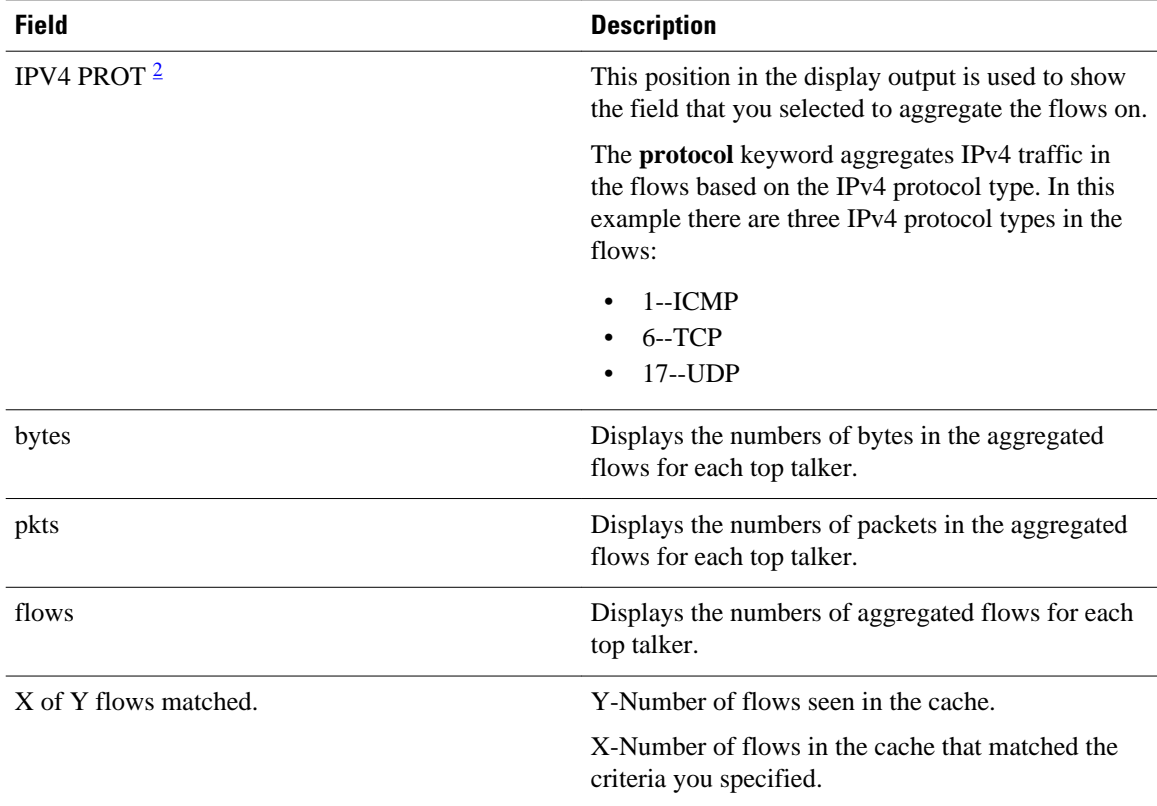

The following example looks for up to five top talkers, aggregates them on the source IP address, sorts them in descending order by the numbers of packets, matches on the ICMP type value of 8, and displays the output in descending order:

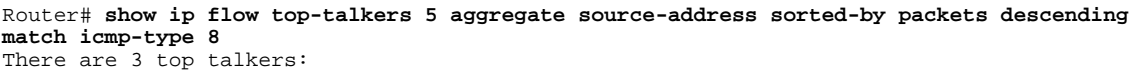

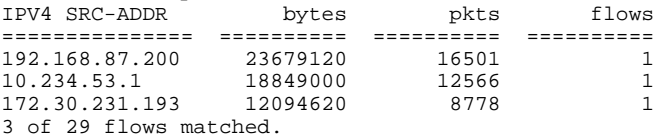

The following example looks for up to five top talkers, aggregates them on the destination IP address, sorts them in descending order by the numbers of packets, matches on the ICMP type value of 8, and displays the output in descending order:

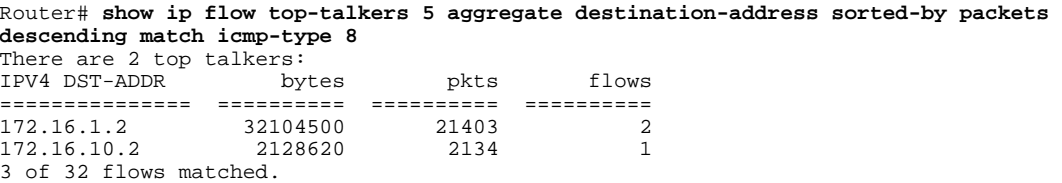

The table below describes the significant fields shown in the display.

<sup>2</sup> IPV4 is shown in upper-case (capital) letters because it is the field that the display is aggregated on. In this example this is the keyword protocol in the show ip flow top-talkers 10 aggregate protocol sorted-by packets descending command.

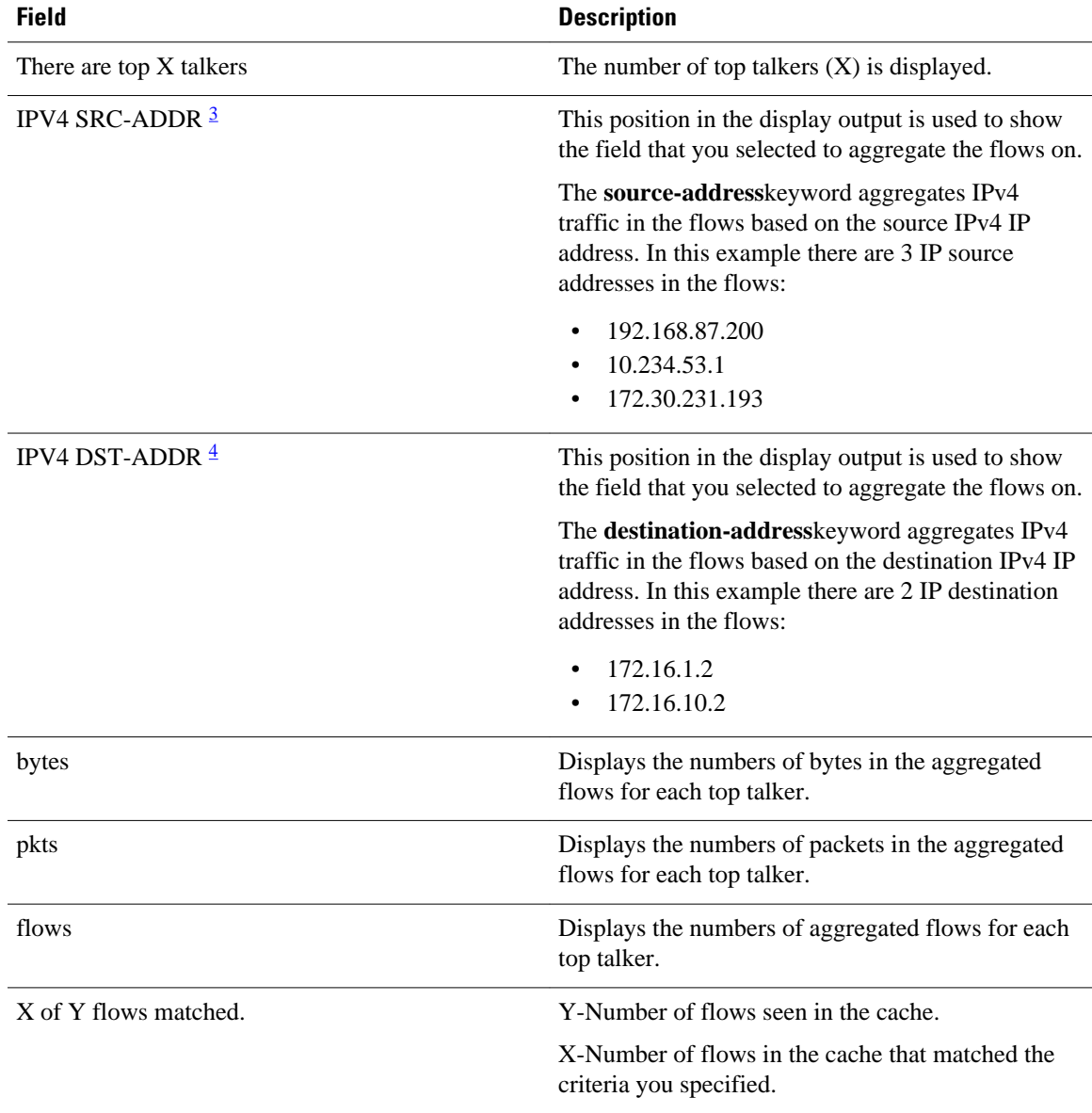

## *Table 26 show ip flow top-talkers 5 aggregate {source-address | destination-address} sorted-by packets descending match icmp-type 8 Field Descriptions*

The following example looks for up to five top talkers, aggregates them on the source IP address, sorts them in descending order by the number of bytes in the flow, matches on the port range of 20 to 21 (FTP Data and control ports, respectively), and displays the output in descending order:

Router# **show ip flow top-talkers 5 aggregate source-address sorted-by bytes descending match destination-port min 20 max 21** There are 5 top talkers: IPV4 SRC-ADDR bytes pkts flows

<sup>3</sup> IPV4 SRC-ADDR is shown in upper-case (capital) letters because it is the field that the display is aggregated on. In this example this is the keyword source-address in the show ip flow top-talkers 5 aggregate source-address sorted-by packets descending match icmp-type 8 command.

<sup>4</sup> IPV4 DST-ADDR is shown in upper-case (capital) letters because it is the field that the display is aggregated on. In this example this is the keyword destination-address in the show ip flow top-talkers 5 aggregate destination-address sorted-by packets descending match icmp-type 8 command.

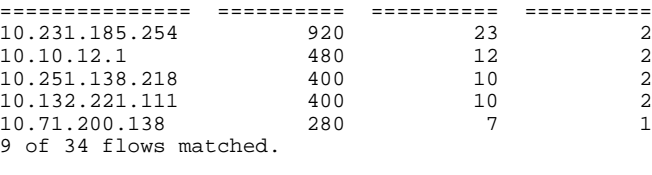

**Tip** You can enter the port numbers in their decimal values as shown (20 and 21), or in their hexadecimal equivalents of 0x14 and 0x15.

The table below describes the significant fields shown in the display.

*Table 27 show ip flow top-talkers 5 aggregate source-address sorted-by packets descending match icmptype 8 Field Descriptions*

| <b>Field</b>            | <b>Description</b>                                                                                                    |
|-------------------------|----------------------------------------------------------------------------------------------------|
| There are top X talkers | The number of top talkers $(X)$ is displayed.                                                                                                    |
| <b>IPV4 SRC-ADDR</b>    | This position in the display output is used to show<br>the field that you selected to aggregate the flows on.                                                              |
|                         | The source-addresskeyword aggregates IPv4<br>traffic in the flows based on the source IPv4 IP<br>address. In this example there are 5 IP source<br>addresses in the flows: |
|                         | 10.231.185.254<br>10.10.12.1<br>10.251.138.218                                                                                                    |
|                         | 10.132.221.111<br>10.71.200.138                                                                                                    |
| bytes                   | Displays the numbers of bytes in the aggregated<br>flows for each top talker.                                                                                              |
| pkts                    | Displays the numbers of packets in the aggregated<br>flows for each top talker.                                                                                            |
| flows                   | Displays the numbers of aggregated flows for each<br>top talker.                                                                                                    |
| X of Y flows matched.   | Y-Number of flows seen in the cache.                                                                                                    |
|                         | X-Number of flows in the cache that matched the<br>criteria you specified.                                                                                                 |

The following example looks for up to five top talkers, aggregates them on the source IP address, sorts them in descending order by the aggregated field (source IP address), and displays the output in descending order:

Router# **show ip flow top-talkers 5 aggregate source-address sorted-by aggregate descending**

There are 5 top talkers:<br>IPV4 SRC-ADDR bytes IPV4 SRC-ADDR bytes pkts flows

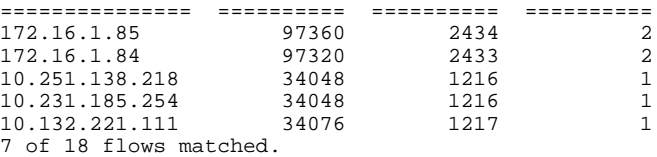

The table below describes the significant fields shown in the display.

*Table 28 show ip flow top-talkers 5 aggregate source-address sorted-by aggregate descending Field Descriptions*

|                         | <b>Field</b>            | <b>Description</b>                                                                                                    |
|-------------------------|-------------------------|----------------------------------------------------------------------------------------------------|
|                         | There are top X talkers | The number of top talkers $(X)$ is displayed.                                                                                                    |
|                         | <b>IPV4 SRC-ADDR</b>    | This position in the display output is used to show<br>the field that you selected to aggregate the flows on.                                                                                          |
|                         |                         | The source-addresskeyword aggregates IPv4<br>traffic in the flows based on the source IPv4 IP<br>address. In this example there are 5 IP source<br>addresses in the flows:                             |
|                         |                         | 172.16.1.85<br>$\bullet$<br>172.16.1.84<br>10.251.138.218<br>10.231.185.254<br>$\bullet$<br>10.132.221.111                                                                                             |
|                         | bytes                   | Displays the numbers of bytes in the aggregated<br>flows for each top talker.                                                                                                    |
|                         | pkts                    | Displays the numbers of packets in the aggregated<br>flows for each top talker.                                                                                                    |
|                         | flows                   | Displays the numbers of aggregated flows for each<br>top talker.                                                                                                    |
|                         | X of Y flows matched.   | Y-Number of flows seen in the cache.                                                                                                    |
|                         |                         | X-Number of flows in the cache that matched the<br>criteria you specified.                                                                                                    |
| <b>Related Commands</b> | <b>Command</b>          | <b>Description</b>                                                                                                    |
|                         | cache-timeout           | Specifies the length of time for which the list of top<br>talkers (heaviest traffic patterns and most-used<br>applications in the network) for the NetFlow MIB<br>and Top Talkers feature is retained. |

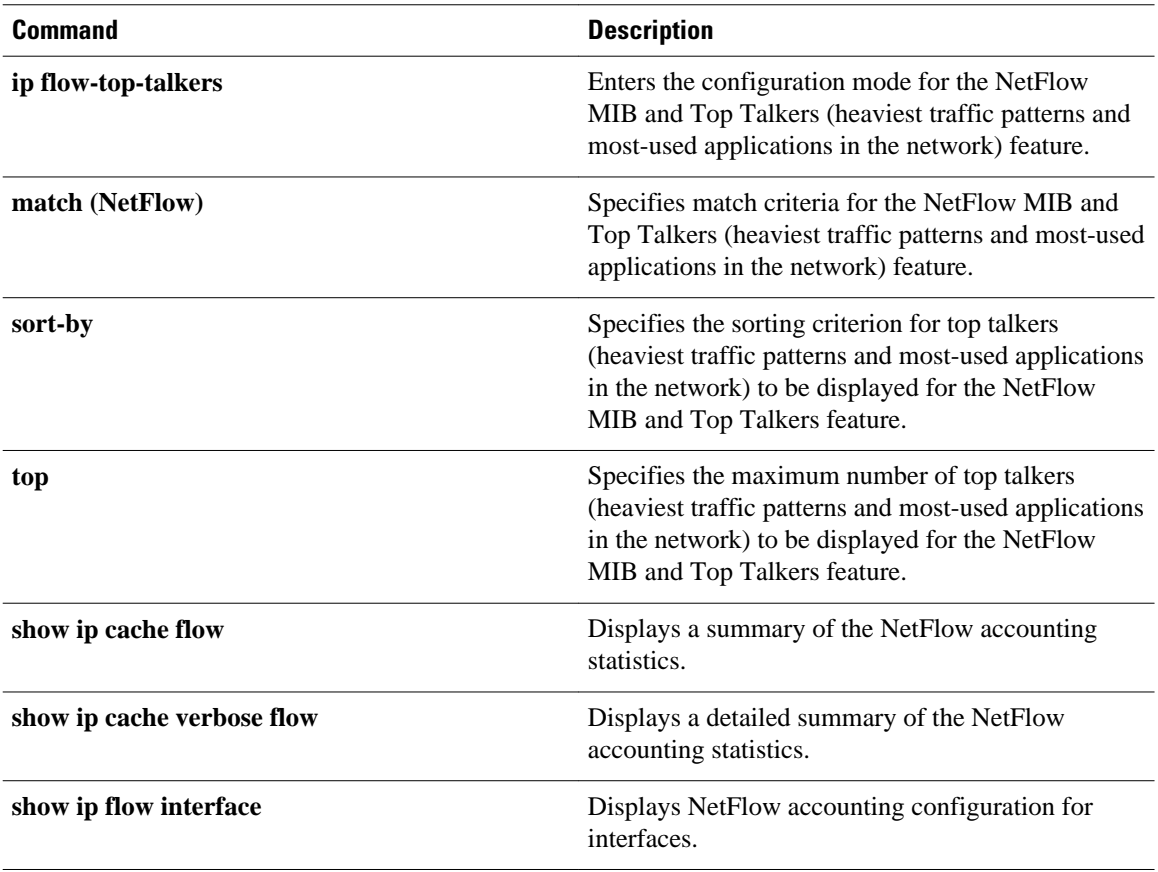

## **show mls ip non-static**

To display information for the software-installed nonstatic entries, use the **show mls ip non-static** command in user EXEC or privileged in the EXEC mode.

**show mls ip non-static** [**count** [**module** *number*] | **detail** [**module** *number*] | **module** *number*]

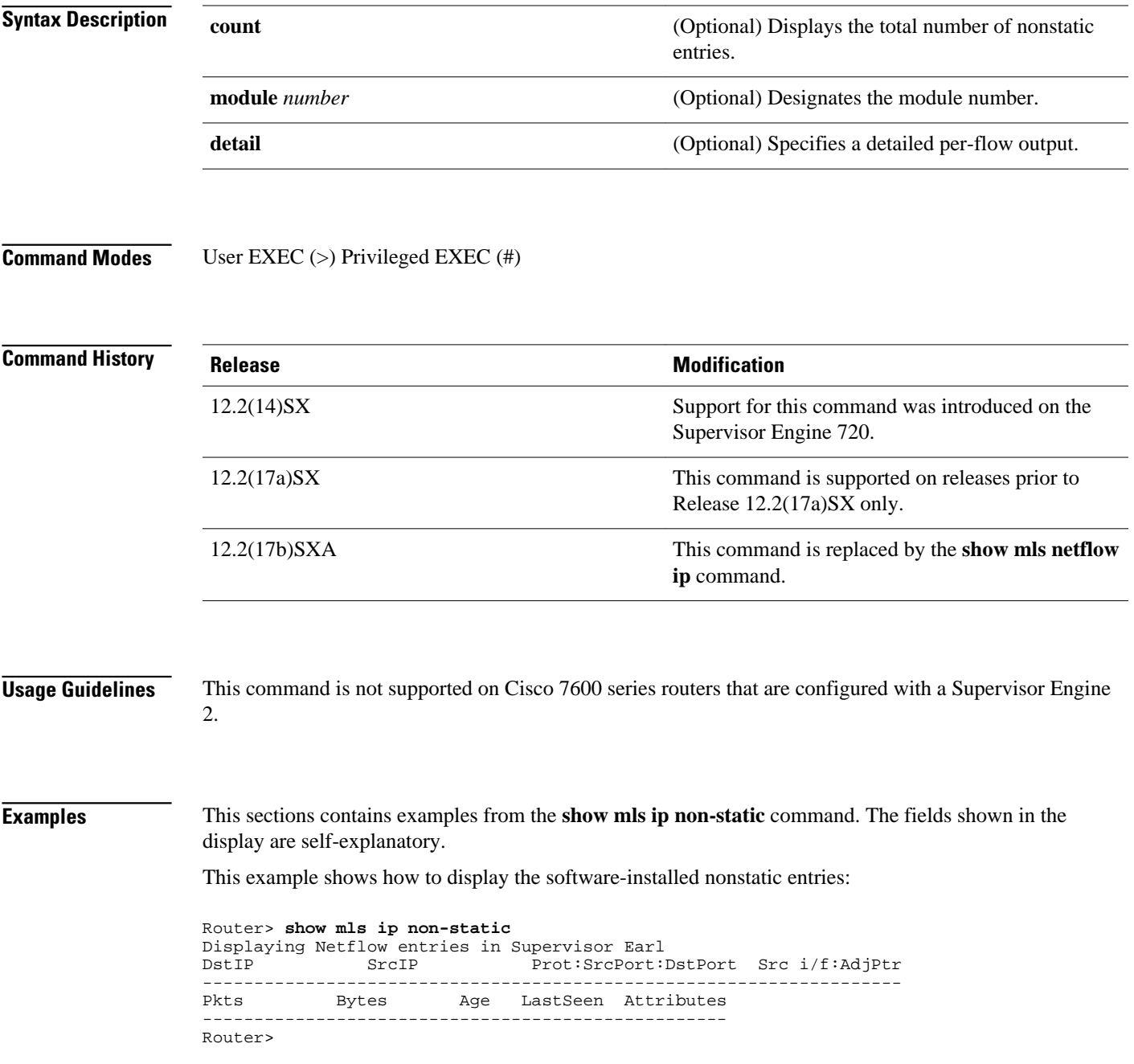

This example shows how to display detailed information for the software-installed nonstatic entries:

Router> **show mls ip non-static detail** Displaying Netflow entries in Supervisor Earl<br>DstIP SrcIP Prot:SrcPort: SrcIP Prot:SrcPort:DstPort Src i/f:AdjPtr -------------------------------------------------------------------- Pkts Bytes Age LastSeen Attributes --------------------------------------------------- QoS Police Count Threshold Leak Drop Bucket Use-Tbl Use-Enable -----------+------------+---------+-----------+----+-------+-------+----------+ Router>

This example shows how to display the total number of software-installed nonstatic entries:

Router> **show mls ip non-static count** Displaying Netflow entries in Supervisor Earl Number of shortcuts = 0 Router>

## **show mls ip routes**

To display the NetFlow routing entries, use the **show mls ip routes**command in user EXEC or privileged EXEC mode.

**show mls ip routes** [**non-static** | **static**] [**count** [**module** *number*] | **detail** [**module** *number*] | **module** *number*]

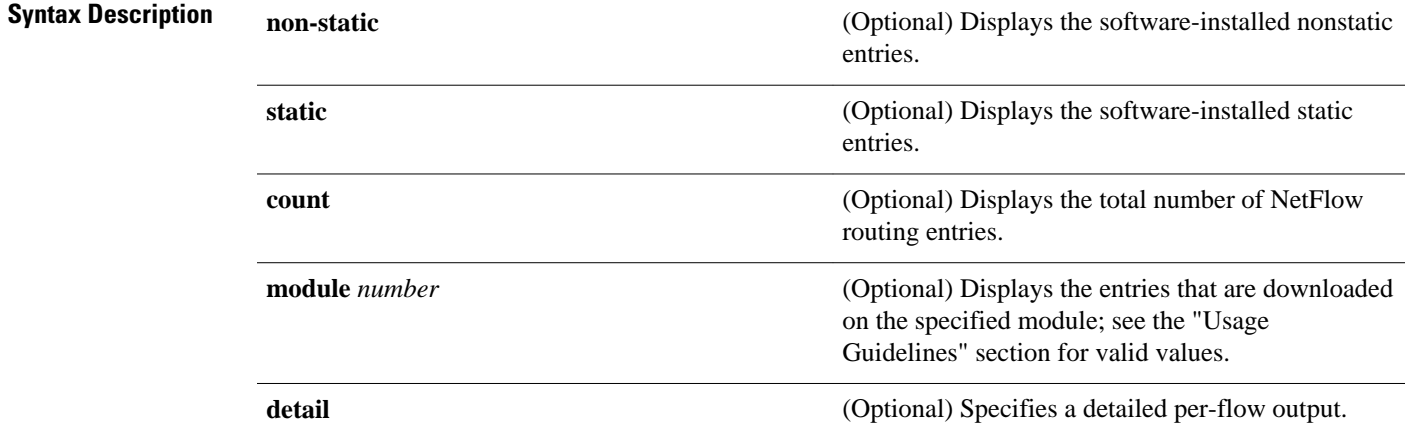

User EXEC (>) Privileged EXEC (#) **Command Modes**

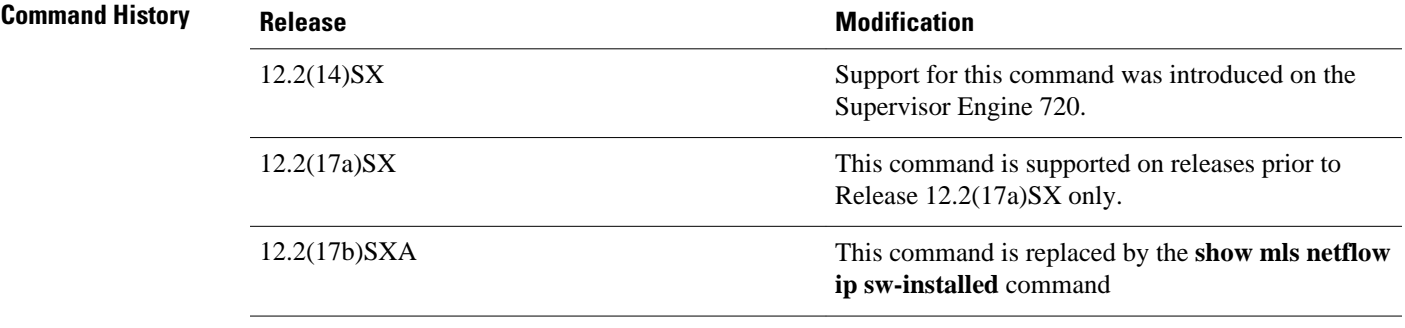

## **Usage Guidelines**

This command is not supported on Cisco 7600 series routers that are configured with a Supervisor Engine 2.

#### **Examples**

This section contains examples of the **show mls ip routes non-static** command. The fields shown in the display are self-explanatory.

This example shows how to display the software-installed nonstatic routing entries:

Router> **show mls ip routes non-static** Displaying Netflow entries in Supervisor Earl SrcIP Prot:SrcPort:DstPort Src i/f:AdjPtr -------------------------------------------------------------------- Age LastSeen Attributes --------------------------------------------------- Router>

This example shows how to display detailed information for the software-installed nonstatic routing entries:

```
Router> show mls ip routes non-static detail
Displaying Netflow entries in Supervisor Earl
          DstIP SrcIP Prot:SrcPort:DstPort Src i/f:AdjPtr
                                         --------------------------------------------------------------------
Pkts Bytes Age LastSeen Attributes
---------------------------------------------------
   QoS Police Count Threshold Leak
      -----------+------------+---------+-----------+----+-------+-------+----------+
Router>
```
This example shows how to display the total number of software-installed routing entries:

```
Router> show mls ip routes count
Displaying Netflow entries in Supervisor Earl
 Number of shortcuts = 0
Router>
```
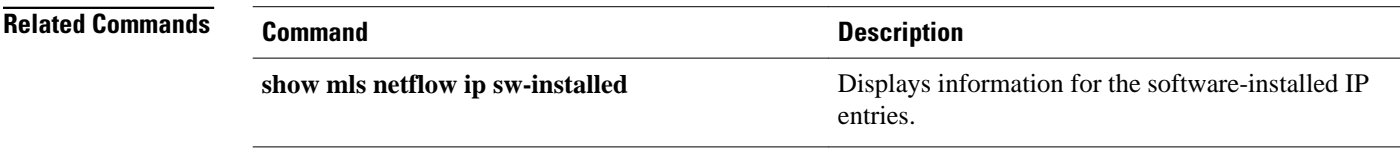

## **show mls ip static**

To display the information for the software-installed static IP entries, use the **show mls ip static** command in user EXEC or privileged EXEC mode.

**show mls ip static** [**count** [**module** *number*] | **detail** [**module** *number*] | **module** *number*]

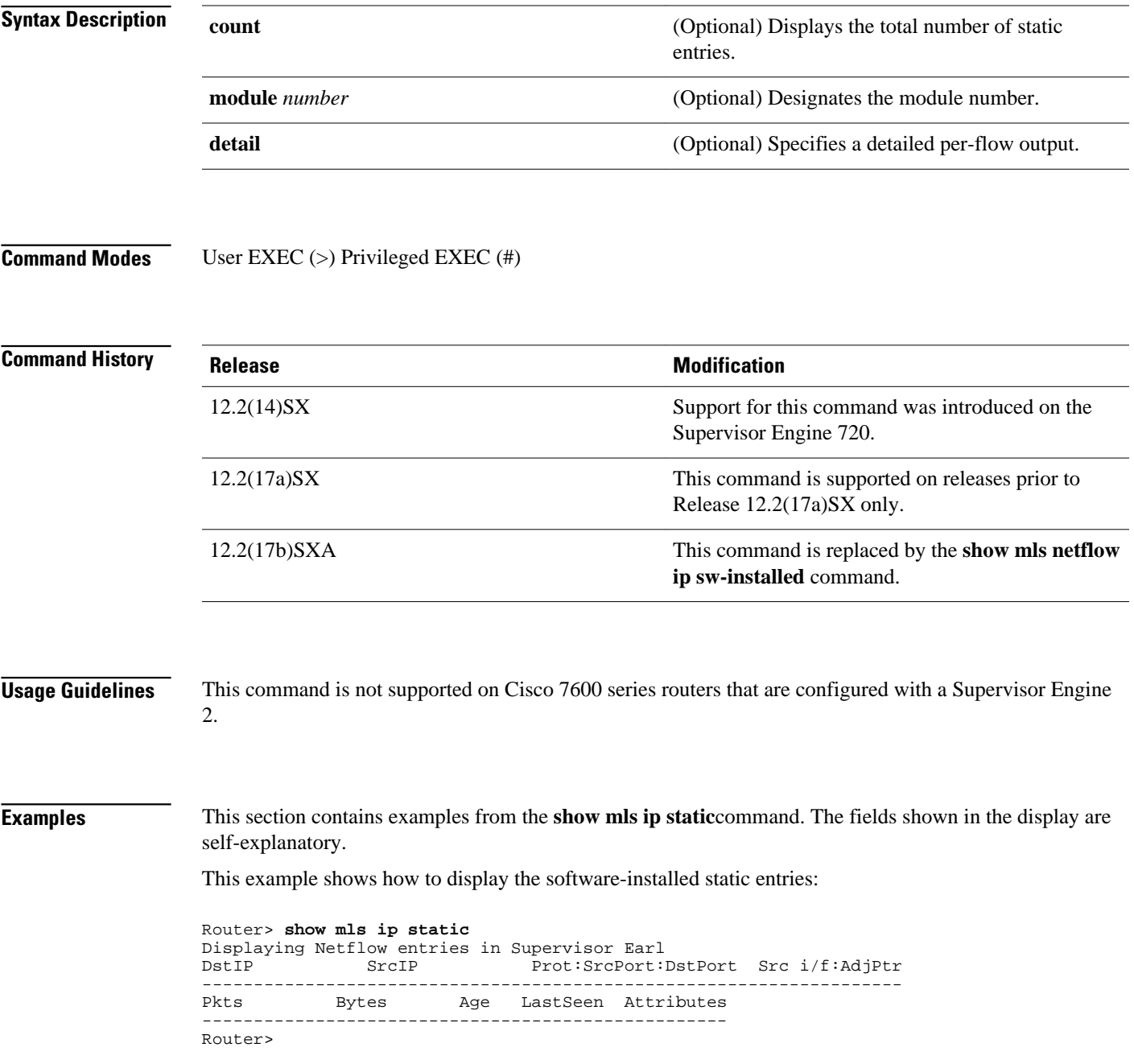

This example shows how to display detailed information for the software-installed static entries:

Router> **show mls ip static detail** Displaying Netflow entries in Supervisor Earl<br>DstIP SrcIP Prot:SrcPort: Prot:SrcPort:DstPort Src i/f:AdjPtr Prot:SrcPort:DstPort Src i/f:AdjPtr -------------------------------------------------------------------- Bytes Age LastSeen Attributes --------------------------------------------------- QoS Police Count Threshold Leak Drop Bucket Use-Tbl Use-Enable -----------+------------+---------+-----------+----+-------+-------+----------+ Router>

This example shows how to display the total number of software-installed static entries:

Router> **show mls ip static count** Displaying Netflow entries in Supervisor Earl Number of shortcuts = 0 Router>

## **show mls nde**

To display information about the NetFlow Data Export (NDE) hardware-switched flow, use the **show mls nde**command in user EXEC or privileged EXEC mode.

**show mls nde**

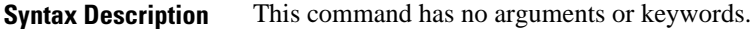

This command has no default settings. **Command Default**

User EXEC (>) Privileged EXEC (#) **Command Modes**

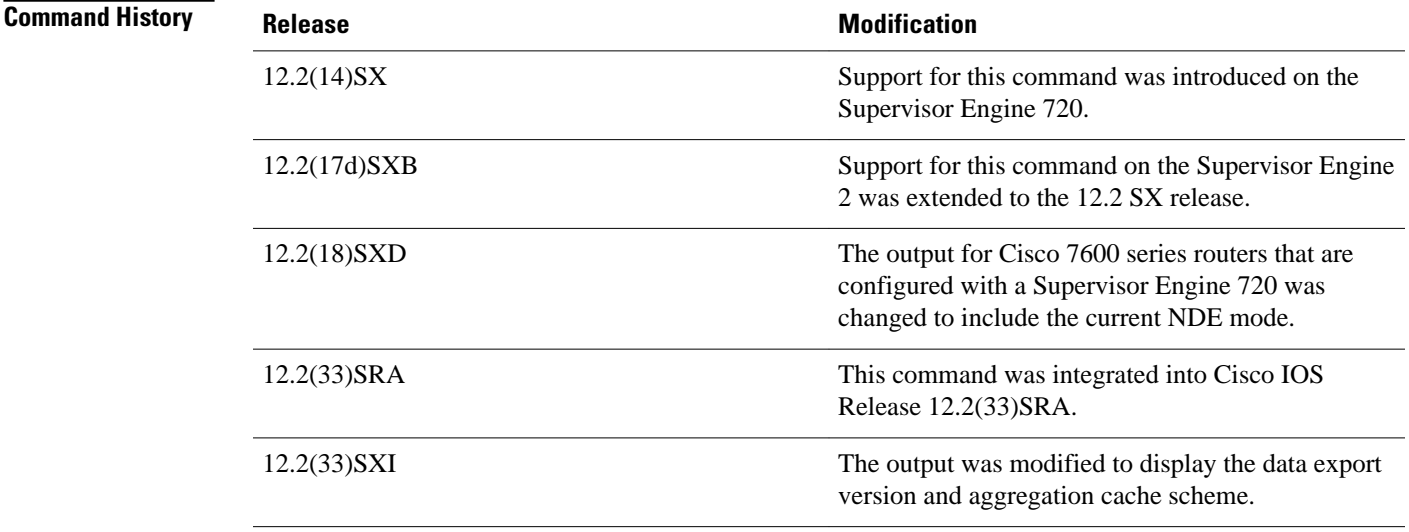

The output for Cisco 7600 series routers that are configured with a Supervisor Engine 720 includes the current NDE mode. **Usage Guidelines**

## **Examples**

## **Supervisor Engine 2 Examples**

This example shows the output from Cisco 7600 series routers that are configured with a Supervisor Engine 2.

This example shows how to display information about the NDE status on a Cisco 7600 series router that is configured with a Supervisor Engine 2:

```
Router# show mls nde
 Netflow Data Export is Enabled
Router#
```
#### **Supervisor Engine 720 Examples**

This example shows how to display information about the NDE hardware-switched flow on a Cisco 7600 series router that is configured with a Supervisor Engine 720:

```
Router# show mls nde
 Netflow Data Export enabled (Interface Mode)
 Exporting flows to 172.20.55.71 (9991)
 Exporting flows from 10.6.60.120 (59020)
 Version: 9
  Include Filter not configured
 Exclude Filter not configured
 Total Netflow Data Export Packets are:
     as aggregation v9 0 packets, 0 no packets, 0 records
Router#
```
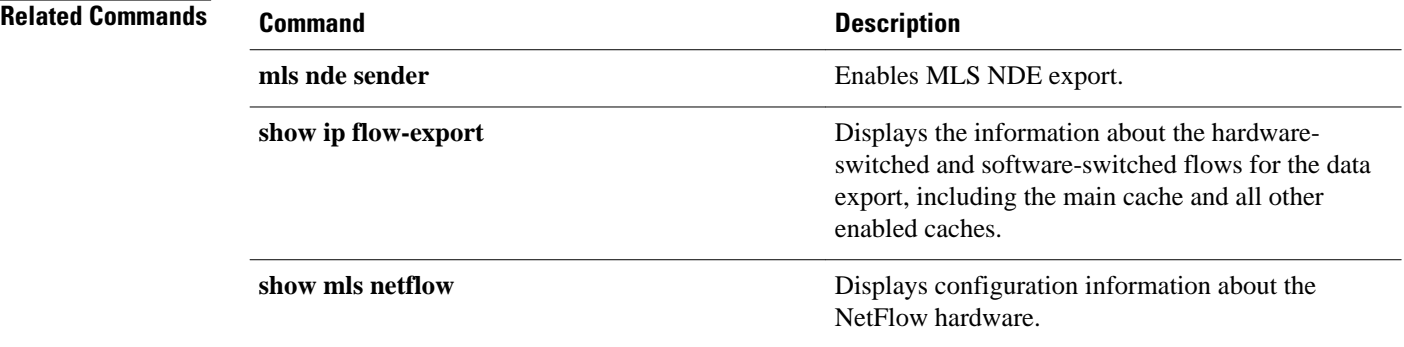

## **show mls netflow**

To display configuration information about the NetFlow hardware, use the **show mls netflow** command in user EXEC or privileged EXEC mode.

**show mls netflow** {**aging** | **aggregation flowmask** | **creation** | **flowmask** | {**table-contention detailed** | **summary**}}

## **IPv6, MLPS, and software Configuration**

**show mls netflow** [**ip** | **ipv6** | **mpls**] [**any** | **count** | **destination** {*hostname* | *ip-address*} | **detail** | **dynamic** | **flow** {**tcp** | **udp**} | **module** *number* | **nowrap** | **source** {*hostname* | *ip-address*} | **swinstalled** [**non-static** | **static**]]

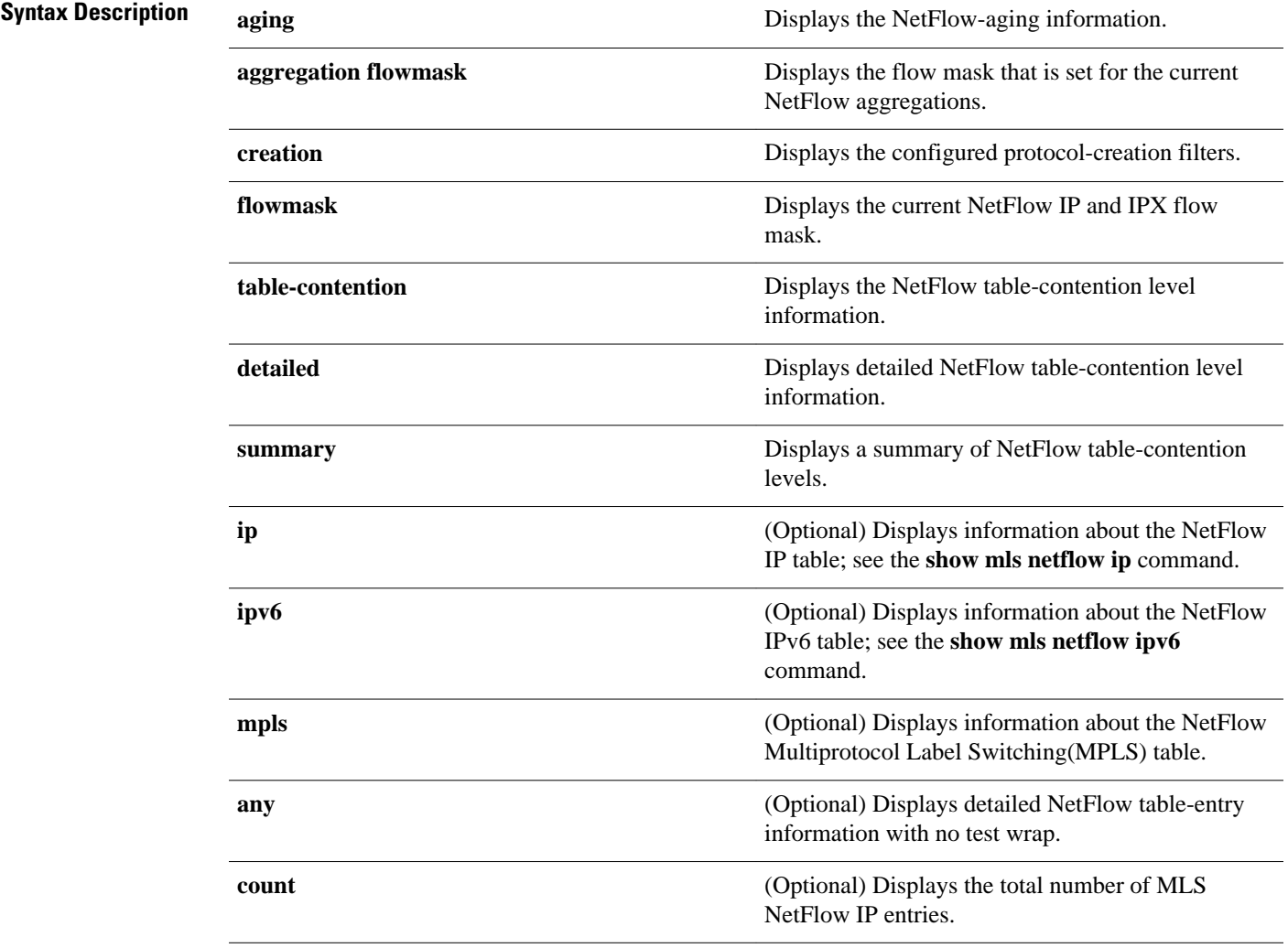

 $\overline{\phantom{a}}$ 

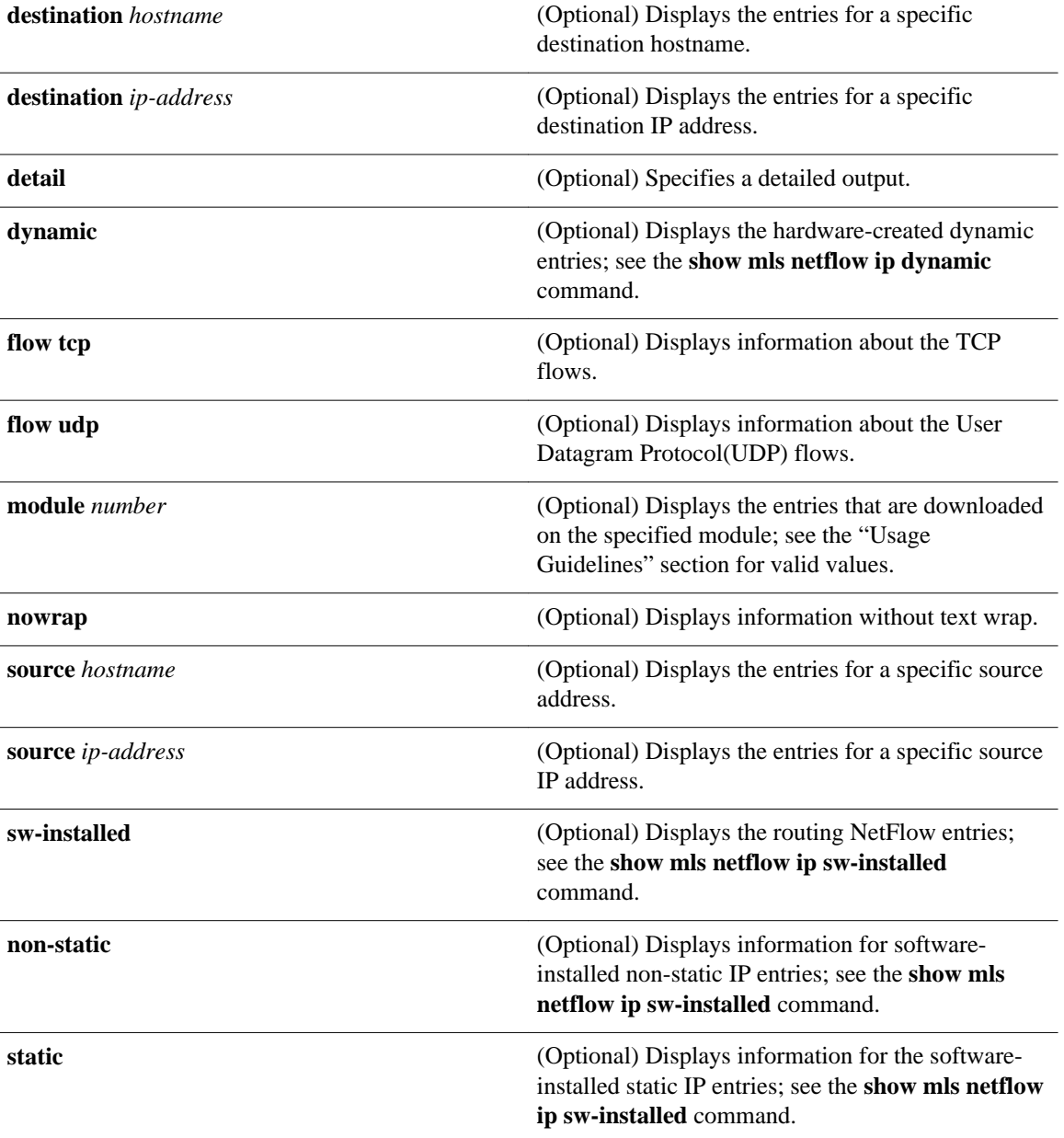

This command has no default settings. **Command Default**

User EXEC Privileged EXEC **Command Modes**
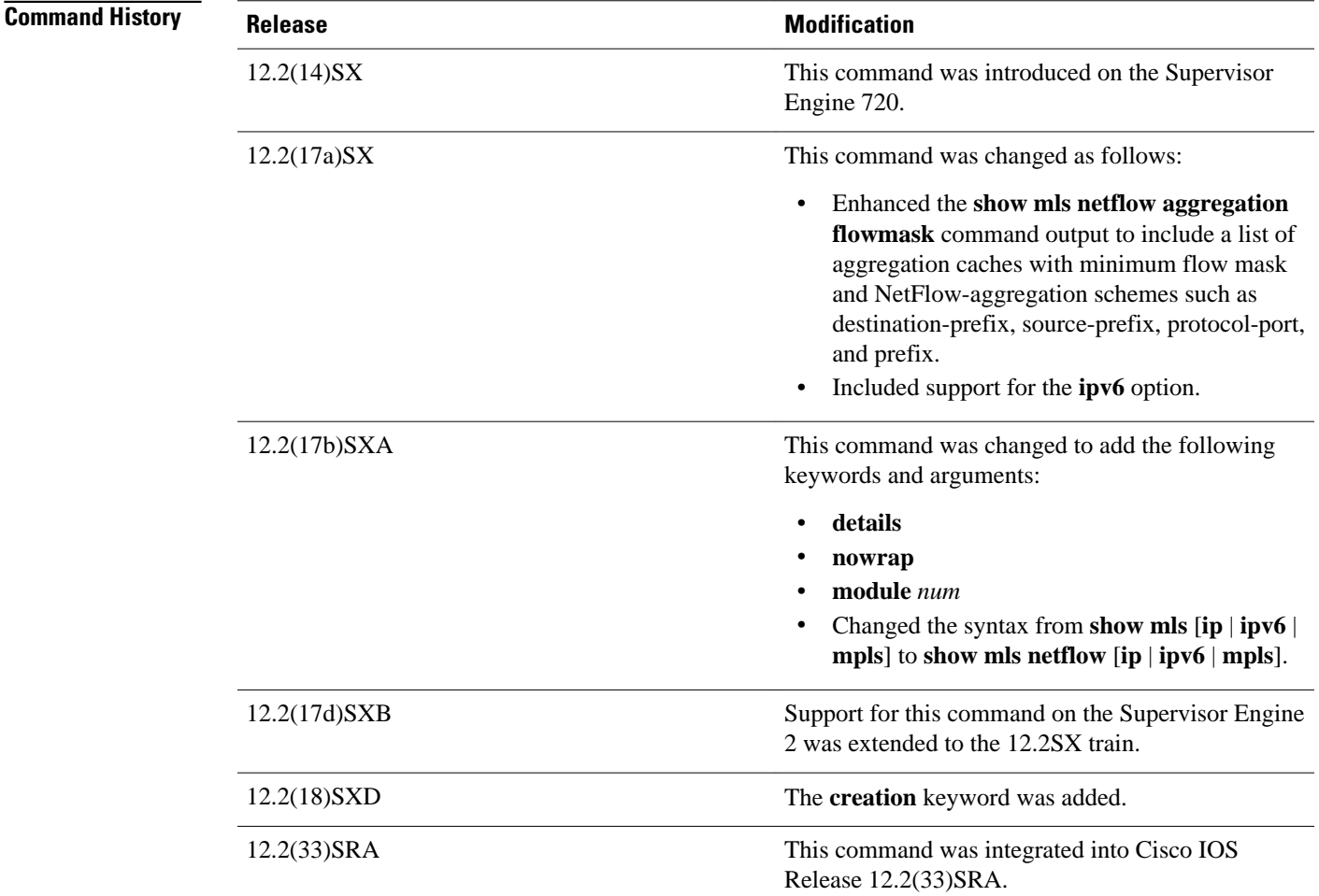

### **Usage Guidelines**

 $\mathbb{Q}$ 

**Note** The **creation** keyword is not supported in releases prior to Release 12.2(18)SXD.

The **ipv6** and **mpls** keywords are not supported on Cisco 7600 series routers that are configured with a Supervisor Engine 2.

When you view the output, note that a colon (:) is used to separate the fields.

For TCP intercept flows, the packet count is 0 on DFC. TCP intercept will install a zero count entry in each DFC and PFC for each intercepted flow because TCP intercept is a global feature.

### **Examples**

This example shows how to display the NetFlow-aging configuration:

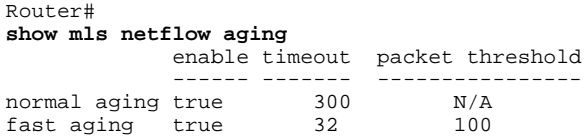

long aging true 900 N/A Router#

This example shows how to display the configured protocol-creation filters:

```
Router
# show mls netflow creation 
Excluded protocols: 
port protocol 
      -------+---------- 
10 tcp<br>\frac{10}{8} udp.
        udp/tcp
Router#
```
#### **Supervisor Engine 720 Examples**

These examples show the output from Cisco 7600 series routers that are configured with a Supervisor Engine 720.

This example shows how to display the flow mask that is set for the current NetFlow aggregation:

```
Router# 
show mls netflow aggregation flowmask
```

```
Current flowmask set for netflow aggregation : Dest only
Minimum flowmask required for netflow aggregation schemes 
----------------------+-------------------+----------------- 
Aggregation Scheme Min. Flowmask Status 
 ----------------------+-------------------+----------------- 
as Intf Src Dest disabled 
protocol-port Full Flow disabled 
source-prefix Intf Src Dest disabled 
destination-prefix Dest only enabled 
prefix Intf Src Dest disabled
Router#
```
This example shows how to display detailed information about the NetFlow table-contention level:

```
Router# show mls netflow table-contention detailed
Earl in Module 2
Detailed Netflow CAM (TCAM and ICAM) Utilization
================================================
TCAM Utilization : 0%<br>ICAM Utilization : 0%
ICAM Utilization : 0<br>Netflow TCAM count : 0
Netflow TCAM count :
Netflow ICAM count : 0
Router#
```
This example shows how to display a summary of the NetFlow table-contention level:

```
Router# show mls netflow table-contention summary
Earl in Module 2
Summary of Netflow CAM Utilization (as a percentage)
====================================================
TCAM Utilization : 0%<br>ICAM Utilization : 0%
ICAM Utilization
Router#
```
#### **Supervisor Engine 2 Examples**

These examples show the output from Cisco 7600 series routers that are configured with a Supervisor Engine 2.

This example shows how to display the flow mask that is set for the current NetFlow aggregations:

```
Router# 
show mls netflow aggregation flowmask
```

```
Current flowmask set for netflow aggregation : interface and full flow
Minimum flowmask required for netflow aggregation schemes 
----------------------+-------------------+----------------- 
Aggregation Scheme Min. Flowmask Status 
       ----------------------+-------------------+----------------- 
as if-dst-src enabled 
protocol-port full enabled 
source-prefix if-dst-src enabled 
destination-prefix dst enabled 
prefix if-dst-src enabled
Router#
```
This example shows how to display detailed information about the NetFlow table-contention level:

```
Router# show mls netflow table-contention detailed
Earl in Module 1
Detailed Table Contention Level Information
===========================================
Layer 3
-------
L3 Contention Level: 0
Page Hits Requiring 1 Lookup = 0<br>Page Hits Requiring 2 Lookups = 0
Page Hits Requiring 2 Lookups =
Page Hits Requiring 3 Lookups = 0<br>Page Hits Requiring 4 Lookups = 0
Page Hits Requiring 4 Lookups = 0<br>Page Hits Requiring 5 Lookups = 0
Page Hits Requiring 5 Lookups = 0<br>Page Hits Requiring 6 Lookups = 0
Page Hits Requiring 6 Lookups = 0<br>Page Hits Requiring 7 Lookups = 0
Page Hits Requiring 7 Lookups
Page Hits Requiring 8 Lookups = 0<br>Page Misses = 0
Page Misses
Router#
```
This example shows how to display a summary of the NetFlow table-contention level:

```
Router# show mls netflow table-contention summary
Earl in Module 1
Summary of Table Contention Levels (on a scale of 0 (lowest) to 5 (highest))
============================================================================
L3 Contention Level: 0
Router#
```
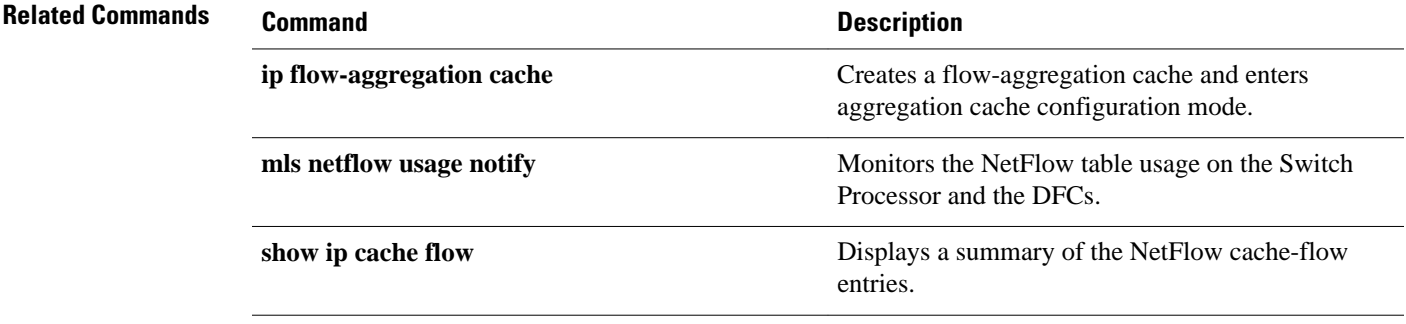

# **show mls netflow ip**

To display information about MLS NetFlow IP traffic, use the **show mls netflow ip**command in user EXEC or privileged EXEC mode.

**show mls netflow ip any**

**show mls netflow ip count** [**module** *number*]

**show mls netflow ip destination** {*hostname* | *ip-address*} [**slash** *ip-mask*] [**count** [**module** *number*] | **detail** | **dynamic** | **flow** {**icmp** | **tcp** | **udp**} | **module** *number* | **nowrap** | **qos** | **source** {*hostname* | *ipaddress*} [**slash** *ip-mask*] | **sw-installed** [**non-static** | **static**]]

**show mls netflow ip detail** [**module** *number* | **nowrap** [**module** *number*]]

**show mls netflow ip dynamic** [**count** [**module** *number*]] [**detail**] [**module** *number*] [**nowrap** [**module** *number*] [**qos** [**module** *number*]] [**nowrap** [**module** *number*]]]

**show mls netflow ip flow** {**icmp** | **tcp** | **udp**} [**count** [**module** *number*] | **destination** {*hostname* | *ipaddress*} [**slash** *ip-mask*] | **detail** | **dynamic** | **flow** {**icmp** | **tcp** | **udp**} | **module** *number* | **nowrap** | **qos** | **source** {*hostname* | *ip-address*} | **sw-installed** [**non-static** | **static**]]

**show mls netflow ip module** *number*

**show mls netflow ip qos** [**module** *number* | **nowrap** [**module** *number*]]

{**show mls netflow ip source** {*hostname* | *ip-address*} [**slash** *ip-mask*] [**count** [**module** *number*]] | **detail** | **dynamic** | **flow** {**icmp** | **tcp** | **udp**} | **module** *number* | **nowrap** | **qos** | **sw-installed** [**nonstatic** | **static**]}

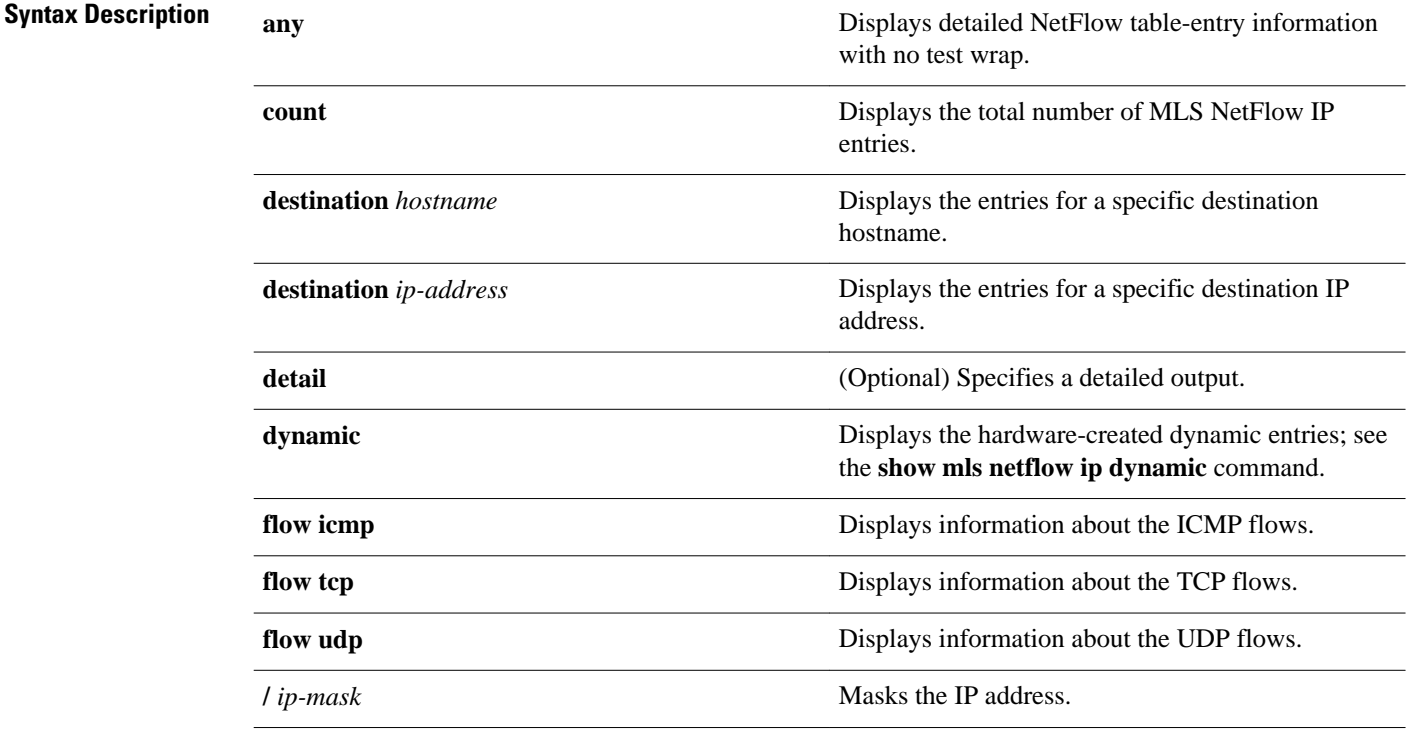

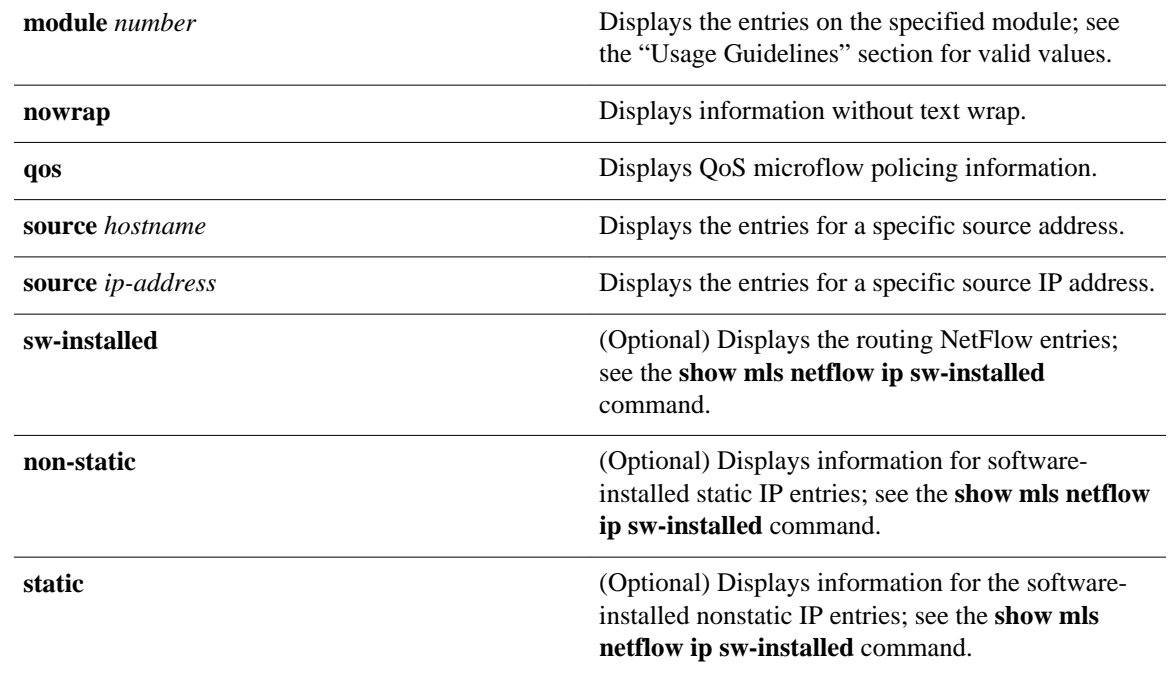

**Command Default**

This command has no default settings.

User EXEC Privileged EXEC **Command Modes**

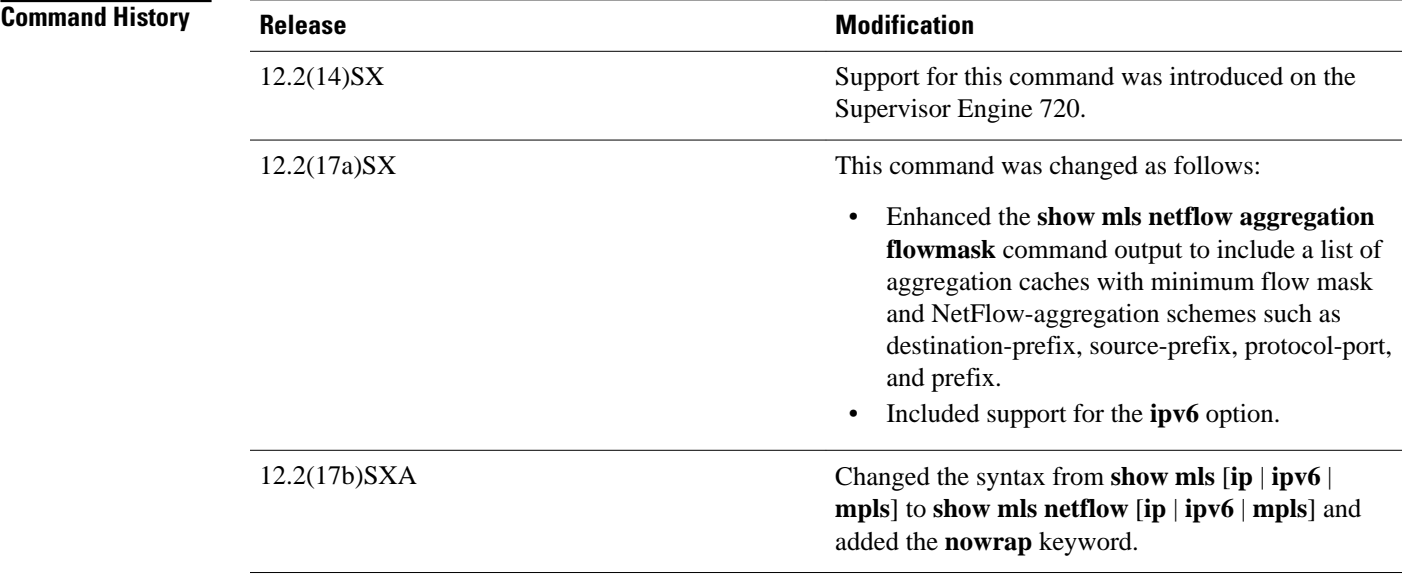

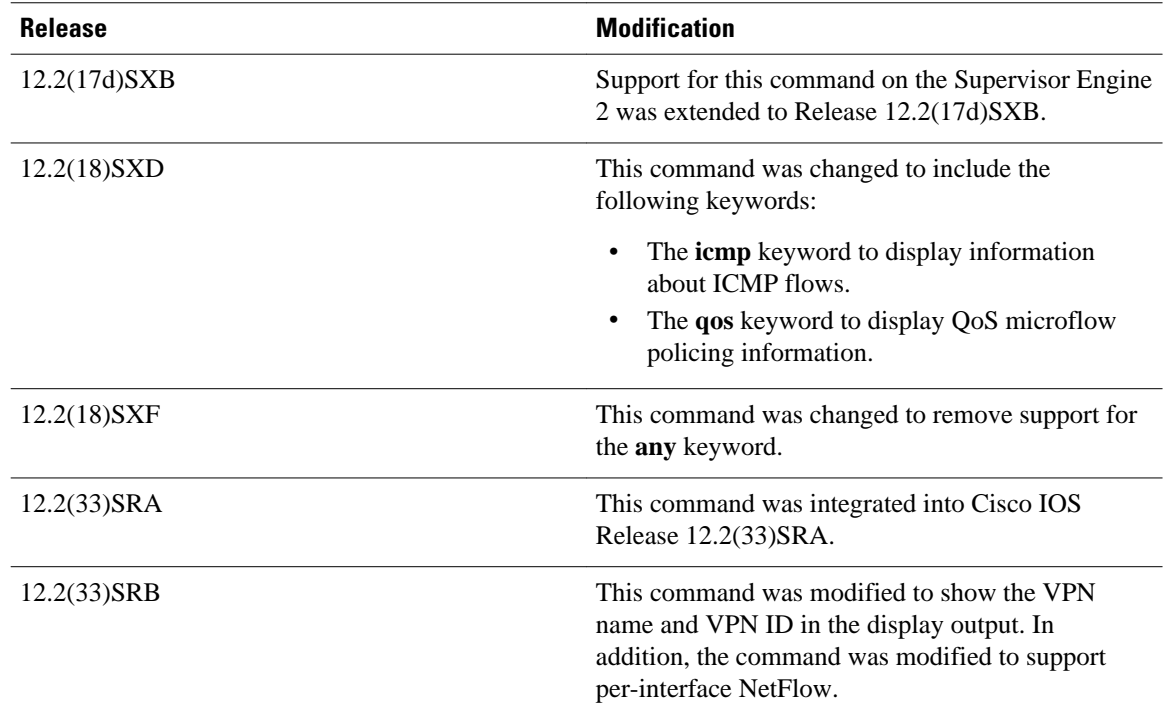

### **Usage Guidelines**

If you enter the **show mls netflow ip** command with no arguments, the output of the **show mls netflow ip sw-installed** and **show mls netflow ip dynamic** commands are displayed.

When you view the output, note that a colon (:) is used to separate the fields.

The **multicast** keyword appears on systems that are not configured with a Supervisor Engine 720.

In Cisco IOS Release 12.2SR and later, the NetFlow cache might contain null entries (with an IP source and destination address of 0.0.0.0). This behavior is the result of changes made to support per-interface NetFlow, which allows you to enable NetFlow for IPv4 traffic on individual interfaces. By default, the hardware cache is populated with information about packets received on all IP interfaces. However, if NetFlow is not enabled on an IP interface, a null flowmask is used, which results in a null cache entry being created for the interface.

#### **Examples**

This example shows how to display information about any MLS NetFlow IP:

Router# **show mls netflow ip**  Displaying Netflow entries in Supervisor Earl DstIP SrcIP Prot:SrcPort:DstPort Src i/f:AdjPtr ----------------------------------------------------------------------------- Pkts Bytes Age LastSeen Attributes --------------------------------------------------- 10.1.1.2 11.1.1.2 tcp :3 :5 Fa5/11 :0x0 459983 21159218 6 07:45:13 L3 - Dynamic 10.1.1.2 11.1.1.3 tcp :3 :5 Fa5/11 :0x0 459984 21159264 6 07:45:13 L3 - Dynamic Router#

This example shows how to display detailed NetFlow table-entry information:

Router# **show mls netflow ip detail** 

```
Displaying Netflow entries in Supervisor Earl
DstIP SrcIP Prot:SrcPort:DstPort Src i/f:AdjPtr
--------------------------------------------------------------------
Pkts Bytes Age LastSeen Attributes
                                          ---------------------------------------------------
Mask Pi R CR Xt Prio Dsc IP_EN OP_EN Pattern Rpf FIN_RDT FIN/RST
 ----+--+-+--+--+----+---+-----+-----+-------+---+-------+-------
Ig/acli Ig/aclo Ig/qosi Ig/qoso Fpkt Gemini MC-hit Dirty Diags
  -------+-------+-------+-------+----+------+------+-----+------
QoS Police Count Threshold Leak Drop Bucket Use-Tbl Use-Enable
                                         -----------+------------+---------+-----------+----+-------+-------+----------+
172.30.46.2 172.30.45.2 4 :0 :0 Gi7/1: 0x0 
140063 6442898 15 01:42:52 L3 - Dynamic
1 1 0 0 1 0 0 1 1 0 0 0 0
0 0 0 0 0 0 0 0 0
0x0 672645504 0 0 NO 31784 NO NO 
Router#
```
This example shows how to display NetFlow table-entry information with no test wrap:

```
Router# show mls netflow ip nowrap 
 Displaying Netflow entries in Supervisor Earl 
  DstIP SrcIP Prot:SrcPort:DstPort Src i/f 
  :AdjPtr Pkts Bytes Age LastSeen Attributes 
 ----------------------------------------------------------------------- 
\sim ------------------------------------------------------------------ 
  10.1.1.2 11.1.1.92 udp :63 :63 Fa5/11 
  :0x0 176339 8111594 912 22:31:15 L3 - Dynamic 
  10.1.1.2 11.1.1.93 udp :63 :63 Fa5/11 
  :0x0 176338 8111548 912 22:31:15 L3 - Dynamic 
  10.1.1.2 11.1.1.94 udp :63 :63 Fa5/11 
  :0x0 176338 8111548 912 22:31:15 L3 - Dynamic 
  10.1.1.2 11.1.1.95 udp :63 :63 Fa5/11 
  :0x0 176338 8111548 912 22:31:15 L3 - Dynamic 
  10.1.1.2 11.1.1.96 udp :63 :63 Fa5/11 
  :0x0 176338 8111548 912 22:31:15 L3 - Dynamic 
  10.1.1.2 11.1.1.97 udp :63 :63 Fa5/11 
  :0x0 176337 8111502 912 22:31:15 L3 - Dynamic 
  10.1.1.2 11.1.1.98 udp :63 :63 Fa5/11 
  :0x0 176337 8111502 912 22:31:15 L3 - Dynamic 
  10.1.1.2 11.1.1.99 udp :63 :63 Fa5/11 
  :0x0 176337 8111502 912 22:31:15 L3 - Dynamic 
  10.1.1.2 11.1.1.100 udp :63 :63 Fa5/11 
  :0x0 176337 8111502 912 22:31:15 L3 - Dynamic 
Router#
```
This example shows how to display information about the MLS NetFlow on a specific interface:

Router# **show mls netflow ip interface FastEthernet 3/1** Displaying Netflow entries in Supervisor Earl<br>DstIP SrcIP Prot:SrcPort:1 DstIP SrcIP Prot:SrcPort:DstPort Src i/f:AdjPtr -------------------------------------------------------------------- Pkts Bytes Age LastSeen Attributes --------------------------------------------------- 172.20.52.19 0.0.0.0 0 :0 :0 0 :0 0 :0<br>0 0 0 1635 11:05:26 1.3 = Dynamic 0 0 1635 11:05:26 L3 - Dynamic Router#

This example shows how to display information about the MLS NetFlow on a specific IP address:

```
Router# 
show mls netflow ip destination 172.20.52.122
Displaying Netflow entries in Supervisor Earl
DstIP SrcIP Prot:SrcPort:DstPort Src i/f:AdjPtr
--------------------------------------------------------------------
Pkts Bytes Age LastSeen Attributes
---------------------------------------------------
Router#
```
This example shows how to display information about the MLS NetFlow on a specific flow:

```
Router# 
show mls netflow ip flow udp
Displaying Netflow entries in Supervisor Earl
DstIP SrcIP Prot:SrcPort:DstPort Src i/f:AdjPtr
        --------------------------------------------------------------------
Pkts Bytes Age LastSeen Attributes
---------------------------------------------------
172.20.52.19 0.0.0.0 0 :0 :0 0 : 0
0 0 1407 11:01:32 L3 - Dynamic
Router#
```
This example shows how to display detailed information about the MLS NetFlow on a full-flow mask:

```
Router# 
show mls netflow ip detail
Displaying Netflow entries in Supervisor Earl<br>DstIP SrcIP Prot:SrcPort:
          SrcIP Prot:SrcPort:DstPort Src i/f:AdjPtr
--------------------------------------------------------------------
Pkts Bytes Age LastSeen Attributes
---------------------------------------------------
  QoS Police Count Threshold Leak Drop Bucket Use-Tbl Use-Enable
          -----------+------------+---------+-----------+----+-------+-------+----------+
172.20.52.19 0.0.0.0 0
                 1464 11:02:31 L3 - Dynamic
 0x0 0 0 0 NO 64 NO NO
Router#
```
This example shows how to display detailed information about a specific flow type:

```
Router#
 show mls netflow ip flow icmp 
Displaying Netflow entries in Supervisor Earl 
DstIP SrcIP Prot:SrcPort:DstPort Src i/f 
:AdjPtr 
> 
>--------------------------------------------------------------------------- 
- 
- 
Pkts Bytes Age LastSeen Attributes 
       --------------------------------------------------- 
10.1.1.2 11.1.10.151 icmp:0 :0 Fa5/11 
:0x0 
1945 89470 1062 08:45:15 L3 - Dynamic 
10.1.1.2 11.1.10.153 icmp:0 :0 Fa5/11 
:0 \times 01945 89470 1062 08:45:15 L3 - Dynamic 
10.1.1.2 11.1.10.155 icmp:0 :0 Fa5/11 
:0x0 
1945 89470 1062 08:45:15 L3 - Dynamic 
10.1.1.2 11.1.10.157 icmp:0 :0 Fa5/11 
:0x0 
1945 89470 1062 08:45:15 L3 - Dynamic 
10.1.1.2 11.1.10.159 icmp:0 :0 Fa5/11 
:0x0 
1945 89470 1062 08:45:15 L3 - Dynamic 
10.1.1.2 11.1.10.161 icmp:0 :0 Fa5/11 
:0x0 
1945 89470 1062 08:45:15 L3 - Dynamic 
10.1.1.2 11.1.10.163 icmp:0 :0 Fa5/11 
:0x0 
Router#
```
This example shows how to display QoS information:

Router # **show mls netflow ip qos** 

Displaying netflow qos information in Supervisor Earl<br>DstIP SrcIP Prot:SrcPort:DstPort Prot:SrcPort:DstPort Src i/f:AdjPtr

------------------------------------------------------------------------- Pkts Bytes LastSeen QoS PoliceCount Threshold Leak ------------------------------------------------------------------------- Drop Bucket ----------- xxx.xxxx.xxx.xxx xxx.xxx.xxx.xxx xxxx:63 :63 Fa5/11 :0x0 772357 35528422 17:59:01 xxx xxx xxx xxx xxx xxx Router#

This example shows how to display VPN information on a Cisco 7600 series router:

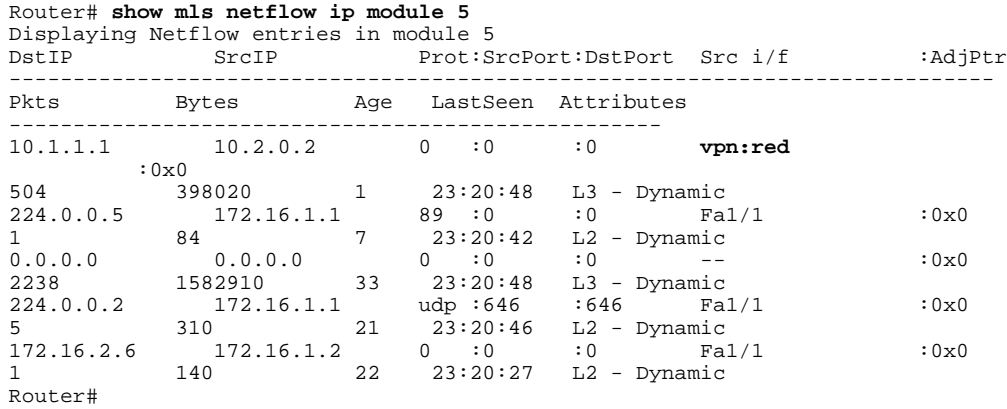

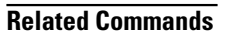

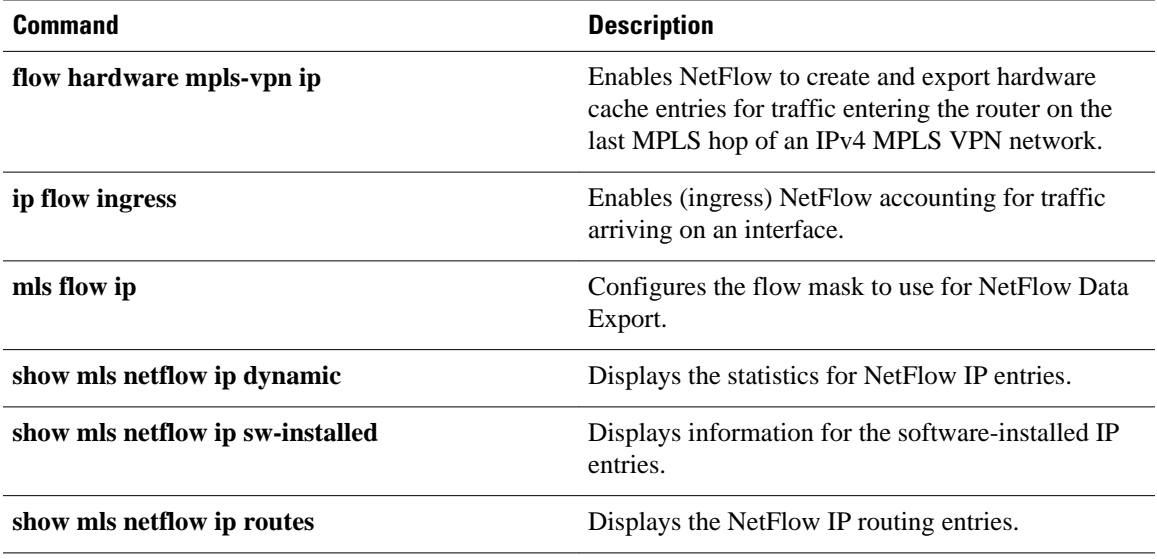

# **show mls netflow ipv6**

To display information about the hardware NetFlow IPv6 configuration, use the **show mls netflow ipv6** command in privileged EXEC mode.

**show mls netflow ipv6 any**

**show mls netflow ipv6 count** [**module** *number*]

**show mls netflow ipv6 destination** *ipv6-address* [*/ipv6-prefix*] [**count** [**module** *number*] | **detail** | **dynamic** | **flow** {**icmp** | **tcp** | **udp**} | **module** *number* | **nowrap** | **qos** | **source** *ipv6-address* [*/ipv6 prefix*] | **sw-installed** [**non-static** | **static**]]

**show mls netflow ipv6 detail** [**module** *number* | **nowrap** [**module** *number*]]

**show mls netflow ipv6 dynamic** [**count** [**module** *number*]] [**detail**] [**module** *number*] [**nowrap** [**module** *number*]] [**qos** [**module** *number*]] [**nowrap** [**module** *number*]]

**show mls netflow ipv6 flow** {**icmp** | **tcp** | **udp**} [**count** [**module** *number*] | **destination** *ipv6-address* [*/ipv6-prefix*] | **detail** | **dynamic** | **flow** {**icmp** | **tcp** | **udp**} | **module** *number* | **nowrap** | **qos** | **source** *ipv6-address* [*/ipv6-prefix*] | **sw-installed** [**non-static** | **static**]]

**show mls netflow ipv6** [**module** *number*]

**show mls netflow ipv6 qos** [**module** *number* | **nowrap** [**module** *number*]]

**show mls netflow ipv6 source** *ipv6-address* [*/ipv6-prefix*] [**count** [**module** *number*] | **detail** | **dynamic** | **flow** {**icmp** | **tcp** | **udp**} | **module** *number* | **nowrap** | **qos** | **sw-installed** [**non-static** | **static**]]

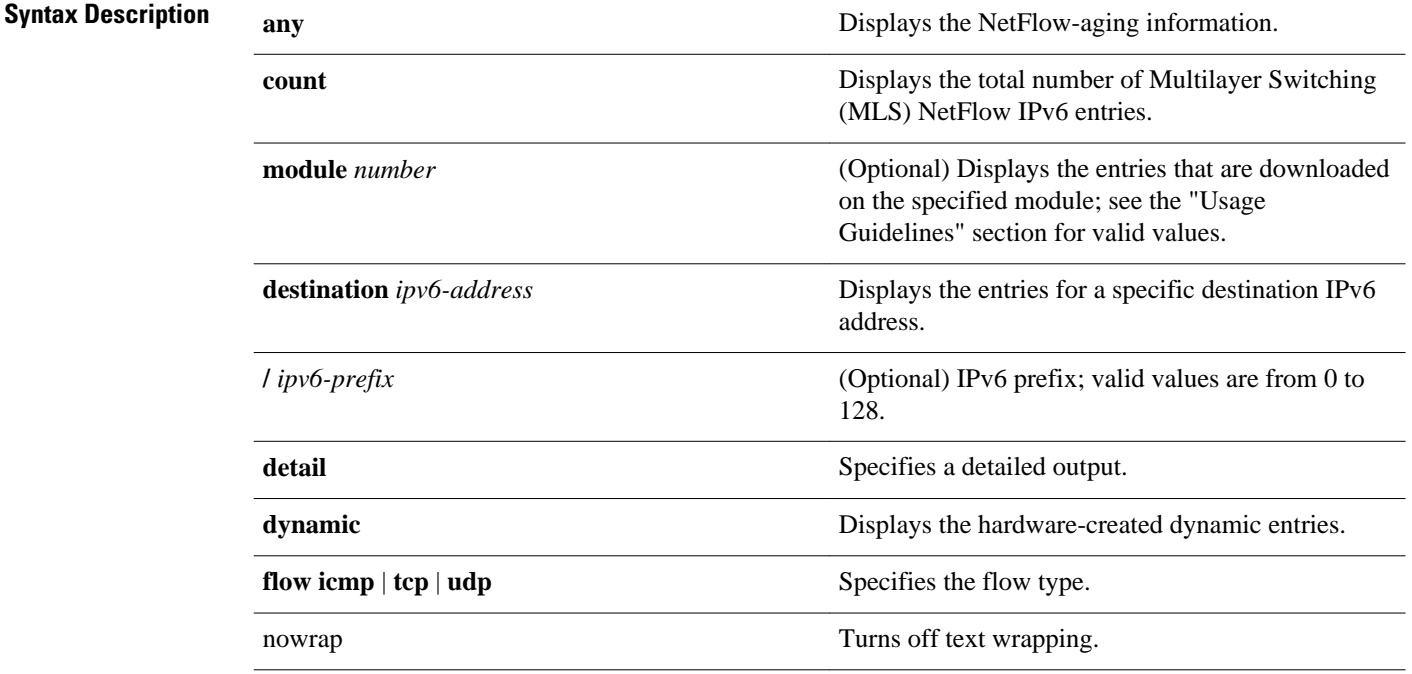

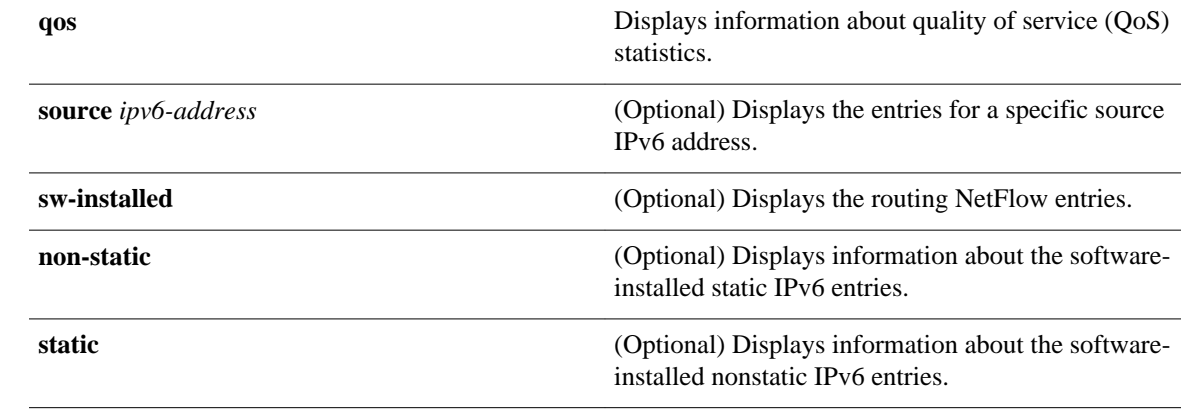

#### Privileged EXEC (#) **Command Modes**

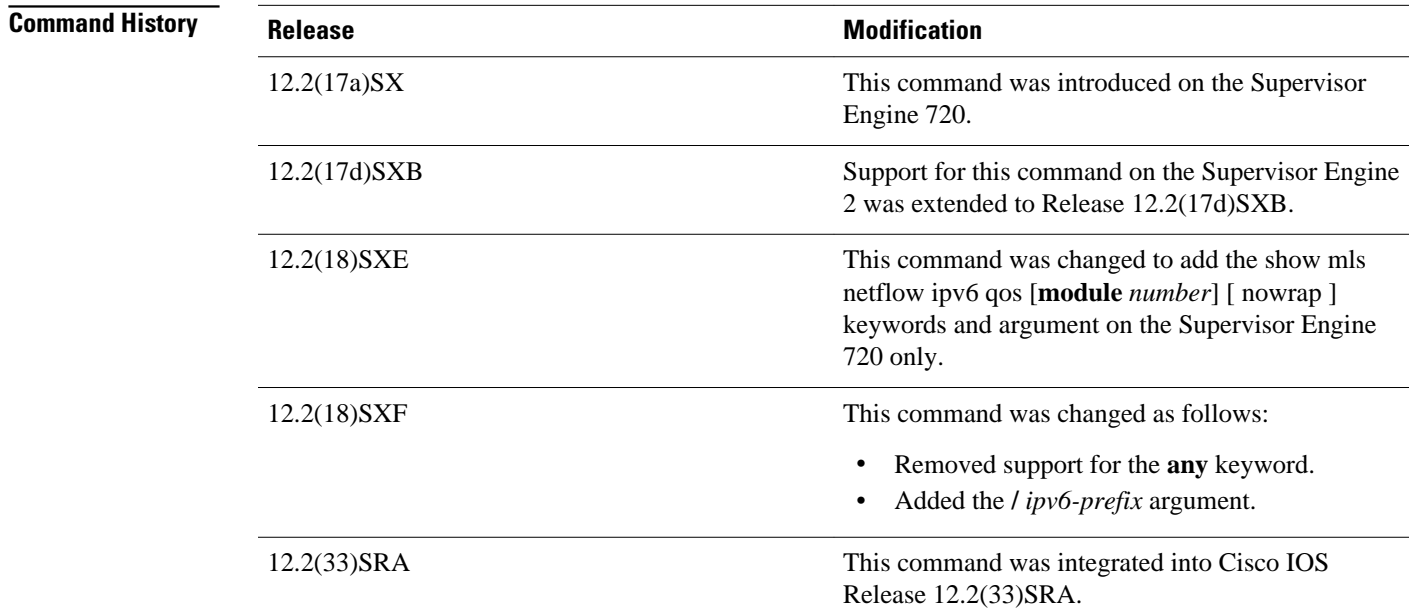

# **Examples**

This example shows how to display information about the hardware NetFlow configuration:

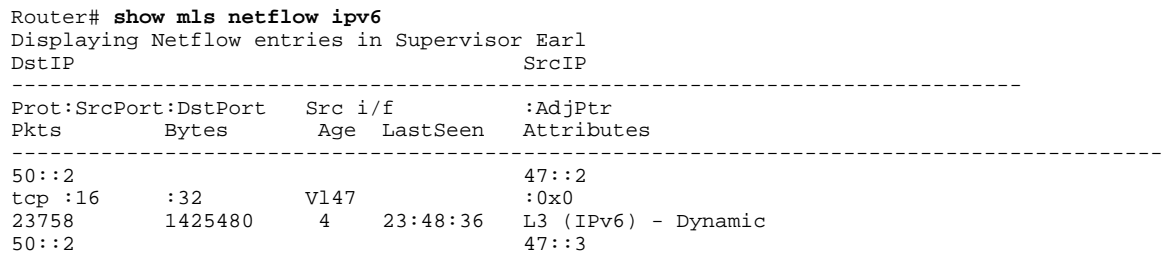

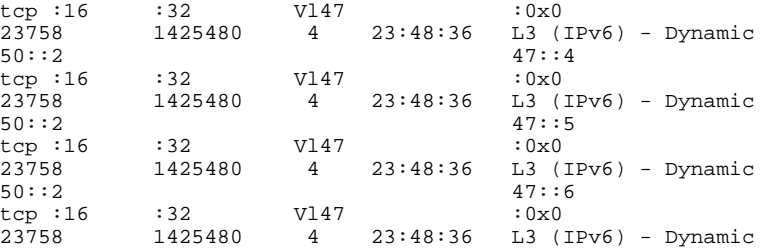

This example shows how to display IPv6 microflow policing information:

```
Router# show mls netflow ipv6 qos
Displaying Netflow entries in Supervisor Earl<br>DstIP SrcIP
                             SrcIP
--------------------------------------------------------------------------------
Prot:SrcPort:DstPort Src i/f :AdjPtr Pkts Bytes
--------------------------------------------------------------------------------
LastSeen QoS PoliceCount Threshold Leak Drop Bucket 
--------------------------------------------------------------------
101::3 100::2icmp:0 :0 -- 0x0 0 0
22:22:09 0x0 0<br>
101::2<br>
icmp:0 :0 -- 0x0 0<br>
0...2 0x0 0<br>
0...2 0x0 0
101::2 100::2
icmp:0 :0 -- 0x0 0 0
22:22:09 0x0 0 0 0 NO 0
```
This example shows how to display IPv6 microflow policing information for a specific module:

```
Router# show mls netflow ipv6 qos module 7
Displaying Netflow entries in module 7
DstIP SrcIP
--------------------------------------------------------------------------------
{\tt Prot:SrcPort:DstPort}\quad {\tt src}\quad {\tt iAijPtr}\quad {\tt Pkts}\quad {\tt Bytes}\nonumber\\ {\tt-----}\quad {\tt ---}\quad {\tt 1}--------------------------------------------------------------------------------
LastSeen QoS PoliceCount Threshold Leak Drop Bucket 
--------------------------------------------------------------------
101::2 <br>
icmp:0 :0 --  100::2<br>
0x0
                                   \begin{array}{ccc} 0 \times 0 & 0 & 0 \\ 0 & 0 & 0 \end{array}22:22:56 0x0 0 0 0 NO<br>
101:3<br>
icmp:0 :0 -- 0x0 0<br>
22:22:56 0x0 0 0 NO
101::3 100::2 
icmp:0 :0 -- 0x0 0 0
22:22:56 0x0 0 0 0 NO 0
```
This example shows the output display when you turn off text wrapping:

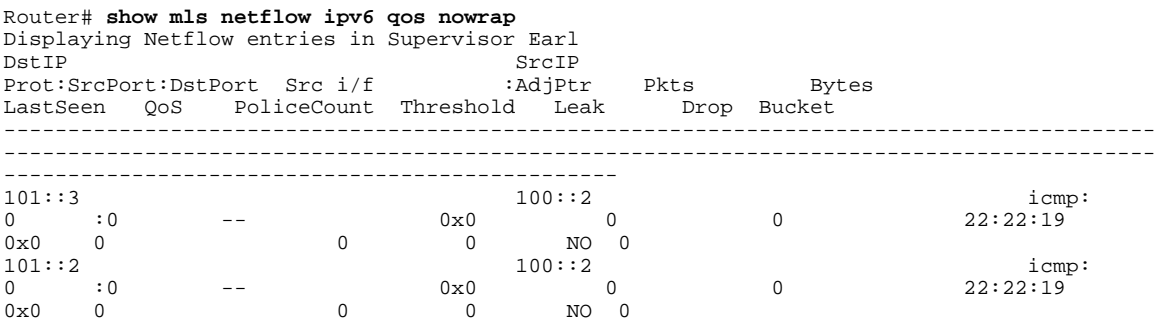

This example shows the output display when you turn off text wrapping for a specific module:

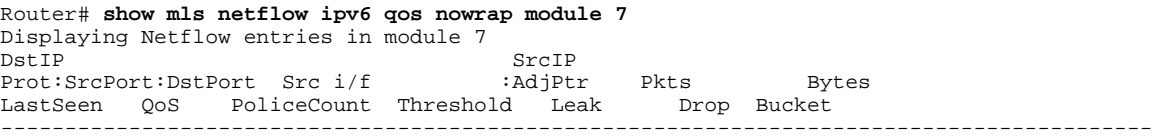

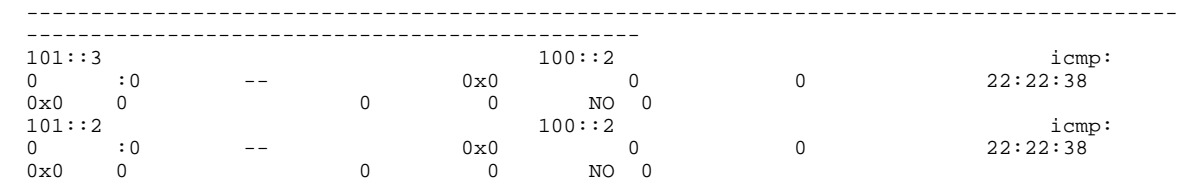

### **Related Commands**

**Command Description clear mls netflow** Clears the MLS NetFlow-shortcut entries.

# **show mls netflow ip dynamic**

To display the statistics for NetFlow IP entries, use the **show**mls netflow ip **dynamic** command in user EXEC or privileged EXEC mode.

**show mls netflow ip dynamic** [**count** [**module** *number*] | **detail** [**module** *number*] | **module** *number*]

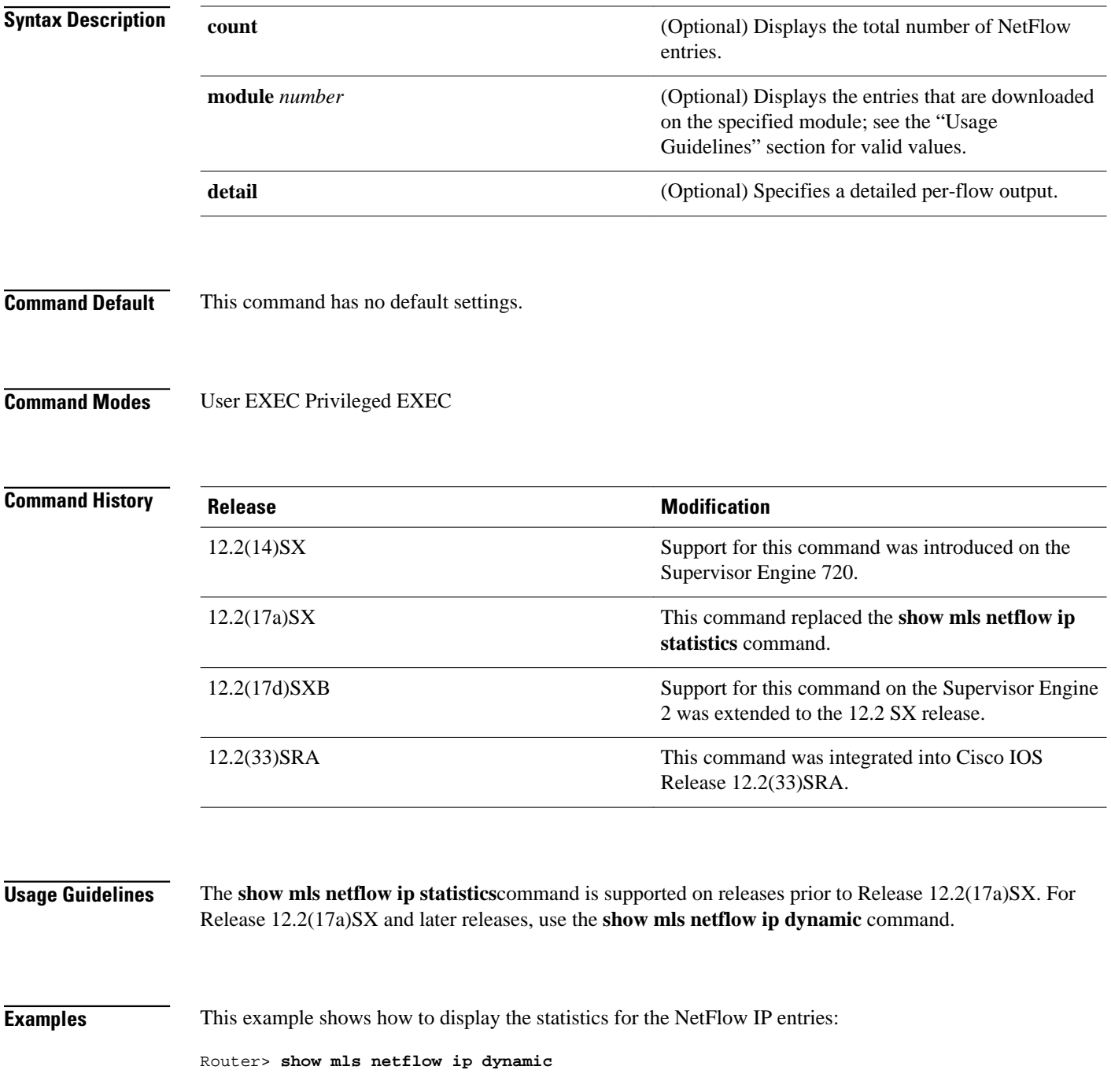

Displaying Netflow entries in Supervisor Earl DstIP SrcIP Prot:SrcPort:DstPort Src i/f:AdjPtr -------------------------------------------------------------------- Pkts Bytes Age LastSeen Attributes --------------------------------------------------- Router>

This example shows how to display the statistics for the NetFlow IP entries:

```
Router> show mls netflow ip dynamic detail
Displaying Netflow entries in Supervisor Earl<br>DstIP SrcIP Prot:SrcPort:
                           Prot:SrcPort:DstPort Src i/f:AdjPtr
--------------------------------------------------------------------
Pkts Bytes Age LastSeen Attributes
---------------------------------------------------
 QoS Police Count Threshold Leak Drop Bucket Use-Tbl Use-Enable
     -----------+------------+---------+-----------+----+-------+-------+----------+
Router>
```
### **Related Commands**

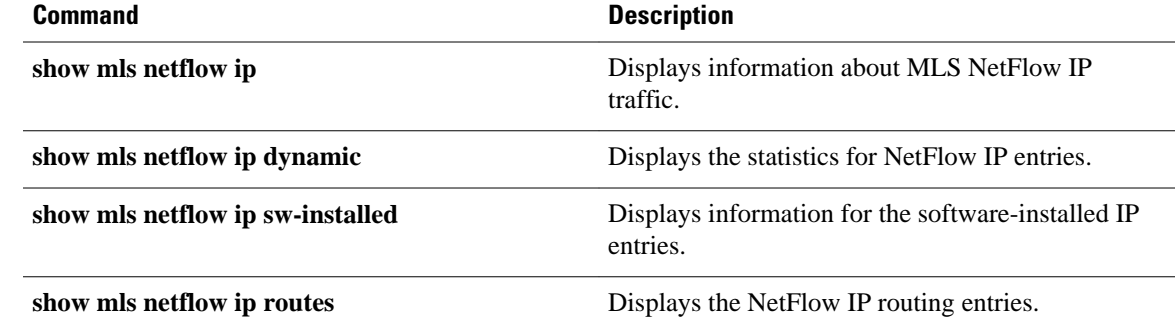

# **show mls netflow ip routes**

To display the NetFlow IP routing entries, use the **show mls netflow ip routes** command in user EXEC or privileged EXEC mode.

**show mls netflow ip routes** [**non-static** | **static**] [**count** [**module** *number*] | **detail** [**module** *number*] | **module** *number*]

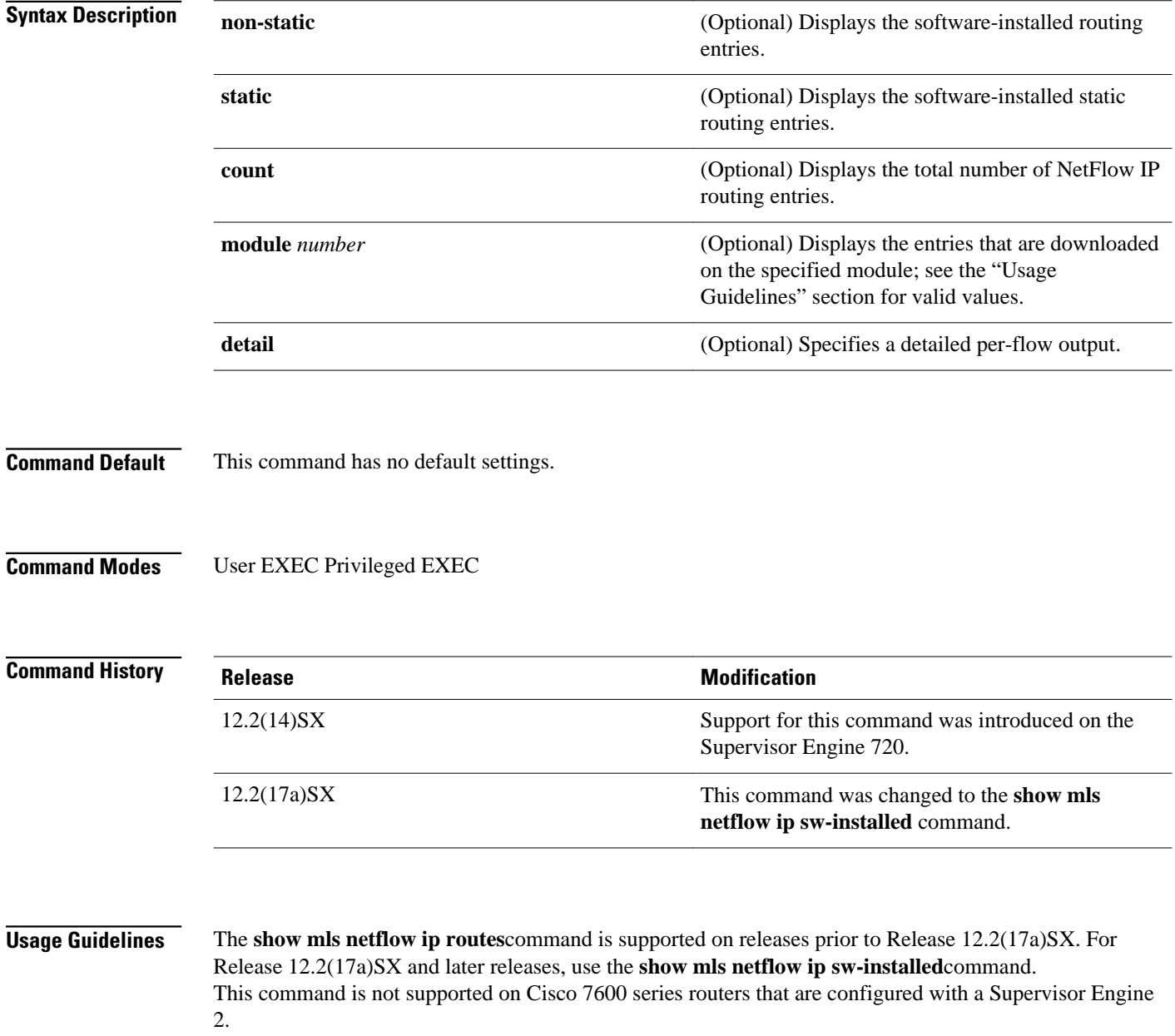

This example shows how to display the software-installed nonstatic routing entries: Router> **show mls netflow ip routes non-static** Displaying Netflow entries in Supervisor Earl<br>DstIP Prot:SrcPort: Prot:SrcPort:DstPort Src i/f:AdjPtr -------------------------------------------------------------------- Bytes Age LastSeen Attributes --------------------------------------------------- Router> This example shows how to display detailed information for the software-installed nonstatic routing entries: Router> **show mls netflow ip routes non-static detail** Displaying Netflow entries in Supervisor Earl<br>DstIP SrcIP Prot:SrcPort: DstIP SrcIP Prot:SrcPort:DstPort Src i/f:AdjPtr -------------------------------------------------------------------- Bytes Mage LastSeen Attributes --------------------------------------------------- QoS Police Count Threshold Leak Drop Bucket Use-Tbl Use-Enable -----------+------------+---------+-----------+----+-------+-------+----------+ Router> This example shows how to display the total number of software-installed routing entries: Router> **show mls netflow ip routes count** Displaying Netflow entries in Supervisor Earl Number of shortcuts = 0 Router> **Examples**

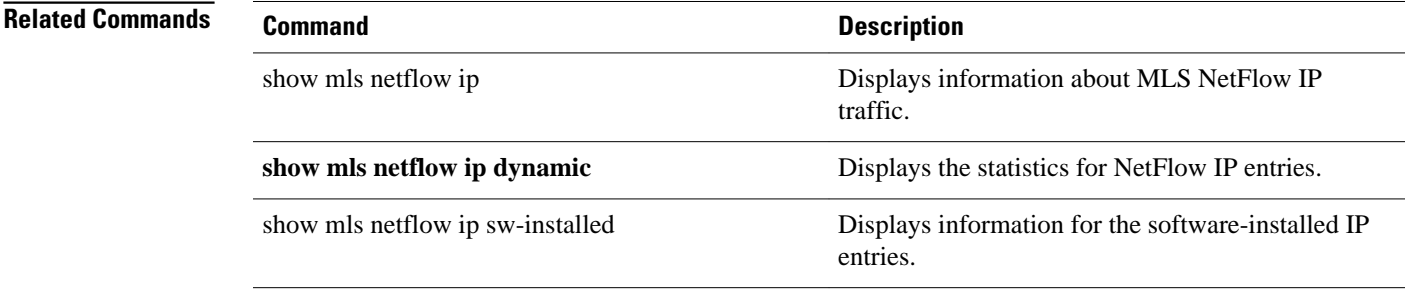

# **show mls netflow ip sw-installed**

To display information for the software-installed IP entries, use the **show mls netflow ip swinstalled**command in user EXEC or privileged EXEC mode.

**show mls netflow ip sw-installed** {**non-static** | **static**} [**count** [**module** *number*] | **detail** [**module** *number*] | **module** *number*]

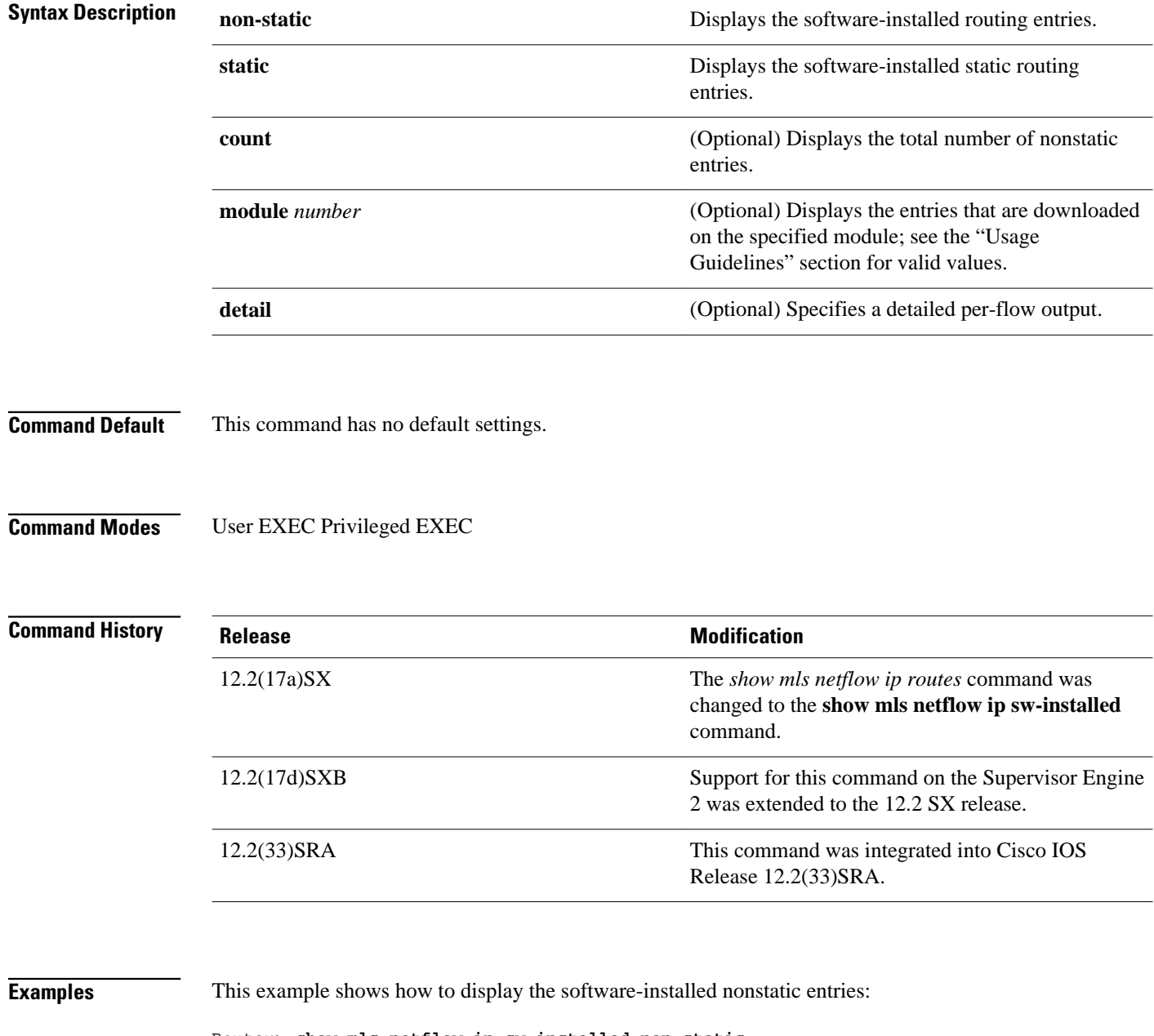

Router> **show mls netflow ip sw-installed non-static** Displaying Netflow entries in Supervisor Earl

DstIP SrcIP Prot:SrcPort:DstPort Src i/f:AdjPtr ---------------------------------<br>Pkts Bytes Age Age LastSeen Attributes ---------------------------------------------------

Router>

This example shows how to display detailed information for the software-installed nonstatic entries:

Router> **show mls netflow ip sw-installed non-static detail** Displaying Netflow entries in Supervisor Earl DstIP SrcIP Prot:SrcPort:DstPort Src i/f:AdjPtr -------------------------------------------------------------------- Pkts Bytes Age LastSeen Attributes --------------------------------------------------- QoS Police Count Threshold Leak Drop Bucket Use-Tbl Use-Enable -----------+------------+---------+-----------+----+-------+-------+----------+ Router>

This example shows how to display the total number of software-installed nonstatic entries:

```
Router> show mls netflow ip sw-installed non-static count
Displaying Netflow entries in Supervisor Earl
 Number of shortcuts = 0
Router>
```
# **Command Description show mls netflow ip** Displays information about MLS NetFlow IP traffic. **show mls netflow ip dynamic** Displays the statistics for NetFlow IP entries. **show mls netflow ip routes** Displays the NetFlow IP routing entries. **Related Commands**

# **show mls netflow ipx**

To display MLS NetFlow IPX information in the EXEC command mode, use the **show mls netflow ipx** command.

**show mls netflow ipx** [**count** | **destination** {*hostname* | *ipx-address*} | **detail** | **flow** {**tcp** | **udp**} | **interface** *interface interface-number* | **vlan** *vlan-id* | **macd** *destination-mac-address* | **macs** *sourcemac-address* | **routes** *num* | **module** *number* | **source** {*hostname* | *ipx-address*} | **statistics**]

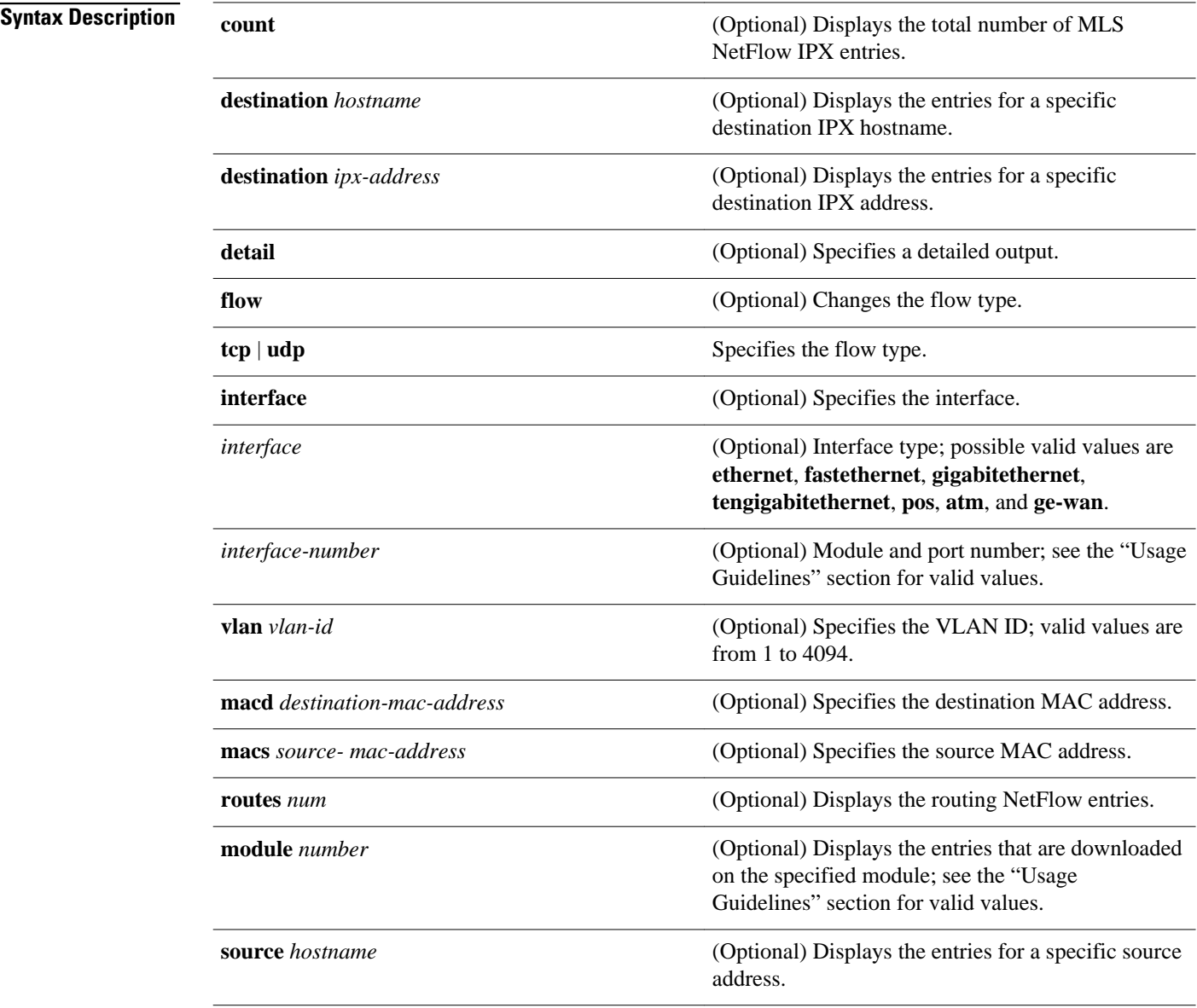

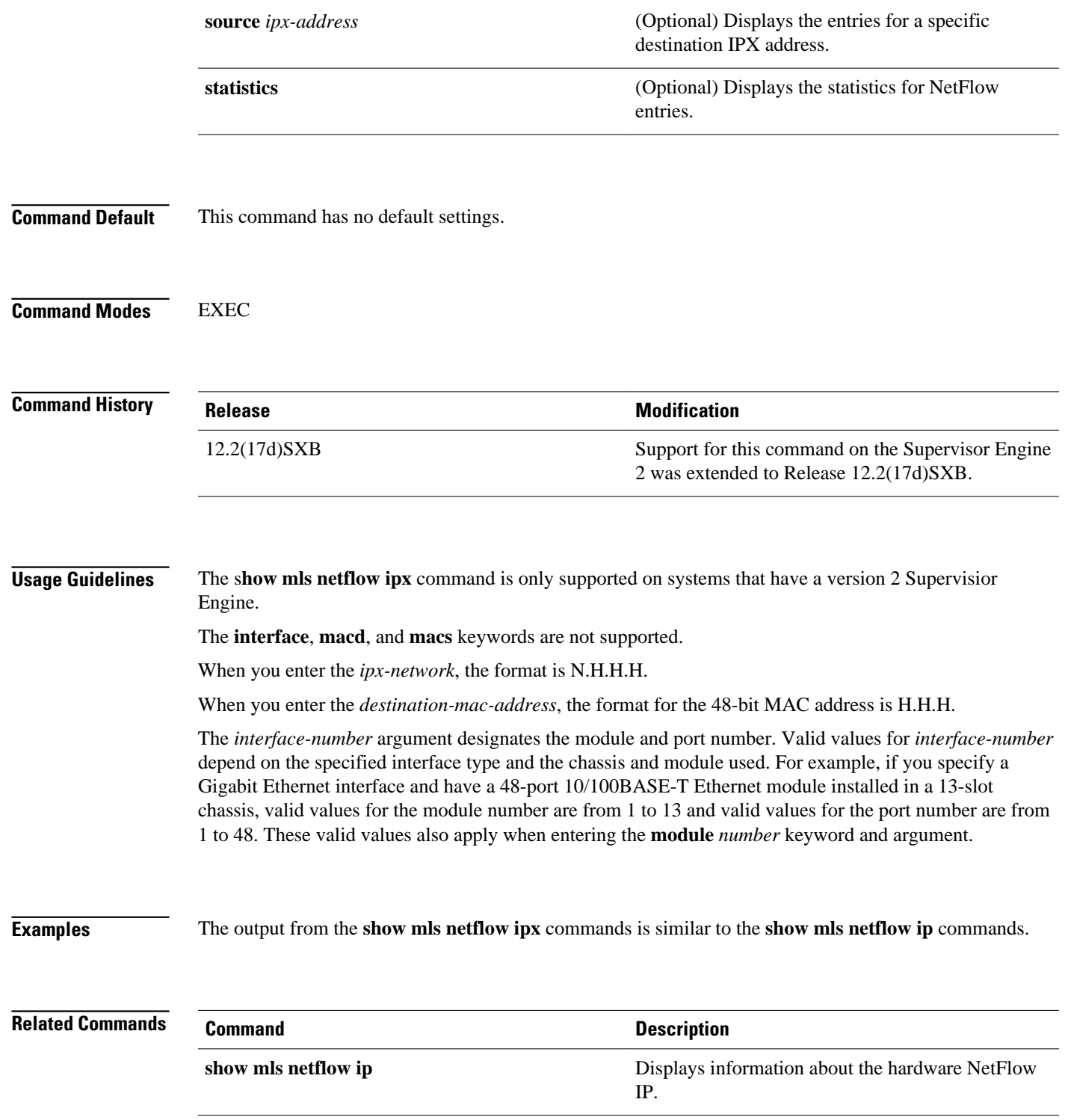

# **show mls sampling**

To display information about the sampled NDE status, use the **show mls sampling** command in user EXEC or privileged EXEC mode.

#### **show mls sampling**

- This command has no keywords or arguments. **Syntax Description**
- This command has no default settings. **Command Default**
- User EXEC Privileged EXEC **Command Modes**

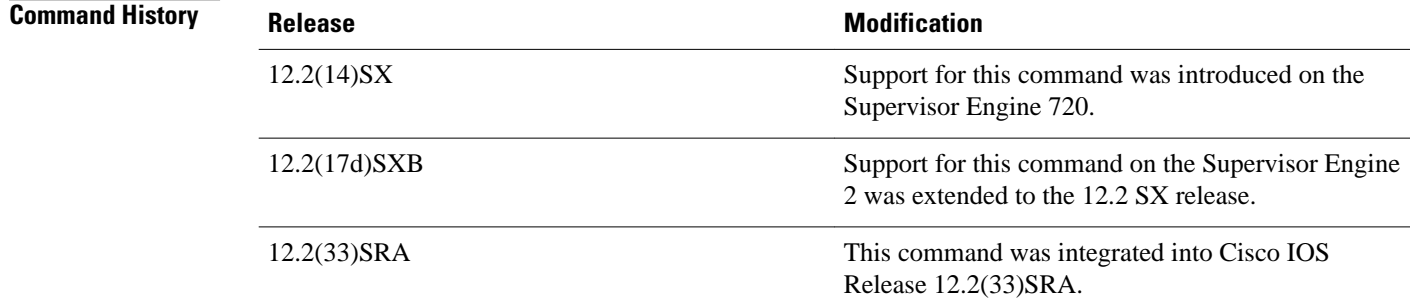

Sampled NetFlow is supported on Layer 3 interfaces only. **Usage Guidelines**

**Examples**

This example shows how to display information about the sampled NDE status:

Router# **show mls sampling** time-based sampling is enabled 1 out of every 1024 packets is being sampled. Sampling Interval and Period is 4 millisec per 4096 millisec Router#

### **Related Commands**

**Command Description**

**mls netflow sampling** Enables the sampled NetFlow on an interface.

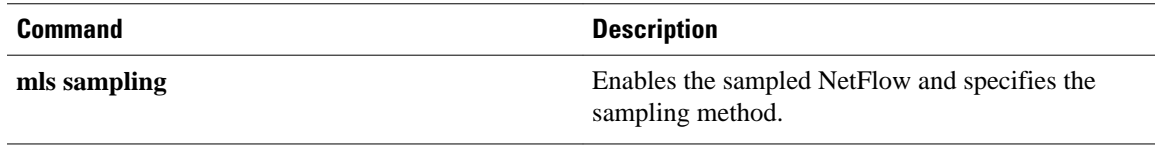

# **sort-by**

To specify the sorting criterion for the NetFlow top talkers (unaggregated top flows), use the **sort-by** command in NetFlow top talkers configuration mode. To disable NetFlow top talkers, use the **no** form of this command.

**sort-by** [**bytes** | **packets**]

**no sort-by** [**bytes** | **packets**]

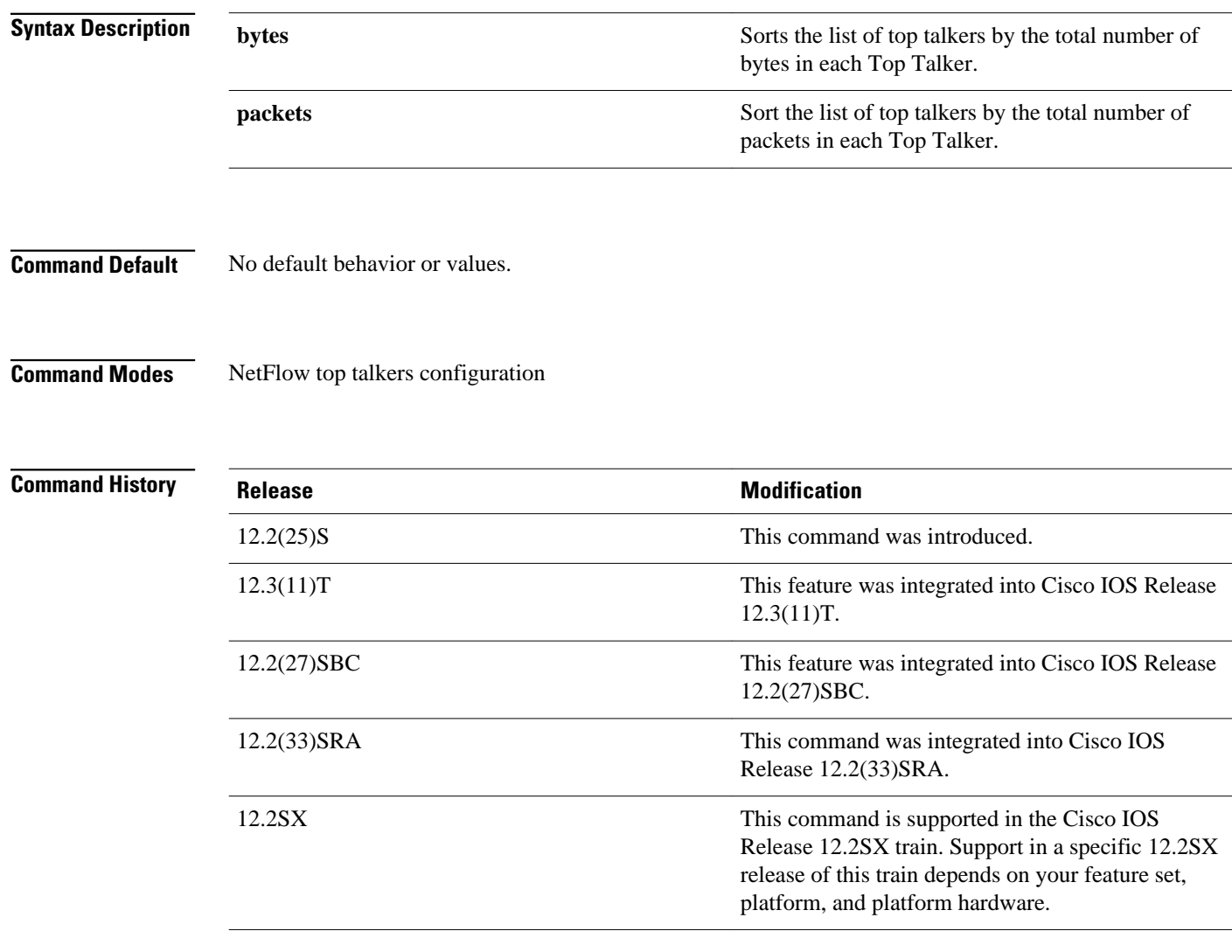

#### **Usage Guidelines**

### **Configuring NetFlow Top Talkers**

You must enable NetFlow on at least one interface in the router; and configure NetFlow top talkers before you can use the **show ip flow top-talkers** command to display the traffic statistics for the unaggregated top flows in the network. NetFlow top talkers also requires that you configure the **sort-by** and **top** commands. Optionally, the **match** command can be configured to specify additional matching criteria.

#### **Examples**

In the following example, a maximum of four top talkers is configured. The sort criterion is configured to sort the list of top talkers by the total number of bytes for each top talker.

Router(config)# **ip flow-top-talkers** Router(config-flow-top-talkers)# **top 4** Router(config-flow-top-talkers)# **sort-by bytes**

The following example shows the output of the **show ip flow top talkers** command with the configuration from the previous example:

Router# **show ip flow top-talkers**

SrcIf SrcIPaddress DstIf DstIPaddress Pr SrcP DstP Bytes Et0/0.1 10.10.18.1 Et1/0.1 172.16.10.232 11 00A1 00A1 349K<br>Et0/0.1 10.10.19.1 Et1/0.1 172.16.10.2 11 00A2 00A2 349K Et0/0.1 10.10.19.1 Et1/0.1 172.16.10.2 11 00A2 00A2 349K<br>Et0/0.1 172.30.216.196 Et1/0.1 172.16.10.2 06 0077 0077 328K 172.30.216.196 Et1/0.1<br>10.162.37.71 Et1/0.1 Et0/0.1 10.162.37.71 Et1/0.1 172.16.10.2 06 0050 0050 303K 4 of 4 top talkers shown. 11 flows processed

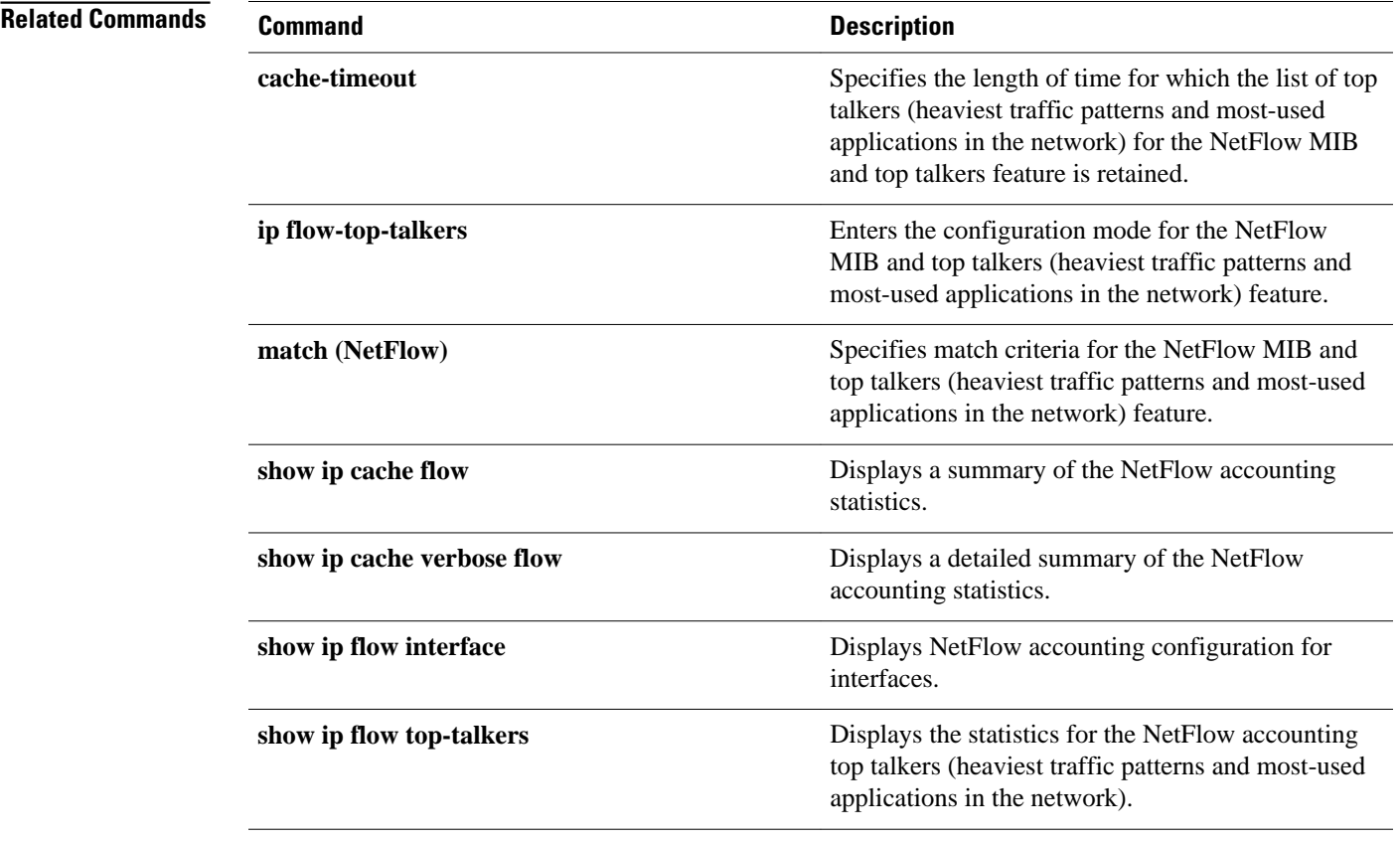

 $\mathbf l$ 

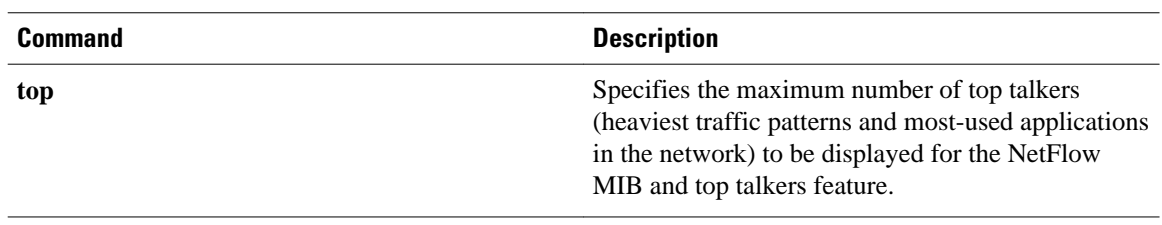

# **top**

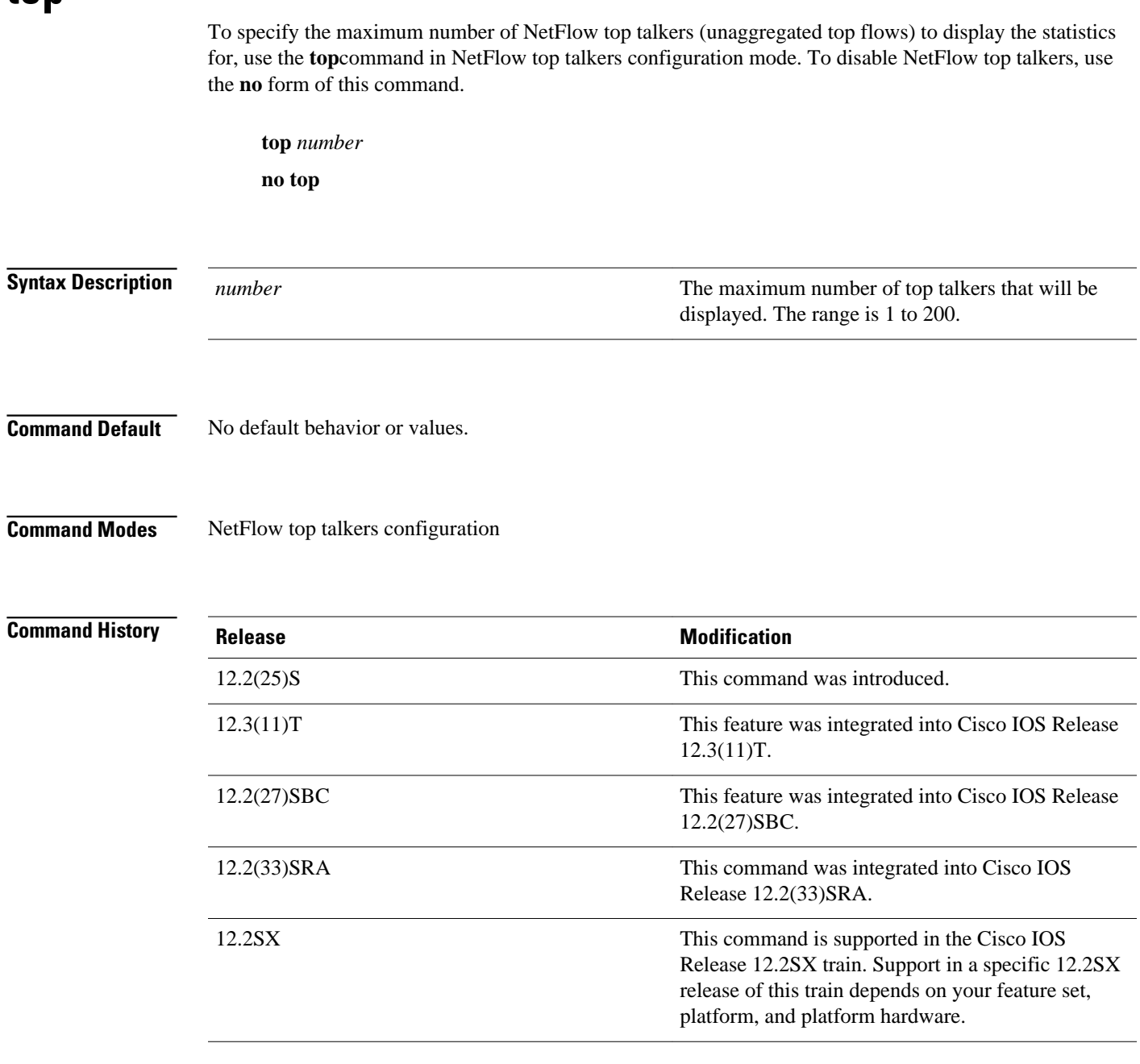

## **Usage Guidelines**

### **Configuring NetFlow Top Talkers**

You must enable NetFlow on at least one interface in the router; and configure NetFlow top talkers before you can use the **show ip flow top-talkers** command to display the traffic statistics for the unaggregated top flows in the network. NetFlow top talkers also requires that you configure the **sort-by** and **top** commands. Optionally, the **match** command can be configured to specify additional matching criteria.

 **top**

```
Examples
```
In the following example, a maximum of four top talkers is configured. The sort criterion is configured to sort the list of top talkers by the total number of bytes for each top talker.

```
Router(config)# ip flow-top-talkers
Router(config-flow-top-talkers)# top 4
Router(config-flow-top-talkers)# sort-by bytes
```
The following example shows the output of the **show ip flow top talkers** command with the configuration from the previous example:

Router# **show ip flow top-talkers**

SrcIf SrcIPaddress DstIf DstIPaddress Pr SrcP DstP Bytes<br>Et0/0.1 10.10.18.1 Et1/0.1 172.16.10.232 11 00A1 00A1 349K  $\verb|Et0/0.1|10.10.18.1|Et1/0.1|11.13.1|11.10.232|11.00A1.00A1|10.10.10.13.1|11.10.10.1|11.10.10.1|11.10.10.1|11.10.10.1|11.10.10.1|11.10.10.1|11.10.10.1|11.10.10.1|11.10.10.1|11.10.10.1|11.10.10.1|11.10.10.1|11.10.10.1|11$  $\verb|Et0/0.1|10.10.19.1|11.10.11|11.10.11|11.10.12|11.10.12|11.10.12|11.10.12|11.10.12|11.10.12|11.10.12|11.10.12|11.10.12|11.10.12|11.10.12|11.10.12|11.10.12|11.10.12|11.10.12|11.10.12|11.10.12|11.10.12|11.10.12|11.10.12|$  $E$ t $0/0.1$  172.30.216.196 Et1/0.1 172.16.10.2 06 0077 0077 328K<br>Et0/0.1 10.162.37.71 Et1/0.1 172.16.10.2 06 0050 0050 303K 10.162.37.71 4 of 4 top talkers shown. 11 flows processed

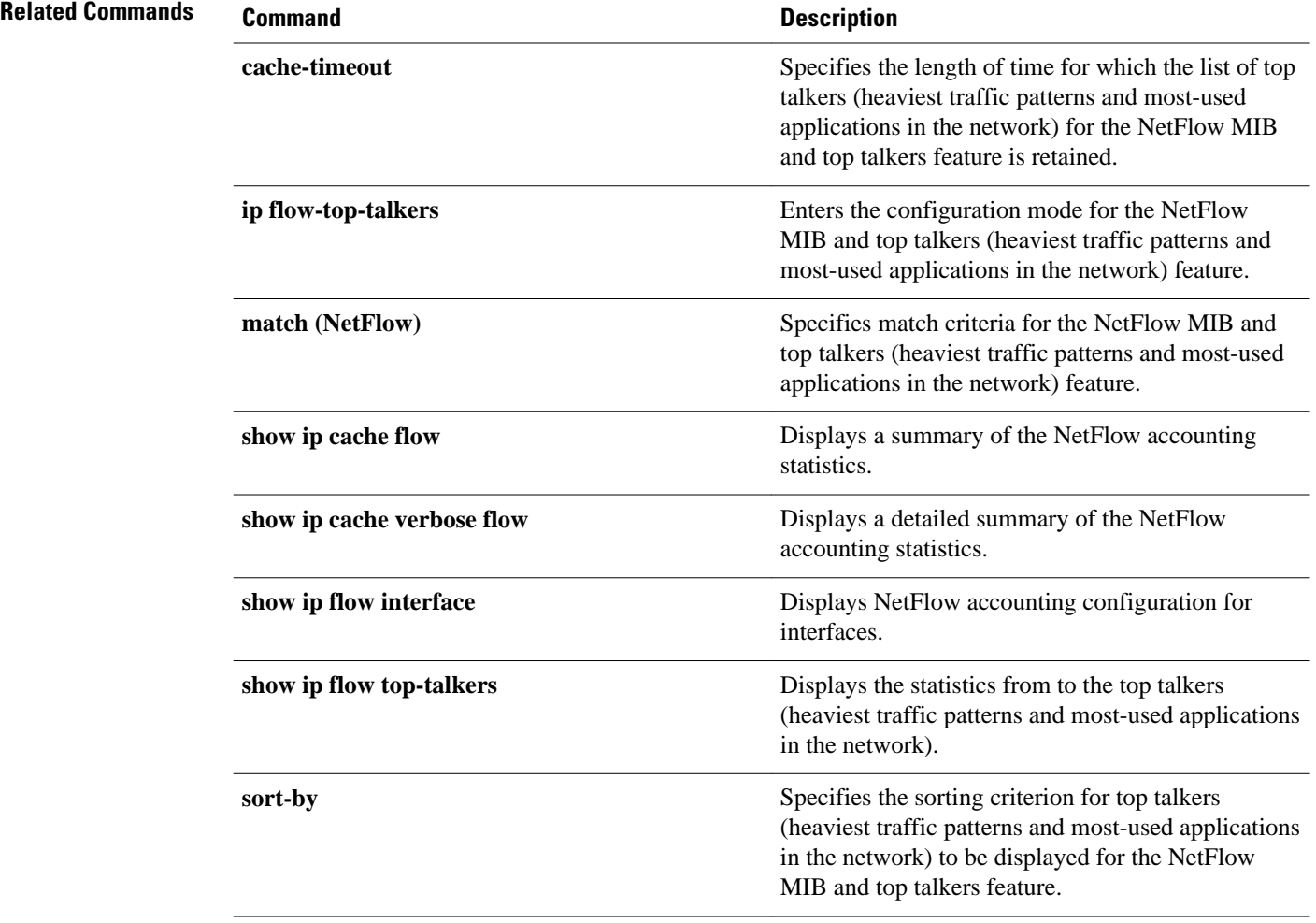

© 2012 Cisco Systems, Inc. All rights reserved.